**IBM WebSphere Business Integration Adapters**

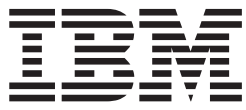

# **Adapter for i2 Active Data Warehouse** ユーザーズ・ガイド

*Adapter* バージョン *2.5.x*

**IBM WebSphere Business Integration Adapters**

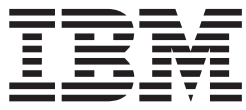

# **Adapter for i2 Active Data Warehouse** ユーザーズ・ガイド

*Adapter* バージョン *2.5.x*

お願い -

本書および本書で紹介する製品をご使用になる前に、 167 [ページの『特記事項』に](#page-180-0)記載されている情報をお読みください。

本書は、IBM WebSphere Business Integration Adapter for i2 Active Data Warehouse (5724-H39) バージョン 2.5.x に 適用されます。

本マニュアルに関するご意見やご感想は、次の URL からお送りください。今後の参考にさせていただきます。

http://www.ibm.com/jp/manuals/main/mail.html

なお、日本 IBM 発行のマニュアルはインターネット経由でもご購入いただけます。詳しくは

http://www.ibm.com/jp/manuals/ の「ご注文について」をご覧ください。

(URL は、変更になる場合があります)

お客様の環境によっては、資料中の円記号がバックスラッシュと表示されたり、バックスラッシュが円記号と表示さ れたりする場合があります。

 原 典: IBM WebSphere Business Integration Adapters Adapter for i2 Active Data Warehouse User Guide Adapter Version 2.5.x

発 行: 日本アイ・ビー・エム株式会社

担 当: ナショナル・ランゲージ・サポート

第1刷 2004.7

この文書では、平成明朝体™W3、平成明朝体™W9、平成角ゴシック体™W3、平成角ゴシック体™W5、および平成角 ゴシック体™W7を使用しています。この(書体\*)は、(財)日本規格協会と使用契約を締結し使用しているものです。 フォントとして無断複製することは禁止されています。

注∗ 平成明朝体™W3、平成明朝体™W9、平成角ゴシック体™W3、 平成角ゴシック体™W5、平成角ゴシック体™W7

**© Copyright International Business Machines Corporation 2001, 2004. All rights reserved.**

© Copyright IBM Japan 2004

# 目次

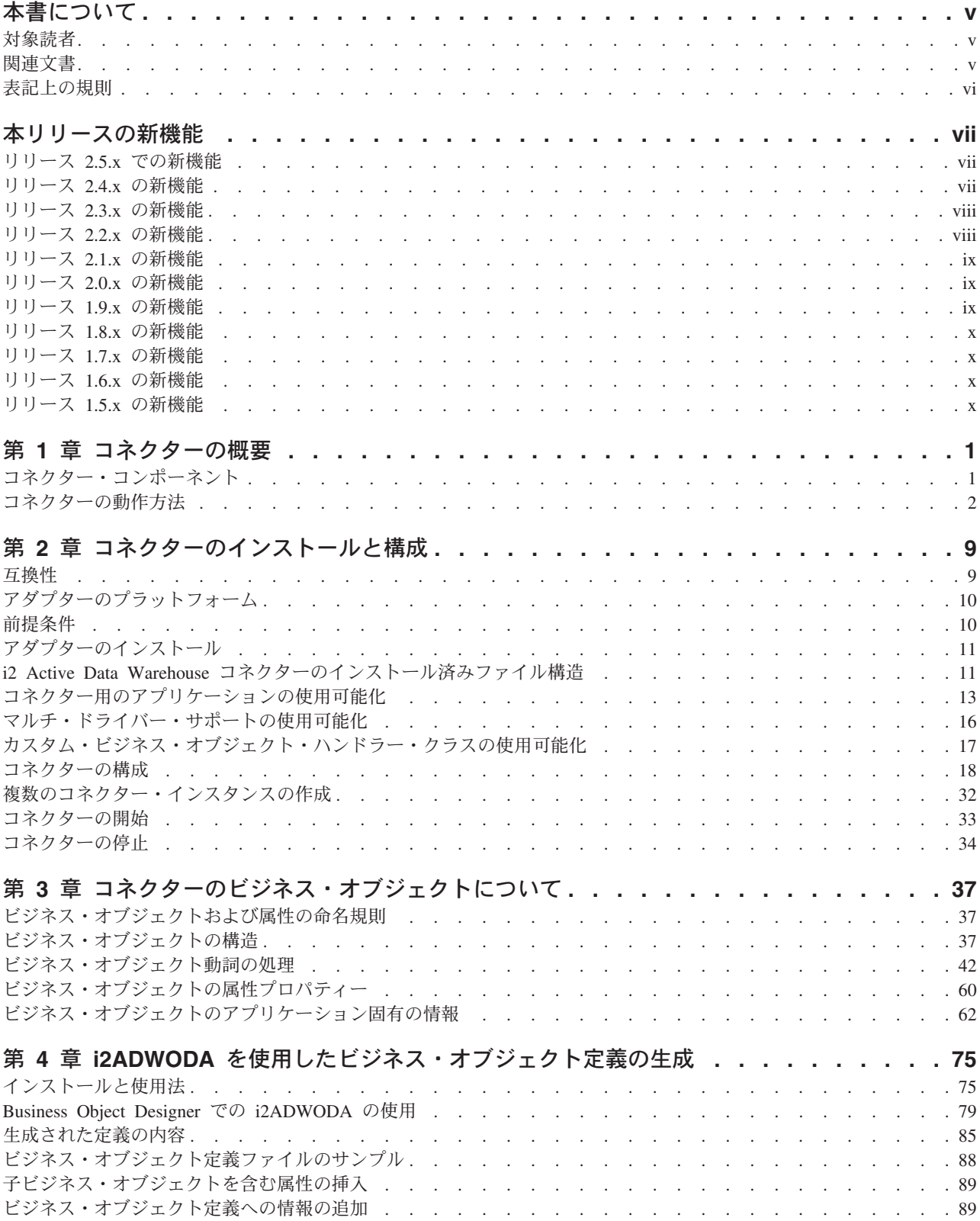

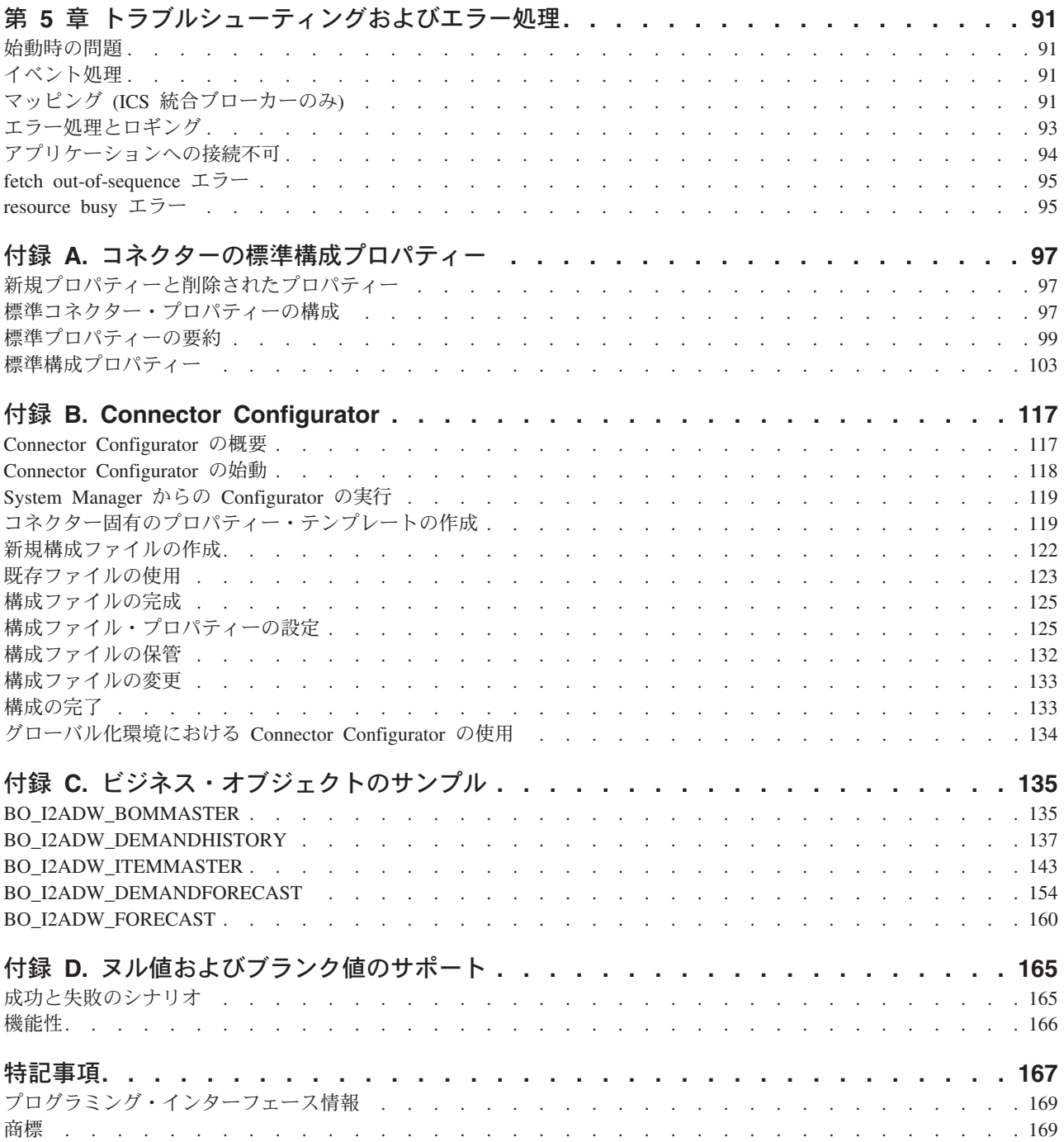

# <span id="page-6-0"></span>本書について

IBM(R) WebSphere(R) Business Integration Adapter ポートフォリオは、主要な e-business テクノロジー、エンタープライズ・アプリケーション、レガシー、および メインフレーム・システムに統合コネクティビティーを提供します。本製品には、 コンポーネントをカスタマイズ、作成、および管理するためのツールとテンプレー トが含まれており、これにより、ビジネス・プロセスの統合を実現します。

本書では、Adapter for i2 Active Data Warehouse のインストール、構成、ビジネ ス・オブジェクト開発、およびトラブルシューティングについて説明します。

#### 対象読者

本書は、お客様のサイトでコネクターを使用するコンサルタント、開発者、および システム管理者を対象にしています。

#### 関連文書

資料の完全セットにより、すべての WebSphere Business Integration Adapters に共通 な機能とコンポーネントについての説明が提供されます。これには、特定のコンポ ーネントに関する参考資料も含まれます。

本書では、2 つの資料「システム・インストール・ガイド *(Windows* 版*)*」または 「システム・インストール・ガイド *(UNIX* 版*)*」と「*WebSphere InterChange Server* システム・インプリメンテーション・ガイド」が頻繁に参照されています。本書を 印刷する場合には、これらの資料の印刷も必要となります。

以下のサイトから、関連資料をインストールすることができます。

v 一般的なアダプター情報が必要な場合、アダプターを WebSphere Message Broker (WebSphere MQ Integrator、WebSphere MQ Integrator Broker、WebSphere Business Integration Message Broker) とともに使用する場合、およびアダプターを WebSphere Application Server とともに使用する場合は、以下のサイトを参照して ください。

<http://www.ibm.com/websphere/integration/wbiadapters/infocenter>

• アダプターを InterChange Server とともに使用する場合は、以下のサイトを参照 してください。

<http://www.ibm.com/websphere/integration/wicserver/infocenter>

<http://www.ibm.com/websphere/integration/wbicollaborations/infocenter>

v Message Broker (WebSphere MQ Integrator Broker、WebSphere MQ Integrator、お よび WebSphere Business Integration Message Broker) の詳細については、以下の サイトを参照してください。

[http://www.ibm.com/software/integration/mqfamily/library/manualsa/](http://www.ibm.com/software/integration/mqfamily/library/manualsa)

<span id="page-7-0"></span>v WebSphere Application Server の詳細については、以下を参照してください。

<http://www.ibm.com/software/webservers/appserv/library.html>

上記のサイトには資料のダウンロード、インストール、および表示に関する簡単 な説明が記載されています。

注**:** 本書の発行後に公開されたテクニカル・サポートの技術情報や速報に、本書の 対象製品に関する重要な情報が記載されている場合があります。これらの情報 は、WebSphere Business Integration Support Web サイト (http://www.ibm.com/software/integration/websphere/support/) にあります。関心の あるコンポーネント・エリアを選択し、「Technotes」セクションと「Flashes」 セクションを参照してください。

# 表記上の規則

本書では、以下のような規則を使用しています。

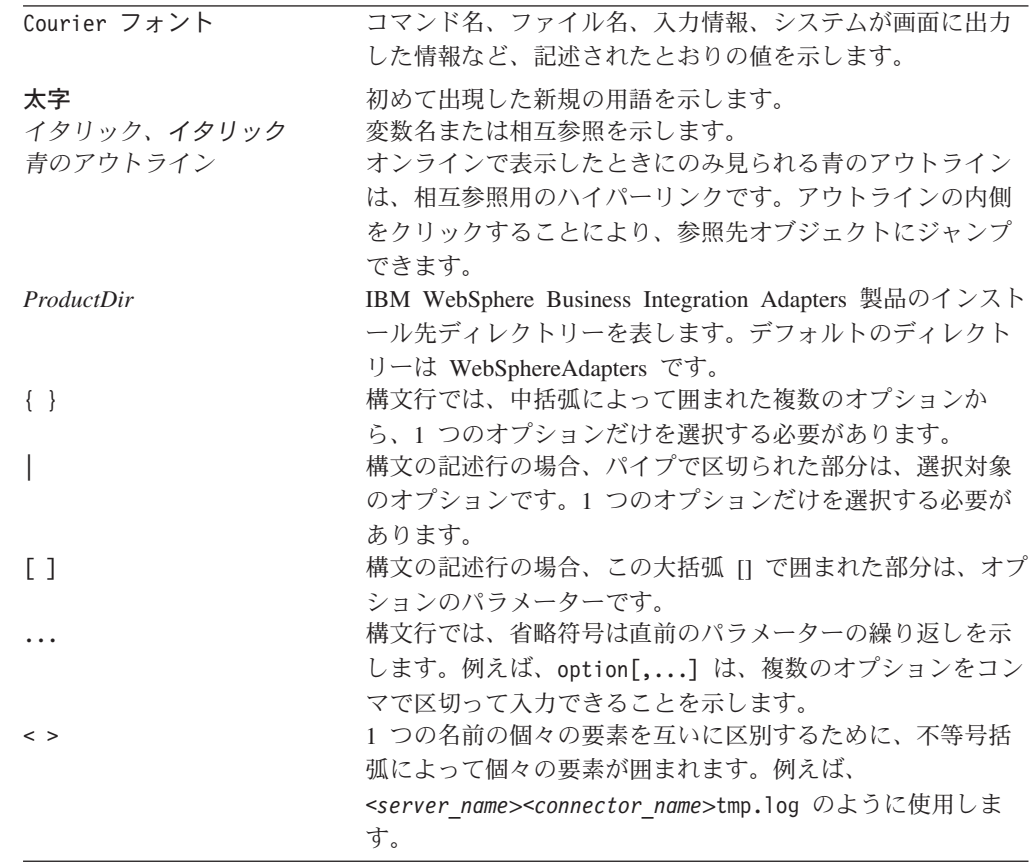

# <span id="page-8-0"></span>本リリースの新機能

## リリース **2.5.x** での新機能

2004 年 6 月更新。アダプターのバージョン 2.5.x に対応した本書のリリースで は、次の新規情報または訂正情報が追加されました。

- v 新規のコネクター固有の構成プロパティーには、QueryTimeOut、 ReturnDummyBOForSP、SelectiveCommitForPoll、および (UseDefaultsForRetrieve に代わって) UseDefaultsWhenPolling があります。既存のプロパティー DriverSupportForLong が文書化されました。
- v コネクターは、IBM DB2 のシーケンスを使用する固有 ID の生成をサポートし ます。
- v アダプターは、型 DATE の属性のアプリケーション固有情報に対する新規パラメ ーターをサポートします。
- v コネクターは、DeltaUpdate 動詞の BeforeDeltaUpdateSP、AfterDeltaUpdateSP、 DeltaUpdateSP のストアード・プロシージャー属性名を認識します。
- v スキーマのツリーに、生成するビジネス・オブジェクト定義に関連付けるデータ ベース・オブジェクトを特定するための同義語/ニックネームと呼ばれる追加ノー ドが含まれています。
- スキーマのツリーに、オブジェクトに関連付けられたスキーマを持たないデータ ベースからオブジェクトを検索するためのスキーマ名 ALL SCHEMAS が含まれ ています。
- v バージョン 2.5.0 以降の Adapter for i2 Active Data Warehouse は、Solaris 7 プ ラットフォームではサポートされなくなりました。

## リリース **2.4.x** の新機能

2004 年 2 月更新。アダプターのバージョン 2.4.x に対応した本書のリリースで は、次の新規情報または訂正情報が追加されました。

- アダプターは以下のプラットフォーム上で稼働します。
	- Windows 2000
	- HP-UX11i
	- $-$  AIX 5 x
	- Solaris 7 および 8
- v 第 2 章の『コネクターの構成』に、トラステッド認証を使用する場合はコネクタ ー固有の構成プロパティー ApplicationPassword と ApplicationUserName が不要で あることが追記されました。
- v 第 3 章の『ビジネス・オブジェクトの動詞の処理』で、DeltaUpdate 操作に関す る説明が追加され、Delete 操作に関する説明が変更されました。
- v 第 3 章の『単純属性のアプリケーション固有情報』に、名前値パラメーター [PH=true|false] の記述が追加されました。
- <span id="page-9-0"></span>v 第 3 章の『ビジネス・オブジェクトのアプリケーション固有の情報』に、CLOB データ型の定義に関する説明が追加されました。
- v 第 3 章の上記と同じセクションの『ビジネス・オブジェクトの固有 ID の生成』 に、IBM DB2 に関する情報が追加されました。
- 第 4 章の『ノードの展開と表およびビューの選択、ビューおよびストアード・プ ロシージャー』に、ストアード・プロシージャーに関する情報が追加されまし た。また、『追加情報の入力』に、ストアード・プロシージャーの属性に関する 詳細情報が追加されました。
- v 『付録 C』に、ビジネス・オブジェクトのサンプルが追加されました。

2003 年 12 月更新。

- バージョン 2.4.0 以降の Adapter for i2 Active Data Warehouse は Microsoft Windows NT ではサポートされなくなりました。
- v アダプターのインストール情報は、本書から移動しました。この情報の新たな入 手先については、第2章を参照してください。

#### リリース **2.3.x** の新機能

2003 年 7 月更新。アダプターのバージョン 2.3.x に対応した本書のリリースで は、次の新規情報または訂正情報が追加されました。

- v アダプターは、WebSphere Application Server を統合ブローカーとして使用できる ようになりました。詳細については、 9 [ページの『互換性』を](#page-22-0)参照してくださ い。
- アダプターは以下のプラットフォーム上で稼働します。
	- HP-UX11i
	- AIX 5.x
	- Solaris 7 および 8
- Oracle のストアード・プロシージャーからの結果セットの戻りをサポートするよ うになりました。
- v CLOB データ型がサポートされるようになりました。
- コピー属性に対する親の親 (祖父母) からのアクセスがサポートされるようになり ました。コピー属性に対して親からのアクセスが可能になりました。この結果、 ビジネス・オブジェクト階層の下方向に属性を伝播できます。
- v eventid は数値データ型でなければならないという制限が取り除かれました。

#### リリース **2.2.x** の新機能

2003 年 3 月更新。「CrossWorlds」という名前は、現在ではシステム全体を表した り、コンポーネント名やツール名を修飾するためには使用されなくなりました。コ ンポーネント名およびツール名自体は、以前とほとんど変わりません。例えば、 「CrossWorlds System Manager」は現在では「System Manager」となり、

「CrossWorlds InterChange Server」は「WebSphere InterChange Server」となってい ます。

コネクターのバージョン 2.2.x では、次の新規情報または訂正情報が本書に追加さ れました。

- <span id="page-10-0"></span>v 以下に対するサポートが追加されました。
	- ビジネス・オブジェクトの最上位にあるラッパー・オブジェクト
	- LIKE 演算子
	- 16 進/バイナリー・データ
	- RetrieveUpdate 動詞のストアード・プロシージャー
	- RetrieveByContent 用の動詞に関するアプリケーション固有情報
	- RetrieveByContent の WHERE 文節の長さが 0 の場合の、WHERE 文節内の動 詞に関するアプリケーション固有情報
- ConnectorID プロパティーが int から String に変更されたため、より記述的な名 前を使用できるようになりました。
- v カスタム JDBC ドライバーによって使用されるネイティブ・ライブラリーを指す ため、DRIVERLIB 変数が追加されました。
- オブジェクト処理中のデータベース接続の喪失を検査するための機能が追加され ました。
- v イベントの検索およびアーカイブ時に、Schema Name プロパティーが使用される ようになりました。

## リリース **2.1.x** の新機能

IBM WebSphere Business Integration Adapter for i2 Active Data Warehouse (ADW) には、国際化されたコネクターが同梱されています。

#### リリース **2.0.x** の新機能

コネクターは国際化されています。詳細については、 7 [ページの『ロケール依存デ](#page-20-0) [ータの処理』お](#page-20-0)よび 97 ページの『付録 A. [コネクターの標準構成プロパティー』](#page-110-0) を参照してください。

## リリース **1.9.x** の新機能

IBM WebSphere Business Integration Adapter for i2 Active Data Warehouse (ADW) には、i2 Active Data Warehouse 用のコネクターが含まれます。このアダプター は、InterChange Server (ICS) と WebSphere MQ Integrator の 2 つの統合ブローカ ーをサポートします。統合ブローカーとは、異種のアプリケーション・セット間の 統合を実行するアプリケーションです。統合ブローカーは、データ・ルーティング などのサービスを提供します。

IBM WebSphere Business Integration Adapter for i2 Active Data Warehouse には、以 下のコンポーネントが含まれます。

- v i2ADW に固有のアプリケーション・コンポーネント
- i2ADWODA
- サンプル・ビジネス・オブジェクト (格納場所: ¥connectors¥i2adw¥Samples¥directory)
- IBM WebSphere Adapter Framework。コンポーネントは以下のとおりです。 – コネクター・フレームワーク
- <span id="page-11-0"></span>– 開発ツール (Business Object Designer と Connector Configurator を含む)
- API (ODK、JCDK、および CDK を含む)

本書では、ICS および WebSphere MQ Integrator の 2 つの統合ブローカーとアダプ ターを併用するための情報を提供します。

注**:** コネクターは国際化に対応していないため、ISO Latin-1 データのみが処理され ることが確実である場合を除いて、コネクターと InterChange Server バージョ ン 4.1.1 を併用しないでください。

#### リリース **1.8.x** の新機能

コネクターのビジネス・オブジェクト定義を生成する i2ADWODA の機能が拡張さ れ、関連するドキュメンテーションが改訂されました。

#### リリース **1.7.x** の新機能

製品のインストール用に、WebLogic JDBC ドライバーの代わりに MS SQL Server 用の IBM ブランド JDBC ドライバーが提供されます。Oracle thin ドライバーの提 供は継続されます。

## リリース **1.6.x** の新機能

コネクター・バージョン 1.6.x 用の本書のリリースには、以下の新規情報または訂 正情報が記載されています。

- コネクターのビジネス・オブジェクトを作成するために、Object Discovery Agent ユーティリティーが開発されました。以前のコネクター・リリースで提供された i2ADWBORGEN の代わりに、このユーティリティーを使用してください。
- v CheckForEventTableInInit プロパティーの説明が 18 [ページの『コネクター固有](#page-31-0) [のプロパティー』に](#page-31-0)追加されました。
- CloseDBConnection プロパティーの説明が 18 [ページの『コネクター固有のプロ](#page-31-0) [パティー』に](#page-31-0)追加されました。
- v SPBeforePollCall プロパティーの説明が 18 [ページの『コネクター固有のプロパ](#page-31-0) [ティー』に](#page-31-0)追加されました。
- v ResultSet を戻すストアード・プロシージャーのサポートが追加されました。 [57](#page-70-0) [ページの『ビジネス・オブジェクトの](#page-70-0) Retrieve 操作』および 58 [ページの『ビジ](#page-71-0) [ネス・オブジェクトの](#page-71-0) RetrieveByContent 操作』を参照してください。
- v 固定長ストリング属性のサポートが追加されました。 65 [ページの表](#page-78-0) 11 の説明を 参照してください。
- カスタム BO ハンドラーのサポートが追加されました。 17 [ページの『カスタ](#page-30-0) [ム・ビジネス・オブジェクト・ハンドラー・クラスの使用可能化』を](#page-30-0)参照してく ださい。

## リリース **1.5.x** の新機能

コネクター・バージョン 1.5.0 用の本書のリリースには、以下の新規情報または訂 正情報が記載されています。

- v ArchiveTableName プロパティーの説明が更新されました。詳細については、 [21](#page-34-0) ページの『[ArchiveTableName](#page-34-0)』を参照してください。
- v AutoCommit プロパティーが 18 [ページの『コネクター固有のプロパティー』に](#page-31-0)追 加されました。
- v DateFormat プロパティーが 18 [ページの『コネクター固有のプロパティー』に](#page-31-0)追 加されました。
- v EventKeyDel プロパティーが名前値のペアに対応するように更新されました。詳 細については、 24 ページの『[EventKeyDel](#page-37-0)』を参照してください。
- v EventQueryType プロパティーが 18 [ページの『コネクター固有のプロパティー』](#page-31-0) に追加されました。
- v PingQuery プロパティーが 18 [ページの『コネクター固有のプロパティー』に](#page-31-0)追 加されました。
- v PreserveUIDSeq プロパティーが 18 [ページの『コネクター固有のプロパティー』](#page-31-0) に追加されました。
- v SchemaName プロパティーが 18 [ページの『コネクター固有のプロパティー』に](#page-31-0)追 加されました。
- v RetrieveByContent 動詞のストアード・プロシージャーがサポートされました。 詳細については、 58 [ページの『ビジネス・オブジェクトの](#page-71-0) RetrieveByContent 操 [作』を](#page-71-0)参照してください。
- v イベント処理用の (非キー値に基づいた) ビジネス・オブジェクトの検索がサポー トされました。詳細については、 5 [ページの『イベント処理用ビジネス・オブジ](#page-18-0) [ェクトの検索』を](#page-18-0)参照してください。

# <span id="page-14-0"></span>第 **1** 章 コネクターの概要

コネクターは、コネクター・フレームワーク、およびアプリケーション固有のコン ポーネントの 2 つの部分から構成されます。コネクター・フレームワークは、すべ てのコネクターに共通のコードを備え、統合ブローカーとアプリケーション固有の コンポーネント間の仲介役として機能します。アプリケーション固有のコンポーネ ントには、特定のアプリケーションまたはテクノロジー (この場合は i2 Active Data Warehouse) に合わせて調整されたコードが含まれています。コネクター・フレーム ワークによって、統合ブローカーとアプリケーション固有のコンポーネント間に以 下のサービスが提供されています。

- ビジネス・オブジェクトの送受信
- 始動メッセージおよび管理メッセージのやり取りの管理

この章では、IBM WebSphere Business Integration Adapter for i2 Active Data Warehouse (ADW) のコネクター・コンポーネントについて説明します。以下のセク ションがあります。

- v 『コネクター・コンポーネント』
- 2 [ページの『コネクターの動作方法』](#page-15-0)

本書には、コネクター・フレームワーク、およびアプリケーション固有のコンポー ネントの両方の情報が含まれているので注意してください。本書ではこれらを両方 ともコネクターと呼んでいます。統合ブローカーとコネクターの関係の詳細につい ては、「*IBM WebSphere InterChange Server* システム管理ガイド」または 「*WebSphere MQ Integrator Broker* 用インプリメンテーション・ガイド」を参照し てください。

# コネクター・コンポーネント

コネクターにより、統合ブローカーは、JDBC 2.0 以降の仕様に準拠した Oracle デ ータベース用の JDBC ドライバーを使用して、i2ADW アプリケーションでのビジ ネス・オブジェクトのやり取りを可能にしています。このセクションでは、コネク ターのアーキテクチャー、およびさまざまな JDBC ドライバーの使用について、高 いレベルで説明しています。

コネクターがデータベースへの接続に使用するドライバーの指定については、 16 [ペ](#page-29-0) [ージの『マルチ・ドライバー・サポートの使用可能化』を](#page-29-0)参照してください。

コネクターは、JDBC 接続機構を使用して、アプリケーション・データベースに接 続します。コネクター固有の構成パラメーターの 1 つ ( 22 [ページの](#page-35-0) 『[DatabaseURL](#page-35-0)』) を使用して、コネクターの接続先となるデータベース・サーバー の名前を指定できます。構成パラメーターについては、 18 [ページの『コネクターの](#page-31-0) [構成』を](#page-31-0)参照してください。

コネクターは、始動時にデータベースでの接続プールを確立します。コネクター は、このプールからの接続を使用して、データベースでのあらゆるトランザクショ ンを処理します。コネクターの停止時には、プール内の接続はすべて終了します。

## <span id="page-15-0"></span>コネクター・アーキテクチャー

図 1 に、IBM WebSphere Business Integration Adapter システム内のコネクター・コ ンポーネントおよびそれらの関係を示します。

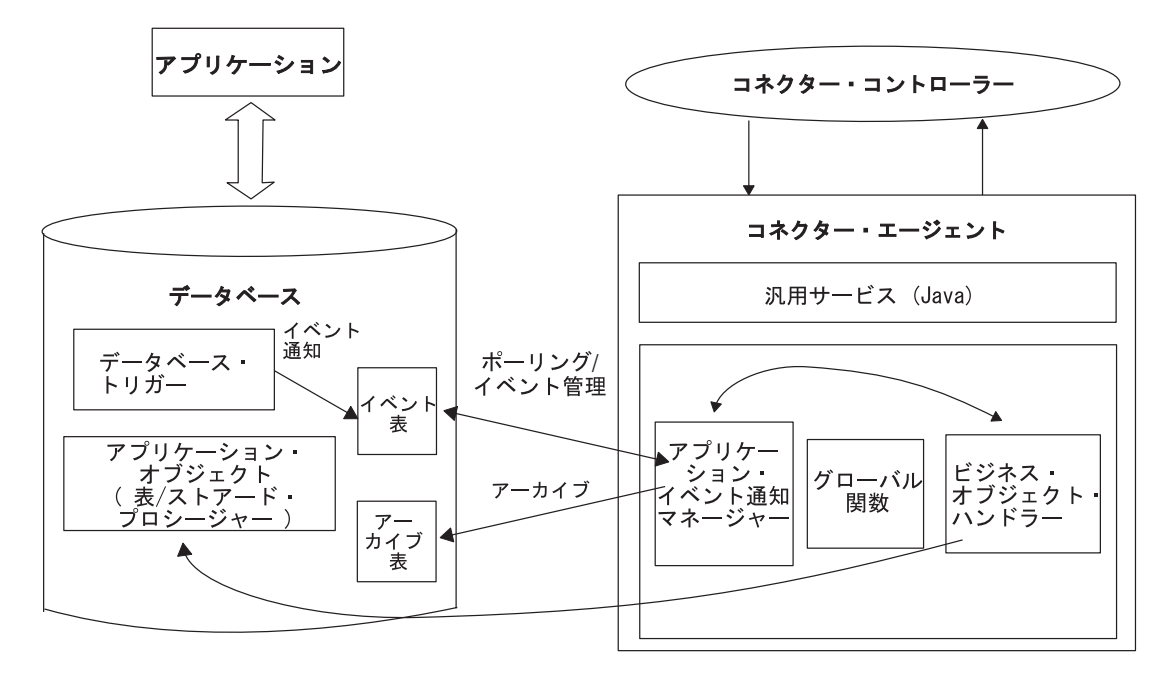

図 *1. InterChange Server* 環境におけるビジネス・オブジェクト要求アーキテクチャー

## コネクターの動作方法

このセクションでは、メタデータによってどのようにコネクターの柔軟性が高まる のかを説明し、ビジネス・オブジェクト処理とイベント通知について概要を説明し ます。

## コネクターおよびメタデータ

コネクターはメタデータ主導型です。メタデータは、WebSphere Business Integration Adapter ビジネス・オブジェクト内に格納されているアプリケーション固有のデータ であり、コネクターとアプリケーションの相互作用を支援します。メタデータ主導 型コネクターは、サポートする各ビジネス・オブジェクトを処理する際に、コネク ター内にハードコーディングされた命令ではなく、ビジネス・オブジェクト定義に エンコードされたメタデータに基づいて処理を行います。

ビジネス・オブジェクトのメタデータには、ビジネス・オブジェクトの構造、属性 プロパティーの設定、およびアプリケーション固有情報の内容が含まれています。 コネクターはメタデータ主導型であるため、コネクター・コードを変更する必要な しに、新規または変更されたビジネス・オブジェクトを処理することができます。

コネクターは、SQL ステートメントまたはストアード・プロシージャーを実行し て、データベース/アプリケーション内のデータを検索または変更します。動的 SQL ステートメントまたはストアード・プロシージャーをビルドするために、コネクタ

ーはアプリケーション固有のメタデータを使用します。これらの SQL ステートメ ント、およびストアード・プロシージャーは、コネクターが処理中のビジネス・オ ブジェクトおよび動詞に必要とされる検索または変更を、データベース/アプリケー ションに対して実行します。アプリケーション固有の情報の使用については、 37 [ペ](#page-50-0) ージの『第 3 [章 コネクターのビジネス・オブジェクトについて』を](#page-50-0)参照してくだ さい。

## ビジネス・オブジェクトの処理

このセクションでは、ビジネス・オブジェクトの要求およびアプリケーション・イ ベントがコネクターによって処理される仕組みについて概要を示します。詳細につ いては、 42 [ページの『ビジネス・オブジェクト動詞の処理』を](#page-55-0)参照してください。

#### ビジネス・オブジェクト要求の処理

コネクターは、統合ブローカーからアプリケーション操作実行の要求を受け取る と、階層ビジネス・オブジェクトを再帰的に処理します。つまり、コネクターは、 個々のビジネス・オブジェクトをすべて処理し終えるまで、子ビジネス・オブジェ クトごとに同じステップを実行します。子ビジネス・オブジェクトおよびトップレ ベル・ビジネス・オブジェクトがコネクターによって処理される順序は、その子ビ ジネス・オブジェクトの包含状態 (所有権の有無、または単一/複数カーディナリテ ィー) に応じて異なります。

注**:** 階層ビジネス・オブジェクトという用語は、完全なビジネス・オブジェクトを 示します。これにはあらゆるレベルでこのビジネス・オブジェクトが含む子ビ ジネス・オブジェクトすべてが含まれます。個々のビジネス・オブジェクトと いう用語は、互いに包含関係にあると考えられるビジネス・オブジェクトのい ずれの子ビジネス・オブジェクトからも独立した、単一のビジネス・オブジェ クトを指します。トップレベル・ビジネス・オブジェクトという用語は、個々 のビジネス・オブジェクトで、階層の最上位にあり、それ自身が親ビジネス・ オブジェクトを持たないものを示します。

ビジネス・オブジェクトの検索*:* 統合ブローカーがデータベースから階層ビジネ ス・オブジェクトを検索するようコネクターに要求すると、コネクターは、そのビ ジネス・オブジェクトの現行データベース表現と完全に一致するビジネス・オブジ ェクトを戻そうとします。つまり、統合ブローカーに戻された個々のビジネス・オ ブジェクトの単純な属性はすべて、データベース内にある対応するフィールドの値 と一致します。また、戻されたビジネス・オブジェクトに包含される各配列内の個 々のビジネス・オブジェクトの数は、その配列用のデータベース内の子の数と一致 します。

コネクターはそのような検索を実行する場合、統合ブローカーから受け取ったトッ プレベル・ビジネス・オブジェクト内の基本キーの値を使用して、データベース内 の対応するデータ全体を再帰的に降りて行きます。

内容によるビジネス・オブジェクトの検索*:* 統合ブローカーがトップレベル・ビジ ネス・オブジェクト内にある非キー属性の値をベースに階層ビジネス・オブジェク トを検索するようコネクターに要求すると、コネクターはすべての非ヌル属性の値 をデータ検索基準として使用します。

ビジネス・オブジェクトの作成*:* 統合ブローカーが、データベース内に階層ビジネ ス・オブジェクトを作成するようコネクターに要求すると、コネクターによって以 下のステップが実行されます。

- 1. 所有権ありで包含されている単一カーディナリティーの子ビジネス・オブジェク トをそれぞれ、データベースの中に再帰的に作成する。
- 2. 所有権なしで包含されている単一カーディナリティーの子ビジネス・オブジェク トをそれぞれ処理する。
- 3. データベース内にトップレベル・ビジネス・オブジェクトを作成する。
- 4. 親/子関係を子の中に格納する、単一カーディナリティーの子ビジネス・オブジェ クトをそれぞれ作成する。
- 5. 複数カーディナリティーの子ビジネス・オブジェクトをそれぞれ作成する。

ビジネス・オブジェクトの変更*:* 統合ブローカーが、データベース内にある階層ビ ジネス・オブジェクトの更新をコネクターに要求すると、コネクターによって以下 のステップが実行されます。

- 1. ソース・ビジネス・オブジェクトの基本キーの値を使用して、データベースから 対応するエンティティーを検索する。
- 2. トップレベル・ビジネス・オブジェクトの単一カーディナリティーの子をすべて 再帰的に更新する。
- 3. 親の中に関係を格納する単一カーディナリティーの子ビジネス・オブジェクトに 対しては、親の中の外部キーの値を、対応する単一カーディナリティーの子ビジ ネス・オブジェクトの中の基本キーの値に設定する。
- 4. 検索されたビジネス・オブジェクトの単純属性すべてを更新する。ただし、ソー ス・ビジネス・オブジェクトの対応する属性の値が CxIgnore である場合を除 く。
- 5. 親/子関係が子の中に格納されているそれぞれの子 (複数カーディナリティーと単 一カーディナリティーの両方) の中の外部キーをすべて、対応する親ビジネス・ オブジェクトの基本キーの値に設定する。
- 6. 検索されたビジネス・オブジェクトの配列をすべて処理する。

ビジネス・オブジェクトの削除*:* 統合ブローカーが、データベースから階層ビジネ ス・オブジェクトを削除するようコネクターに要求すると、コネクターによって以 下のステップが実行されます。

- 1. 単一カーディナリティーの子を削除する。
- 2. 複数カーディナリティーの子を削除する。
- 3. トップレベル・ビジネス・オブジェクトを削除する。

#### アプリケーション・イベントの処理

コネクターは、アプリケーションで生成された Create、Update、および Delete イベ ントを下記の方法で処理します。

*Create* 通知*:* コネクターは、イベント表内に Create イベントを検出すると、イベ ントによって指定されたタイプのビジネス・オブジェクトを作成し、そのビジネ ス・オブジェクトのキー値 (イベント表内に指定されたキーを使用) を設定して、そ <span id="page-18-0"></span>のビジネス・オブジェクトをデータベースから検索します。コネクターは、ビジネ ス・オブジェクトを検索した後、動詞 Create を指定してそのビジネス・オブジェク トを統合ブローカーに送信します。

*Update* 通知*:* コネクターは、イベント表内に Update イベントを検出すると、イ ベントによって指定されたタイプのビジネス・オブジェクトを作成し、そのビジネ ス・オブジェクトのキー値 (イベント表内に指定されたキーを使用) を設定して、そ のビジネス・オブジェクトをデータベースから検索します。コネクターは、ビジネ ス・オブジェクトを検索した後、動詞 Update を指定してそのビジネス・オブジェ クトを統合ブローカーに送信します。

*Delete* 通知*:* コネクターは、イベント表内に Delete イベントを検出すると、イベ ントによって指定されたタイプのビジネス・オブジェクトを作成し、そのビジネ ス・オブジェクトのキー値 (イベント表内に指定されたキーを使用) を設定して、動 詞 Delete を指定してそのビジネス・オブジェクトを統合ブローカーに送信します。 キー値以外の値はすべて、CxIgnore に設定されます。ユーザーのサイトにある非キ ー・フィールドのいずれかが有効である場合は、必要に応じてそのフィールドの値 を変更してください。

コネクターは、そのアプリケーションによって起動される、論理的および物理的 Delete 操作を処理します。物理的な削除の場合には、SmartFiltering 機構によってビ ジネス・オブジェクトの未処理イベント (例えば Create や Update) がすべて除去さ れた後で、イベント表に Delete イベントが挿入されます。論理的な削除の場合、コ ネクターはビジネス・オブジェクトの他のイベントを除去せずに、イベント表内に Delete イベントを挿入します。

オブジェクト・イベント *ID* の設定*:* オブジェクト・イベント ID は、アプリケー ション・ブローカーからのロギング重複イベントを避けるために使用される固有 ID です。例えば、イベントが進行中で、さらに統合ブローカーに送信されると、アダ プターに障害が発生します。アダプターを再始動すると、イベントが再処理および 再送されます。次に、統合ブローカーはイベント ID を比較し、重複イベントがあ る場合はそれを破棄します。これは、各イベント ID が固有であるためです。

イベント処理用ビジネス・オブジェクトの検索*:* イベント処理のためのビジネス・ オブジェクト検索は、2 とおりの方法で実行することができます。第 1 の方法は、 ビジネス・オブジェクトのキー属性に基づく検索です。第 2 の方法は、キー属性お よび非キー属性の両方に基づく検索です。この場合、ビジネス・オブジェクトで RetrieveByContent 動詞がサポートされ、オブジェクト・キーに name\_value ペア が使用されていなければなりません。

注**:** オブジェクト・キーに name\_value ペアが使用されていない場合、オブジェク ト・キー・フィールド内のキーの順序は、ビジネス・オブジェクト内のキーと 同じ順序でなければなりません。

#### イベント通知

コネクターのイベント検出機構には、イベント表、アーカイブ表、ストアード・プ ロシージャー、およびデータベース・トリガーが使用されています。イベント管理 プロセスは、アーカイブ表へのイベントの挿入を完了するまで、イベント表からイ ベントを削除しません。これは、イベント処理に関連して、障害が発生する可能性 がある点がいくつかあるためです。

データベース・トリガーは、データベース内に関心のあるイベントが発生するたび に、イベント表に取り込みます。コネクターは、一定間隔 (変更可能) でこの表に対 してポーリングを実行し、イベントを検索して処理します。処理は、まず優先順位 に従って実行され、次に順次実行されます。コネクターがこのイベント処理を完了 すると、イベントの状況が更新されます。

コネクターがイベントの状況の更新後にそのイベントをアーカイブ表にアーカイブ するかどうかは、そのイベントの ArchiveProcessed プロパティーの設定値に応じて 判別されます。ArchiveProcessed プロパティーに関する詳細については、 18 [ページ](#page-31-0) [の『コネクターの構成』を](#page-31-0)参照してください。

表 1 に、ArchiveProcessed プロパティーの設定に応じたアーカイブの振る舞いを示 します。

表 *1.* アーカイブ時の振る舞い

| アーカイブ処理設定   | イベント表から削除される理由            | コネクターの振る舞い               |
|-------------|---------------------------|--------------------------|
| true または値なし | 処理成功                      | アーカイブして、状況「Sent to       |
|             |                           | InterChange」を出力する        |
|             | 処理失敗                      | アーカイブして、状況「Error」を       |
|             |                           | 出力する                     |
|             | ビジネス・オブジェクトのサブ アーカイブして、状況 |                          |
|             | スクリプションなし                 | 「Unsubscribed」を出力する (サブー |
|             |                           | スクリプションの具体的情報につい         |
|             |                           | ては、統合ブローカーのインプリメ         |
|             |                           | ンテーション・ガイドを参照)           |
| false       | 処理が成功した                   | アーカイブせずに、イベント表から         |
|             |                           | 削除する                     |
|             | 処理が失敗した                   | 状況を Error にしてイベント表に      |
|             |                           | 残す                       |
|             | ビジネス・オブジェクトに対す            | イベント表に保持して、状況            |
|             | るサブスクリプションがない             | 「Unsubscribed」を出力する (サブー |
|             |                           | スクリプションの具体的情報につい         |
|             |                           | ては、統合ブローカーのインプリメ         |
|             |                           | ンテーション・ガイドを参照)           |

SmartFiltering は、データベース・トリガー内部において、統合ブローカーおよびコ ネクターによって実行される処理の量を最小限に抑える機構です。例えば、コネク ターによる前回のイベント・ポーリングの後で、Contract ビジネス・オブジェクト があるアプリケーションによって 15 回更新されている場合、SmartFiltering は、こ れらの変更を単一の Update イベントとして保管します。

## データベース接続不能の処理

データベース接続が失われる理由は数多くあります。データベース接続が失われる と、コネクターは終了します。JDBC の仕様では、接続の喪失を検出する機構は定 められていません。コネクターには、この検出処理のため、 26 [ページの](#page-39-0) 『[PingQuery](#page-39-0)』 プロパティーが用意されています。サービスの呼び出し要求中に障 害が発生した場合、コネクターはこの PingQuery を実行して、データベース接続の

注**:** インストール手順の一部として、データベースにトリガーを追加する必要があ ります。

<span id="page-20-0"></span>切断が障害の原因ではなかったことを確認します。PingQuery が失敗した場合に AutoCommit プロパティーが false に設定されていると、コネクターはデータベース への新規の接続を作成しようとします。データベースへの新規接続の作成に成功し た場合、コネクターは処理を続行します。失敗した場合、コネクターは APPRESPONSETIMEOUT を戻します。この結果、コネクターは終了します。

データベースへのアクセス中に障害が発生した場合は、トランザクションのタイプ には関係なく 26 [ページの『](#page-39-0)PingQuery』が実行されます。以下に例を示します。

- イベント表およびアーカイブ表にアクセスしているとき
- v イベントに関連するビジネス・オブジェクトを検索しているとき
- v ビジネス・オブジェクトに関連するレコードを作成または更新しているとき

#### ロケール依存データの処理

コネクターは、2 バイト文字セットをサポートして、指定された言語でメッセー ジ・テキストを送れるように国際化されています。ある文字コード・セットを使用 する場所から別の文字コード・セットを使用する場所へデータを転送する場合、コ ネクターは、そのデータの意味を保持するように文字変換を実行します。

Java 仮想マシン (JVM) 内での Java ランタイム環境は、Unicode 文字コード・セッ トでデータを表します。Unicode には、最もよく知られた文字セット (単一バイトと マルチバイトの両方) の文字エンコードが含まれています。IBM WebSphere Business Integration システムのほとんどのコンポーネントは Java で書かれていま す。そのため、WebSphere Business Integration システム・コンポーネント間でデー タを転送するときは、ほとんどの場合文字変換は必要ありません。

エラー・メッセージや通知メッセージを個々の国や地域に合った適切な言語で記録 するには、個々の環境に合わせて Locale 標準構成プロパティーを構成する必要があ ります。これらのプロパティーの詳細については、 97 [ページの『付録](#page-110-0) A. コネクタ [ーの標準構成プロパティー』を](#page-110-0)参照してください。

# <span id="page-22-0"></span>第 **2** 章 コネクターのインストールと構成

この章では、IBM WebSphere Business Integration Adapter for i2 Active Data Warehouse (ADW) のインストールおよび構成の方法について説明します。本章の内 容は、次のとおりです。

- v 『互換性』
- v 10 [ページの『前提条件』](#page-23-0)
- v 11 [ページの『アダプターのインストール』](#page-24-0)
- 11 ページの『i2 Active Data Warehouse [コネクターのインストール済みファイル](#page-24-0) [構造』](#page-24-0)
- v 13 [ページの『コネクター用のアプリケーションの使用可能化』](#page-26-0)
- v 16 [ページの『マルチ・ドライバー・サポートの使用可能化』](#page-29-0)
- v 17 [ページの『カスタム・ビジネス・オブジェクト・ハンドラー・クラスの使用可](#page-30-0) [能化』](#page-30-0)
- v 18 [ページの『コネクターの構成』](#page-31-0)
- v 33 [ページの『コネクターの開始』](#page-46-0)

## 互換性

アダプターが使用するアダプター・フレームワークは、アダプターと通信する統合 ブローカーのバージョンとの互換性を備えている必要があります。Adapter for i2 Active Data Warehouse バージョン 2.5.x は、以下のバージョンのアダプター・フレ ームワークおよび統合ブローカーでサポートされています。

- v アダプター・フレームワーク**:** WebSphere Business Integration Adapter Framework  $\breve{\wedge}$   $\Rightarrow$  2.1, 2.2, 2.3.x, および 2.4
- v 統合ブローカー**:**
	- WebSphere InterChange Server、バージョン 4.1.1、4.2、4.2.1、4.2.2
	- WebSphere MQ Integrator,  $\check{\wedge}$   $\check{\rightarrow}$   $\check{\rightarrow}$  2.1.0
	- WebSphere MQ Integrator Broker、バージョン 2.1.0
	- WebSphere Business Integration Message Broker,  $\therefore$   $\therefore$   $\Rightarrow$  5.0
	- WebSphere Application Server Enterprise,  $\breve{\vee}$   $\Rightarrow$  5.0.2 (WebSphere Studio Application Developer Integration Edition、バージョン 5.0.1 と併用)

例外については、「リリース情報」を参照してください。

注**:** 統合ブローカーのインストール手順およびその前提条件については、次の資料 を参照してください。

WebSphere InterChange Server (ICS) については、「システム・インストール・ガイ ド (UNIX 版)」または「システム・インストールガイド (Windows 版)」を参照して ください。Message Brokers (WebSphere MQ Integrator Broker、WebSphere MQ Integrator、および WebSphere Business Integration Message Broker) の場合は、

<span id="page-23-0"></span>「WebSphere Message Brokers 使用アダプター・インプリメンテーション・ガイ ド」およびそれぞれの Message Brokers のインストールに関する資料を参照してく ださい。一部の資料は次の Web サイトにあります。 [http://www.ibm.com/software/integration/mqfamily/library/manualsa/](http://www.ibm.com/software/integration/mqfamily/library/manualsa)

WebSphere Application Server については「アダプター実装ガイド (WebSphere Application Server)」および次の場所にある資料を参照してください。 <http://www.ibm.com/software/webservers/appserv/library.html>

# アダプターのプラットフォーム

このアダプターは以下のプラットフォームでサポートされます。

- Windows 2000
- AIX  $5.1, 5.2$
- Solaris 8
- $\cdot$  HP-UX 11i

## 前提条件

コネクターを使用するには、事前に以下の作業を行う必要があります。

• Adapter Development Kit は、アダプターの機能を拡張または変更する予定の場合 にのみインストールしてください。

コネクターを統合ブローカーとは別のマシンで実行する場合、その統合ブローカ ーと互換するバージョンの Adapter Development Kit をインストールしてくださ い。

- v 使用する JDBC ドライバーのインストール
- 必要なベンダー固有ソフトウェアがすべて (JDBC ドライバーに必要とされるも のを含めて) インストールされていることの検証

例えば、Oracle データベース用の JDBC Type 2 ドライバーを使用している場合 は、OracleOCI ライブラリーをインストールする必要があります。

v アプリケーションにユーザー・アカウントが存在していることを確認します。

コネクターは、JDBC アプリケーション内のデータを処理する場合、JDBC 仕様 準拠の Oracle 用ドライバーを使用します。コネクターが直接対話するデータベー ス内のデータを処理するためには、アプリケーションで有効なユーザー・アカウ ントおよびパスワードへのアクセスが可能でなければなりません。使用するユー ザー・アカウントには、アプリケーションのデータベースのデータを検索、挿 入、更新、および削除する権限が付与されていなければなりません。このような アカウントが存在しない場合は、作成する必要があります。

• 接続されたデータベースの文字コード・セットの検証

Java 仮想マシン (JVM) 内での Java ランタイム環境は、Unicode 文字コード・セ ットでデータを表します。Unicode には、最もよく知られた文字セット (単一バ イトとマルチバイトの両方) の文字エンコードが含まれています。コネクター は、Java で作成されているため、Unicode を認識します。

# <span id="page-24-0"></span>アダプターのインストール

WebSphere Business Integration Adapter 製品のインストールについては、 「*WebSphere Business Integration Adapters* インストール・ガイド」を参照してくだ さい。この資料は、次の Web サイトの WebSphere Business Integration Adapters Infocenter にあります。

http://www.ibm.com/websphere/integration/wbiadapters/infocenter

# **i2 Active Data Warehouse** コネクターのインストール済みファイル構造

以下のサブセクションでは、UNIX または Windows システム上での i2 Active Data Warehouse コネクターのインストール済みファイル構造について説明します。

注**:** 特に指示がない限り、この章の残りのセクションは、UNIX および Windows の 両方のコネクターのインストールに適用されます。

# インストール済みファイル構造 **(UNIX** システムの場合**)**

表 2 に、コネクターが使用する UNIX ファイル構造を示します。

表 *2. i2 Active Data Warehouse* コネクターのインストール済み *UNIX* ファイル構造

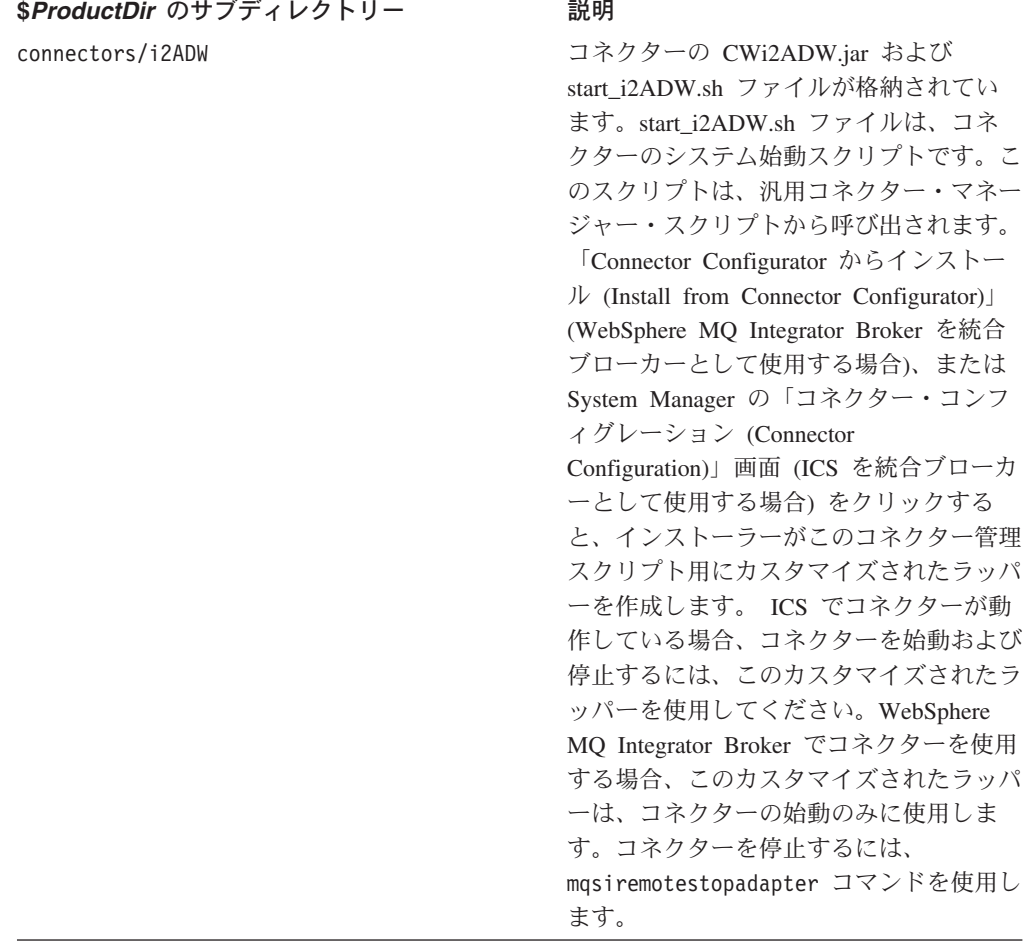

表 *2. i2 Active Data Warehouse* コネクターのインストール済み *UNIX* ファイル構造 *(*続き*)*

| \$ProductDir のサブディレクトリー       | 説明                                |
|-------------------------------|-----------------------------------|
| connectors/i2ADW/dependencies | イベント表、アーカイブ表、および固有                |
|                               | ID 表を作成する SQL スクリプトが含ま            |
|                               | れています。                            |
| connectors/messages           | i2ADWConnector.txt ファイルと、         |
|                               | i2ADWConnector ll TT.txt ファイル (言語 |
|                               | に固有なメッセージ・ファイル (ll) と国/           |
|                               | 地域に固有なメッセージ・ファイル (TT))            |
|                               | が含まれます。                           |
| repository/i2ADW              | CN_i2ADW.txt ファイルが含まれていま          |
|                               | す。                                |
| $/$ lib                       | WBIA.jar ファイルが含まれています。            |
| /bin                          | CWConnEnv.sh ファイルが含まれていま          |
|                               | す。                                |

コネクターをインストールし終えたら、コネクター構成ツールを使用して、コネク ターの始動に必要なカスタマイズされたコネクター・ラッパー

(connector manager i2ADW) を生成する必要があります。詳細については、「シス テム・インストール・ガイド *(UNIX* 版*)*」または「*IBM WebSphere Business Integration Adapters WebSphere MQ Integrator Broker* 用インプリメンテーション・ ガイド」を参照してください。

コネクター・コンポーネントのインストールの詳細については、ご使用の統合ブロ ーカーに応じて、以下のいずれかのガイドを参照してください。

- v 「システム・インストール・ガイド *(UNIX* 版*)*」 (ICS を統合ブローカーとして 使用している場合)
- v 「*IBM WebSphere Business Integration Adapters WebSphere MQ Integrator Broker* 用インプリメンテーション・ガイド」(WebSphere MQ Integrator Broker を統合ブ ローカーとして使用している場合)

# インストール済みファイル構造 **(Windows** システムの場合**)**

次の表に、コネクターが使用する Windows ファイル構造を示します。

表 *3.* コネクター用としてインストールされた *Windows* ファイル構造

| %ProductDir% のサブディレクトリー       | 説明                                  |
|-------------------------------|-------------------------------------|
| connectors¥i2ADW              | コネクターの CWi2ADW.jar および              |
|                               | start i2ADW.bat ファイルが格納されていま        |
|                               | す。                                  |
| connectors¥i2ADW¥dependencies | イベント表、アーカイブ表、および固有 ID 表             |
|                               | を作成する SQL スクリプトが含まれていま              |
|                               | す。                                  |
| connectors¥messages           | i2ADWConnector.txt ファイルと、           |
|                               | i2ADWConnector ll TT.txt ファイル (言語に固 |
|                               | 有なメッセージ・ファイル (ll) と国/地域に固           |
|                               | 有なメッセージ・ファイル (TT)) が含まれま            |
|                               | す。                                  |
| repository\#i2ADW\            | CN_i2ADW.txt ファイルが含まれています。          |
| ¥lib                          | WBIA.jar ファイルが含まれています。              |

表 *3.* コネクター用としてインストールされた *Windows* ファイル構造 *(*続き*)*

<span id="page-26-0"></span>

| % <b>ProductDir</b> % のサブディレクトリー | 説明                            |
|----------------------------------|-------------------------------|
| ¥hin                             | - CWConnEnv.bat ファイルが含まれています。 |

インストーラーによって、IBM WebSphere Business Integration Adapter メニューに コネクター・ファイルのアイコンが追加されます。コネクターをすばやく始動する には、このファイルへのショートカットをデスクトップに作成してください。

コネクター・コンポーネントのインストールの詳細については、ご使用の統合ブロ ーカーに応じて、以下のいずれかのガイドを参照してください。

- v 「システム・インストール・ガイド *(Windows* 版*)*」(ICS を統合ブローカーとし て使用している場合)
- v 「*IBM WebSphere Business Integration Adapters WebSphere MQ Integrator Broker* 用インプリメンテーション・ガイド」(WebSphere MQ Integrator Broker を統合ブ ローカーとして使用している場合)

## コネクター用のアプリケーションの使用可能化

コネクターによるイベント・デリバリーの処理を可能にするには、事前にデータベ ースでイベント通知機構をセットアップしておく必要があります。このセットアッ プを行うには、以下のタスクを完了する必要があります。

- v データベース内にイベント表およびアーカイブ表を作成します。
- v ユーザーのサイトで稼働しているビジネス・プロセスに必要なビジネス・オブジ ェクトがサポートされるよう、アプリケーションの表上にデータベース・トリガ ーをインストールします。ユーザー固有のデータベース・トリガーが作成されて いることを前提としています。
- オプションで、WebSphere Business Integration Adapter カウンター表をインスト ールします。このステップは、ビジネス・オブジェクトの作成時にコネクターに 固有の ID を生成させる必要のある場合にのみ実行してください。固有の ID の 生成についての詳細は、「[UID=CW.uidcolumnname\[=UseIfMissing\]](#page-79-0)」パラメーター を参照してください。

以降のセクションでは、イベント表とアーカイブ表の作成および構成について説明 します。

## イベントおよびアーカイブ表

イベント表は、コネクターがピックアップ用のイベントをキューに入れる場合に使 用します。 ArchiveProcessed プロパティーが true または値なしに設定されている場 合、コネクターはイベント表内の状況を更新してから、アーカイブ表を使用してイ ベントを保管します。

コネクターは、イベントごとにビジネス・オブジェクトの名前、動詞、およびキー をイベント表から取得します。コネクターは、この情報を使用して、アプリケーシ ョンからエンティティー全体を検索します。イベントが初めてログに記録された後 でエンティティーが変更された場合、コネクターは初期イベントおよび以降のすべ ての変更内容を取得します。つまり、コネクターがエンティティーをイベント表か

ら取得する前に、そのエンティティーが作成され更新されていた場合、1 回の検索 で両方のデータ変更内容が取得されることになります。

コネクターによって処理された各イベントの結果としては、以下の 3 種類が考えら れます。

- イベントが正常に処理された
- イベントが正常に処理されなかった
- イベントがサブスクライブされなかった (特定の統合ブローカーへのサブスクリ プションについては、ブローカーのインプリメンテーション・ガイドを参照)

イベントがコネクターによってピックアップされた後もイベント表から削除されな い場合は、そのイベントがイベント表の不必要なスペースを占めてしまうことにな ります。しかし、そのイベントが削除された場合は、未処理のイベントがすべて失 われるため、ユーザーがイベント処理が監査不能になります。これらの理由から、 アーカイブ表も作成して ArchiveProcessed プロパティーを true に設定しておく ことをお勧めします。イベントはイベント表から削除されるたびに、コネクターに よってアーカイブ表に挿入されます。

注**:** アプリケーション・データベースへのアクセスの問題が原因で、イベント表か らのイベントの削除またはアーカイブ表へのイベントの挿入に失敗した場合、 コネクターは APPRESPONSETIMEOUT を戻します。

#### イベントおよびアーカイブ処理の構成

イベントおよびアーカイブの処理を構成するには、構成プロパティーを使用して、 以下の情報を指定する必要があります。

- イベント表の名前 ([EventTableName](#page-38-0))。ビジネス・オブジェクトの要求処理のため にのみコネクターを使用する場合は、このプロパティーの値を指定する必要はあ りません。
- v 間隔 (頻度) ([PollFrequency](#page-125-0))。
- v ポーリング間隔ごとのイベントの数 ([PollQuantity](#page-39-0))。
- v アーカイブ表の名前 ([ArchiveTableName](#page-34-0))。
- v アンサブスクライブされた未処理のイベントをコネクターがアーカイブするかど うか ([ArchiveProcessed](#page-33-0))。ご使用の統合ブローカー固有のサブスクリプションに ついては、ブローカーのインプリメンテーション・ガイドを参照してください。
- v コネクターの固有 ID。この ID は、複数のコネクターが同じ表をポーリングする ときに重要になります ([ConnectorID](#page-35-0))。

また、[EventOrderBy](#page-38-0) プロパティーの値を指定して、イベントの処理順序を指定する ことも可能です。これらおよびその他の構成プロパティーに関する詳細について は、 97 ページの『付録 A. [コネクターの標準構成プロパティー』お](#page-110-0)よび 19 [ページ](#page-32-0) [の表](#page-32-0) 6 を参照してください。

注**:** イベント表およびアーカイブ表の作成はオプショナルです。しかし、 EventTableName の値を指定してもイベントをポーリングするコネクターを使用 しなかったり、およびイベント表を作成しなかったりすると、コネクターはタ イムアウトになります。そうしたタイムアウトを回避するには、 EventTableName の値をヌル (string 型) のままにしておいてください。

デフォルトでは、イベント・キュー表の名前は、xworlds\_events になり、アーカイ ブ・キュー表の名前は、xworlds\_ archive\_events になります。

コネクターを要求処理用にのみ使用する場合は、コネクターを始動するときや EventTableName の値をヌル (string 型) に設定するときに、-fno オプションを使用 してください。

使用するドライバーが Java クラス DatabaseMetaData をサポートしていない場合 に、コネクターによるイベント表およびアーカイブ表の存在チェックを回避したい ときは、CheckForEventTableInInit の値を false に設定して使用不可にしてくださ い。デフォルトでは、true になります。この値は false に設定しないことを推奨 します。

注**:** ユーザーのサイトで、アーカイブ表にイベントがアーカイブされない場合は、 ArchiveProcessed の値を false に設定してください。

# イベントおよびアーカイブ表をインストールするための **SQL** スク リプト

Oracle データベース用のイベント表、アーカイブ表、および固有 ID 表をインスト ールするスクリプトを以下に示します。

- event table oracle.sql
- event package oracle.sql
- archive\_table\_oracle.sql
- uid table oracle.sql

これらのファイルは、以下のディレクトリーにあります。

#### **UNIX:**

connectors/JDBC/dependencies/

#### **Windows:**

connectors¥JDBC¥dependencies¥

注**:** これらのスクリプトは、コネクターに必要とされる表の作成に役立つテンプレ ートとしてのみ提供されています。他のデータベースの場合、これらをガイド ラインとして使用してスクリプトを作成してください。表列の順序およびデー タ型は、非常に重要です。正しい順序および型については、『イベントおよび アーカイブ表のスキーマ』を参照してください。

コネクターを実装する DBA または担当者は、特定のインストール要件および照会 最適化の要件が満たされるように、これらのスクリプトを変更してください。これ らのスクリプトでは、例えば表上に索引が作成されません。照会最適化プログラム を使用してパフォーマンスの改善を図るための索引を作成するのは、コネクターを 実装するユーザーの責任です。

## イベントおよびアーカイブ表のスキーマ

16 [ページの表](#page-29-0) 4 に、イベント表およびアーカイブ表の列を示します。

<span id="page-29-0"></span>表 *4.* イベントおよびアーカイブ表のスキーマ

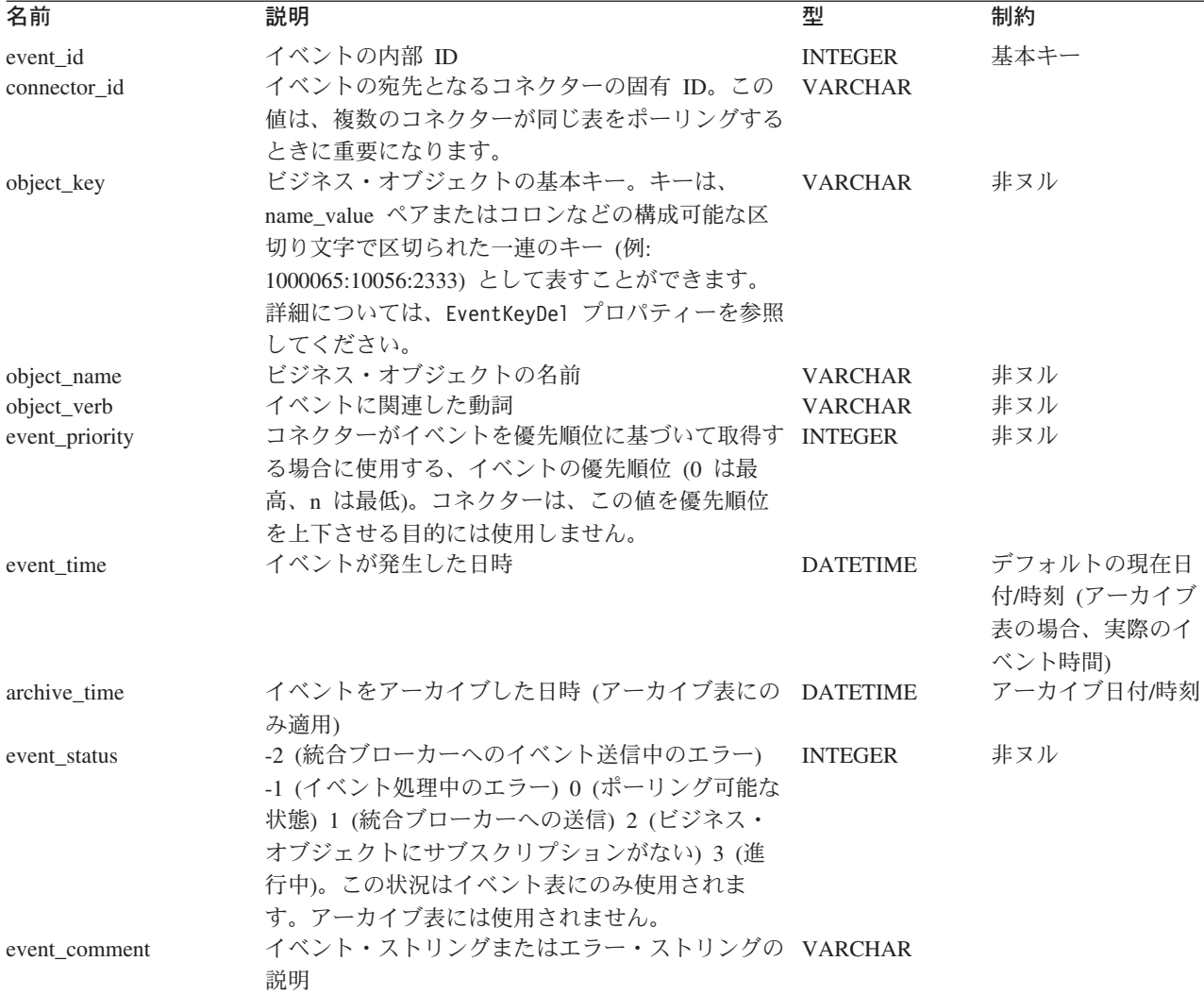

# マルチ・ドライバー・サポートの使用可能化

ドライバーを指定するには、以下の手順を実行します。

- 1. マシン上にドライバーをインストールします。
- 2. コネクターが実行時に必要とする動的ライブラリーをすべて、製品ディレクトリ ーの下の connectors¥i2ADW ディレクトリーに保管します。
- 3. コネクターの始動ファイルを、関係のあるすべてのクラス・パス名 (必要な場合 は、ライセンス情報を含む) が JDBCDRIVERPATH 変数に格納されるように編集し ます。

UNIX の場合、始動ファイルは以下のようになります。

\$*ProductDir*/connectors/i2ADW/start\_i2ADW.sh

Windows の場合、始動ファイルは以下のようになります。

%*ProductDir*%¥connectors¥i2ADW¥start\_i2ADW.bat

4. JDBCDriverClass 構成プロパティーの値を指定します。

注**:** サポートされるすべての機能に関して、コネクターは JDBC 2.0 以降の仕様 に準拠するいずれのドライバーでも動作可能です。特定の機能がドライバー でサポートされていない場合、コネクターは正しく動作しません。例えば、 ドライバーが i2ADWODA によって使用されるすべてのメソッド呼び出しを サポートしない場合、i2ADWODA ログにドライバーがサポートしないプロ セスが示されます。この場合、別のドライバーを使用する必要があります。

# <span id="page-30-0"></span>カスタム・ビジネス・オブジェクト・ハンドラー・クラスの使用可能化

コネクターは、カスタム・ビジネス・オブジェクトのハンドラー・クラス CustomBOH をサポートしています。このクラスは、JDBCBOhandlerInterface インタ ーフェースを実装します。このインターフェースの構文は以下のとおりです。

public interface JDBCBOhandlerInterface{ public int doVerbForCustom(CWConnectorBusObj busObj) throws VerbProcessingFailedException, ConnectionFailureException; }

doVerbForCustom メソッドを実装するときは、2 つの例外がスローされても、キャ ッチされないことを確認してください。各例外をスローする前に、例外の状況およ びメッセージの設定も行ってください。

- v VerbProcessingFailedException: 動詞によって指定された操作が失敗した場合に スローされます。
- ConnectionFailureException: コネクターがアプリケーションとの間の接続を確 立できない場合にスローされます。

このビジネス・オブジェクト・ハンドラーがコネクターによってサポートされるよ うにするには、以下のようにします。

v 動詞アプリケーション固有の情報に CustomBOH クラス名を指定します。

コネクターは、カスタム・ビジネス・オブジェクトのハンドラー・クラスの名前 を、動詞アプリケーション固有の情報から取得します。以下の構文を使用してく ださい。

CustomBOH=*customBOhandlerClassName*

例えば、動詞アプリケーション固有の情報が以下のように指定されているとしま す。

CustomBOH=JDBCBOhandlerForOverrideSQL

この場合、JDBCBOhandlerForOverrideSQL は、カスタム・ビジネス・オブジェク トのハンドラー・クラスの名前です。

v CustomBOH は、com.crossworlds.connectors.JDBC に属します。

コネクターは、「CustomBOH=」を動詞アプリケーション固有の情報の中に検出し、 com.crossworlds.connectors.JDBC パッケージ内にクラスを検出した場合、カスタ ム・ビジネス・オブジェクトのハンドラーを実行します。コネクターは、CustomBOH が検出されない場合、クラスが見つからないというエラーをスローします。

## <span id="page-31-0"></span>コネクターの構成

コネクターの標準構成プロパティー、およびコネクター固有の構成プロパティーを 実行する際には、事前に設定しておく必要があります。コネクターの構成プロパテ ィーを設定するには、以下のツールのいずれかを使用します。

- Connector Configurator (ICS が統合ブローカーである場合) -- このツールには、 System Manager からアクセスする。
- v Connector Configurator (WebSphere MQ Integrator Broker が統合ブローカーである 場合) -- このツールには、IBM WebSphere Business Integration Adapter プログラ ム・フォルダーからアクセスする。 Connector Configurator の詳細については、 117 ページの『付録 [B. Connector Configurator](#page-130-0)』を参照してください。

# 標準コネクター・プロパティー

標準構成プロパティーには、コネクターが使用する情報が用意されています。これ らのプロパティーの詳細については、 97 ページの『付録 A. [コネクターの標準構成](#page-110-0) [プロパティー』を](#page-110-0)参照してください。

重要**:** i2 ADW 用コネクターは ICS と WebSphere MQ Integrator Broker の両方の 統合ブローカーをサポートするため、このコネクターには、両方のブローカ ーに関する構成プロパティーが関係します。

さらに、IBM WebSphere Business Integration Adapter for i2 Active Data Warehouse に固有な構成情報については、表 5 を参照してください。この表に示されている情 報は、付録に収録されている情報を補足するものです。

| プロパティー            | 注                                                                                                    |
|-------------------|----------------------------------------------------------------------------------------------------|
| CharacterEncoding | CharacterEncoding プロパティーはこのコネク<br>ターによって使用されません。                                                                                                    |
| Locale            | このコネクターは国際化されているため、<br>Locale プロパティーの値は変更可能です。<br>注: WebSphere MQ Integrator Broker をブロ<br>ーカーとして使用している場合は、アダプタ<br>ー、ブローカー、およびすべてのアプリケー<br>ションで同一のロケールを使用する必要があ<br>ります。 |

表 *5.* このコネクターに固有のプロパティー情報

## コネクター固有のプロパティー

コネクター固有の構成プロパティーには、コネクターが実行時に必要とする情報が 用意されています。コネクター固有の構成プロパティーは、エージェントを再コー ディングまたは再ビルドせずに、コネクター内部の静的情報またはロジックを変更 する手段にもなっています。

19 [ページの表](#page-32-0) 6 に、コネクターに対するコネクター固有の構成プロパティーを示し ます。プロパティーの説明については、以下の各セクションを参照してください。

<span id="page-32-0"></span>表 *6.* コネクター固有のプロパティー

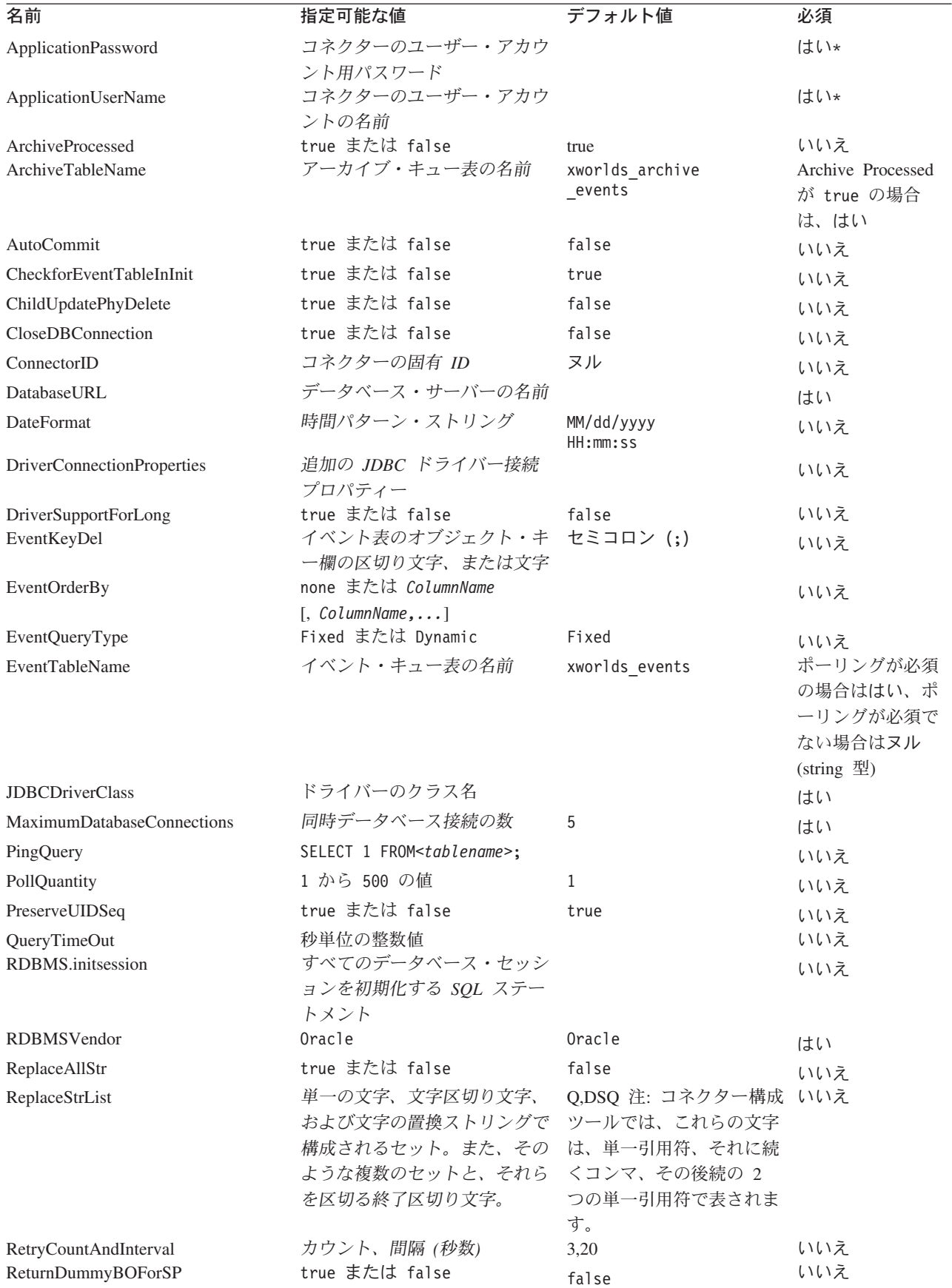

<span id="page-33-0"></span>表 *6.* コネクター固有のプロパティー *(*続き*)*

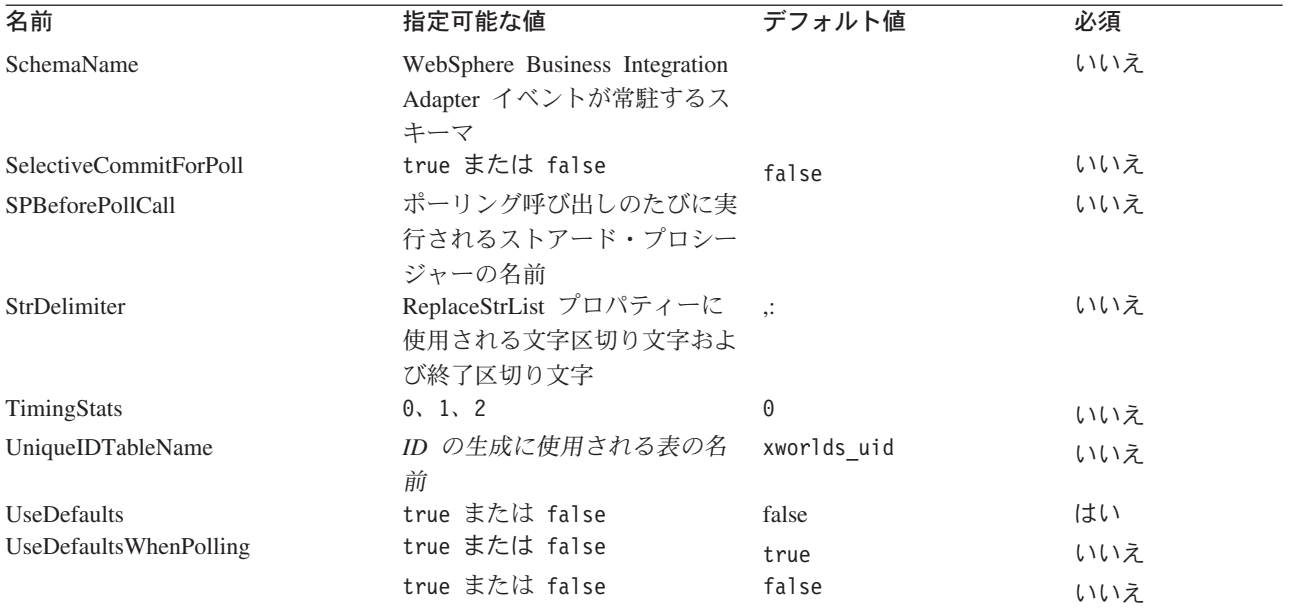

\* トラステッド認証を使用する場合、ApplicationPassword と ApplicationUserName は不要です。

#### **ApplicationPassword**

コネクターのユーザー・アカウント用パスワード。

デフォルト値はありません。

#### **ApplicationUserName**

コネクターのユーザー・アカウントの名前。

デフォルト値はありません。

#### **ArchiveProcessed**

現在サブスクリプションが存在しないイベントを、コネクターにアーカイブさせる かどうかを指定します。

このプロパティーを true に設定すると、イベントがイベント表から削除される前に アーカイブ表に挿入されます。

このプロパティーを false に設定すると、コネクターがアーカイブ処理を実行しな くなります。この場合、[ArchiveTableName](#page-34-0) プロパティーの値は検査されません。 ArchiveProcessed を false に設定すると、コネクターは以下のような動作をします。

- イベントが正常に処理された場合、そのイベントはコネクターによってイベント 表から削除されるため、アーカイブされません。
- コネクターは、イベントのビジネス・オブジェクトをサブスクライブしない場 合、そのイベントをイベント表に残したままにして、イベント状況を 「Unsubscribed」に変更します。ご使用の統合ブローカー固有のサブスクリプショ ンについては、ブローカーのインプリメンテーション・ガイドを参照してくださ  $V_{\lambda_{\alpha}}$

<span id="page-34-0"></span>v ビジネス・オブジェクトの処理中に問題が発生した場合、イベントをイベント表 に残し、イベントの状況を Error にします。

このプロパティーが false に設定されていて、ポーリング量が少ない場合、コネク ターはイベント表をポーリングしている外観を呈しますが、繰り返し同じイベント をピックアップしているだけです。

このプロパティーが値を持たない場合、コネクターはその値を true と見なします。 ArchiveTableName プロパティーも値を持たない場合、コネクターはアーカイブ表の 名前を xworlds archive events と見なします。

デフォルト値は true です。

#### **ArchiveTableName**

アーカイブ・キュー表の名前。

ArchiveProcessed プロパティーが false に設定されている場合は、このプロパテ ィーの値を設定する必要はありません。

デフォルトの名前は xworlds\_archive\_events です。

#### **AutoCommit**

このプロパティーによって、AutoCommit 設定が構成可能になります。true に設定 されている場合、トランザクションがすべて自動的にコミットされます。一部のデ ータベース (Sybase など) は、AutoCommit を true に設定する必要があります。 false に設定すると、Sybase 上のストアード・プロシージャーが失敗します。

データベース接続が失われた場合、AutoCommit が false に設定されていれば、コ ネクターは新規の接続を作成して完全処理を再始動しようとします。新規の接続が 無効な場合、または AutoCommit が true に設定されている場合は、コネクターは APPRESPONSETIMEOUT を戻します。この結果、コネクターは終了します。

デフォルト値は false です。

#### **CheckforEventTableInInit**

このコネクター・プロパティーを false に設定すると、コネクターは初期化中に、 イベント表およびアーカイブ表の存在チェックを実行しません。ご使用の JDBC ド ライバーが JDBC クラス DatabaseMetaData をサポートしている場合は、このプロ パティーを常に true に設定することをお勧めします。

プロパティーが false に設定されている場合、コネクターは EventTable および ArchiveTable の存在チェックを実行しませんが、イベント表およびアーカイブ表は コネクターの初期化処理中に使用されるため、常に存在していなければなりませ ん。イベント表およびアーカイブ表がコネクターの初期化処理中に使用されるのを 防ぐには、プロパティー EventTableName をヌルに設定します。

デフォルト値は true です。

#### <span id="page-35-0"></span>**ChildUpdatePhyDelete**

更新操作中に、子ビジネス・オブジェクトによって表されるデータが、入力方向の ビジネス・オブジェクトから脱落してしまい、データベース内には存在している場 合に、コネクターにどう処理させるかを指定します。

このプロパティーを true に設定すると、コネクターはデータベースからデータ・レ コードを物理的に削除します。

このプロパティーを false に設定すると、コネクターは状況列を適切な値に設定し て、データベースからデータ・レコードを論理的に削除します。コネクターは、ビ ジネス・オブジェクト・レベルのアプリケーション固有の情報に指定された StatusColumnValue (SCN) パラメーターから、状況列の名前およびその値を取得しま す。詳細については、 64 [ページの『ビジネス・オブジェクト・レベルのアプリケー](#page-77-0) [ション固有情報』を](#page-77-0)参照してください。

デフォルト値は false です。

#### **CloseDBConnection**

このプロパティーによって、データベース接続終了が構成可能になります。true に 設定されている場合、サービス呼び出し要求およびポーリング呼び出しのたびに、 データベース接続が終了します。このプロパティーを true に設定すると、パフォ ーマンスが低下するため、お勧めできません。

デフォルト値は false です。

#### **ConnectorID**

コネクターの固有 ID。この ID は、コネクターの特定インスタンスに対するイベン トを検索するときに役立ちます。

デフォルト値はヌルです。

#### **DatabaseURL**

コネクターの接続先となるデータベース・サーバーの名前。

- v Oracle thin ドライバーを使用する場合、推奨される URL は以下のとおりです。 jdbc:oracle:thin:@*MachineName*:*PortNumber*:*DBname*
- v WebSphere ブランドの Oracle ドライバーを使用する場合、推奨される URL は 以下のとおりです。

jdbc:ibm-crossworlds:oracle://*MachineName*:1521;SID=*DBname*

コネクターが処理を正常に実行するためには、ユーザーがこの値を指定しておく必 要があります。

#### **DateFormat**

コネクターが受け取って戻すことが予期される日付形式を指定します。このプロパ ティーは、 23 [ページの表](#page-36-0) 7 に記載されている構文に基づくフォーマットをすべてサ ポートしています。
表 7 では、時刻パターン・ストリングを使用して時刻 DateFormat 構文を定義しま す。このパターンでは、ASCII 文字がすべて、パターン文字として予約されていま す。

表 *7.* 時刻形式構文

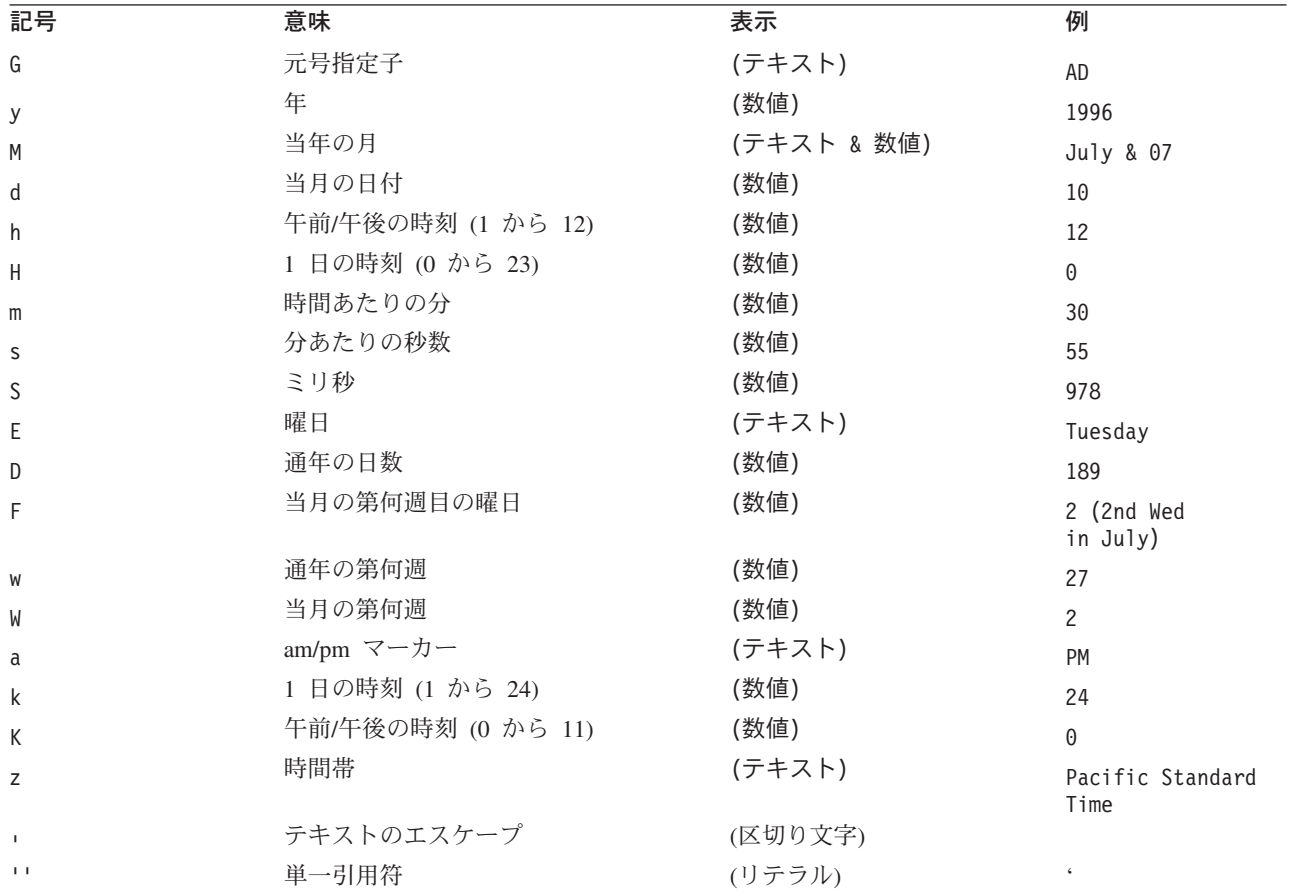

表 *8. US* ロケールを使用した例

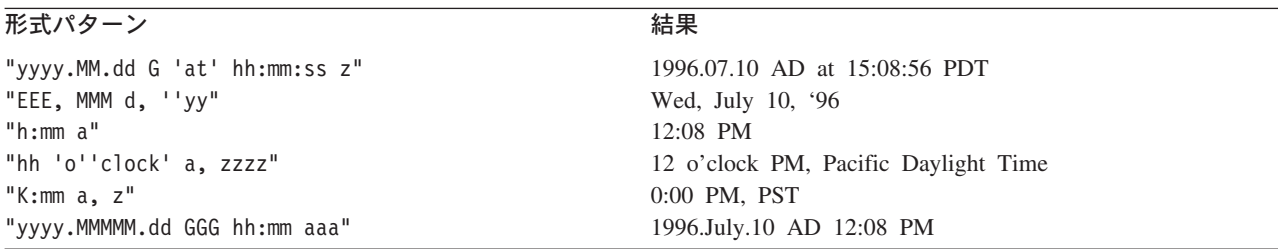

### **DriverConnectionProperties**

JDBC ドライバーには、ユーザー名とパスワード以外にも、追加のプロパティーま たは情報が必要になる場合があります。DriverConnectionProperties コネクター・ プロパティーは、JDBC ドライバーに必要な、名前と値のペアとしての追加のプロ パティーを取ります。プロパティーは以下のように指定してください。

property1=value1[;property2=value2...]

プロパティーは、セミコロンで区切られた名前と値のペアとして指定する必要があ ります。プロパティーとプロパティー値は、等号で (余分なスペースを入れずに) 区 切られます。

例えば、ライセンス情報およびポート番号を必要とする JDBC ドライバーを想定し ます。ライセンス情報に予期されるプロパティー名を MyLicense とし、その値を ab23jk5 とします。ポート番号に予期されるプロパティー名を PortNumber とし、 その値を 1200 とします。DriverConnectionProperties は、 MyLicense=ab23jk5;PortNumber=1200 という値に設定する必要があります。

#### **DriverSupportForLong**

整数パラメーターが PreparedStatements でどのように処理されるかを指定します。 このプロパティーが true の場合、

setLong

を使用して整数パラメーターが設定されます。このプロパティーが false の場合、 setInt

を使用してパラメーターが設定されます。

デフォルト値は true です。

#### **EventKeyDel**

イベント表の object key 列に複数の属性値が含まれる場合は、区切り文字を指定 してください。

トリガー・アプリケーションで、作成、更新、または削除されたビジネス・オブジ ェクトを検索するには、2 とおりの方法があります。

- 1 つは、object key 列に、ビジネス・オブジェクトのキーとなっている属性の値 を取り込む方法です。EventKeyDel 構成プロパティーを、キー・フィールドの一 部にはなっていない単一の文字に設定します。例えば、区切り文字を「**;**」と指定 した場合、object\_key は、*xxx*;*123* のようになります。
- もう 1 つは、object key 列に、ビジネス・オブジェクトのいずれかの属性の値 を取り込む方法です。これらの値は name\_value のペアとして表されます。最初 の区切り文字は name\_value 用、2 番目はキー用です。例えば、区切り文字を 「**=;**」と指定した場合、object\_key は、*CustomerName*=*xxx*;*CustomerId*=*123*; のよ うになります。

例えば、区切り文字を「**=:**」と指定した場合、object\_key は、 *CustomerName*=*xxx*:*CustomerId*=*123*: のようになります。

- 注**:** キー値を定義する順序は、ビジネス・オブジェクト内のキー属性と同じ順序に 従わなければなりません。
- 重要**:** Date 属性データを使用する場合、コロン (:) を区切り文字として使用しない でください。コロンが属性データに組み込まれてしまう可能性があるためで す。

デフォルト値はセミコロン (;) です。これは、name\_value ペアではなく、キーがベ ースとなっています。

#### **EventOrderBy**

イベントの順序付けをオフにするか、またはデフォルトの順序とは異なるイベント 処理順序を指定します。

デフォルトでは、ポーリングのたびにコネクターは [PollQuantity](#page-39-0) プロパティーに 指定されたイベントの番号のみをプルし、イベント表の event time 列および event priority 列内の値でイベント処理を順序付けます。

コネクターにイベントを順序付けさせないようにするには、このプロパティーの値 を none に設定してください。

コネクターにイベント表内にある複数の列による順序付けを実行させるには、それ らの列の名前を指定してください。列名はコンマ (,) で区切ってください。このプ ロパティーに値を指定すると、デフォルト値が上書きされます。

このプロパティーにはデフォルト値が存在しません。

#### **EventQueryType**

EventQueryType プロパティーは、イベント表からイベントを検索する照会をコネク ターに動的に生成させるか、組み込み照会をコネクターに使用させるかを指定する 場合に使用します。コネクターは、動的に生成される照会に関してはイベントの構 造をイベント表内の列に一致させます。表列内のデータの順序は、非常に重要で す。正しい順序については、15 [ページの『イベントおよびアーカイブ表のスキー](#page-28-0) [マ』を](#page-28-0)参照してください。

EventQueryType の値が Fixed (string 型) の場合は、デフォルトの照会が実行され ます。Dynamic (string 型) に設定されている場合は、25 ページの 『EventTableName』プロパティーに指定されている表から列名を取得して、新規の 照会が作成されます。

イベント表列名は変更できます。ただし、列の順序とデータ型は、イベント表の作 成のセクションで指定したものと同じでなければなりません。デフォルトの照会ま たは動的に生成された照会には、25 ページの『EventOrderBy』が追加されます。

EventQueryType プロパティーを追加しない場合、またはこのプロパティーに値が含 まれていない場合は、デフォルトとして Fixed が使用されます。

デフォルト値は Fixed (string 型) です。

#### **EventTableName**

イベント・キュー表の名前。コネクターのポーリング機構によって使用されます。

デフォルトの名前は xworlds\_events です。

コネクターによるポーリングをオフにするには、この名前をヌル (string 型) に設定 してください。この設定により、イベント表およびアーカイブ表の存在に関する検 証が行われなくなります。

ユーザー定義イベント表の場合は、event\_id が INTEGER、BIGINT、NUMERIC、 VARCHAR のいずれかの JDBC タイプにマップされるようにしてください。

#### <span id="page-39-0"></span>**JDBCDriverClass**

ドライバーのクラス名を指定します。特定の JDBC ドライバーを使用するには、こ の構成プロパティーにドライバーのクラス名を指定してください。例えば、Oracle thin ドライバーを指定するには、このプロパティーの値を oracle.jdbc.driver.OracleDriver に設定します。

詳細については、 16 [ページの『マルチ・ドライバー・サポートの使用可能化』を](#page-29-0)参 照してください。

デフォルト値は提供されていません。

#### **MaximumDatabaseConnections**

同時データベース接続の最大許容数を指定します。この数に 1 を加算した合計が、 実行時に開いているデータベース接続の数となります。

26 ページの『PreserveUIDSeq』プロパティーが false に設定されている場合は、こ の数に 2 を加算した合計が、実行時に開いているデータベース接続の数になりま す。

デフォルト値は 5 です。

#### **PingQuery**

コネクターがデータベース接続をチェックするときに使用する SQL ステートメン トまたはストアード・プロシージャーを指定します。

次に示すのは、ping 照会として使用される SQL ステートメントの一例です。 SELECT 1 FROM <*tablename*>

次に示すのは、Oracle データベースで ping 照会として使用されるストアード・プ ロシージャー・コールの一例 (sampleSP) です。

call sampleSP( )

ストアード・プロシージャー・コールに出力パラメーターを指定することはできま せん。データベースによって入力パラメーターが必要とされる場合、入力値は、ping 照会の一部として指定する必要があります。その例を以下に示します。

call checkproc(2)

デフォルト値はありません。詳細については、 6 [ページの『データベース接続不能](#page-19-0) [の処理』お](#page-19-0)よび 94 [ページの『アプリケーションへの接続不可』を](#page-107-0)参照してくださ い。

#### **PollQuantity**

コネクターがポーリング間隔で検索する、データベース表内の行の数。許容値は 1 から 500 です。

デフォルトは、1 です。

#### **PreserveUIDSeq**

着信した固有 ID のシーケンスを固有 ID 表に保存するかどうかを指定します。

<span id="page-40-0"></span>true に設定されている場合、宛先アプリケーションでビジネス・オブジェクトが正 常に処理されるまで、固有 ID はコミットされません。トランザクションがコミッ トされるまでは、固有 ID 表にアクセスしようとする他のプロセスはすべて待機し なければなりません。

false に設定されている場合、固有 ID はビジネス・オブジェクトからの要求があ ったときにコミットされます。ビジネス・オブジェクト処理および固有 ID 処理に は、それぞれ独自のトランザクション・ブロック (コネクターに対して内部的) があ ります。固有 ID 表に関連するトランザクションがそれ自身の接続を持つ場合の み、この固有 ID のコミットが可能になります。

注**:** このプロパティーがコネクターの構成に追加されていない場合でも、そのデフ ォルトの動作は、プロパティーが追加されていて true に設定されている場合 と同様になります。また、21 ページの『[AutoCommit](#page-34-0)』 が true に設定されて いる場合は、コネクターは PreserveUIDSeq が false に設定されている場合と 同様に振る舞います。

26 ページの『[PreserveUIDSeq](#page-39-0)』プロパティーが false に設定されている場合は、こ の数に 2 を加算した合計が、実行時に開いているデータベース接続の数になりま す。

デフォルト値は true です。

#### **QueryTimeOut**

このプロパティーの値は秒単位の整数値であり、指定された秒数にすべての検索の QueryTimeOut を設定します。値を指定しない場合は、照会にタイムアウトを設定し ないことが暗黙指定されます。照会の処理が、指定された秒数より長引く場合は、 データベースにより、キャプチャーされる SQL 例外が生成されます。関連メッセ ージが、ログ・ファイルに記録されます。

デフォルト値は提供されていません。

#### **RDBMS.initsession**

データベースでのすべてのセッションを初期化する SQL ステートメント。コネク ターは照会を取得して始動時に実行します。この照会を実行しても戻り値は得られ ません。プロパティー名は必要ですが、値は必要ではありません。

デフォルト値はありません。

#### **RDBMSVendor**

コネクターの特別な処理に使用される RDBMS を指定します。コネクターが処理を 正常に実行するためには、その値が必要になります。

デフォルトは Oracle です。

#### **ReplaceAllStr**

28 ページの『[ReplaceStrList](#page-41-0)』プロパティー内に識別される各文字のすべてのイ ンスタンスを、そのプロパティー内に指定された置換ストリングでコネクターに置 換させるかどうかを指定します。コネクターは、各属性の AppSpecificInfo プロパテ ィーの [ESC=\[true | false\]](#page-79-0) パラメーターに値が含まれていない場合にのみ、

<span id="page-41-0"></span>ReplaceAllStr を評価します。つまり、ESC パラメーターが指定されている場合、そ のパラメーター値は、ReplaceAllStr プロパティーの値セットよりも優先されます。 ReplaceAllStr の値をコネクターに使用させるには、ESC パラメーターが指定されて いないことを確認してください。

ReplaceAllStr のデフォルト値は false です。

注**:** ESC パラメーター、ReplaceAllStr プロパティー、および ReplaceStrList プロパ ティーは、データベースのエスケープ文字機能をサポートしています (単一引用 符のエスケープなど)。 JDBC ドライバーによって提供される Prepared Statements でも同じ機能が利用できるため、今後リリースされるコネクターで は、こうしたプロパティーのサポートが廃止される予定です。コネクターは現 在、JDBC の Prepared ステートメントの使用をサポートしています。

#### **ReplaceStrList**

置換対象の個々の文字、文字区切り文字、および置換ストリングでそれぞれ構成さ れる、1 つまたは複数の置換セットを指定します。属性の AppSpecificInfo プロパテ ィーの [ESC=\[true | false\]](#page-79-0) パラメーターの値、またはコネクターの [ReplaceAllStr](#page-40-0) プロパティーの値が指定されている場合にのみ、コネクターは属性値に対してこの 置換を実行します。

注**:** ESC パラメーター、ReplaceAllStr プロパティー、および ReplaceStrList プロパ ティーは、データベースのエスケープ文字機能をサポートしています (単一引用 符のエスケープなど)。 JDBC ドライバーによって提供される Prepared Statements でも同じ機能が利用できるため、今後リリースされるコネクターで は、こうしたプロパティーのサポートが廃止される予定です。コネクターは現 在、JDBC の Prepared ステートメントの使用をサポートしています。

この属性の構文は以下のとおりです。

*single\_char1,substitution\_str1*[*:single\_char2,substitution\_str2*[*:*...]]

*single\_char* 置換の対象となる文字。 substitution\_str **コネクターが文字の置き換えに使用する置換ストリ** ング。 *,* 文字区切り文字。置換対象の文字とそれに取って代 わるストリングを区切ります。デフォルトでは、文 字区切り文字は コンマ (,) になります。この区切 り文字を構成するには、[StrDelimiter](#page-43-0) プロパティ ー内の最初の区切り文字を設定します。 · インスタンのスタンの文字。置換対象の文字、文字区切り文<br>-字、および置換ストリングでそれぞれ構成される置 換セットを区切ります。デフォルトでは、終了区切 り文字はコロン (:) になります。この区切り文字を 構成するには、StrDelimiter プロパティー内の 2 番 目の区切り文字を設定します。

ここで、

例えば、1 つのパーセント記号 (%) を 2 つのパーセント記号 (%%) で置き換え、 脱字記号 (^) を円記号および脱字記号 (¥^) で置き換えたいと仮定します。デフォル トでは、StrDelimiter は文字区切り文字としてコンマ (,) を、終了区切り文字として コロン (:) を指定します。デフォルトの区切り文字を保持する場合は、 ReplaceStrList の値として以下のストリングを使用してください。

 $%, %$ :^,\\^

注**:** コネクター構成ツールの制約のため、単一引用符の入力はできません。その理 由から、単一引用句を文字 Q で表し、2 つの単一引用句を文字 DSQ で表す必 要があります。上の例では、単一引用符 (') を 2 つの単一引用符 ('') で置き換 えたい場合は、Q,DSQ:%,%%:^,¥^ という表記を使用してください。

#### **RetryCountAndInterval**

コネクターが更新操作の実行中にデータをロックできないときに使用する試行回 数、および間隔 (秒) を指定します。

コネクターは更新を実行する前に、更新に関連する列をロックして、現在のデータ を検索しようとします。コネクターは、行をロックできない場合、この構成プロパ ティーに指定されたカウントおよび間隔に対するロックを再び取得しようとしま す。コネクターは、ここに指定された値の範囲内でロックを取得できない場合、最 終的にタイムアウトになります。

回数、間隔 *(*秒*)* というフォーマットで値を指定します。例えば、値が 3,20 の場 合、試行回数として 3 回、間隔として 20 秒が指定されていることになります。

デフォルトは 3,20 です。

#### **ReturnDummyBOForSP**

このプロパティーは、結果のセットが空の場合でも出力パラメーターを戻すために 使用されます。

RetrieveSP の場合、結果のセットが戻されます。結果のセットが空の場合は、ビジ ネス・オブジェクトが生成されず、プロシージャー呼び出しの戻す出力パラメータ ーもリトリーブできません。ただし、ReturnDummyBOForSP が true の場合は、対 応する属性に読み込まれた出力パラメーターと入出力パラメーターの値を持つダミ ーのビジネス・オブジェクトが戻されます。

デフォルト値は false です。

#### **SelectiveCommitForPoll**

データベースへのコミットをいつ行うかを指定します。true の場合、イベントの処 理終了後、コミットは 1 回のみ行われます。false の場合は、データベースのコミ ットがイベント処理の各段階で行われるという標準的な振る舞いとなります。

デフォルト値は false です。

#### **SchemaName**

このプロパティーは、特定のスキーマのみを対象にその内部にあるイベント表、お よびアーカイブ表の検索を制限します。このプロパティーを追加しない場合、また は空のままにした場合、ユーザーからのアクセスが可能なすべてのスキーマが検索 <span id="page-43-0"></span>されます。この SchemaName は、イベント表およびアーカイブ表にアクセスするた めの照会を作成するときにも使用されます。

Oracle データベースでは、スキーマ名がサポートされています。

デフォルト値は提供されていません。

#### **SPBeforePollCall**

このプロパティーは、ポーリング呼び出しのたびに実行されるストアード・プロシ ージャーの名前を指定します。 SPBeforePollCall プロパティーが値 (ストアー ド・プロシージャーの名前) を持つ場合、ポーリング呼び出しが開始されるたび に、コネクターはそのストアード・プロシージャーに対して呼び出しを行い、コネ クターのプロパティー (ConnectorID および PollQuantity) の値を渡します。プロ シージャーによって PollQuantity 行数が更新され、「connector-id」列が ConnectorID に設定されます。ここで、status=0、connector-id はヌルです。これに より、コネクターの負荷平準化が可能になります。

注**:** ポーリング呼び出しが完了前に失敗した (データベースがダウンした、または接 続が失われた) 場合、connector-id は設定されたままになります。この結果、ポ ーリング中にレコードがスキップされることがあります。この理由から、イベ ント表内にある status=0 のすべてのレコードに対して、connector-id を定期的に ヌルにリセットすることをお勧めします。

#### **StrDelimiter**

[ReplaceStrList](#page-41-0) プロパティー内に使用する文字区切り文字、および終了区切り文字 を指定します。

- 文字区切り文字を使用することで、置換対象の文字とそれに取って代わるストリ ングが区切られます。文字区切り文字は、このプロパティーの値の先頭 (左側) 位 置を占め、デフォルトとしてコンマ (,) が使用されます。
- v 終了区切り文字を使用することで、置換対象の文字、文字区切り文字、および置 換ストリングでそれぞれ構成される置換セットが区切られます。終了区切り文字 は、このプロパティーの値の 2 番目の (右側) 位置を占め、デフォルトとしてコ ロン (:) が使用されます。

これらの区切り文字の両方または一方には、ユーザー固有の値を指定できます。そ の指定を行う場合は、それらの値の間にスペースなどの文字を指定しないでくださ  $\mathcal{U}$ 

デフォルト値は、コンマおよびその直後にコロンを続けた値(.:) です。

#### **TimingStats**

コネクターが各動詞の操作タイミングを調整して、問題を探せるようにします。以 下の設定が可能です。

- **0** (タイミング統計が存在しない)
- **1** (階層ビジネス・オブジェクト全体に対する動詞操作の際に、その入り口点 および出口点でタイミングを表示する)
- **2** (階層ビジネス・オブジェクト内の個々のビジネス・オブジェクトに対する 動詞操作のたびに、その入り口点および出口点でタイミングを表示する)

タイミング・メッセージは、トレース・メッセージではなくログ・メッセージで す。トレース・レベルに依存せずにオン/オフの切り替えができます。

デフォルト値は 0 です。

#### **UniqueIDTableName**

固有 ID の生成に使用される最新の値を含んだ表を指定します。デフォルトでは、 この表の列は 1 つです (id)。この表をカスタマイズすることにより、UID (固有 ID) の生成を必要とする属性ごとに列を 1 つずつ追加することができます。

デフォルト値は xworlds\_uid です。

#### **UseDefaults**

UseDefaults が true に設定されている場合、または UseDefaults が設定されていな い場合、コネクターは、ビジネス・オブジェクトの各属性に有効な値またはデフォ ルト値が指定されているかどうかを検査します。値が指定されていない場合はその 後で Create が実行されますが、値が指定されていた場合 Create は失敗します。

UseDefaults が false に設定されている場合、コネクターは、ビジネス・オブジェク トの各属性に有効な値が指定されているかどうかのみを検査します。有効な値が指 定されていない場合、Create 操作は失敗します。

デフォルト値は false です。

#### **UseDefaultsForCreatingChildBOs**

UseDefaultsForCreatingChildBOs が設定されていないか、または true に設定されて いる場合、コネクターは、ビジネス・オブジェクトの各属性に有効な値またはデフ ォルト値が指定されているかどうかを検査します。値が指定されていない場合はそ の後で Create が実行されますが、値が指定されていた場合 Create は失敗します。

UseDefaultsForCreatingChildBOs が false に設定されている場合、コネクターは、ビ ジネス・オブジェクトの各属性に有効な値が指定されているかどうかのみを検査し ます。有効な値が指定されていない場合、Create 操作は失敗します。

#### **UseDefaultsWhenPolling**

UseDefaultsWhenPolling が true に設定されている場合、ビジネス・オブジェクト は、デフォルト値が設定された後、データベースから検索され、サーバーにディス パッチされます。

UseDefaultsWhenPolling が false に設定されている場合、ビジネス・オブジェクト は、デフォルト値が設定されないで、データベースから検索され、サーバーにディ スパッチされます。

デフォルト値は true です。

注**:** このコネクター固有の構成プロパティーは、UseDefaultsForRetrieve に代わりま す。

### <span id="page-45-0"></span>複数のコネクター・インスタンスの作成

コネクターの複数のインスタンスを作成する作業は、いろいろな意味で、カスタ ム・コネクターの作成と同じです。以下に示すステップを実行することによって、 コネクターの複数のインスタンスを作成して実行するように、ご使用のシステムを 設定することができます。次のようにする必要があります。

- v コネクター・インスタンス用に新規ディレクトリーを作成します。
- v 必要なビジネス・オブジェクト定義が設定されていることを確認します。
- v 新規コネクター定義ファイルを作成します。
- v 新規始動スクリプトを作成します。

### 新規ディレクトリーの作成

それぞれのコネクター・インスタンスごとにコネクター・ディレクトリーを作成す る必要があります。このコネクター・ディレクトリーには、次の名前を付けなけれ ばなりません。

ProductDir¥connectors¥connectorInstance

ここで connectorInstance は、コネクター・インスタンスを一意的に示します。

コネクターに、コネクター固有のメタオブジェクトがある場合、コネクター・イン スタンス用のメタオブジェクトを作成する必要があります。メタオブジェクトをフ ァイルとして保管する場合は、次のディレクトリーを作成して、ファイルをそこに 格納します。

ProductDir¥repository¥connectorInstance

#### ビジネス・オブジェクト定義の作成

各コネクター・インスタンスのビジネス・オブジェクト定義がプロジェクト内にま だ存在しない場合は、それらを作成する必要があります。

- 1. 初期コネクターに関連付けられているビジネス・オブジェクト定義を変更する必 要がある場合は、適切なファイルをコピーし、Business Object Designer を使用 してそれらのファイルをインポートします。初期コネクターの任意のファイルを コピーできます。変更を加えた場合は、名前を変更してください。
- 2. 初期コネクターのファイルは、次のディレクトリーに入っていなければなりませ  $\Lambda$

ProductDir¥repository¥initialConnectorInstance

作成した追加ファイルは、ProductDir¥repository の適切な connectorInstance サブディレクトリー内に存在している必要があります。

#### コネクター定義の作成

Connector Configurator 内で、コネクター・インスタンスの構成ファイル (コネクタ ー定義) を作成します。これを行うには、以下のステップを実行します。

- 1. 初期コネクターの構成ファイル (コネクター定義) をコピーし、名前変更しま す。
- 2. 各コネクター・インスタンスが、サポートされるビジネス・オブジェクト (およ び関連メタオブジェクト) を正しくリストしていることを確認します。

3. 必要に応じて、コネクター・プロパティーをカスタマイズします。

#### 始動スクリプトの作成

始動スクリプトは以下のように作成します。

1. 初期コネクターの始動スクリプトをコピーし、コネクター・ディレクトリーの名 前を含む名前を付けます。

dirname

- 2. この始動スクリプトを、 32 [ページの『新規ディレクトリーの作成』で](#page-45-0)作成した コネクター・ディレクトリーに格納します。
- 3. 始動スクリプトのショートカットを作成します (Windows のみ)。
- 4. 初期コネクターのショートカット・テキストをコピーし、新規コネクター・イン スタンスの名前に一致するように (コマンド行で) 初期コネクターの名前を変更 します。

これで、ご使用の統合サーバー上でコネクターの両方のインスタンスを同時に実行 することができます。

カスタム・コネクター作成の詳細については、「コネクター開発ガイド *(C++* 用*)*」 または「コネクター開発ガイド *(Java* 用*)*」を参照してください。

# コネクターの開始

コネクターは、コネクター始動スクリプトを使用して明示的に始動する必要があり ます。始動スクリプトは、次に示すようなコネクターのランタイム・ディレクトリ ーに存在していなければなりません。

*ProductDir*¥connectors¥*connName*

ここで、*connName* はコネクターを示します。始動スクリプトの名前は、表 9 に示 すように、オペレーティング・システム・プラットフォームによって異なります。

表 *9.* コネクターの始動スクリプト

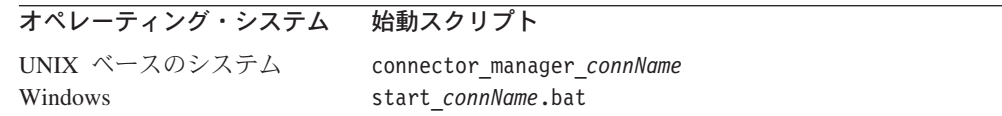

コネクター始動スクリプトは、以下に示すいずれかの方法で起動することができま す。

• Windows システムで「スタート」メニューから。

「プログラム」**>**「**IBM WebSphere Business Integration Adapters**」**>**「アダ プター」**>**「コネクター」 を選択します。デフォルトでは、プログラム名は 「IBM WebSphere Business Integration Adapters」となっています。ただし、これ はカスタマイズすることができます。あるいは、ご使用のコネクターへのデスク トップ・ショートカットを作成することもできます。

- v コマンド行から。
	- Windows システム:

start connName connName brokerName [-cconfigFile ]

– UNIX ベースのシステム:

connector\_manager\_*connName* -start

ここで、*connName* はコネクターの名前であり、*brokerName* は以下のようにご使 用の統合ブローカーを表します。

- WebSphere InterChange Server の場合は、*brokerName* に ICS インスタンスの 名前を指定します。
- WebSphere Message Brokers (WebSphere MQ Integrator、WebSphere MQ Integrator Broker、または WebSphere Business Integration Message Broker) また は WebSphere Application Server の場合は、*brokerName* にブローカーを示す ストリングを指定します。
- 注**:** Windows システム上の WebSphere Message Broker または WebSphere Application Server の場合は、-c オプションに続いてコネクター構成ファイ ルの名前を指定しなければなりません。ICS の場合は、-c はオプションで す。
- Adapter Monitor から (WebSphere Business Integration Adapters 製品のみ)。 Adapter Monitor は System Manager 始動時に起動されます。

このツールを使用して、コネクターのロード、アクティブ化、非アクティブ化、 休止、シャットダウン、または削除を行うことができます。

• System Monitor から (WebSphere InterChange Server 製品のみ)。

このツールを使用して、コネクターのロード、アクティブ化、非アクティブ化、 休止、シャットダウン、または削除を行うことができます。

v Windows システムでは、Windows サービスとして始動するようにコネクターを構 成することができます。この場合、Windows システムがブートしたとき (自動サ ービスの場合)、または Windows サービス・ウィンドウを通じてサービスを始動 したとき (手動サービスの場合) に、コネクターが始動します。

コマンド行の始動オプションなどのコネクターの始動方法の詳細については、以下 の資料のいずれかを参照してください。

- v WebSphere InterChange Server については、「システム管理ガイド」を参照してく ださい。
- v WebSphere Message Brokers については、「*WebSphere Message Brokers* 使用アダ プター・インプリメンテーション・ガイド」を参照してください。
- v WebSphere Application Server については、「アダプター実装ガイド *(WebSphere Application Server)*」を参照してください。

# コネクターの停止

コネクターを停止する方法は、以下に示すように、コネクターが始動された方法に よって異なります。

• コマンド行からコネクターを始動した場合は、コネクター始動スクリプトを用い て、以下の操作を実行します。

- Windows システムでは、始動スクリプトを起動すると、そのコネクター用の別 個の「コンソール」ウィンドウが作成されます。このウィンドウで、「Q」と 入力して Enter キーを押すと、コネクターが停止します。
- UNIX ベースのシステムでは、コネクターはバックグラウンドで実行されるた め、別ウィンドウはありません。代わりに、次のコマンドを実行してコネクタ ーを停止します。

connector\_manager\_*connName* -stop

ここで、*connName* はコネクターの名前です。

• Adapter Monitor から (WebSphere Business Integration Adapters 製品のみ)。 Adapter Monitor は System Manager 始動時に起動されます。

このツールを使用して、コネクターのロード、アクティブ化、非アクティブ化、 休止、シャットダウン、または削除を行うことができます。

• System Monitor から (WebSphere InterChange Server 製品のみ)

このツールを使用して、コネクターのロード、アクティブ化、非アクティブ化、 休止、シャットダウン、または削除を行うことができます。

v Windows システムでは、Windows サービスとして始動するようにコネクターを構 成することができます。この場合、Windows システムのシャットダウン時に、コ ネクターは停止します。

# 第 **3** 章 コネクターのビジネス・オブジェクトについて

この章では、WebSphere Business Integration Adapter for JDBC がビジネス・オブジ ェクトを処理する方法および、コネクターがデータを検索または変更する場合の前 提事項について解説します。本章の内容は、次のとおりです。

- v 『ビジネス・オブジェクトおよび属性の命名規則』
- v 『ビジネス・オブジェクトの構造』
- v 42 [ページの『ビジネス・オブジェクト動詞の処理』](#page-55-0)
- 60 [ページの『ビジネス・オブジェクトの属性プロパティー』](#page-73-0)
- v 62 [ページの『ビジネス・オブジェクトのアプリケーション固有の情報』](#page-75-0)

この情報は、既存のビジネス・オブジェクトを変更する場合のためのガイドとし て、または新規ビジネス・オブジェクトのインプリメントに関する提案事項として 役立てることができます。データベース表からの WebSphere Business Integration Adapter ビジネス・オブジェクト定義ファイルの作成を自動化するユーティリティー については、 75 ページの『第 4 章 i2ADWODA [を使用したビジネス・オブジェク](#page-88-0) [ト定義の生成』を](#page-88-0)参照してください。

コネクターには、サポートするビジネス・オブジェクトの構造、親のビジネス・オ ブジェクトと子のビジネス・オブジェクトの間の関係、アプリケーション固有情報 のフォーマット、およびビジネス・オブジェクトのデータベース表記について前提 事項があります。そのため、コネクターで処理されるビジネス・オブジェクトを作 成または変更する場合は、その変更がコネクターの従うべきルールに適合している 必要があります。適合していないと、コネクターは新規の、あるいは変更されたビ ジネス・オブジェクトを正しく処理できません。

# ビジネス・オブジェクトおよび属性の命名規則

コネクターが使用するビジネス・オブジェクトの名前に使用できる文字は、英数字 および下線文字のみです。ビジネス・オブジェクトの属性名に使用できる文字も、 英数字および下線文字に限られます。

### ビジネス・オブジェクトの構造

多くの場合、コネクターはすべての個別ビジネス・オブジェクトが 1 つのデータベ ース表またはビューによって表され、オブジェクト内部のそれぞれの単純属性 (つ まり、String または Integer または Date などの単一値を表す属性) はその表ま たはビュー内の列によって表されると想定します。つまり、同一ビジネス・オブジ ェクト内の属性は、異なるデータベース表に保管することはできません。ただし、 次のような状態はありえます。

• データベース表には、対応する個々のビジネス・オブジェクトが持つ単純属性よ りも多くの列を持つものもあります (つまりデータベース内の列には、ビジネ ス・オブジェクト内に存在していないものもあります)。設計に際しては、ビジネ ス・オブジェクト処理に必要な列のみを含めるようにしてください。

- 個々のビジネス・オブジェクトの中には、対応するデータベース表が持つ列より も多くの単純属性を持つものもあります (つまりビジネス・オブジェクト内の属 性には、データベース内に存在していないものもあります)。データベース内に存 在していない属性は、アプリケーション固有の情報を持たない、またはデフォル ト値が設定されている、あるいはストアード・プロシージャーを指定する、のい ずれかになります。
- 個々のビジネス・オブジェクトでは、複数のデータベース表をまたがるビューを 表すことができます。コネクターはそのようなビジネス・オブジェクトを、アプ リケーションで起動される作成、検索、更新、削除の各イベントを処理する際に 使用できます。ただし、内蔵ブローカー要求を処理する際には、コネクターかそ のようなビジネス・オブジェクトを使用できるのは検索要求のみです。
- v 個別ビジネス・オブジェクトは、関連のないビジネス・オブジェクトのコンテナ ーとして使用されるラッパー・オブジェクトを表すことができます。ラッパー・ オブジェクトはデータベース表やビューによって表されません。ラッパー・オブ ジェクトは他のオブジェクトの子として使用することはできません。
- 注**:** ビジネス・オブジェクトがストアード・プロシージャーに基づいている場合 は、各単純属性に (特別な SP 属性以外は) アプリケーション固有の情報があっ てもなくても構いません。詳細については、52 [ページの『ストアード・プロシ](#page-65-0) [ージャー』を](#page-65-0)参照してください。

WebSphere Business Integration Adapter にはフラットなビジネス・オブジェクトと 階層のあるビジネス・オブジェクトがあります。フラットなビジネス・オブジェク トの属性はすべて、単純で、単一の値を表します。

階層ビジネス・オブジェクトは、子ビジネス・オブジェクト、子ビジネス・オブジ ェクト配列、あるいは、その両方の組み合わせを表す属性を持ちます。各子ビジネ ス・オブジェクトは子ビジネス・オブジェクト、子ビジネス・オブジェクト配列な どを含むことが可能です。単一カーディナリティーの関係は、親ビジネス・オブジ ェクトの属性が単一の子ビジネス・オブジェクトを表す場合に現れます。この場 合、属性は子ビジネス・オブジェクトと同一タイプになります。

複数カーディナリティーの関係は、親ビジネス・オブジェクトの属性が子ビジネ ス・オブジェクトの配列を表す場合に現れます。この場合、属性は子ビジネス・オ ブジェクトと同一タイプの配列になります。

注**:** 階層ビジネス・オブジェクトという用語は、完全なビジネス・オブジェクトを 示します。これにはあらゆるレベルでこのビジネス・オブジェクトが含む子ビ ジネス・オブジェクトすべてが含まれます。個々のビジネス・オブジェクトと いう用語は、互いに包含関係にあると考えられるビジネス・オブジェクトのい ずれの子ビジネス・オブジェクトからも独立した、単一のビジネス・オブジェ クトを指します。トップレベル・ビジネス・オブジェクトという用語は、個々 のビジネス・オブジェクトで、階層の最上位にあり、それ自身が親ビジネス・ オブジェクトを持たないものを示します。

コネクターはビジネス・オブジェクト間の下記の関係をサポートします。

- 39 [ページの『単一カーディナリティー関係』](#page-52-0)
- v 39 [ページの『単一カーディナリティー関係および所有権のないデータ』](#page-52-0)
- 40 [ページの『複数カーディナリティー関係』](#page-53-0)

<span id="page-52-0"></span>• 41 [ページの『関係を子に格納する単一カーディナリティー関係』](#page-54-0)

カーディナリティーの各タイプにおいて、親ビジネス・オブジェクトと子ビジネ ス・オブジェクトの間の関係は、その関係を保管するビジネス・オブジェクトのキ ー属性のアプリケーション固有情報で記述されます。このアプリケーション固有情 報の詳細は、 65 [ページの表](#page-78-0) 11 の [FK=\[fk\\_object\\_name.\]fk\\_attribute\\_name](#page-78-0) を参照 してください。

注**:** コネクター用のビジネス・オブジェクトを作成する前に、i2 ドキュメンテーシ ョンを参照して推奨されるローダー・シーケンスを確認してください。

### 単一カーディナリティー関係

通常、単一カーディナリティーの子ビジネス・オブジェクトを含むビジネス・オブ ジェクトは、関係を表す属性を少なくとも 2 つ持っています。一方の属性は子のタ イプと同一です。もう一方の属性は、単純属性で、子の基本キーを親の外部キーと して持っています。親は子が持つ基本キー属性と同数の外部キー属性を持ちます。

関係を確立する外部キーは親に保管されるため、各親は指定されたタイプの単一カ ーディナリティーの子は 1 つしか持つことができません。

図 2 に典型的な単一カーディナリティー関係を示します。この例では、fk1 は単純 属性で、子の基本キーを含み、child[1] は子ビジネス・オブジェクトを表す属性で す。

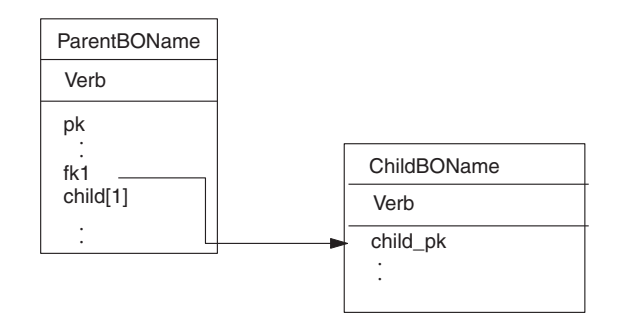

図 *2.* 典型的な単一カーディナリティー関係

# 単一カーディナリティー関係および所有権のないデータ

通常、各親ビジネス・オブジェクトは、それが含む子ビジネス・オブジェクト内の データを所有します。例えば、各 Customer ビジネス・オブジェクトが単一の Address ビジネス・オブジェクトを含む場合、新規カスタマーが作成されたときに、 新規の行がカスタマー表とアドレス表に挿入されます。新規アドレスは新規カスタ マーに固有です。同様に、カスタマー表からカスタマーを削除するときに、カスタ マー・アドレスがアドレス表から削除されます。

ただし、複数の階層ビジネス・オブジェクトが同一のデータを含み、そのいずれも が所有していない場合もあります。例えば、Address ビジネス・オブジェクトが単一 カーディナリティーの StateProvince 参照表を表す StateProvince[1] 属性を持つ とします。参照表が更新されることは大変少なく、アドレス・データとは独立して

<span id="page-53-0"></span>保守されるため、アドレス・データの作成や変更は参照表中のデータに影響しませ ん。コネクターは、既存の都道府県名を検出するか、失敗するかのいずれかです。 参照表の値を追加したり、変更したりすることはありません。

複数のビジネス・オブジェクトが同一の単一カーディナリティーの子ビジネス・オ ブジェクトを含む場合、各親ビジネス・オブジェクトの外部キー属性の関係を NO OWNERSHIP 指定する必要があります。ビジネス・プロセスからコネクターに階層 ビジネス・オブジェクトが、作成、削除、更新のいずれかの要求と共に送信される とき、コネクターは所有権なしに含まれている単一カーディナリティーの子を無視 します。コネクターはこれらのビジネス・オブジェクトについては検索のみを実施 します。コネクターがこのような単一カーディナリティーのビジネス・オブジェク トの検索に失敗すると、エラーを返して処理を停止します。

所有権なしの関係を指定する方法については、71 [ページの『単一カーディナリティ](#page-84-0) [ーの子ビジネス・オブジェクトを表す属性』を](#page-84-0)参照してください。外部キー関係の 指定については、67 [ページの『属性の外部キーの指定』を](#page-80-0)参照してください。

#### 非正規化データおよび所有権のないデータ

所有権なし包含には、静的参照表を簡単に使用できるようにするほかに、もう 1 つ、正規化データと非正規化データの同期をとる機能もあります。

正規化データから非正規化データへの同期化*:* 関係を NO\_OWNERSHIP と指定すれ ば、正規化アプリケーションから非正規化アプリケーションへと同期をとったとき に、データを作成または変更できます。例えば、正規化されたソース・アプリケー ションが、A と B という 2 つの表にデータを保管するとします。さらに正規化さ れていない宛先アプリケーションは、すべてのデータを単一の表に保管する、つま り表 A の各エンティティーは冗長的に表 B のデータ保管すると想定します。

この例では、ソース・アプリケーションから宛先アプリケーションに表 B のデータ を同期させるため、表 B のデータが変更したときには必ず、表 A イベントを起動 する必要があります。さらに、表 B のデータは冗長的に表 A に保管されるので、 表 A の行ごとに表 B で変更になったデータを含むビジネス・オブジェクトを送信 することが必要です。

非正規化データから正規化データへの同期化*:* 正規化されていないソース・アプリ ケーションから正規化された宛先アプリケーションにデータを同期させる場合、コ ネクターは正規化されたアプリケーション内に含まれている所有権のないデータに ついて、作成、削除、および更新のいずれも行いません。

正規化アプリケーションにデータを同期させる場合、コネクターは所有権なく含ま れている単一カーディナリティーの子をすべて無視します。そのような子データを 作成、削除、または修正する場合は、手動でデータを処理してください。

### 複数カーディナリティー関係

通常、子ビジネス・オブジェクト配列を含むビジネス・オブジェクトは、関係を表 す属性を 1 つのみ持っています。属性タイプは子ビジネス・オブジェクトと同一タ イプの配列になります。1 つ以上の子を持つ親もあるため、関係を確立する外部キ ーはそれぞれの子に保管されます。

<span id="page-54-0"></span>そのため、子は少なくとも 1 つ、親の基本キーを外部キーとして含む単純属性を持 つことになります。子は親が持つ基本キー属性と同数の外部キー属性を持ちます。

関係を確立する外部キーは子に保管されるため、各親は子を複数持つこともまった く持たないこともできます。

図 3 に複数カーディナリティー関係を示します。この例では、parentId は単純属性 で、親の基本キーを含み、child[n] は子ビジネス・オブジェクト配列を表す属性で す。

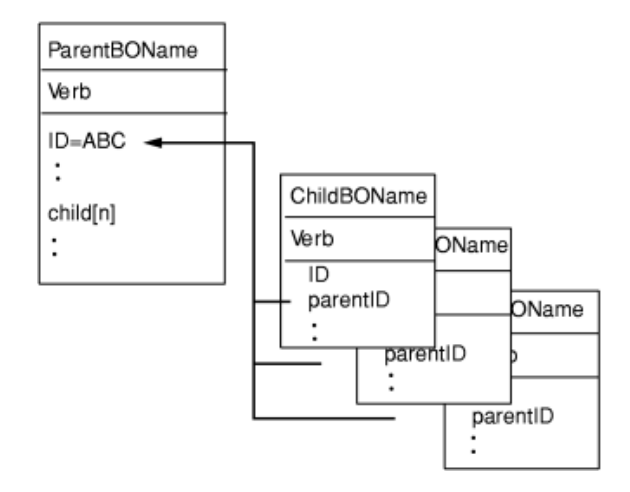

図 *3.* 複数カーディナリティー・ビジネス・オブジェクト関係

# 関係を子に格納する単一カーディナリティー関係

アプリケーションによっては、関係を親ではなく子の中に保管するように、単一の 子エンティティーを保管します。つまり、子は親の基本キーと同一の値の外部キー を含みます。

図 4 に、特別なタイプの単一カーディナリティー関係を示します。

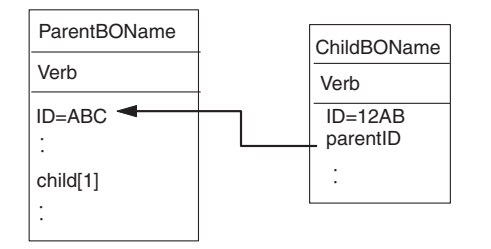

図 *4.* 関係を子に格納している単一のカーディナリティー関係

子データが親から独立して存在するのではなく、親を通してのみアクセスできる場 合、アプリケーションはこのタイプの単一カーディナリティーの関係を使用しま す。このような子データは、複数の親に所有されることはなく、親とその基本キー 値は、子とその外部キー値が作成されるより以前に存在することが必要です。

<span id="page-55-0"></span>このようなアプリケーションに対応するため、コネクターは、単一カーディナリテ ィーを持つ子を含む階層ビジネス・オブジェクトもサポートします。ただし、関係 は親ではなく子に保管されます。

このような特殊な方法で、親ビジネス・オブジェクトの中に単一カーディナリティ ーの子が入るように指定するには、その子を含む属性のアプリケーション固有の情 報を指定する際に、CONTAINMENT パラメーターを指定しないでください。詳細 については、71 [ページの『単一カーディナリティーの子ビジネス・オブジェクトを](#page-84-0) [表す属性』を](#page-84-0)参照してください。

## ラッパー・オブジェクト

ラッパー・オブジェクトは、どのデータベース表またはビューにも対応しないトッ プレベル・ビジネス・オブジェクトです。ラッパー・オブジェクトは、true の値を 持つトップレベル・ビジネス・オブジェクト・プロパティー WRAPPER によって示さ れます。ラッパー・オブジェクトは関連のない子のコンテナーとして使用されるダ ミーの親です。ラッパー・オブジェクトの処理中、コネクターはトップレベル・ビ ジネス・オブジェクトを無視し、子のみを処理します。ラッパー・オブジェクトに は N のカーディナリティーを持つエンティティーまたは N-1 のカーディナリティ ーを持つエンティティー、あるいはその両方を含めることができます。

N のカーディナリティーを持つエンティティーは、最低でも 1 つの固有属性が基本 キーとしてマークされ、最低でも 1 つの属性が外部キーとしてマークされている必 要があります。この外部キーは、次に基本キーとしてラッパー・オブジェクトに追 加されます。エンティティーの外部キーは、ここで追加されたラッパー・オブジェ クトの基本キーを参照します。

N-1 のカーディナリティーを持つエンティティーの場合、基本キーは基本キーとし てマークされると同時に、ラッパーの基本キーを参照する外部キー (N-1 のエンテ ィティーの基本キーと同じ) としてマークされる必要があります。

### ビジネス・オブジェクト動詞の処理

このセクションでは、ビジネス・オブジェクトの動詞処理の以下の性質について解 説します。

- v 43 [ページの『動詞の判別』で](#page-56-0)は、コネクターがそれぞれのソース・ビジネス・オ ブジェクトごとに使用する動詞を決定する方法を説明します。
- v 43 [ページの『変更後イメージと差分』で](#page-56-0)は、用語を定義し、コネクターが変更後 イメージを扱う方法を説明します。
- 44 [ページの『動詞の処理』で](#page-57-0)は、ビジネス・オブジェクトを作成、検索、更新、 および削除を行う際に、コネクターが実行するステップを説明します。
- v 52 [ページの『ストアード・プロシージャー』で](#page-65-0)は、コネクターがストアード・プ ロシージャーを使用する方法を説明します。
- v 60 [ページの『トランザクション・コミットとロールバック』で](#page-73-0)は、コネクターが トランザクション・ブロックを使用する方法を簡単に説明します。

<span id="page-56-0"></span>トップレベル・ビジネス・オブジェクトと、その子ビジネス・オブジェクトは、そ れぞれが自分自身の動詞を含むことができます。したがって、ビジネス・プロセス は、親と子のビジネス・オブジェクトに異なる動詞を持つビジネス・オブジェクト を、コネクターに渡すことができます。このとき、コネクターはトップレベルの親 ビジネス・オブジェクトの動詞を使用して、ビジネス・オブジェクト全体の処理方 法を決定します。詳細については、44 [ページの『動詞の処理』を](#page-57-0)参照してくださ い。

# 変更後イメージと差分

変更後イメージとは、すべての変更が行われた後のビジネス・オブジェクトの状態 のことです。デルタとは、キー値と変更の対象となるデータのみを含む、更新操作 で使用するビジネス・オブジェクトのことです。コネクターは、変更後イメージの みをサポートするため、統合ブローカーから更新のためのビジネス・オブジェクト を受け取ると、そのビジネス・オブジェクトは更新後のデータのあるべき状態を表 すものと想定します。

そのため、ビジネス・プロセスが、動詞 Update を持つビジネス・オブジェクトを コネクターに送信すると、コネクターはデータベース中の該当ビジネス・オブジェ クトの現在値を変更して、ソース・ビジネス・オブジェクトと厳密に一致させま す。こうするには、コネクターは単純属性値を変更し、子ビジネス・オブジェクト を追加、または除去します。

例えば、データベース内の Contract 2345 の現在の状態が次のとおりである場合を 想定します。

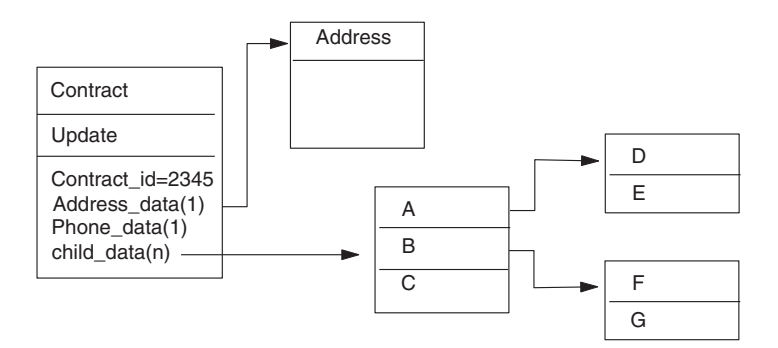

<span id="page-57-0"></span>さらに、ビジネス・プロセスが、次に示すビジネス・オブジェクトをコネクターに 受け渡すと想定します。

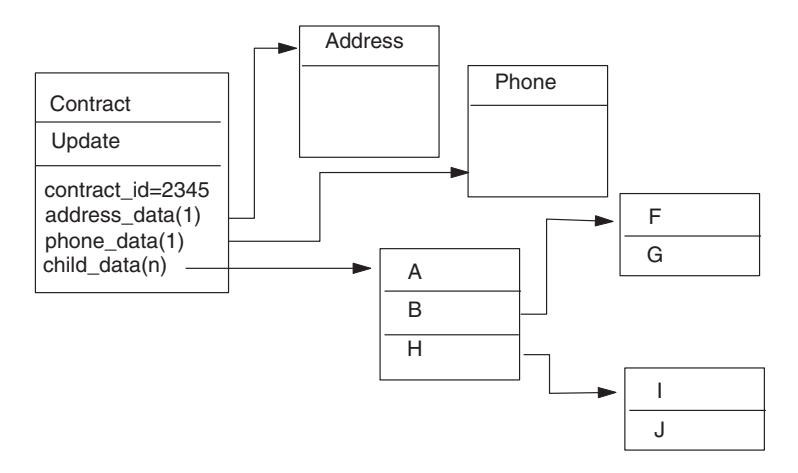

更新を処理するために、コネクターはデータベースに次の変更を設定します。

- v トップレベルの Contract ビジネス・オブジェクト、および Address ビジネス・ オブジェクト中の単純属性を更新します。
- v Phone ビジネス・オブジェクトを作成します。
- v 子ビジネス・オブジェクト A、B、F、および G の単純属性を更新します。
- v 子ビジネス・オブジェクト C、D、および E を削除します。
- v 子ビジネス・オブジェクト H、I、および J を作成します。

コネクターは、ビジネス・プロセスから受信する各ビジネス・オブジェクトが変更 後イメージを表していると想定しているので、コネクターに送信する更新用ビジネ ス・オブジェクトがそれぞれ、既存の有効な子ビジネス・オブジェクトを確実に含 むことが大切です。たとえ子ビジネス・オブジェクトの単純属性が 1 つも変わらな かったとしても、子ビジネス・オブジェクトはソース・ビジネス・オブジェクトに インクルードする必要があります。

更新操作中に、コネクターが欠落した子ビジネス・オブジェクトを削除しないよう に予防する方法があります。子もしくは子の配列を表す属性のアプリケーション固 有の情報を使用して、ソース・ビジネス・オブジェクトにインクルードされなかっ た子ビジネス・オブジェクトを保持するよう、コネクターに指示します。このため には、KEEP\_RELATIONSHIP を true に設定してください。詳細については、67 [ペー](#page-80-0) [ジの『属性の外部キーの指定』を](#page-80-0)参照してください。

#### 動詞の処理

このセクションでは、コネクターがビジネス・プロセスから受け取るビジネス・オ ブジェクトを作成、検索、更新および削除を行う際の、ステップの概略を説明しま す。コネクターは、階層ビジネス・オブジェクトを再帰的に処理します。つまり、 すべてのビジネス・オブジェクトを処理するまで、それぞれの子ビジネス・オブジ ェクトに同じステップを実行します。

注**:** ラッパーであるトップレベル・ビジネス・オブジェクトは、 create、 retrieve、 update、および delete 動詞をサポートします。ラッパー・オブジェクトの処理 で唯一異なる点は、ラッパー・オブジェクトが処理されずにラッパー・オブジ ェクトに含まれるオブジェクトのみが処理されるということです。

### ビジネス・オブジェクトの比較

以下に概説する処理のさまざまな時点で、コネクターは、2 つのビジネス・オブジ ェクトを比較し、同一かどうか確認します。例えば更新操作中に、コネクターは特 定のビジネス・オブジェクトがあるビジネス・オブジェクト配列中に存在するかど うかを判断します。チェックするため、コネクターはビジネス・オブジェクトを配 列中の各ビジネス・オブジェクトと比較します。2 つのビジネス・オブジェクトが 同一であるということは、次の 2 つの条件が満たされるということです。

- v 比較するビジネス・オブジェクトのタイプが同一であること。例えば、Customer ビジネス・オブジェクトは、たとえ属性すべてが厳密に等しくても、Contact ビジ ネス・オブジェクトと同一になることは決してありません。
- v 2 つのビジネス・オブジェクト内の対応するキー属性が同一の値を含むこと。両 方のビジネス・オブジェクトにおいて、キー属性が CxIgnore であれば、コネク ターは同一であると判断します。ただし、一方のビジネス・オブジェクトのキー 属性が CxIgnore で、もう一方がそれとは異なる場合、それらのビジネス・オブ ジェクトは同一ではありません。

#### **Create** 操作

ビジネス・オブジェクトを作成する際には、コネクターは正常終了であれば (ビジ ネス・オブジェクトに変更が加えられたかどうかに関係なく) VALCHANGE を、操作 が失敗すれば FAIL の状況を戻します。

コネクターは階層ビジネス・オブジェクトを作成するときには次のステップを実行 します。

1. 所有権付きで含まれている単一カーディナリティーの子ビジネス・オブジェクト それぞれを、再帰的にデータベースに挿入します。つまり、コネクターは子、お よび子とその子が含むすべての子ビジネス・オブジェクトを作成します。

そのビジネス・オブジェクト定義で、属性が単一カーディナリティーの子ビジネ ス・オブジェクトを表すように指定されており、さらにその属性が空であれば、 コネクターはその属性を無視します。ただし、そのビジネス・オブジェクト定義 で、その属性が子を表すために必須であるが存在しない場合、コネクターはエラ ーを戻し、処理を停止します。

- 2. 所有権なく含まれている単一カーディナリティーの子ビジネス・オブジェクトを それぞれ、次のように処理します。
	- a. ビジネス・プロセスによって渡されたキー値を使用して、データベース中で 再帰的に子の検索を試みます。
	- b. 検索が正常に終了せず、データベース中にその子が現在存在しないことが示 された場合は、コネクターはエラーを戻し、処理を停止します。検索が正常 終了した場合、コネクターは再帰的に子ビジネス・オブジェクトを更新しま す。
	- 注**:** 子ビジネス・オブジェクトが既にアプリケーション・データベースに存在す るときに、この方法が正確に動作するためには、開発者が作成操作におい て、子ビジネス・オブジェクトの基本キー属性が正しく相互参照されるよう

に注意する必要があります。子ビジネス・オブジェクトがアプリケーショ ン・データベースにまだ存在しない場合は、基本キー属性を CxBlank にセ ットしてください。

- 3. 次のようにデータベースにトップレベル・ビジネス・オブジェクトを挿入しま す。
	- a. 単一カーディナリティーで表される対応する子ビジネス・オブジェクトの基 本キー値に対して、それぞれ外部キー値をセットします。子ビジネス・オブ ジェクト内の値は、子の作成時にデータベース・シーケンスやデータベー ス・カウンター、あるいはデータベース自身によってセットされることもあ るので、コネクターがデータベースに親を挿入する前に、このステップで、 親の外部キー値が正しいことを保証します。
	- b. 属性ごとに新規の固有 ID を生成します。これはデータベースによって自動 的にセットされます。データベース・シーケンス名、またはデータベース・ カウンター名は属性のアプリケーション固有情報に保管されます。属性が、 関連するデータベース・シーケンスまたはデータベース・カウンターを持つ 場合、コネクターによって生成される値はビジネス・プロセスから渡された いずれの値も上書きします。データベース・シーケンスまたはカウンターの 指定については、 65 [ページの『単純属性のアプリケーション固有情報』の](#page-78-0) [UID=uid\\_name\[=UseIfMissing\]](#page-79-0) を参照してください。
	- c. 属性のアプリケーション固有情報である CA (CopyAttribute) パラメーターで 指定されたように、属性の値を別の属性の値にコピーします。CA パラメータ ーの使用については、 65 [ページの『単純属性のアプリケーション固有情報』](#page-78-0) の [CA=set\\_attr\\_name](#page-79-0) を参照してください。
	- d. データベースにトップレベル・ビジネス・オブジェクトを挿入します。
		- 注**:** ラッパーであるトップレベル・ビジネス・オブジェクトは、データベー ス内に挿入されません。
- 4. 親/子関係を子に保管する単一カーディナリティーの子ビジネス・オブジェクトを それぞれ次のように処理します。
	- a. 子の外部キー値を、対応する親の基本キー属性中の値を参照するようにセッ トします。親の基本キー値は親の作成中に生成されることもあるため、コネ クターがデータベースに子を挿入する前に、この処理でそれぞれの子の外部 キー値が正しいことを保証します。
	- b. 子をデータベースに挿入します。
- 5. 複数カーディナリティーの子ビジネス・オブジェクトを次のように処理します。
	- a. それぞれの子の外部キー値を、対応する親の基本キー属性中の値を参照する ようにセットします。親の基本キー値は親の作成中に生成されることもある ため、コネクターがデータベースに子を挿入する前に、この処理でそれぞれ の子の外部キー値が正しいことを保証します。
	- b. 複数カーディナリティーの子ビジネス・オブジェクトをデータベースに挿入 します。

#### **Retrieve** 操作

コネクターは階層ビジネス・オブジェクトを検索するときには次のステップを実行 します。

- 1. ビジネス・プロセスから受け取った子ビジネス・オブジェクトすべてを、トップ レベル・ビジネス・オブジェクトから除去します。
- 2. データベース中のトップレベル・ビジネス・オブジェクトを検索します。
	- v 検索で 1 行戻ると、コネクターは処理を継続します。
	- 検索で戻る行がなく、トップレベル・ビジネス・オブジェクトがデータベース 中にないことが示された場合、コネクターは BO DOES NOT EXIST を戻しま す。
	- v 検索で複数行が戻された場合、コネクターは FAIL を戻します。
		- 注**:** ビジネス・オブジェクトは、プレースホルダー属性のような、いずれのデ ータベース列にも対応しない属性を持つこともできます。検索の間、コネ クターはトップレベル・ビジネス・オブジェクトのそのような属性を変更 しません。ビジネス・プロセスから受け取った値のままです。子ビジネ ス・オブジェクトでは、検索の間に、コネクターがそのような属性をデフ ォルト値にセットします。
		- 注**:** ラッパーであるトップレベル・ビジネス・オブジェクトには、ラッパー・ オブジェクトの直下にあるオブジェクトのすべての属性値が含まれている 必要があります。この値はキーおよびプレースホルダー属性などのオブジ ェクトの検索に必要となります。ラッパー・オブジェクトにはすべてのキ ーおよびプレースホルダー属性が取り込まれる必要があります。ラッパー の 1 レベル下のオブジェクトで外部キーとして使用されるラッパー・オ ブジェクトの単純属性は、ラッパー・オブジェクトのキーとしてマークさ れる必要があります。
- 3. 複数カーディナリティーの子ビジネス・オブジェクトすべてを再帰的に検索しま す。
	- 注**:** コネクターはビジネス・オブジェクトの配列を取り込むときに、固有である ことを強制しません。固有性を保証するのはデータベースの責任です。デー タベースが重複した子ビジネス・オブジェクトを戻した場合、コネクターは ビジネス・プロセスに重複した子を戻します。
- 4. 子ビジネス・オブジェクトが所有権付きで含まれているか、所有権なしで含まれ ているかにかかわらず、単一カーディナリティーの子を再帰的に検索します。
	- 注**:** 単一カーディナリティーの子はすべて、ビジネス・オブジェクト内のオカレ ンスに基づいて、親ビジネス・オブジェクトが処理される前に、処理されま す。子オブジェクトの所有権や非所有権は処理シーケンスを決定しません が、処理タイプは決定します。

#### **RetrieveByContent** 操作

コネクターは、属性に基づいた検索をトップレベル・ビジネス・オブジェクトでの み実行するため、RetrieveByContent 動詞はトップレベル・ビジネス・オブジェクト にのみ適用できます。

トップレベル・ビジネス・オブジェクトが RetrieveByContent 動詞を使用する場合、 非ヌルの属性すべて (非キー属性を含む) が検索基準として使用されます。

複数行が戻された場合、コネクターは最初の行を結果行として使用し、 MULTIPLE\_HITS を戻します。

注**:** RetrieveByContent 動詞はラッパーであるトップレベル・ビジネス・オブジェク トには適用されません。

#### **Update** 操作

ビジネス・オブジェクトを更新する際には、コネクターは正常終了であれば (ビジ ネス・オブジェクトに変更が加えられたかどうかに関係なく) VALCHANGE を、操作 が失敗すれば FAIL の状況を戻します。Oracle データベースで作業しているとき は、コネクターはデータ保全性を確実にするため、検索中、データをロックしま す。

コネクターは階層ビジネス・オブジェクトを更新するときには次のステップを実行 します。

- 1. ソース・ビジネス・オブジェクトの基本キー値を使用して、データベース内の対 応するエンティティーを検索します。検索されたビジネス・オブジェクトはデー タベースのデータの現在の状態を正確に表現します。
	- 検索が失敗し、トップレベル・ビジネス・オブジェクトがデータベース中にな いことが示された場合、コネクターは BO DOES NOT EXIST を戻し、更新は失 敗します。
		- 注**:** ラッパーであるトップレベル・ビジネス・オブジェクトはデータベース内 に存在する必要はありません。ただし、ラッパー・オブジェクトの直下に あるオブジェクトのすべての属性値が含まれている必要があります。この 値はキーおよびプレースホルダー属性などのオブジェクトの検索に必要と なります。ラッパー・オブジェクトにはすべてのキーおよびプレースホル ダー属性が取り込まれる必要があります。ラッパーの 1 レベル下のオブ ジェクトで外部キーとして使用されるラッパー・オブジェクトの単純属性 は、ラッパー・オブジェクトのキーとしてマークされる必要があります。
	- 検索が正常終了すると、コネクターは検索されたビジネス・オブジェクトをソ ース・ビジネス・オブジェクトと比較して、データベース中の変更が必要な子 ビジネス・オブジェクトを決定します。ただし、ソース・ビジネス・オブジェ クトと検索されたビジネス・オブジェクトの単純属性の比較は行いません。コ ネクターは、非キー単純属性すべての値を更新します。

トップレベル・ビジネス・オブジェクト内の単純属性すべてがキーを表す場 合、コネクターはトップレベル・ビジネス・オブジェクトの更新照会を生成で きません。この場合、コネクターは警告をログに記録して、ステップ 2 に進 みます。

2. トップレベル・ビジネス・オブジェクトの単一カーディナリティーの子をすべて 再帰的に更新します。

ビジネス・オブジェクト定義で、属性が子ビジネス・オブジェクトを表すことが 必須になっている場合、子はソース・ビジネス・オブジェクトと検索されたビジ ネス・オブジェクトの両方に存在する必要があります。存在しない場合には、更 新が失敗し、コネクターはエラーを戻します。

コネクターは以下のいずれかの方法で、所有権付きで含まれている単一カーディ ナリティーの子を扱います。

- ソース・ビジネス・オブジェクトおよび検索したビジネス・オブジェクトの両 方に子が存在する場合、コネクターは、データベース内の既存の子を更新する のではなく、既存の子を削除して新規の子を作成します。
- 子がソース・ビジネス・オブジェクトにはあるが、検索されたビジネス・オブ ジェクトにはない場合、コネクターはデータベース内で、子を再帰的に作成し ます。
- v 子が検索されたビジネス・オブジェクトにはあるが、ソース・ビジネス・オブ ジェクトにはない場合、コネクターはデータベース内で、子を再帰的に削除し ます。削除タイプが物理的であるか、論理的であるかは 22 [ページの](#page-35-0) 『[ChildUpdatePhyDelete](#page-35-0)』プロパティーの値に依存します。

所有権なしに含まれている単一カーディナリティーの子について、コネクターは ソース・ビジネス・オブジェクトに存在する子すべてをデータベースから検索し ようと試みます。子が正常に検索できた場合、コネクターは子ビジネス・オブジ ェクトを取り込みますが、更新はしません。所有権なしに含まれる単一カーディ ナリティーの子は、コネクターによって変更されることはありません。

- 3. 親に関係を保管する単一カーディナリティーの子ビジネス・オブジェクトについ ては、親の外部キー値をそれぞれ、対応する単一カーディナリティーの子ビジネ ス・オブジェクトの基本キー値にセットしてください。このステップは、前のス テップで単一カーディナリティーの子がデータベースに追加され、新規の固有 ID が生成されている可能性があるために必要です。
- 4. 検索されたビジネス・オブジェクトの単純属性すべてを更新します。ただし、ソ ース・ビジネス・オブジェクトの対応する属性の値が CxIgnore である場合を除 きます。

更新されるビジネス・オブジェクトは固有である必要があるため、コネクターは 結果として処理される行が 1 行のみであるかを検査します。複数行が戻される とエラーを戻します。

- 5. 親/子関係を子に保管する (複数カーディナリティー、単一カーディナリティーと も) 子それぞれの外部キー値すべてを、対応する親ビジネス・オブジェクトの基 本キー値にセットします。(統合ブローカーが ICS の場合、この値は通常デー タ・マッピングで相互参照されます。) このステップは、コネクターが子を更新 する前に、子に関係を保管する、新規の子の外部キー値が正しいことを保証する ために大切です。
- 6. 検索されたビジネス・オブジェクトの複数カーディナリティーの子それぞれを次 のように処理します。
	- v 子がソース・ビジネス・オブジェクト配列と検索されたビジネス・オブジェク ト配列の両方にあれば、コネクターはデータベース内で、子を再帰的に更新し ます。
	- v 子がソース・ビジネス・オブジェクト配列にはあるが、検索されたビジネス・ オブジェクト配列にはない場合、コネクターはデータベース内で、子を再帰的 に作成します。
	- v 子が検索されたビジネス・オブジェクト配列にはあるが、ソース・ビジネス・ オブジェクト配列にはない場合、コネクターはデータベース内で、子を再帰的

に削除します。ただし、親の、子を表す属性のアプリケーション固有情報で KEEP RELATIONSHIP が true にセットされている場合を除きます。この場合、 コネクターはデータベースから子を削除しません。詳細については、 67 [ペー](#page-80-0) [ジの『属性の外部キーの指定』を](#page-80-0)参照してください。削除タイプが物理的であ るか、論理的であるかは 22 ページの『[ChildUpdatePhyDelete](#page-35-0)』プロパティー の値に依存します。

注**:** ビジネス・プロセスは、複数カーディナリティーと共にソース・ビジネス・オ ブジェクト内に含まれるビジネス・オブジェクトが固有であること (つまり、配 列が同一のビジネス・オブジェクトに対して、複数コピーを持たないこと) を保 証する必要があります。コネクターがソース配列内で重複しているビジネス・ オブジェクトを受け取った場合、そのビジネス・オブジェクトを 2 回処理し、 予測不能な結果を招くことがあります。

#### **DeltaUpdate** 操作

DeltaUpdate 動詞の処理は、Update 動詞の処理と以下の点で異なります。

- 1. Update 動詞が処理される際には更新の前に検索が実行されますが、DeltaUpdate が処理される際には実行されません。
- 2. 着信ビジネス・オブジェクトとデータベース内のビジネス・オブジェクトの比較 が行われません。
- 3. どの子も、各子オブジェクトに設定されている動詞に基づいて処理されます。子 に動詞が設定されていない場合、コネクターはエラーを戻します。

コネクターは、ビジネス・オブジェクトの差分更新時に、2 つの状況のいずれかを 戻します。戻される状況は、操作が正常に終了した場合 (操作によってビジネス・ オブジェクトの変更が生じたかどうかを問いません) は VALCHANGE、操作が失敗し た場合は FAIL です。

コネクターでは、階層ビジネス・オブジェクトの差分更新時に、以下のステップを 実行します。

- 1. 親オブジェクトの子のうち、単一カーディナリティーのものすべてを再帰的に処 理します。ビジネス・オブジェクト仕様で IsRequired とマークされている子 は、インバウンド・オブジェクトに必ず存在していなければなりません。存在し ない場合、差分更新は失敗し、コネクターはエラーを戻します。
- 2. 親に含まれる外部キー値のうち、単一カーディナリティーの子の属性を参照する ものすべてを、それぞれ対応する子の値に設定します。この処理が必要なのは、 これ以前のステップで単一カーディナリティーの子がデータベースに追加され、 新しいシーケンス値が生成されている可能性があるためです。
- 3. 現在処理中のオブジェクトを、SQL UPDATE ステートメントまたはストアード・ プロシージャーを使用して更新します。個々のビジネス・オブジェクトのすべて の単純属性が更新されます。ただし、インバウンド・ビジネス・オブジェクトで IsIgnore に設定されている属性を除きます。コネクターでは、インバウンド・オ ブジェクトと現在のオブジェクトを属性レベルで比較して、UPDATE ステート メントに追加する必要がある属性を決定することはありません。つまり、属性は すべて更新されます。更新されるオブジェクトは一意である必要があるため、コ ネクターは、結果として 1 行のみが処理されることを確認します。複数の行が 処理される場合、エラーが戻されます。
- 4. 現在のオブジェクトの子のうち、カーディナリティーが N のものすべてで、親 の属性を参照する外部キー値のすべてを、それぞれ対応する親の値に設定しま す。通常、これらの値はデータ・マッピング時に相互参照されます。ただし、こ れはカーディナリティーが N のコンテナーに含まれる新しい子には該当しない ことがあります。ここでの処理により、カーディナリティーが N の子のすべて で、これらの子が更新される前に外部キー値を確実に正しい値にすることができ ます。
- 5. 現在のオブジェクトの、カーディナリティーが N のコンテナーをすべて更新し ます。

子オブジェクトが処理されるときには、それぞれの子の動詞が取得されて適切な操 作が実行されます。DeltaUpdate が処理される際に許可される子の動詞は、 Create、Delete、および DeltaUpdate です。

- v 子で Create 動詞が検出された場合、その子が所有関係にある子であれば、データ ベースにその子が作成されます。所有関係にない子に関しては、検索により、デ ータベースに存在するかどうかが確認されます。
- v 子で Delete 動詞が検出された場合、その子は削除されます。
- v 子で DeltaUpdate 動詞が検出された場合、データベースでその子が更新されま す。

#### **Delete** 操作

ビジネス・オブジェクトを削除する際には、コネクターは正常終了であれば SUCCESS を、操作が失敗すれば FAIL の状況を戻します。アダプターは、まず親ビ ジネス・オブジェクトを検索します。次に、親から見て所有関係にある単一カーデ ィナリティーの子のすべてを再帰的に削除してから、親ビジネス・オブジェクト自 体を削除します。最後に、カーディナリティーが N の子をすべて削除します。所有 関係にない単一カーディナリティーの子は削除されません。操作対象のビジネス・ オブジェクトが存在しない場合、コネクターは FAIL を戻します。

コネクターはオブジェクトのアプリケーション固有情報にある状況列名 (SCN) 値に よって、論理的な削除も物理的な削除もサポートします。SCN 値が定義済みであれ ば、コネクターは論理的な削除を実行します。SCN 値が定義されていなければ、コ ネクターは物理的な削除を実行します。

物理削除*:* コネクターは階層ビジネス・オブジェクトを物理削除するときには次の ステップを実行します。

- 1. 所有権付きで含まれている単一カーディナリティーの子ビジネス・オブジェクト すべてを再帰的に削除します。
- 2. トップレベル・ビジネス・オブジェクトを削除します。
- 3. 複数カーディナリティーの子ビジネス・オブジェクトすべてを再帰的に削除しま す。
- 注**:** ラッパーであるトップレベル・ビジネス・オブジェクトは対応するデータベー ス表を持たないため、データベースから削除されません。ラッパーの単純属性 値はすべて無視されます。

論理削除*:* ビジネス・オブジェクトを論理的に削除するときは、コネクターは以下 のステップを実行します。

- <span id="page-65-0"></span>1. UPDATE を発行して、ビジネス・オブジェクトの状況属性をビジネス・オブジェ クトのアプリケーション固有情報によって指定された値にセットします。コネク ターは、データベース行が結果として、1 行のみ更新されるように保証し、そう ならない場合はエラーを戻します。
- 2. 所有権付きで含まれている単一カーディナリティーの子すべてと、複数カーディ ナリティーの子すべてを再帰的に論理削除します。コネクターは所有権なしで含 まれている単一カーディナリティーの子は削除しません。

## **SQL** ステートメント

コネクターは、選択、更新、検索、削除の各操作に、単純 SQL ステートメントを 使用できます。SQL ステートメントの列名は属性の AppSpecificInfo プロパティー から派生します。照会は、ビューに POST される場合を除き、それぞれ 1 つの表 のみを対象としています。

# ストアード・プロシージャー

ストアード・プロシージャーとは、SQL ステートメントのグループで、論理単位を 形成して特定のタスクを実行します。ストアード・プロシージャーは、命令あるい は照会のセットをコネクター用にカプセル化し、データベース・サーバー内のオブ ジェクトに対して実行します。

コネクターは以下の場合に、ストアード・プロシージャーを呼び出します。

- v ビジネス・オブジェクトを処理する前に事前操作処理を実行する。
- v ビジネス・オブジェクトを処理した後に操作事後処理を実行する。
- 単純な INSERT、RETRIEVE、UPDATE、または DELETE ステートメントを使用する代 わりに、ビジネス・オブジェクトに対して命令セットを実行する。

階層ビジネス・オブジェクトを処理するとき、コネクターはストアード・プロシー ジャーを使用して、トップレベル・ビジネス・オブジェクトや、その子ビジネス・ オブジェクトのいずれを処理することもできます。ただし、ビジネス・オブジェク トやビジネス・オブジェクト配列はそれぞれ自分自身のストアード・プロシージャ ーを持っている必要があります。

#### ストアード・プロシージャーの指定

このセクションでは、コネクターがビジネス・オブジェクトにストアード・プロシ ージャーを使用するようにするために、実行する必要があるステップについて解説 します。以下のセクションがあります。

- v 『ビジネス・オブジェクトへの属性の追加』
- v 53 [ページの『ストアード・プロシージャーの構文』](#page-66-0)
- v 54 [ページの『ストアード・プロシージャーの例』](#page-67-0)
- 54 [ページの『ストアード・プロシージャーの指定』](#page-67-0)

ビジネス・オブジェクトへの属性の追加*:* コネクターが処理するストアード・プロ シージャーのタイプごとに、ビジネス・オブジェクトに特別な種類の属性を追加す る必要があります。これらの属性はストアード・プロシージャーのタイプと、それ を定義するアプリケーション固有情報のみを表します。これらの属性は標準的な単 純属性に、使用可能なアプリケーション固有情報パラメーターを使用しません。

<span id="page-66-0"></span>使用されるストアード・プロシージャーのタイプに応じて属性に名前を付けてくだ さい。例えば、コネクターが AfterUpdate ストアード・プロシージャーと、 BeforeRetrieve ストアード・プロシージャーを使用できるようにするには、 AfterUpdateSP 属性と、BeforeRetrieveSP 属性を追加してください。

コネクターは以下のビジネス・オブジェクト属性名を認識します。

BeforeCreateSP AfterCreateSP CreateSP BeforeUpdateSP AfterUpdateSP UpdateSP BeforeDeleteSP AfterDeleteSP DeleteSP BeforeRetrieveSP AfterRetrieveSP RetrieveSP BeforeRetrieveByContentSP AfterRetrieveByContentSP RetrieveByContentSP BeforeRetrieveUpdateSP AfterRetrieveUpdateSP RetrieveUpdateSP BeforeDeltaUpdateSP AfterDeltaUpdateSP DeltaUpdateSP

注**:** コネクターに実行させるストアード・プロシージャーについてのみ、属性を作 成してください。ビジネス・オブジェクトがコネクターに送信される前に、ア プリケーション固有情報、またはマッピング (ICS が統合ブローカーとして使用 されている場合のみ) を使用して、これらの属性の値を指定します。これらの値 に変更が加えられた場合に、それ以後のビジネス・オブジェクトに対するスト アード・プロシージャーの呼び出しのためにコネクターにその変更を認識させ るには、コネクターを再始動する必要があります。

ストアード・プロシージャーの構文*:* ストアード・プロシージャーを指定するため の構文は、以下のとおりです。

SPN=*StoredProcedureName*;RS=true|false[;IP=*Attribute\_Name1*[:*Attribute\_Name2*[:...]]] [;OP=*Attribute\_Name1|*RS[:*Attribute\_Name2|*RS[:...]]] [;IO=*Attribute\_Name1*[:*Attribute\_Name2*[:...]]]

ここで、以下のように説明されます。

*StoredProcedureName* ストアード・プロシージャーの名前。

RS ストアード・プロシージャーが結果セットを戻す場 合は、true、戻さない場合は、false。デフォルト では、false。この値が true である場合、属性の アプリケーション固有情報に含まれる ColumnName プロパティーは、結果セットの該当するカラムを指 します。RS が出力パラメーター・リストの一部で ある場合は、その特定のパラメーターが結果セット を戻します。1 つの結果セット OUT パラメーター のみがサポートされます。複数の結果セットが OUT パラメーターとして戻された場合は、最初の結果セ ットのみが戻され、その他の結果セットはすべて無 視されます。現在、この機能は Oracle 8i 以上、お よび Oracle JDBC ドライバーを使用するストアー ド・プロシージャーについてのみサポートされま す。データベース内のストアード・プロシージャー の場合、対応するパラメーターは REFCURSOR タイ プを戻します。

<span id="page-67-0"></span>IP 入力パラメーター。コネクターがストアード・プロ シージャーの処理時に入力値として使用する値が格 納されているビジネス・オブジェクト属性のリス ト。 OP イングリーン ポカパラメーター。コネクターが、ストアード・プ ロシージャーを実行後に、値を戻す対象のビジネ ス・オブジェクト属性のリスト。結果セットの記述 は RS を参照してください。

IO 入出力パラメーター。コネクターが入力値として使 用し、コネクターがストアード・プロシージャーの 実行後に戻り値を格納するビジネス・オブジェクト 属性のリスト。

注**:** StoredProcedureName、RS、およびパラメーターの順序は重要です。パラメータ ーの中での順序は異なっても構いません。つまり、ストアード・プロシージャ ーのパラメーターがタイプ別にまとめて並べられていても、タイプによる区別 なく並べられていても、コネクターの動作に違いは生じません。

複数の同じタイプのパラメーターがまとめて並べられている場合は、その値をコロ ンで区切ります。パラメーター名をそれぞれの値の前に繰り返す必要はありませ ん。タイプの異なるパラメーターの間は、セミコロンで区切ります。パラメーター の値を指定するときには、等号 (=) の前後どちらにも、空白を入れません。

ストアード・プロシージャーの例*:* 以下の例では、CustomerInsert および VendorInsert というストアード・プロシージャーを示します。これらのストアー ド・プロシージャーは、2 つの入力属性から値を取得して、4 つの出力属性に値を 戻します。これらの例では、ストアード・プロシージャーの構造が異なっていま す。

• 同じタイプのパラメーターがまとめて並べられているものは、次のとおりです (IP、IP、OP、OP、OP、OP、IO)。

SPN=CustomerInsert;RS=false;IP=LastName:FirstName;OP=CustomerName: CustomerID:ErrorStatus:ErrorMessage;IO=VendorID

v 同じタイプのパラメーターがまとめて並べられていないものは、次のとおりです (IP、OP、OP、OP、IP、IO、OP)。

SPN=VendorInsert;RS=false;IP=LastName;OP=CustomerName:CustomerID: ErrorStatus;IP=FirstName;IO=VendorID;OP=ErrorMessage

コネクターは JDBC ドライバーがサポートする単純データ型のみをサポートしま す。

ストアード・プロシージャーの指定*:* ストアード・プロシージャー名とパラメータ ー値を指定するには、2 つの方法があります。

v 属性の AppSpecificInfo プロパティー

ストアード・プロシージャーを指定するテキストの長さが 4 KB 文字以下であれ ば、属性の AppSpecificInfo プロパティーに値を指定できます。このプロパティー を使用すると、コネクターがビジネス・オブジェクトをポーリングしたか (つま り、ビジネス・オブジェクトがアプリケーション・イベントを表しているか)、あ るいはビジネス・オブジェクトをビジネス・オブジェクト要求として受け取った かのいずれでも関係なく、ストアード・プロシージャーを指定できます。

次の例では、アプリケーション固有情報を使用したストアード・プロシージャー の指定を示します。このケースでは、MaxLength プロパティーに指定した値は、 ストアード・プロシージャーに影響しません。

[Attribute] Name = BeforeCreateSP Type = String MaxLength = 15 IsKey = false IsRequired = false AppSpecificInfo =SPN=ContactInsert;IP=LastName:FirstName;OP=CustomerName: CustomerID:ErrorStatus:ErrorMessage

[End]

• 属性値 (ICS が統合ブローカーとして使用されている場合のみ)

ストアード・プロシージャーを指定するテキストの長さが 4 KB 文字より多い場 合は、ストアード・プロシージャーの指定にマッピングを使用する必要がありま す。ストアード・プロシージャーの指定にマッピングが使用できるのは、ビジネ ス・オブジェクトがビジネス・オブジェクト要求を表す場合のみです。つまり、 コネクターがイベントをポーリングしている場合は、ストアード・プロシージャ ーの指定に属性の値を使用できません。

ストアード・プロシージャーのテキストが 4 KB 文字よりも長くて、指定にマッ ピングを使用する場合は必ず、MaxLength プロパティーの値をテキスト全体に合 わせて拡張してください。

注**:** 作成、更新、または削除操作を処理するストアード・プロシージャーが、子ビ ジネス・オブジェクトの配列が含まれる階層ビジネス・オブジェクトに対して 実行されると、コネクターは各子ビジネス・オブジェクトを個別に処理しま す。例えば、コネクターは、BeforeCreate ストアード・プロシージャーを実行 する場合、子ビジネス・オブジェクトの配列をまとめて処理せずに、その配列 に含まれるメンバーをそれぞれ処理します。コネクターが BeforeRetrieve スト アード・プロシージャーを処理するときには、単一のビジネス・オブジェクト に対して作動します。AfterRetrieve ストアード・プロシージャーを処理する 場合には、検索によって戻されたビジネス・オブジェクトのすべてを操作しま す。

### ストアード・プロシージャーまたは単純な **SQL** ステートメントを使 用したビジネス・オブジェクトの処理

以下のセクションでは、コネクターがストアード・プロシージャーを処理する方法 について説明します。

v 56 [ページの『ビジネス・オブジェクトの](#page-69-0) Create 操作』

- <span id="page-69-0"></span>v 『ビジネス・オブジェクトの Update 操作』
- v 57 [ページの『ビジネス・オブジェクトの](#page-70-0) Delete 操作』
- v 57 [ページの『ビジネス・オブジェクトの](#page-70-0) Retrieve 操作』
- v 58 [ページの『ビジネス・オブジェクトの](#page-71-0) RetrieveByContent 操作』
- v 59 [ページの『ビジネス・オブジェクトの](#page-72-0) Update 用 Retrieve 操作』

ビジネス・オブジェクトの *Create* 操作*:* Create ストアード・プロシージャーは、 通常、コネクターが最上位ビジネス・オブジェクトの単純属性を設定するために使 用する値を戻します。コネクターは、作成ストアード・プロシージャー (BeforeCreate、Create、AfterCreate) を処理するとき、以下のステップを実行しま す。

- 1. ビジネス・オブジェクトが BeforeCreateSP 属性を含むかどうかをチェックし ます。持っていれば、BeforeCreate ストアード・プロシージャーを呼び出しま す。
- 2. ストアード・プロシージャーが出力パラメーターを通じて値を戻した場合、そ の値をビジネス・オブジェクトの単純属性にセットします。
- 3. 単一カーディナリティーの子ビジネス・オブジェクトを作成します。
- 4. 最上位ビジネス・オブジェクトの外部キー値のそれぞれを、単一カーディナリ ティーの子オブジェクトのそれぞれの基本キー値に設定します。
- 5. ビジネス・オブジェクトが CreateSP 属性を持っているか検査します。持って いれば、Create ストアード・プロシージャーを呼び出して、トップレベル・ビ ジネス・オブジェクトを作成します。持っていなければ、INSERT ステートメン トをビルドし、実行して、トップレベル・ビジネス・オブジェクトを作成しま す。
- 6. Create ストアード・プロシージャーが出力パラメーターを通じて値を戻した場 合、その値をビジネス・オブジェクトの単純属性にセットします。
- 7. 複数カーディナリティーの子それぞれの外部キー値を、その親の基本キー属性 値にセットします。
- 8. 複数カーディナリティーの子ビジネス・オブジェクトを作成します。
- 9. ビジネス・オブジェクトが AfterCreateSP 属性を持っているか検査します。含 まれている場合、AfterCreate ストアード・プロシージャーを呼び出します。
- 10. ストアード・プロシージャーが出力パラメーターを通じて値を戻した場合、そ の値をビジネス・オブジェクトの単純属性にセットします。

コネクターはステップ 10 で戻された値を使用して、ステップ 3 またはステップ 5 で作成したビジネス・オブジェクトの値を変更できます。

ビジネス・オブジェクトの *Update* 操作*:* Update ストアード・プロシージャー は、通常、コネクターが最上位ビジネス・オブジェクトの単純属性を設定するため に使用する値を戻します。コネクターは、更新ストアード・プロシージャー (BeforeUpdate、Update、AfterUpdate) を処理するとき、以下のステップを実行しま す。

- 1. ビジネス・オブジェクトが BeforeUpdateSP 属性を持っているか検査します。 持っていれば、BeforeUpdate ストアード・プロシージャーを呼び出します。
- 2. BeforeUpdate ストアード・プロシージャーが出力パラメーターを通じて値を戻 した場合、その値をビジネス・オブジェクトの単純属性にセットします。
- <span id="page-70-0"></span>3. 単一カーディナリティーの子ビジネス・オブジェクトを更新します。
- 4. 最上位ビジネス・オブジェクトの外部キー値のそれぞれを、単一カーディナリ ティーの子オブジェクトのそれぞれの基本キー値に設定します。
- 5. ビジネス・オブジェクトが UpdateSP 属性を持っているか検査します。含まれ ている場合、Update ストアード・プロシージャーを呼び出して、最上位ビジネ ス・オブジェクトを更新します。含まれていない場合は、UPDATE ステートメン トを作成して実行することにより、最上位ビジネス・オブジェクトを更新しま す。
- 6. Update ストアード・プロシージャーが出力パラメーターを通じて値を戻した場 合、その値をビジネス・オブジェクトの単純属性にセットします。
- 7. 複数カーディナリティーの子の外部キー値を、対応する親の基本キー属性中の 値を参照するようにセットします。
- 8. 複数カーディナリティーの子ビジネス・オブジェクトを更新します。
- 9. ビジネス・オブジェクトが AfterUpdateSP 属性を持っているか検査します。持 っていれば、AfterUpdate ストアード・プロシージャーを呼び出します。
- 10. ストアード・プロシージャーが出力パラメーターを通じて値を戻した場合、そ の値をビジネス・オブジェクトの単純属性にセットします。

ビジネス・オブジェクトの *Delete* 操作*:* 削除ストアード・プロシージャーはコネ クターに値を戻しません。コネクターは、削除ストアード・プロシージャー (BeforeDelete、Delete、AfterDelete) を処理するとき、以下のステップを実行しま す。

- 1. ビジネス・オブジェクトが BeforeDeleteSP 属性を持っているか検査します。持 っていれば、BeforeDelete ストアード・プロシージャーを呼び出します。
- 2. 単一カーディナリティーの子ビジネス・オブジェクトを削除します。
- 3. 複数カーディナリティーの子ビジネス・オブジェクトを削除します。
- 4. ビジネス・オブジェクトが DeleteSP 属性を持っているか検査します。持ってい れば、Delete ストアード・プロシージャーを呼び出して、トップレベル・ビジネ ス・オブジェクトを作成します。持っていなければ、DELETE ステートメントを ビルドして実行します。
- 5. ビジネス・オブジェクトが AfterDeleteSP 属性を持っているか検査します。持 っていれば、AfterDelete ストアード・プロシージャーを呼び出します。

ビジネス・オブジェクトの *Retrieve* 操作*:* 単純な検索操作としては、トップレベ ル・ビジネス・オブジェクト、単一カーディナリティーの子、および複数のカーデ ィナリティーの子に使用できるストアード・プロシージャーがあります。ストアー ド・プロシージャーの順序は、次のとおりです。

- BeforeRetrieve
- Retrieve
- AfterRetrieve

コネクターは、単一カーディナリティーの子ビジネス・オブジェクトや複数カーデ ィナリティーの子ビジネス・オブジェクトの検索の際に、一時オブジェクトを作成 します。コネクターは、BeforeRetrieve ストアード・プロシージャーを一時ビジネ <span id="page-71-0"></span>ス・オブジェクトに適用します。また、このコンテナー用に検索された子オブジェ クトのそれぞれには、AfterRetrieve ストアード・プロシージャーが適用されま す。

コネクターは、ビジネス・オブジェクト・メタデータまたはビジネス・オブジェク ト上のストアード・プロシージャーから動的に生成された Retrieve 照会を実行し た後で、AfterRetrieve ストアード・プロシージャーを実行します。

JDBC の仕様によると、StoredProcedure 呼び出しには、次の 3 つのタイプがあり ます。

- ${cal1}$  <spName> $(?,?,?)$
- $\cdot$  {call <spName>}
- ${? = cal1 \leq spName>(?,?,?)}$

コネクターでは、最初の 2 つのタイプがサポートされています。StoredProcedure から戻される ResultSet を処理します。

ストアード・プロシージャーの構文に RS=true と指定されている場合は、ストアー ド・プロシージャーから戻された結果セットが処理されます。RS=false の場合は、 結果セットは処理されません。デフォルトでは、RS の値は false です。結果セッ トの値の処理が終了されてから、ストアード・プロシージャーの出力変数が処理さ れます。RS=true と指定されている場合、複数カーディナリティーの子では、関連 するストアード・プロシージャーの出力変数を指定できません。

注**:** 結果セットの処理のサポートは、Retrieve 動詞操作および RetrieveSP に対して のみ提供されています。

*Retrieve* ストアード・プロシージャー *(RetrieveSP)* から戻された結果セットの処 理*:* Retrieve ストアード・プロシージャーから戻された結果セットに対し、 ResultSetMetaData が取得されます。結果セット内のすべての列の値が取得され、 ビジネス・オブジェクト内の対応する属性に格納されます。属性のアプリケーショ ン固有情報の ColumnName プロパティーには、属性を列と突き合わせる ResultSet 列名が含まれている必要があります。

単一カーディナリティーのオブジェクトに関しては、対応する結果セットは 1 行の みで構成されています。複数の行が結果セット内に含まれて戻された場合、エラー が報告されます。

複数カーディナリティーの子に関しては、結果セットを介して複数の行が戻される 場合があります。戻された行ごとに新しいオブジェクトが作成され、コンテナーに 追加されます。このコンテナーは、その後親オブジェクトの必須属性索引に追加さ れます。

ビジネス・オブジェクトの *RetrieveByContent* 操作*:* 単純な RetrieveByContent 操作では、ストアード・プロシージャーはトップレベル・ビジネス・オブジェク ト、およびその単一カーディナリティーの子にのみ使用できます。つまり、結果セ ットや複数の行を戻すためには使用できません。ストアード・プロシージャーの順 序は、次のとおりです。

- BeforeRetrieveByContent
- RetrieveByContent
• AfterRetrieveByContent

コネクターは、単一カーディナリティーの子ビジネス・オブジェクトや複数カーデ ィナリティーの子ビジネス・オブジェクトの検索の際に、一時オブジェクトを作成 します。複数カーディナリティーのビジネス・オブジェクトに関しては、 BeforeRetrieveByContent ストアード・プロシージャーが一時ビジネス・オブジェ クトに適用されます。また、このコンテナー用に検索された子オブジェクトのそれ

ぞれには、AfterRetrieveByContent ストアード・プロシージャーが適用されます。

コネクターは、ビジネス・オブジェクト・メタデータまたはビジネス・オブジェク ト上のストアード・プロシージャーから動的に生成された RetrieveByContent 照会 を実行した後で、AfterRetrieveByContent ストアード・プロシージャーを実行しま す。このとき、階層ビジネス・オブジェクトの検索でもそのビジネス・オブジェク トの子ビジネス・オブジェクトが検索されるにもかかわらず、コネクターは、配列 内のすべてのビジネス・オブジェクトに対して AfterRetrieveByContent ストアー ド・プロシージャーを実行します。

ビジネス・オブジェクトの *Update* 用 *Retrieve* 操作*:* 以下のストアード・プロシ ージャーが最上位ビジネス・オブジェクトに対して呼び出され、単純な Retrieve と同じ方法で、子ビジネス・オブジェクトのすべてを検索します。

ストアード・プロシージャーの順序は、次のとおりです。

- BeforeRetrieveUpdate
- RetrieveUpdate
- AfterRetrieveUpdate

これらのストアード・プロシージャーは、BeforeRetrieve および AfterRetrieve と同じ操作を実行します。異なる名前が付いているのは、コネクターに BeforeRetrieve 操作と BeforeRetrieveUpdate 操作の両方、また AfterRetrieve 操 作と AfterRetrieveUpdate 操作の両方を実行させるように、それぞれに個別の属性を 作成できるようにするためです。

コネクターは、単一カーディナリティーの子ビジネス・オブジェクトや複数カーデ ィナリティーの子ビジネス・オブジェクトの検索の際に、一時オブジェクトを作成 します。複数カーディナリティーのビジネス・オブジェクトに関しては、 BeforeRetrieveUpdate ストアード・プロシージャーが一時ビジネス・オブジェクト に適用されます。また、このコンテナー用に検索された子オブジェクトのそれぞれ には、AfterRetrieveUpdate ストアード・プロシージャーが適用されます。

コネクターは、ビジネス・オブジェクト・メタデータまたはビジネス・オブジェク ト上のストアード・プロシージャーから動的に生成された RETRIEVE 照会を実行 した後で、AfterRetrieveUpdate ストアード・プロシージャーを実行します。この とき、階層ビジネス・オブジェクトの検索でもそのビジネス・オブジェクトの子ビ ジネス・オブジェクトが検索されるにもかかわらず、コネクターは、配列内のすべ てのビジネス・オブジェクトに対して AfterRetrieveUpdate ストアード・プロシー ジャーを実行します。

## <span id="page-73-0"></span>トランザクション・コミットとロールバック

コネクターは、処理すべきビジネス・オブジェクトを受信すると、必ずトランザク ション・ブロックを開始します。コネクターがそのビジネス・オブジェクトを処理 するときに実行する SQL ステートメントのすべてが、そのトランザクション・ブロ ック内にカプセル化されます。コネクターは、そのビジネス・オブジェクトの処理 に成功した場合には、処理の終了後、そのトランザクション・ブロックをコミット します。エラーが発生した場合は、トランザクションをロールバックします。

# ビジネス・オブジェクトの属性プロパティー

ビジネス・オブジェクト・アーキテクチャーで、属性に適用するさまざまなプロパ ティーを定義します。このセクションでは、コネクターがこれらのプロパティーの いくつかを解釈する方法と、ビジネス・オブジェクトを変更する際にそのプロパテ ィーをセットする方法を解説します。

# **Name** プロパティー

どのビジネス・オブジェクト属性にも、固有の名前が含まれていなければなりませ ん。

# **Type** プロパティー

どのビジネス・オブジェクト属性にも、Integer や String などの型か、子ビジネ ス・オブジェクトのタイプが含まれていなければなりません。コネクターでは、 Date、Long Text、または String 型の属性を検出すると、その値を引用符で囲み、 文字データとして取り扱います。

# **Cardinality** プロパティー

子ビジネス・オブジェクト (または子ビジネス・オブジェクトの配列) を表すビジネ ス・オブジェクト属性では、いずれもこのプロパティーに値 1 または n が設定さ れています。子ビジネス・オブジェクトを表す属性はすべて、 ContainedObjectVersion プロパティー (子のバージョン番号を指定) と Relationship プロパティー (値の Containment を指定) を持ちます。

# **Max length** プロパティー

String 型の属性では、このプロパティーにより、その属性の値に許可される最大長 が指定されます。

# **Key** プロパティー

どのビジネス・オブジェクトでも、1 つ以上の単純属性がキーに指定されなければ なりません。属性をキーとして定義するには、このプロパティーを Yes に設定しま す。ビジネス・オブジェクト属性が、タイプ String の場合、データベース中のデ ータ・タイプをタイプ char ではなく、タイプ Varchar にすることをお勧めしま す。

注**:** コネクターでは、子ビジネス・オブジェクト (または子ビジネス・オブジェクト の配列) を表す属性をキー属性に指定することについては、サポートしていませ ん。

単純属性のキー・プロパティーを true に設定すると、コネクターは、ビジネス・ オブジェクトの処理中に生成する SELECT、UPDATE、RETRIEVE、および DELETE の各 SQL ステートメントの WHERE 文節にその属性を追加します。

親/子関係が子 (複数カーディナリティーであるか、単一カーディナリティーである かは問いません) に定義されている場合、そうした子の属性に対して Key プロパテ ィーが true に設定されると、コネクターは、親の基本キーを SELECT ステートメ ントの WHERE 文節に使用し、設定された Key プロパティーは使用しません。子の 外部キー属性をセットするために値が使用されるビジネス・オブジェクト属性の、 名前を指定する方法は、 65 [ページの『属性レベルのアプリケーション固有情報』を](#page-78-0) 参照してください。

# **Required** プロパティー

Required プロパティーでは、属性が値を含む必要があるかどうかを指定します。

単一カーディナリティーの子ビジネス・オブジェクトを表す属性に対してこのプロ パティーが指定されていると、コネクターはこの属性があることにより、親のビジ ネス・オブジェクトに子ビジネス・オブジェクトが組み込まれていることを必要と します。

コネクターでは、Create 要求を伴うビジネス・オブジェクトを受信しても、以下の 条件の両方が true である場合には、作成操作を失敗させます。

- v 受信したビジネス・オブジェクトの必須属性に、有効な値またはデフォルト値が 含まれていない場合。
- v アプリケーション固有情報で、コネクターに固有の ID を生成するように指定し ていない。

コネクターが検索要求を持つビジネス・オブジェクトを受け取り、ビジネス・オブ ジェクトに要求された属性の有効な値またはデフォルト値が存在しないと、コネク ターは検索操作を失敗させます。

コネクターは、子ビジネス・オブジェクトの配列を含む属性に関しては、このプロ パティーを使用しません。

注**:** キー属性がシーケンス、またはカウンターを使用する場合、あるいはデータベ ースから取り込まれる場合 ([UID=uid\\_name\[=UseIfMissing\]](#page-79-0)) は、Required にし ないでください。

# **Foreign key** プロパティー

コネクターでは、このプロパティーを使用して、属性が外部キーであるかどうかを 判別します。

#### **AppSpecificInfo**

このプロパティーに関する詳細については、 65 [ページの『属性レベルのアプリケー](#page-78-0) [ション固有情報』を](#page-78-0)参照してください。

## **Default value** プロパティー

このプロパティーは、データベース表の値が格納されない単純属性に値を設定する ために、コネクターで使用される値 (デフォルト値) を指定します。コネクターは、 子ビジネス・オブジェクト (または子ビジネス・オブジェクトの配列) を表す属性に 関しては、このプロパティーを評価しません。

このプロパティーは、UseDefaults 構成プロパティーが true の場合にのみ使用され ます。詳細については、 19 [ページの表](#page-32-0) 6 を参照してください。

#### 特殊な属性値

ビジネス・オブジェクトの単純属性は特殊値 CxIgnore を持つことがあります。コ ネクターはビジネス・プロセスからビジネス・オブジェクトを受け取ると、 CxIgnore という値を持つ属性すべてを無視します。まるでコネクターにはそれらの 属性が見えないかのように処理されます。

コネクターがデータベースからデータを検索して、SELECT ステートメントが属性に ヌル値を戻したときは、コネクターはデフォルトでは、その属性の値に CxIgnore をセットします。属性のアプリケーション固有情報の UNVL パラメーターに値が指 定されている場合、コネクターはヌルを表すのにその値を使用します。

コネクターは、ビジネス・オブジェクトすべてに少なくとも 1 つの基本キー属性を 必要とするため、開発者は、コネクターに渡されるビジネス・オブジェクトが少な くとも 1 つの基本キーを持つように注意する必要があります。この基本キーは CxIgnore 以外であることが必要です。この要件の例外は、コネクター がカウンター またはシーケンスを使用して、あるいはデータベースによって基本キーを生成する ビジネス・オブジェクトの場合のみです。

コネクターは、データベースへのデータの挿入時に、値が指定されていないビジネ ス・オブジェクト属性があると、その属性の UseNullValue プロパティーに指定さ れている値を使用します。UseNullValue に関する詳細については、 65 [ページの表](#page-78-0) [11](#page-78-0) の[UNVL=value](#page-79-0) を参照してください。

# ビジネス・オブジェクトのアプリケーション固有の情報

ビジネス・オブジェクト定義内のアプリケーション固有情報は、コネクターに対 し、ビジネス・オブジェクトの処理方法に関するアプリケーション依存の指示を与 えるものです。コネクターでは、ビジネス・オブジェクトの属性または動詞、ある いはビジネス・オブジェクト自体から取得したアプリケーション固有情報を解析し て、作成、更新、検索、および削除操作のための照会を生成します。

コネクターは、ビジネス・オブジェクトのアプリケーション固有情報の一部につい ては、キャッシュに保管し、その情報をすべての動詞の照会をビルドするために使 用します。

アプリケーション固有のビジネス・オブジェクトを拡張、または変更する場合は、 ビジネス・オブジェクト定義のアプリケーション固有情報が、コネクターの予期す る構文に必ず合致するよう確認してください。

注**:** InterChange Server の最適パフォーマンスを得るには、アプリケーション固有ビ ジネス・オブジェクトは、1 MB 未満にし、いかなる場合も、5 MB を超えな いようにします。InterChange Server が実行されている Java 仮想マシンに対す る制限のため、ビジネス・オブジェクトを大きくすることは、パフォーマンス 上の問題の原因になります。

このセクションでは、コネクターがサポートするビジネス・オブジェクトのため の、オブジェクト・レベル、属性、および動詞に関するアプリケーション固有情報 について、その形式に関する情報を提供します。

表 10 に、ビジネス・オブジェクトのアプリケーション固有情報で使用可能な機能の 概要を示します。

表 *10.* サポートされているビジネス・オブジェクトのアプリケーション固有情報の概説

| アプリケーション固有情報の               |                                                                                                    |
|-----------------------------|----------------------------------------------------------------------------------------------------|
| 有効範囲                        | 機能                                                                                                    |
| ビジネス・オブジェクト全体               | 以下のものを指定します。                                                                                                  |
|                             | • 対応するデータベース表の名前。                                                                                             |
|                             | • コネクターが論理 (ソフト) 削除実行のために WHERE 文節<br>内に使用する値が含まれる列を定義します。                                                    |
|                             | • トップレベル・ビジネス・オブジェクトがラッパーである                                                                                  |
|                             | ことを指定します。                                                                                                    |
| 単純属性                        | 以下のものを指定します。                                                                                                  |
|                             | • 属性に対応するデータベース列名。                                                                                            |
|                             | • 現在のビジネス・オブジェクトの属性と親 (または子) ビ<br>ジネス・オブジェクトの間の外部キー関係。                                                        |
|                             | 固有の ID 値の自動生成。                                                                                                |
|                             | • コネクターが現在の属性の値を設定するために必要とする<br>値が含まれる、同一ビジネス・オブジェクト内の別の属性<br>の名前。                                            |
|                             | • 検索のソート時に現在の属性を使用するかどうか。                                                                                     |
|                             | • 現在の属性値がヌルのときに使用する値。                                                                                         |
|                             | • ストリング置換時の動作。                                                                                                |
|                             | • ストリングの比較時に LIKE 演算子または = 演算子のどち<br>らを使用するか。                                                                 |
|                             | · LIKE 演算子の使用時に、ワイルドカード位置として使用す<br>る値。                                                                        |
| 子または子ビジネス・オブジ<br>ェクト配列を含む属性 | 単一カーディナリティーの子が親に所有されているかどうか<br>を指定します。更新操作において、子データがソース・ビジ<br>ネス・オブジェクトにない場合、コネクターがその子データ<br>を削除するかどうかを指定します。 |
| ビジネス・オブジェクト動詞               | 動詞 Retrieve に対してのみ使用されます。テキストを使用し<br>て、検索時に WHERE 文節に組み込む属性を指定します。演算<br>子や属性値を指定することもできます。                    |

以下のセクションでは、この機能をより詳細に解説します。

# <span id="page-77-0"></span>ビジネス・オブジェクト・レベルのアプリケーション固有情報

ビジネス・オブジェクト・レベルのアプリケーション固有情報により、次のことが 可能です。

- v 対応するデータベース表の名前を指定する。
- v 物理削除または論理削除の実行に必要な情報を提供する。
- v 最上位ビジネス・オブジェクトがラッパー・オブジェクトであることを指定す る。

ビジネス・オブジェクト・レベルでは、アプリケーション固有情報の形式は、コロ ン (:) またはセミコロン (;) によって区切られた複数のパラメーターで構成されて います。

TN=TableName; SCN=StatusColumnName:StatusValue; WRAPPER=true|false

ここで、TableName は、データベース表を識別します。StatusColumnName は、論理 的な削除を実行するために使用されるデータベース列の名前です。StatusValue は、 ビジネス・オブジェクトが非アクティブであるか、または削除済みであるかを示す 値です。また、*true|false* はトップレベル・ビジネス・オブジェクトがラッパー・ オブジェクトであるかどうかを示します。

例えば、Customer ビジネス・オブジェクトで、そのアプリケーション固有情報に、 以下の値が指定されているとします。

TN=CUSTOMER; SCN=CUSTSTATUS:DELETED

また、コネクターで、カスタマー削除要求を受信したとします。上記のような値が 指定されている場合、コネクターは次の SQL ステートメントを発行します。 UPDATE CUSTOMER SET CUSTSTATUS = 'DELETED' WHERE CUSTOMER\_ID = 2345

SCN パラメーターが含まれていないか、または値が指定されていない場合、コネク ターはデータベースからビジネス・オブジェクトを物理的に削除します。つまり、 Delete 動詞を伴うビジネス・オブジェクトで、アプリケーション固有情報に SCN パラメーターが含まれている場合、コネクターは論理削除を実行します。Delete 動 詞を持つビジネス・オブジェクトが SCN パラメーターをアプリケーション固有情 報内に含まない場合、コネクターは物理削除を実行します。

SCN プロパティーの値は、更新操作と削除操作の両方で使用できます。

- v 更新を実行するとき、コネクターは [ChildUpdatePhyDelete](#page-35-0) プロパティーの値を 使用して、欠落している子データを物理的に削除するか、論理的に削除するかを 判断します。子のデータを論理的に削除する場合には、SCN パラメーターの値を 使用して、状況列の名前と状況値を示すテキストを取得します。詳細について は、48 [ページの『](#page-61-0)Update 操作』を参照してください。
- v コネクターは、削除の実行時には、SCN パラメーターの値に基づいて、ビジネ ス・オブジェクト全体を物理的に削除するか、論理的に削除するかを決定しま す。SCN パラメーターに値が含まれている場合は、論理削除を実行します。SCN パラメーターに値が含まれていない場合は、物理削除を実行します。詳細につい ては、 51 [ページの『](#page-64-0)Delete 操作』を参照してください。

ビジネス・オブジェクト・レベルでは、アプリケーション固有情報はラッパーの指 定に使用される場合があります。

<span id="page-78-0"></span>WRAPPER=*true|false*

wrapper パラメーターが true に設定されている場合、トップレベル・ビジネス・オ ブジェクトはラッパー・オブジェクトです。ラッパー・オブジェクトはデータベー ス表やビューによって表されません。ラッパーは関連のないビジネス・オブジェク トのコンテナーとして使用されます。コネクターはトップレベル・オブジェクトを 無視し、子のみを処理します。ラッパー・オブジェクトには N のカーディナリティ ーを持つエンティティーまたは N-1 のカーディナリティーを持つエンティティー、 あるいはその両方を含めることができます。

## 属性レベルのアプリケーション固有情報

属性のアプリケーション固有情報は、属性が単純属性であるか、子ビジネス・オブ ジェクト (または子ビジネス・オブジェクトの配列) を表す属性であるかによって異 なります。さらに、子を表す属性のアプリケーション固有情報は、親/子関係が子に 保管されるか、親に保管されるかによって異なります。子または子ビジネス・オブ ジェクト配列を表す属性のアプリケーション固有情報については、 67 [ページの『属](#page-80-0) [性の外部キーの指定』を](#page-80-0)参照してください。

#### 単純属性のアプリケーション固有情報

単純属性では、アプリケーション固有情報の形式は、名前と値のペアを表す多数の パラメーターで構成されています。どのパラメーターにも、パラメーター名とその 値が含まれます。各パラメーター・セットはコロンで次のものと区切られます。

属性のアプリケーション固有情報の形式は、次のとおりです。大括弧 ([ ]) で囲ま れた部分は、オプションのパラメーターです。縦線 (|) はオプション・セットのメ ンバー同士を区切ります。コロンは、区切り文字として予約されています。

```
CN=col_name:[FK=[fk_object_name.]fk_attribute_name]:
[UID=[AUTO|uid_name|schema_name.uid_name
[=UseIfMissing]|CW.uidcolumnname [=UseIfMissing]]]:
[PH=true|false]:[CA=set_attr_name|..set_attr_name]:[OB=[ASC|DESC]]:[UNVL=value]:
[ESC=true|false]:[FIXEDCHAR=true|false]:
[BYTEARRAY=true|false]:[USE_LIKE=true|false:
[WILDCARD_POSITION=non-negative number|NONE|BEGIN|END|BOTH]]:
[CLOB=true]
[TS=true|false]]
```
コネクターで処理する単純属性に必須のパラメーターは、列名だけです。例えば、 列名だけを指定するには、次の形式を使用します。

CN=customer\_id

表 11 に、それぞれの名前と値のペアを表すパラメーターを示します。

表 *11.* 属性アプリケーション固有情報内の名前と値のペアを表すパラメーター

| パラメーター                       | 説明                                   |
|------------------------------|--------------------------------------|
| CN=col name                  | この属性のデータベース列名。                       |
| $FK=[fk \; object \; name.]$ | このプロパティーの値は、親/子関係が親ビジネス・オブジェクトまたは子に格 |
| fk attribute name            | 納されているかどうかによって異なります。属性が外部キーでない場合は、こ  |
|                              | のパラメーターをアプリケーション固有情報に含めないでください。詳細につ  |
|                              | いては、67 ページの『属性の外部キーの指定』を参照してください。    |

<span id="page-79-0"></span>表 *11.* 属性アプリケーション固有情報内の名前と値のペアを表すパラメーター *(*続き*)*

| パラメーター                                                       | 説明                                                                                                    |
|--------------------------------------------------------------|----------------------------------------------------------------------------------------------------|
| UID=AUTO                                                     | コネクターでは、ビジネス・オブジェクトの固有 ID の生成に、このパラメー                                                                                                    |
| $UID=uid name$<br>schema_name.uid_name<br>$[$ =UseIfMissing] | ターを使用します。属性で固有 ID の生成が必要とされていない場合には、こ<br>のパラメーターをアプリケーション固有情報に含めないでください。ビジネ<br>ス・オブジェクトの処理中に固有の ID を保存する方法の詳細は、                                                                                                    |
| UID=CW.uidcolumnname<br>[=UseIfMissing]                      | PreserveUIDSeq プロパティー記述を参照してください。詳細については、70ペ<br>ージの『ビジネス・オブジェクトの固有 ID の生成』を参照してください。                                                                                                    |
| PH=true   false                                              | PH=true の場合、対応する単純属性はプレースホルダー属性です。単純属性                                                                                                    |
|                                                              | は、アプリケーション固有の情報 (ASI) がブランクまたはヌルの場合も、プレ<br>ースホルダーとなります。<br>コネクターは、現在のビジネス・オブジェクトそれぞれの、別の属性の名前に                                                                                                    |
| $CA = set$ attr name  set attr name                          | set_attr_name がセットされている場合、Create 操作中にデータベースにビジ<br>ネス・オブジェクトを追加する前に、指定された属性の値を使用してこの属性<br>の値をセットします。set attr name の値は子ビジネス・オブジェクトの属性<br>を参照できませんが、set attr name の前にピリオドが 2 つある場合は親ビジ<br>ネス・オブジェクトの属性を参照できます。このパラメーターがアプリケーシ                                                                                                    |
| OB=[ASC DESC]                                                | ョン固有情報に含まれていない場合、コネクターは、別の属性の属性値をコピ<br>ー (CA) せずに、現在の属性の値を使用します。<br>このパラメーターに値が指定されている場合、このパラメーターが指定されて<br>いる属性が子ビジネス・オブジェクト内に存在するものであれば、コネクター<br>では、検索照会の ORDER BY 文節に、その属性の値を使用します。コネクター<br>は、子ビジネス・オブジェクトを昇順または降順で検索することができます。                                                                                                    |
|                                                              | • 昇順での検索を指定するには ASC を使用します。                                                                                                    |
|                                                              | • 降順の検索を指定するには DESC を使用します。                                                                                                    |
| $UNVL = value$                                               | このパラメーターがアプリケーション固有情報に含まれていない場合、コネク<br>ターは、検索順序を指定するときに、このパラメーターが指定されている属性<br>を使用しません。<br>値が null の属性を含むビジネス・オブジェクトが検索された場合に、null 表現<br>用としてコネクターに使用させる値を指定します。このパラメーターがアプリ<br>ケーション固有情報に含まれていない場合、コネクターは、その属性の値とし                                                                                                    |
| ESC=[true false]                                             | て CxIgnore を挿入します。<br>コネクターが、ReplaceAllStr プロパティーで特定された各文字のすべてのイン<br>スタンスを、ReplaceStrList プロパティーで指定された置換ストリングに置き換<br>えるかどうかを決定します。このパラメーターが値を含んでいなければ、コネ                                                                                                    |
| FIXEDCHAR=<br>true false                                     | クターは ReplaceStrList プロパティーの値を使用して決定します。<br>注: ESC パラメーター、ReplaceAllStr プロパティー、および ReplaceStrList プ<br>ロパティーは、データベースのエスケープ文字機能をサポートしています(単<br>一引用符のエスケープなど)。 JDBC ドライバーによって提供される Prepared<br>Statements でも同じ機能が利用できるため、今後リリースされるコネクターで<br>は、こうしたプロパティーのサポートが廃止される予定です。コネクターは現<br>在、JDBC の Prepared ステートメントの使用をサポートしています。<br>表内の列が (VARCHAR 型ではなく) CHAR 型である場合に、このパラメータ<br>ーが指定されている属性を固定長とするかどうかを指定します。例えば、ある<br>特定の属性が CHAR 型の列にリンクされている場合は、その属性のアプリケー<br>ション固有の情報では FIXEDCHAR=true が指定されるため、コネクターはそ<br>の属性の値を固定長と見なします。データベースで指定されている、その属性<br>の MaxLength プロパティーが、必ず CHAR の長さになるようにしてくださ<br>い。デフォルトでは、FIXEDCHAR=false です。 |

<span id="page-80-0"></span>表 *11.* 属性アプリケーション固有情報内の名前と値のペアを表すパラメーター *(*続き*)*

| パラメーター                                                               | 説明                                                                                                    |
|----------------------------------------------------------------------|----------------------------------------------------------------------------------------------------|
| BYTEARRAY=true   false                                               | BYTEARRAY=true の場合、コネクターはデータベースに対するバイナリー・デー<br>夕の読み取りおよび書き込みを実行し、そのデータをストリングとして ICS ま<br>たは WebSphere Integrator Broker に送信します。BYTEARRAY=false がデフォル<br>トです。詳細については、72 ページの『バイナリー・データを使用した作業』<br>を参照してください。                                                                                                    |
| USE LIKE=true   false                                                | コネクターがストリングを比較する時に = 演算子または LIKE 演算子のどちら<br>を使用するかを指定します。USE LIKE が true に設定されている場合、ワイル<br>ドカード照会を実行するには WILDCARD POSITION を設定します。USE LIKE が<br>false に設定されている場合は、= 演算子が使用されます。                                                                                                    |
| WILDCARD POSITION=non-negative<br>number   NONE   BEGIN   END   BOTH | USE LIKE が true の場合、ワイルドカードの位置を指定するために<br>WILDCARD POSITION が使用されます。この値は負以外の任意の数値、NONE、<br>BEGIN、END、または BOTH に設定できます。例えば、BEGIN を使用すると、ワ<br>イルドカード文字がストリングの先頭に置かれます (%string)。END を使用する<br>と、ワイルドカード文字がストリングの末尾に置かれます (string%)。BOTH を使<br>用すると、ワイルドカード文字がストリングの先頭と末尾の両方に置かれます<br>$(\% \text{string}\%)$                                                                                          |
| CLOB=true                                                            | String 属性タイプにのみ適用可能。この属性に対応するデータベース列が CLOB<br>データ型であることを指定します。<br>注: CLOB データ型については、以下のように定義されています。<br>• CLOB に対応する属性は String 型に設定されており、長さを示す値は CLOB<br>の長さを規定するために使用されています。<br>• CLOB に対応する属性では、ASI=CN=xyz; CLOB=true と指定されています。<br>· その他のタイプの属性の ASI で CLOB を使用すると、エラーが発生します。<br>• CLOB=false と指定すると、エラーが発生します。                                                                                 |
| $TS = true   false$                                                  | 通常の String 型の属性は CLOB 対応の属性とほぼ同じですが、ASI に CLOB<br>が使用されていません。CLOB データ型を使用する場合、4 KB 以上のサイズの<br>データを挿入または更新することができます。ただし、このデータ型を使用で<br>きるのは Oracle に限られており、また、Oracle でこのデータ型を使用するた<br>めには CLOB をサポートするシン・ドライバーが必要です。それ以外のドライ<br>バーを使用すると、エラーが発生する可能性があります。<br>型 DATE の属性の場合、その属性のアプリケーション固有情報内で TS=false<br>を指定すると、属性は、DATE 型として処理されます。TS=true の場合、属性は<br>TIMESTAMP 型として処理されます。TS のデフォルト値は true です。 |

注**:** ビジネス・オブジェクトのどの属性にも、コネクターに照会を作成または実行 させるアプリケーション固有情報が含まれない場合、コネクターは警告を記録 して、動作を継続します。例外を throw することや、失敗を戻すことはありま せん。

属性の外部キーの指定*:* このプロパティーの値は、親/子関係が親ビジネス・オブジ ェクトに保管されるか、子ビジネス・オブジェクトに保管されるかによって異なり ます。

• 親に保管される場合: 子ビジネス・オブジェクトのタイプと、外部キーとして使 用される子ビジネス・オブジェクト内の属性の名前の両方が含まれるように値を 設定します。

v 子に保管される場合: 外部キーとして使用される親ビジネス・オブジェクト内の 属性の名前のみを含むように値を設定します。

*fk\_object\_name* の値が子ビジネス・オブジェクトのタイプと一致せず、 *fk\_attribute\_name* の値が親または子 (該当する場合) の属性の名前と一致しない場 合、コネクターはこの属性を外部キーとして処理できません。ビジネス・オブジェ クト名、および属性名は大文字小文字を区別します。

例えば、Customer ビジネス・オブジェクトが Address 子ビジネス・オブジェクトを 表す Addr[1] 属性と、子ビジネス・オブジェクトの基本キーを外部キーとして保管 する AID 属性を持つとします。この場合、親の外部キー属性のアプリケーション固 有情報には、子ビジネス・オブジェクトのタイプ (Address) と基本キー属性の名前 (ID) が含まれていなければなりません。この例では、AID 属性のアプリケーション 固有の情報に FK=Address.ID が含まれます。

外部キー属性の命名*:* 複数の親ビジネス・オブジェクトに、同一の子ビジネス・オ ブジェクトを含めることができます。このとき、子ビジネス・オブジェクトは、単 一カーディナリティーの関係にあっても、複数カーディナリティーの関係にあって もかまいません、また、親/子関係は、親に保管しても、子に保管してもかまいませ ん。ただし、親/子関係が保管される親ビジネス・オブジェクトは、いずれも同じ名 前の属性を使用して、子の基本キーを格納しなければなりません。さらに、親/子関 係が保管される子ビジネス・オブジェクトは、いずれも同じ名前の属性を使用し て、親の基本キーを格納しなければなりません。図 5 にこれらの関係を示します。

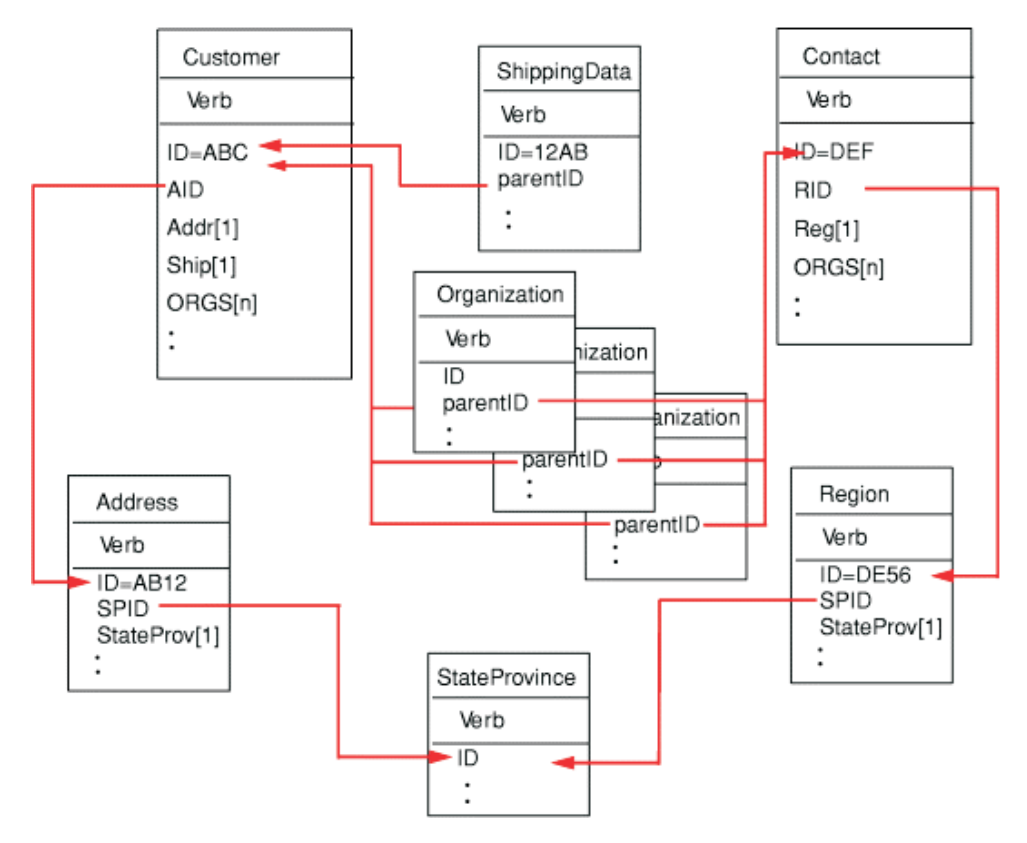

図 *5.* ビジネス・オブジェクト間の関係の例

図5 に以下の関係を示します。

• Customer (ID=ABC) および Contact (ID=DEF) の 0RGS[n] 属性は、Organization ビジネス・オブジェクトの配列を表しています。Organization ビジネス・オブジ ェクトの配列に含まれる各ビジネス・オブジェクトの外部キー値は、Customer ビ ジネス・オブジェクトおよび Contact ビジネス・オブジェクトに含まれる ID 属 性の基本キー値に対応しています。この場合、配列内の各ビジネス・オブジェク トは、複数の親に含まれています。

ORGS 属性のアプリケーション固有の情報は以下のようになっています。 KEEP\_RELATIONSHIP=true

KEEP\_RELATIONSHIP パラメーターに関する詳細については、 71 [ページの『子](#page-84-0) [を表す属性のアプリケーション固有情報』を](#page-84-0)参照してください。

Organizations の配列中の子それぞれの parentID 属性にあるアプリケーション固 有情報は、現在の属性に対応するデータベース中の列の名前を含み、親の基本キ ー属性の名前を持つことによって現在の属性の外部キーを指定します。例えば、 次のとおりです。

CN=ORG\_ID:FK=ID

- 注**:** 親/子関係を子に保管する手法で同一の子を複数のビジネス・オブジェクトに 含める場合、すべての親ビジネス・オブジェクトにおいて、子の外部キーが 格納される属性の名前が同一である必要があります。子ビジネス・オブジェ クトのアプリケーション固有情報の外部キー・パラメーター (FK) には、こ の属性の名前のみを指定します。親ビジネス・オブジェクトのタイプは指定 しません。コネクターでは、どの子についても、その直接の親が所有者であ ると見なされます。
- v Customer の Addr[1] 属性は、所有権付きの Address ビジネス・オブジェクトを 表します。Customer の AID 属性では、Address ビジネス・オブジェクトの基本キ ーが、親の外部キーに指定されています。この場合、親の外部キー属性には、子 ビジネス・オブジェクトの基本キー属性の名前だけでなく、子ビジネス・オブジ ェクトのタイプも含まれていなければなりません。単一カーディナリティーの子 である Address を含む親は 1 つだけです。

Addr 属性のアプリケーション固有の情報は、次のとおりです。 CONTAINMENT=OWNERSHIP

AID 属性にあるアプリケーション固有情報は、現在の属性に対応するデータベー ス中の列の名前を含み、子ビジネス・オブジェクトのタイプと子の基本キー属性 の名前を持つことによって現在の属性の外部キーを指定します。例えば、次のと おりです。

CN=FK\_AD:FK=Address.ID

子ビジネス・オブジェクトの基本キー属性のアプリケーション固有情報は、次の とおりです。

CN=pk

v Address ビジネス・オブジェクトと Region ビジネス・オブジェクトの StateProv[1] 属性は、所有権なしの StateProvince ビジネス・オブジェクトを表 します。Address ビジネス・オブジェクトおよび Region ビジネス・オブジェクト の SPID 属性には、子ビジネス・オブジェクトのタイプ (StateProvince) と、この

<span id="page-83-0"></span>子ビジネス・オブジェクトの基本キー属性 (親の外部キー) の名前が含まれていま す。このようにして、複数の親に、同じ単一カーディナリティーの子 (StateProvince) が含まれています。

SPID 属性のアプリケーション固有の情報は、次のとおりです。 CONTAINMENT=NOOWNERSHIP

CONTAINMENT パラメーターに関する詳細については、 71 [ページの『子を表す](#page-84-0) [属性のアプリケーション固有情報』を](#page-84-0)参照してください。

Address ビジネス・オブジェクトに含まれる Address SPID 属性のアプリケーショ ン固有情報には、この属性に対応するデータベース列の名前が含まれています。 また、この属性の外部キーが、子ビジネス・オブジェクトのタイプと子ビジネ ス・オブジェクトの基本キー属性名を使用して指定されています。これらは、次 のような形式で指定されています。

CN=FK\_SP:FK=StateProvince.ID

子ビジネス・オブジェクトの基本キー属性のアプリケーション固有情報は、次の とおりです。

CN=SP\_ID

- 注**:** 親/子関係を親に保管する手法で同一の子を複数のビジネス・オブジェクトに 含める場合、すべての子ビジネス・オブジェクトにおいて、親の外部キーが 格納される属性の名前が同一である必要があります。
- v Customer の Ship[1] 属性は、カスタマーの配送情報を含む ShippingData ビジネ ス・オブジェクトを表します。Customer の ID 属性は、この出荷データの外部キ ーとして機能します。この場合、ShippingData はその親から独立して存在でき ず、親が作成された後でなければ作成されないものであるため、親/子関係は子に 保管されます。

この子の parentID 属性のアプリケーション固有情報には、この属性に対応する データベース列の名前が含まれています。また、この属性の外部キーが、親の基 本キー属性名を使用して指定されています。

CN=SD\_ID:FK=ID

ビジネス・オブジェクトの固有 *ID* の生成*:* コネクターでは、UID パラメーターを 参照して、ビジネス・オブジェクトの固有 ID を生成します。コネクターは、シー ケンス (DB2 と Oracle の処理の場合) またはカウンター (表構造) を使用して固有 ID を生成した後、INSERT ステートメントを発行します。

IBM DB2 および Microsoft SQL Server では、INSERT ステートメントで ID を渡す 必要はありません。その代わりに、作成時に ID を生成します。ビジネス・オブジ ェクトの作成が正常に完了すると、コネクターでこの値を検索および使用すること ができます。

コネクターは、シーケンスまたはカウンターを使用して ID 値を生成し、その後で INSERT ステートメントを発行します。

v UID = AUTO の場合、データベースで ID が生成され、コネクターでは生成された ID を検索しなければなりません。この設定は、IBM DB2 および Microsoft SQL Server データベースに対してのみ使用できます。

- <span id="page-84-0"></span>v UID =*uid\_name* の場合、*uid\_name* の値は、Oracle シーケンスの名前を提供しま す。コネクターはこの名前を使用して、属性に固有の ID を生成します。コネク ターは、シーケンス値を取り出した後、キー属性を取り込み、INSERT ステートメ ントを発行します。この構文は、現在は DB2 および Oracle データベース用にの み使用されています。
- v UID =*uid\_name*=UseIfMissing で、属性の値が CxIgnore でない場合、コネクター は固有の ID を生成するのではなく、属性値を使用します。=UseIfMissing パラ メーターにはブランクを入れることはできず、大文字と小文字は区別されませ ん。このオプションは、DB2 および Oracle データベースに対してのみ使用でき ます。
- v UID=CW.*uidcolumnname* の場合、コネクターは WebSphere Business Integration Adapter のカウンター表を使用して、属性に固有の ID を生成します。表は、名 前を構成可能で、ID という名前の単一の列を持つ状態で作成されます。この表を カスタマイズすることにより、UID (固有 ID) の生成を必要とする属性ごとに列 を 1 つずつ追加することができます。uidcolumnname パラメーターを使用して、 コネクターが固有の ID を生成するときに使用する列の名前を指定します。コネ クターでは、UID の生成を必要とする列に関しては数値データ型のみがサポート されていることに注意してください。

表の名前の構成方法については、[UniqueIDTableName](#page-44-0) を参照してください。この 表をインストールするスクリプトは次のとおりです。

¥connectors¥i2ADW¥dependencies¥uid\_table\_oracle.sql

¥connectors¥i2ADW¥dependencies¥uid\_table\_mssqlserver.sql

¥connectors¥i2ADW¥dependencies¥uid\_table\_db2.sql

v UID=CW.*uidcolumnname*=UseIfMissing であり、属性の値が CxIgnore でない場合 は、コネクターは、固有 ID を生成せずに属性の値を使用します。=UseIfMissing パラメーターにはブランクを入れることはできず、大文字と小文字は区別されま せん。

処理中に固有 ID シーケンスを保持する方法については、 26 [ページの](#page-39-0) 『[PreserveUIDSeq](#page-39-0)』プロパティーを参照してください。

#### 子を表す属性のアプリケーション固有情報

単一カーディナリティーの子ビジネス・オブジェクトを表す属性では、その子が親 に所有されるか、または複数の親の間で共用されるかを指定することができます。

単一カーディナリティーの子、または子ビジネス・オブジェクト配列を表す属性 は、親および子のサブセットを更新するときのコネクターの動作を指定できます。

単一カーディナリティーの子ビジネス・オブジェクトを表す属性*:* 単一カーディナ リティーの子を表す属性の、アプリケーション固有情報の形式は、次のとおりで す。

CONTAINMENT= [OWNERSHIP|NO\_OWNERSHIP]

親ビジネス・オブジェクトを所有する単一カーディナ リティーの関係を表すには、CONTAINMENT を OWNERSHIP に設定します。親ビジネ ス・オブジェクトが子ビジネス・オブジェクトを共用する単一カーディナリティー <span id="page-85-0"></span>の関係を表すには、CONTAINMENT を NO OWNERSHIP に設定します。関係が親ではな く子に保管される単一カーディナリティーの関係を表す場合は、CONTAINMENT パラ メーターを含めないでください。

詳細については、 39 [ページの『単一カーディナリティー関係および所有権のないデ](#page-52-0) [ータ』お](#page-52-0)よび 41 [ページの『関係を子に格納する単一カーディナリティー関係』を](#page-54-0) 参照してください。

親のキーを保管する子を表す属性*:* 親/子関係を子に保管するビジネス・オブジェク トの配列に対する更新操作に関しては、その子を表す属性でのみ使用できる、 KEEP RELATIONSHIPが用意されています。これを true に設定すると、既存の子のデ ータがソース・ビジネス・オブジェクト内に表されていない場合に、コネクターが そのデータを削除するのを防ぐことができます。

例えば、ある既存の契約が、既存サイトである New York に関連付けられていると します。また、コネクターで Contract ビジネス・オブジェクトの更新要求を受信 し、その要求には San Francisco をサイトとして関連付けるための子ビジネス・オ ブジェクトが 1 つだけ含まれているとします。サイト・データを表す属性の KEEP RELATIONSHIP が true である場合、コネクターは、既存の契約を更新してそ の契約に San Francisco との関連付けを追加しますが、その契約の New York との 関連付けは削除しません。

しかし、KEEP RELATIONSHIP が false である場合には、コネクターは、既存の子の データのうち、ソース・ビジネス・オブジェクトに含まれないものすべてを削除し ます。この場合、更新対象の契約は、San Francisco のみに関連付けられることにな ります。

このアプリケーション固有情報の形式は、次のとおりです。 KEEP\_RELATIONSHIP=[true|false]

このアプリケーション固有情報の検査の際には、大文字小文字は区別されません。

バイナリー・データを使用した作業*:* BYTEARRAY=true の場合、コネクターはデー タベースに対するバイナリー・データの読み取りおよび書き込みを実行します。 WebSphere Business Integration システムの現行バージョンではバイナリー・データ がサポートされないため、バイナリー・データは String に変換されてから統合ブ ローカーに送信されます。このストリングの形式は、1 バイトにつき 2 文字を使用 した 16 進数になります。例えば、データベース内のバイナリー・データが 3 バイ トで (10 進数の) 値が (1, 65, 255) の場合、ストリングは「0141ff」となります。

# 動詞のアプリケーション固有情報形式

コネクターでは、Retrieve および RetrieveByContent 動詞の場合にのみ、動詞に関す るアプリケーション固有情報を使用します。テキストで記述されるこの情報を使用 して、検索時に WHERE 文節に組み込まれる属性を指定することができます。演算子 や属性値を指定することもできます。

Retrieve および RetrieveByContent 動詞用のアプリケーション固有情報の構文を以下 に示します。

[*condition\_variable conditional\_operator* @ [...]:[..]*attribute\_name* [, ...]]

ここで、以下のように説明されます。

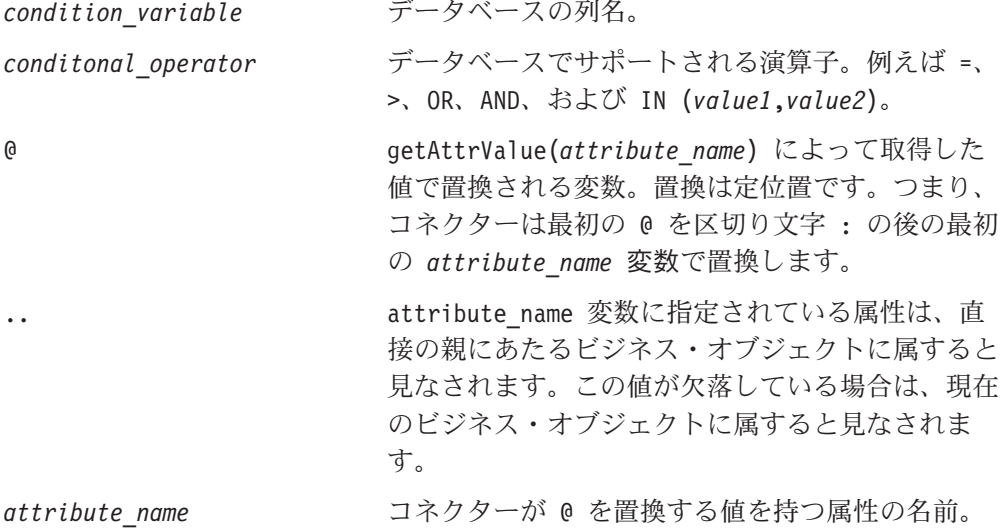

このプロパティーの構文規則を学習するため、Item ビジネス・オブジェクトの item\_id attribute 値が XY45、Color 属性の値が RED であると想定します。さら に、Retrieve 動詞の AppSpecificInfo プロパティーを次のように指定するとします。 Color='RED'

前述のアプリケーション固有情報の値により、コネクターは検索のために次の WHERE 文節をビルドします。

where item id=XY45 and Color = 'RED'

より複雑な事例として、Customer ビジネス・オブジェクトの customer id 属性値が 1234 で、creation\_date が 01/01/90 である場合を想定します。また、このビジネ ス・オブジェクトの親の数量属性値は 20 であるとします。

さらに、Retrieve 動詞の AppSpecificInfo プロパティーを次のように指定するとしま す。

creation date  $>$  @ OR quantity = @ AND customer status IN ('GOLD', 'PLATINUM') : creation\_date, ..quantity

前述のアプリケーション固有情報の値により、コネクターは検索のために次の WHERE 文節をビルドします。

where customer id=1234 and creation date >  $'01/01/90'$  OR quantity = 20 AND customer status IN ('GOLD', 'PLATINUM')

コネクターは現在のビジネス・オブジェクトの creation date 属性から、日付値 ('01/01/90') を取得します。数量値 (20) を親ビジネス・オブジェクトの数量属性か ら (アプリケーション固有情報の ..quantity に従って) 取得します。

コネクターは、Retrieve 動詞用のアプリケーション固有情報の解析を完了すると、 ビジネス・オブジェクトの基本キーまたは外部キーに基づいて構成した RETRIEVE ステートメントの WHERE 文節に、解析によって得られたテキストを追加します。コ ネクターは、先行する AND を WHERE 文節に追加します。アプリケーション固有情 報の値は、有効な SQL 構文である必要があります。RetrieveByContent の場合、ア

プリケーション固有情報は、値が取り込まれたビジネス・オブジェクトの属性に基 づいて構成した RETRIEVE ステートメントの WHERE 文節に追加されます。

また、WHERE 文節では、実際の属性に代えて、親ビジネス・オブジェクト内のプレ ースホルダー属性を参照することもできます。このプレースホルダー属性には、ア プリケーション固有情報は含まれません。属性が ASI について以下のいずれかの条 件を満たしている場合は、属性をプレースホルダーにすることができます。

- 1. ASI=null or '' を持つ単純属性
- 2. ASI=PH=TRUE を持つ単純属性

例: Order ビジネス・オブジェクトに複数カーディナリティーの品目用ビジネス・オ ブジェクトが含まれています。このうち、特定の品目のみを検索する必要がありま す。この検索は、Order ビジネス・オブジェクト内のプレースホルダー属性を使用 して処理することができます。子オブジェクトはすべて除去されるので、このプレ ースホルダーは親オブジェクトに含まれていなければなりません。プレースホルダ ー属性は、実行時に統合ブローカーによって、コンマ (,) で区切られた特定の line item のリストから取り込まれます。

この例では、子にあたる品目ビジネス・オブジェクトに対する Retrieve 動詞の WHERE 文節に、次の情報を追加します。

line item id in(0):..placeholder

ここで、line item id は子ビジネス・オブジェクトの ID であり、placeholder は 親のプレースホルダー属性です。placeholder が値 12,13,14 を含む場合は、照会 で WHERE 文節から以下のものが選択されます。

line item id  $in(12,13,14)$ 

ここで、SELECT:..FROM:..WHERE*x* in (1,2,3) は標準のデータベース SQL 構文で す。

RetrieveByContent 動詞で、WHERE 文節の長さが 0 の場合、コネクターは RETRIEVE ステートメントの WHERE 文節内のアプリケーション固有情報を使用 します。この機能を使用すると、ユーザーは属性値が取り込まれていないビジネ ス・オブジェクトを送信し、RetrieveByContent に動詞に関するアプリケーション固 有情報を指定できます。また、コネクターは動詞に関するアプリケーション固有情 報のみに指定された情報に基づいて WHERE 文節を作成できます。

# 第 **4** 章 **i2ADWODA** を使用したビジネス・オブジェクト定義の生 成

この章では、i2ADWODA について説明します。i2ADWODA は、WebSphere Business Integration Adapter for i2 Active Data Warehouse (ADW) 用のビジネス・オ ブジェクト定義を生成する、オブジェクト・ディスカバリー・エージェント (ODA) です。コネクターは表またはビューをベースとしたオブジェクトを処理の対象とす るため、i2ADWODA はデータベース表およびビューを使用して、そのデータ・ソ ース固有のビジネス・オブジェクトの要件を明確にします。

注**:** データベース概念および JDBC ドライバー (構成を目的とする場合) を熟知す ることで、i2ADWODA の動作の仕方の理解に役立ちます。

この章には、以下のセクションが含まれています。

- v 『インストールと使用法』
- 79 ページの『[Business Object Designer](#page-92-0) での i2ADWODA の使用』
- v 85 [ページの『生成された定義の内容』](#page-98-0)
- v 88 [ページの『ビジネス・オブジェクト定義ファイルのサンプル』](#page-101-0)
- 89 [ページの『子ビジネス・オブジェクトを含む属性の挿入』](#page-102-0)
- 89 [ページの『ビジネス・オブジェクト定義への情報の追加』](#page-102-0)

# インストールと使用法

このセクションでは、以下について説明します。

- v 『i2ADWODA のインストール』
- v 76 ページの『i2ADWODA [を使用する前に』](#page-89-0)
- 77 ページの『[i2ADWODA](#page-90-0) の起動』
- 77 ページの『複数の i2ADWODA [インスタンスの実行』](#page-90-0)
- 78 [ページの『エラーおよびトレース・メッセージ・ファイルの処理』](#page-91-0)

## **i2ADWODA** のインストール

i2ADWODA をインストールするには、製品のインストーラーを使用します。「シ ステム・インストール・ガイド *(UNIX* 版*)*」または「システム・インストール・ガ イド *(Windows* 版*)*」の指示に従ってください。インストールが完了すると、コネク ターがインストールされているシステムのディレクトリーに、以下のファイルがイ ンストールされます。

- v ODA¥i2ADWODA.jar
- ODA¥i2ADWODAAgent.txt
- v ODA¥messages¥i2ADWODAAgent\_*ll*\_*TT*.txt (言語 (*ll*) および国または地域 (*TT*) に 固有なメッセージ・ファイル)
- ODA¥i2ADW¥start i2ADWODA.bat (Windows のみ)
- ODA/i2ADW/start\_i2ADWODA.sh (UNIX のみ)
- <span id="page-89-0"></span>• bin¥CWODAEnv.bat (Windows のみ)
- v bin/CWODAEnv.sh (UNIX のみ)
- 注**:** 特に断りのない限り、円記号 (¥) をディレクトリー・パスの規則として使用し ます。UNIX のインストールでは、円記号の代わりにスラッシュ (/) を使用し ます。製品のパス名はすべて、システム上の製品のインストール先ディレクト リーからの相対パスとなっています。

# **i2ADWODA** を使用する前に

i2ADWODA を実行するには、事前に以下の作業を行う必要があります。

- v 適切な JDBC ドライバーをインストールする。i2ADWODA は、JDBC 2.0 以上 をサポートする JDBC ドライバーを使用することで、どのようなデータベースへ の接続も可能になります。
- v i2ADWODA は、対応するデータベース表および列の名前からビジネス・オブジ ェクトの名前と属性名を生成し、かつ、ビジネス・オブジェクト名と属性名は ISO Latin-1 で指定されている必要があるため、それぞれのデータベース・コンポ ーネントに Latin-1 の名前が付けられているかどうかを確認してください。 Latin-1 の名前が付けられていない場合には、次のいずれかの方法で名前を付ける ことができます。
	- Business Object Designer において手動でビジネス・オブジェクト定義を作成す る。
	- i2ADWODA によって生成された定義を編集して、すべてのビジネス・オブジ ェクト名および属性名を Latin-1 で指定する。
- シェルまたはバッチ・ファイルを編集用に開いて、表 12 に記載されている値を 構成します。

| 変数         | 説明            | 例                                                               |
|------------|---------------|-----------------------------------------------------------------|
| AGENTNAME  | ODA の名前       | UNIX の場合: AGENTNAME=i2ADWODA                                    |
|            |               | Windows の場合: set AGENTNAME=i2ADWODA                             |
| AGENT      | ODA の JAR ファイ | UNIX の場合: AGENT=\$CROSSWORLDS/ODA/i2ADW/                        |
|            | ルの名前          | i2ADWODA.jar                                                    |
|            |               | Windows の場合: set AGENT=<br>%CROSSWORLDS%¥ODA¥i2ADW¥i2ADWODA.jar |
| DRIVERPATH | JDBC ドライバー・   | UNIX の場合: DRIVERPATH=\$CROSSWORLDS/lib/                         |
|            | ライブラリーのパ      | xwutil.jar:\$CROSSWORLDS/lib/                                   |
|            | ス。i2ADWODA は  | xwbase.jar:\$CROSSWORLDS/lib/                                   |
|            | 指定されたデータベ     | xwsqlserver.jar:\$CROSSWORLDS/lib/                              |
|            | ースへの接続を確立     | spy/lib/spy.jar                                                 |
|            | するためのドライバ     |                                                                 |
|            | ー・クラスを使用し     | Windows の場合:                                                    |
|            | ます。           | set DRIVERPATH=%CROSSWORLDS%¥lib¥                               |
|            |               | xwutil.jar:%CROSSWORLDS%¥lib¥                                   |
|            |               | xwbase.jar;%CROSSWORLDS%¥lib¥                                   |
|            |               | xwsqlserver.jar;%CROSSWORLDS%\lib\                              |
|            |               | spy¥lib¥spy.jar                                                 |

表 *12.* シェルおよびバッチ・ファイルの構成変数

<span id="page-90-0"></span>表 *12.* シェルおよびバッチ・ファイルの構成変数 *(*続き*)*

| 変数        | 説明                     | 例                                                  |
|-----------|------------------------|----------------------------------------------------|
| DRIVERLIB | JDBC ドライバーに  UNIX の場合: |                                                    |
|           |                        | よって使用されるネ  DRIVERLIB=\$CROSSWORLDS/bin/db2jdbc.dll |
|           | イティブ・ライブラ<br> リーのパス    | Windows の場合:                                       |
|           |                        | DRIVERLIB=%CROSSWORLDS%\thin\db2jdbc.dll           |

JDBC ドライバーをインストールし、シェルまたはバッチ・ファイル内に構成値の 設定が終了したら、以下の作業を行ってビジネス・オブジェクトを生成する必要が あります。

- 1. ODA を起動する。
- 2. Business Object Designer を起動する。
- 3. Business Object Designer で、6 段階のプロセスに従って ODA を構成して実行 する。

これらのステップについては、以降のセクションで詳しく説明します。

#### **i2ADWODA** の起動

i2ADWODA を起動するには、ご使用のオペレーティング・システムに応じた始動 スクリプトを使用します。

#### **UNIX:**

start\_i2ADWODA.sh

#### **Windows:**

start\_i2ADWODA.bat

Business Object Designer を使用して、i2ADWODA を構成し実行してください。 Business Object Designer は、各スクリプトまたはバッチ・ファイルの AGENTNAME 変数に指定された名前で、各 ODA を位置指定します。このコネクターのデフォル トの ODA の名前は、i2ADWODA です。

# 複数の **i2ADWODA** インスタンスの実行

ODA の複数インスタンスを実行するときには、その ODA の名前を変更すること をお勧めします。i2ADWODA の固有名のインスタンスをさらに作成するには、以 下のようにします。

- v 各インスタンス用に別個のスクリプトまたはバッチ・ファイルを作成します。
- v 各スクリプトまたはバッチ・ファイルの AGENTNAME 変数に固有の名前を指定しま す。

いくつかのマシン上で ODA インスタンスを実行する場合は、各名前の前にホス ト・マシン名を付けるようお勧めします。ODA を Object Activation Daemon に登 録した場合、ORB ファインダー (osfind) を使用して、ネットワーク上の既存の CORBA オブジェクト名を見つけてください。

## <span id="page-91-0"></span>エラーおよびトレース・メッセージ・ファイルの処理

エラー・メッセージ・ファイルおよびトレース・メッセージ・ファイル (デフォル トは i2ADWODAAgent.txt) は、製品ディレクトリーの下の ¥ODA¥messages¥ にあり ます。これらのファイルには、以下の命名規則が使用されます。 *AgentName*Agent.txt

ODA スクリプトまたはバッチ・ファイルの複数インスタンスを作成して、表示され た ODA にそれぞれ固有の名前を付けると、各 ODA インスタンス用のメッセー ジ・ファイルが得られます。代わりに、いくつかの異なる名前の ODA に同じメッ セージ・ファイルを使用させることも可能です。有効なメッセージ・ファイルを指 定するには、以下の 2 とおりの方法があります。

- v ODA の名前を変更して、その ODA 用のメッセージ・ファイルを作成しない場 合は、Business Object Designer で、ODA 構成の一部としてメッセージ・ファイ ル名を変更する必要があります。 Business Object Designer ではメッセージ・フ ァイルに名前が与えられますが、そのファイルは事実上作成されません。ODA 構 成の一部として表示されたファイルが存在していない場合は、既存ファイルが参 照されるように値を変更してください。
- v 特定の ODA 用に既存メッセージ・ファイルをコピーして、必要に応じて変更で きます。 Business Object Designer では、ユーザーが命名規則に従って各ファイ ルに名前を付けることを想定しています。例えば、AGENTNAME 変数に i2ADWODA1 が指定されている場合、ツールは、関連したメッセージ・ファイルの 名前が i2ADWODA1Agent.txt であると見なします。そのため、Business Object Designer が ODA 構成の一部として確認のためのファイル名を提示する場合、そ のファイル名は ODA の名前をベースにしたものになります。デフォルトのメッ セージ・ファイルが正しく命名されていることを検証して、必要な場合はその名 前を訂正してください。
- 重要**:** メッセージ・ファイルの名前が正しく指定されていない場合は、ODA を構成 したときに、ODA がメッセージを使用せずに実行されてしまう原因になりま す。メッセージ・ファイル名の指定の詳細については、80 [ページの『初期設](#page-93-0) [定プロパティーの構成』を](#page-93-0)参照してください。

構成処理中に、以下を指定してください。

- v i2ADWODA がエラーおよびトレース情報を書き込むファイル
- 0 から 5 を範囲とするトレース・レベル

表 13 にこれらの値を示します。

表 *13.* トレース・レベル

| トレース・レベル | 説明                                      |
|----------|-----------------------------------------|
|          | エラーをすべてログに記録します。                        |
|          | メソッドの開始メッセージおよび既存のメッセージをすべてトレー<br>スします。 |
|          | ODA のプロパティーおよびプロパティー値をトレースします。          |
|          | すべてのビジネス・オブジェクトの名前をトレースします。             |
|          | 作成されたすべてのスレッドの詳細をトレースします。               |

<span id="page-92-0"></span>表 *13.* トレース・レベル *(*続き*)*

| トレース・レベル | 説明                                           |
|----------|----------------------------------------------|
|          | • ODA のすべてのプロパティーに対する初期値を示します。               |
|          | • i2ADWODA によって作成された各スレッドの詳細な状況をトレー<br>スします。 |
|          | • ビジネス・オブジェクト定義のダンプをトレースします。                 |

これらの値をどこで構成するかについては、80 [ページの『初期設定プロパティーの](#page-93-0) [構成』を](#page-93-0)参照してください。

### **Business Object Designer** での **i2ADWODA** の使用

このセクションでは、Business Object Designer で i2ADWODA を使用して、ビジネ ス・オブジェクト定義を生成する方法について説明します。 Business Object Designer の起動の詳細については、「ビジネス・オブジェクト開発ガイド」を参照 してください。

ODA を起動させた後、Business Object Designer を起動し、構成して実行する必要 があります。 Business Object Designer で、ODA を使用しビジネス・オブジェクト 定義を生成するには、6 つのステップがあります。Business Object Designer には、 これらのステップを手順を追って実行するためのウィザードが用意されています。

ODA の始動後、以下の手順を実行してウィザードを開始してください。

- 1. Business Object Designer を開きます。
- 2. 「ファイル」メニューから「ODA で新規作成を選択... (select the New Using ODA...)」サブメニューを選択します。

Business Object Designer のウィザードに、「エージェントの選択」という名前 の最初のウィンドウが表示されます。

ODA を選択、構成、実行するには、以下のステップに従ってください。

- 1. 『ODA の選択』
- 2. 80 [ページの『初期設定プロパティーの構成』](#page-93-0)
- 3. 81 [ページの『ノードの展開と表、ビュー、ストアード・プロシージャー、およ](#page-94-0) び同義語/[ニックネームの選択』](#page-94-0)
- 4. 82 [ページの『データベース・オブジェクトの選択の確認』](#page-95-0)
- 5. 83 [ページの『定義の生成』お](#page-96-0)よび 83 [ページの『追加情報の入力』](#page-96-0)(オプション)
- 6. 85 [ページの『定義の保管』](#page-98-0)

### **ODA** の選択

Business Object Designer は 6 つのステップから成るウィザードを提供します。ウ ィザードを開いて、実行する ODA を選択します。

ODA を選択するには、以下のようにします。

1. 「エージェントの検索」ボタンをクリックします。「検索されたエージェント」 フィールドに、登録済みの ODA または現在実行中の ODA が表示されます。

- 注**:** 希望する ODA が Business Object Designer で検索されない場合は、ODA のセットアップを検査してください。
- <span id="page-93-0"></span>2. 表示されたリストから、希望する ODA を選択します。

Business Object Designer の「エージェント名」フィールドに、選択した ODA が表示されます。

# 初期設定プロパティーの構成

Business Object Designer で最初に i2ADWODA とやり取りするときに、一連の初期 設定プロパティーの入力プロンプトが出されます (図 6 を参照)。これらのプロパテ ィーを指定したファイル名でプロファイルに保管しておくと、i2ADWODA を使用 するたびに同じプロパティーを再入力する必要はありません。ODA プロファイルの 指定方法については、「ビジネス・オブジェクト開発ガイド」を参照してくださ い。

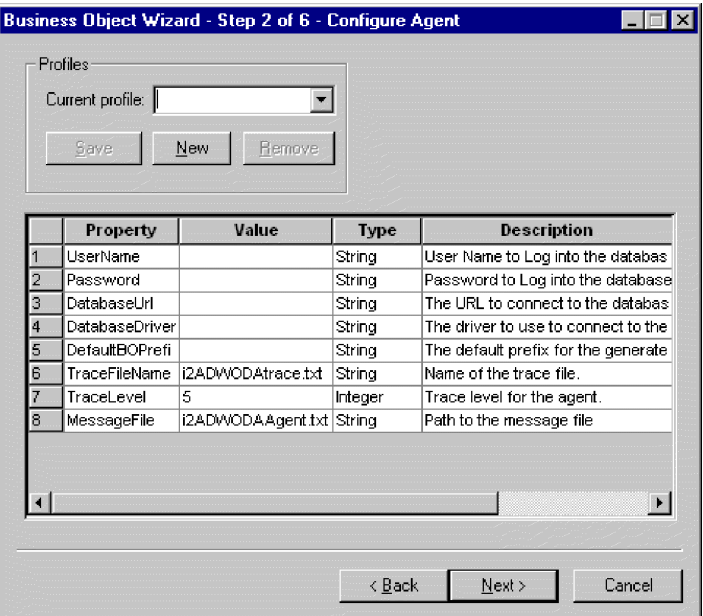

図 *6.* エージェント初期設定プロパティーの構成

i2ADWODA のプロパティーは、表 14 に記載されているように構成します。

表 *14. i2ADWODA* プロパティー

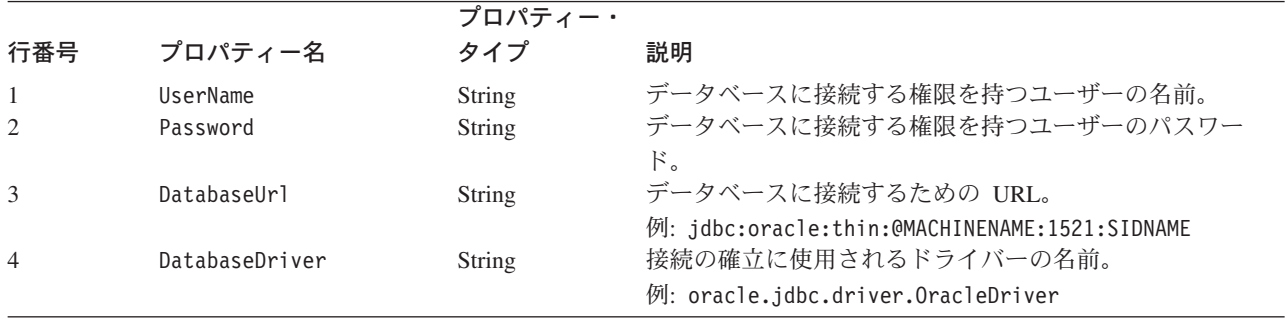

<span id="page-94-0"></span>表 *14. i2ADWODA* プロパティー *(*続き*)*

|     |                 | プロパティー・       |                                                                                                    |
|-----|-----------------|---------------|----------------------------------------------------------------------------------------------------|
| 行番号 | プロパティー名         | タイプ           | 説明                                                                                                    |
| 5   | DefaultBOPrefix | <b>String</b> | ビジネス・オブジェクト名が固有となるように、名前の先<br>頭に付加されるテキスト。後で Business Object Designer<br>でビジネス・オブジェクトのプロパティーの入力プロンプ<br>トが出されたときに、このテキストを必要に応じて変更で<br>きます。詳細については、83 ページの『追加情報の入力』<br>を参照してください。                                                                                                    |
| 6   | TraceFileName   | String        | i2ADWODA がトレース情報を書き込むファイル。ファイ<br>ルが存在しない場合、i2ADWODA はそのファイルを<br>¥ODA¥i2ADW ディレクトリー内に作成します。ファイルがす<br>でに存在している場合、i2ADWODA はその既存ファイル<br>に情報を付加します。i2ADWODA は、命名規則に従って<br>ファイルに名前を付けます。例えば、エージェントの名前<br>が i2ADWODA の場合は、i2ADWODAAtrace.txt という名前の<br>トレース・ファイルが生成されます。このプロパティーを<br>使用して、このファイルとは異なる名前を指定します。 |
| 7   | TraceLevel      | Integer       | i2ADWODA で使用可能なトレースのレベル。                                                                                                    |
| 8   | MessageFile     | String        | エラーおよびメッセージ用のファイルの名前。                                                                                                    |
|     |                 |               | i2ADWODA は、命名規則に従ったファイル名を表示しま<br>す。例えば、エージェントの名前が i2ADWODA の場合、メ<br>ッセージ・ファイルのプロパティーの値は<br>i2ADWODAAtrace.txt と表示されます。<br>重要:エラーおよびメッセージ・ファイルは、<br>¥ODA¥messages ディレクトリー内になければなりません。                                                                                                    |
|     |                 |               | このプロパティーを使用して、既存のファイルの確認や指<br>定をします。                                                                                                    |

重要**:** Business Object Designer に、存在しないファイルを表すデフォルト値が表示 された場合は、メッセージ・ファイルの名前を訂正してください。その名前 が正しくないと、このダイアログ・ボックスから先へ進むときに、Business Object Designer は ODA を起動したウィンドウにエラー・メッセージを表示 します。このメッセージは、Business Object Designer にはポップアップされ ません。有効なメッセージ・ファイルを指定しないと、ODA がメッセージを 使用せずに実行されてしまう原因になります。

# ノードの展開と表、ビュー、ストアード・プロシージャー、および 同義語**/**ニックネームの選択

i2ADWODA の初期設定プロパティーの構成がすべて終了すると、Business Object Designer は指定されたデータベースに接続して、データベース内にあるすべてのス キーマ名を持つツリーを表示します。これらのスキーマ名は、ツリー内のノードと して表示され、展開が可能です。クリックすると、各スキーマに含まれる表、ビュ ー、ストアード・プロシージャー、および同義語/ニックネームのすべてが表示され ます[。図](#page-95-0) 7 にこのダイアログ・ボックスでいくつかのスキーマを展開した様子を示 します。

<span id="page-95-0"></span>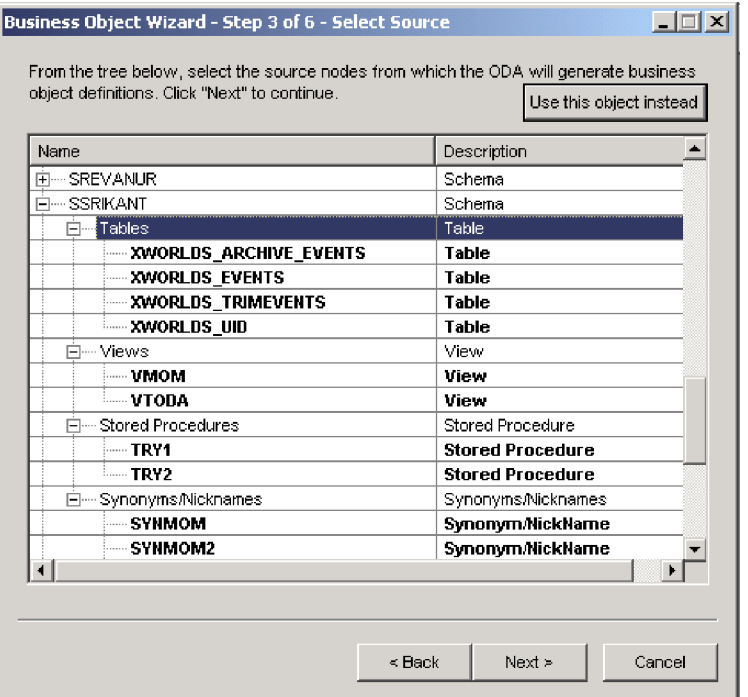

図 *7.* ノードを展開したスキーマのツリー

ビジネス・オブジェクト定義の生成に必要なデータが格納されているデータベー ス・オブジェクトをすべて特定するため、必要な表、ビュー、ストアード・プロシ ージャー、および同義語/ニックネームをすべて選択し、「次へ」をクリックしま す。戻されるオブジェクトをフィルター操作する方法については、「ビジネス・オ ブジェクト開発ガイド」を参照してください。

スキーマ名 ALL SCHEMAS は、スキーマが関連付けられていないオブジェクト (表やビューなど) があるデータベースのオブジェクトの検索を容易にするために使 用されています。「ALL SCHEMAS」を展開すると、表、ビュー、ストアード・プ ロシージャー、および同義語/ニックネームを含むツリーが表示されます。これらの ノードのいずれかを展開すると、そのノードに分類されるデータベース・オブジェ クトが、所属するスキーマに関係なくすべて表示されます。

# データベース・オブジェクトの選択の確認

生成するビジネス・オブジェクト定義に関連付けるすべてのデータベース・オブジ ェクトの特定を完了すると、Business Object Designer に、選択された表、ビュー、 ストアード・プロシージャー、および同義語/ニックネームのみを示すダイアログ・ ボックスが表示されます[。図](#page-96-0) 8 にこのダイアログ・ボックスを示します。

<span id="page-96-0"></span>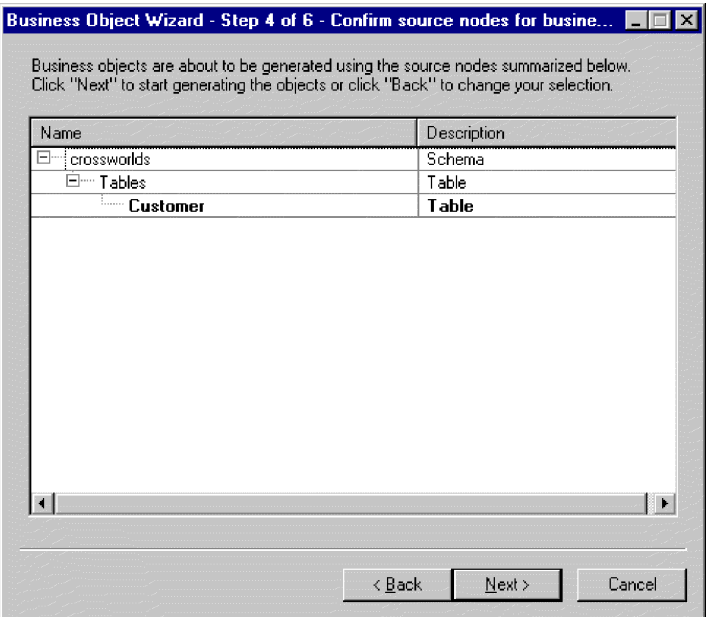

図 *8.* データベース・オブジェクトの選択の確認

このウィンドウには、以下のオプションがあります。

- v 選択を確定するには、「次へ」をクリックします。
- 選択が正しくない場合は、「戻る」をクリックして前のウィンドウに戻り、必要 な変更を行ってください。選択が正しい場合は、「次へ」をクリックします。

#### 定義の生成

データベース・オブジェクトの確認が終了すると、次のダイアログ・ボックスに、 Business Object Designer が定義を生成していることが通知されます。

### 追加情報の入力

i2ADWODA で追加情報が必要とされた場合、Business Object Designer は、情報の 入力プロンプトを出す「BO プロパティー」ウィンドウを表示します。

「BO プロパティー」ウィンドウで、以下の情報を入力または変更します。

- v プレフィックス*:* ビジネス・オブジェクト名を固有の名前にするために、名前の 前に付加されるテキスト。「エージェントの構成」ウィンドウ ([図](#page-93-0) 6) の *DefaultBOPrefix* プロパティーに入力した値でよければここで値を変更する必要は ありません。
- v 動詞*:* 「値」フィールドをクリックし、ポップアップ・メニューから 1 つ以上の 動詞を選択します。これらの動詞は、ビジネス・オブジェクトによってサポート されています。
- v ストアード・プロシージャーの追加*:*「値」フィールドで「はい 」または「いい え」をクリックします。
	- 「はい」を選択して「OK」をクリックすると、i2ADWODA はストアード・プ ロシージャー属性をすべてリストしたウィンドウに表示します。ビジネス・オ ブジェクトに追加したいストアード・プロシージャー属性を選択します。

– ビジネス・オブジェクト定義にストアード・プロシージャー属性を追加しない 場合は、「いいえ」を選択します。

デフォルトは「はい」です。

注**:** 「BO プロパティー」ダイアログ・ボックス内のフィールドが複数の値を持つ場 合、ダイアログ・ボックスが最初に表示されたとき、フィールドは空になって います。フィールドをクリックすると、その値のドロップダウン・リストが表 示されます。

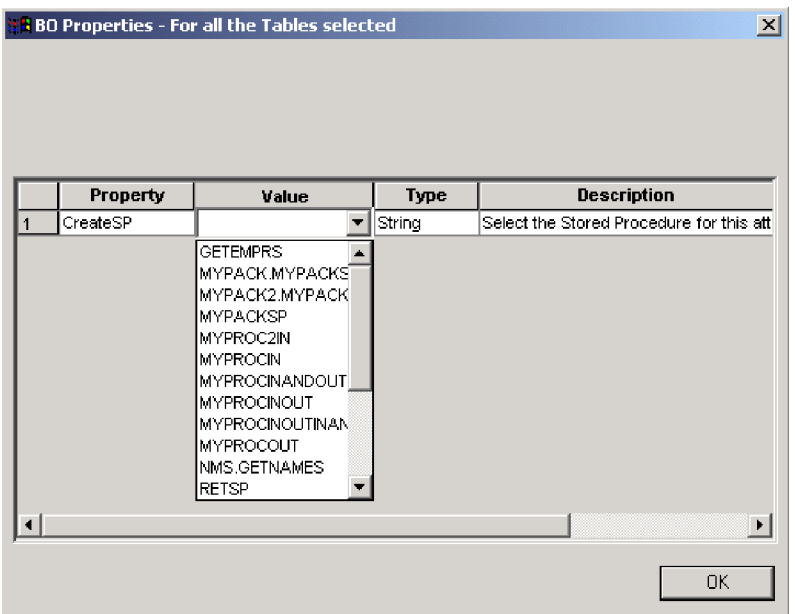

図 *9.* ストアード・プロシージャーとストアード・プロシージャー属性の関連付け

ビジネス・オブジェクトに追加されるストアード・プロシージャーの属性は、接続 先データベースの特定のスキーマに含まれるストアード・プロシージャーのいずれ かと関連付けることができます。ストアード・プロシージャーは、ドロップダウ ン・リストを使用して、ストアード・プロシージャーの属性ごとに選択することが できます。ドロップダウン・リストには、接続先データベースの特定のスキーマに 含まれるストアード・プロシージャーがすべて表示されます。ここで指定した情報 に基づいて、各属性に必要な ASI 情報が生成されます。

オブジェクト・レベルの ASI (アプリケーション固有の情報) は、TN=tableName の ようになります。

また、属性レベルでは、ASI は CN=ColumnName のようになります。

ビジネス・オブジェクトがストアード・プロシージャーから生成されているとき に、SPForCreate などの i2 Active Data Warehouse Adapter ストアード・プロシージ ャー属性が、ビジネス・オブジェクトに関連付けられている場合は、ODA が、スト アード・プロシージャー属性に対して、そのスキーマ内のすべてのストアード・プ ロシージャー名のリストを提供し、必要なストアード・プロシージャーをビジネ ス・オブジェクトに関連付けることを可能にします。これにより、以下のような i2 ADW Adapter ストアード・プロシージャー属性に対する ASI が生成されます。

<span id="page-98-0"></span>SPN=stored procedure Name; IN=a1:a2; OUT=b1:b2; IO=c1:c2

ここで、IN はその後に続くストアード・プロシージャー用のパラメーターが入力タ イプであることを意味し、OUT はその後に続くパラメーターが出力タイプであるこ とを意味し、IO はその後に続くパラメーターが入出力タイプであることを意味して います。ODA は、ASI を生成するとき、RS を (true または false に) 設定しませ ん。したがって、この情報は手動で設定する必要があります。

ビジネス・オブジェクトに追加される動詞は標準の動詞です。これは、基本的には Retrieve、RetrieveByContent、Create、Update、および Delete です。

ストアード・プロシージャーの戻りパラメーターのタイプが ResultSet である場 合、ODA は、結果セットを分析し、結果セットの列がビジネス・オブジェクトの属 性になるようにビジネス・オブジェクトを作成します。ストアード・プロシージャ ーによって戻される列に対応する ASI には、CN=StoredProcedureColumnName が設 定されます。ODA では、ドライバーから戻される JDBC メタデータ情報を基にキ ー属性を設定します。この情報が戻されない場合、ODA は、デフォルトではどの属 性もキー属性としてマークしません。その他の属性 (長さや型など) については、い ずれも、表から生成された属性に設定される場合と同様に設定されます。

#### 定義の保管

「BO プロパティー」ダイアログ・ボックスで、必要な情報をすべて入力して 「OK」をクリックした後、Business Object Designer はウィザード内に最後のダイア ログ・ボックスを表示します。ここで、定義をサーバーまたはファイルに保管する か、Business Object Designer での編集用に定義を開くことができます。この詳細 と、さらに変更する方法については、「ビジネス・オブジェクト開発ガイド」を参 照してください。

#### 生成された定義の内容

i2ADWODA で生成されたビジネス・オブジェクト定義には、以下の内容が含まれ ます。

- v 指定されたデータベース表、ビュー、ストアード・プロシージャー、および同義 語/ニックネームが指す対象の列に対応する属性 (1 列 につき 1 属性)
- 「BO プロパティー」ウィンドウで指定された動詞
- アプリケーション固有の情報
	- ビジネス・オブジェクトのレベル
	- 属性別
	- 動詞別

このセクションでは、以下の内容について説明します。

- 86 [ページの『ビジネス・オブジェクト・レベルのプロパティーの生成』](#page-99-0)
- v 86 [ページの『属性プロパティー』](#page-99-0)
- v 88 [ページの『動詞』](#page-101-0)

# <span id="page-99-0"></span>ビジネス・オブジェクト・レベルのプロパティーの生成

i2ADWODA は、以下の情報をビジネス・オブジェクト・レベルで生成します。

- ビジネス・オブジェクトの名前
- v バージョン (デフォルトで 1.0.0)
- アプリケーション固有の情報

ビジネス・オブジェクト・レベルのアプリケーション固有情報により、次のことが 可能です。

- 対応するデータベース表の名前を指定する
- v 物理的な削除、または論理的な削除を実行するために必要な情報を提供する

ビジネス・オブジェクト・レベルでは、アプリケーション固有の情報のフォーマッ トが、セミコロン (;) の区切り文字で区切られたパラメーターから構成されます。 パラメーターの名前および値は、コロン (:) の区切り文字で区切られます。構文は 以下のとおりです。

TN=*TableName*; SCN=*StatusColumnName*:*StatusValue*

では、TableName はデータベース表を示します。また、*StatusColumnName* は論理削 除の実行に使用されるデータベース列の名前であり、*StatusValue* はビジネス・オ ブジェクトが非アクティブまたは削除済みであることを示す値です。

i2ADWODA がこのレベルで生成する AppSpecificInfo には、指定されたデータベ ース表、ビュー、ストアード・プロシージャー、または同義語/ニックネームの名前 に対応する値が 1 つだけ含まれます。状況列の値の指定については、 64 [ページの](#page-77-0) [『ビジネス・オブジェクト・レベルのアプリケーション固有情報』を](#page-77-0)参照してくだ さい。

### 属性プロパティー

このセクションでは、i2ADWODA が属性ごとに生成するプロパティーについて説 明します。属性の詳細については、60 [ページの『ビジネス・オブジェクトの属性プ](#page-73-0) [ロパティー』を](#page-73-0)参照してください。

### **Name** プロパティー

i2ADWODA は、データベース表またはビュー内にある列名から属性名の値を取得 します。

#### **Data Type** プロパティー

属性のタイプの設定時に、i2ADWODA は表またはビューの列のデータ・タイプ を、対応する IBM WebSphere Business Integration Adapter Business Object タイプ に変換します。この変換は 2 つのステップで実行されます。まず、データベース内 のデータ・タイプが JDBC タイプに変換されます。次に、JDBC タイプが IBM WebSphere Business Integration Adapter Business Object タイプに変換されます。最 初の変換はご使用の JDBC ドライバーによって実行されます。ご使用の JDBC ド ライバーの資料を参照してください。JDBC タイプへの個々のデータベース・タイ プのマッピングの詳細については、JDBC 仕様 (2.0 以上) を参照してください。 87 [ページの表](#page-100-0) 15 は、JDBC タイプから対応する IBM WebSphere Business Integration Adapter Business Object タイプへの変換を示しています。

#### <span id="page-100-0"></span>表 *15.* データ型の対応

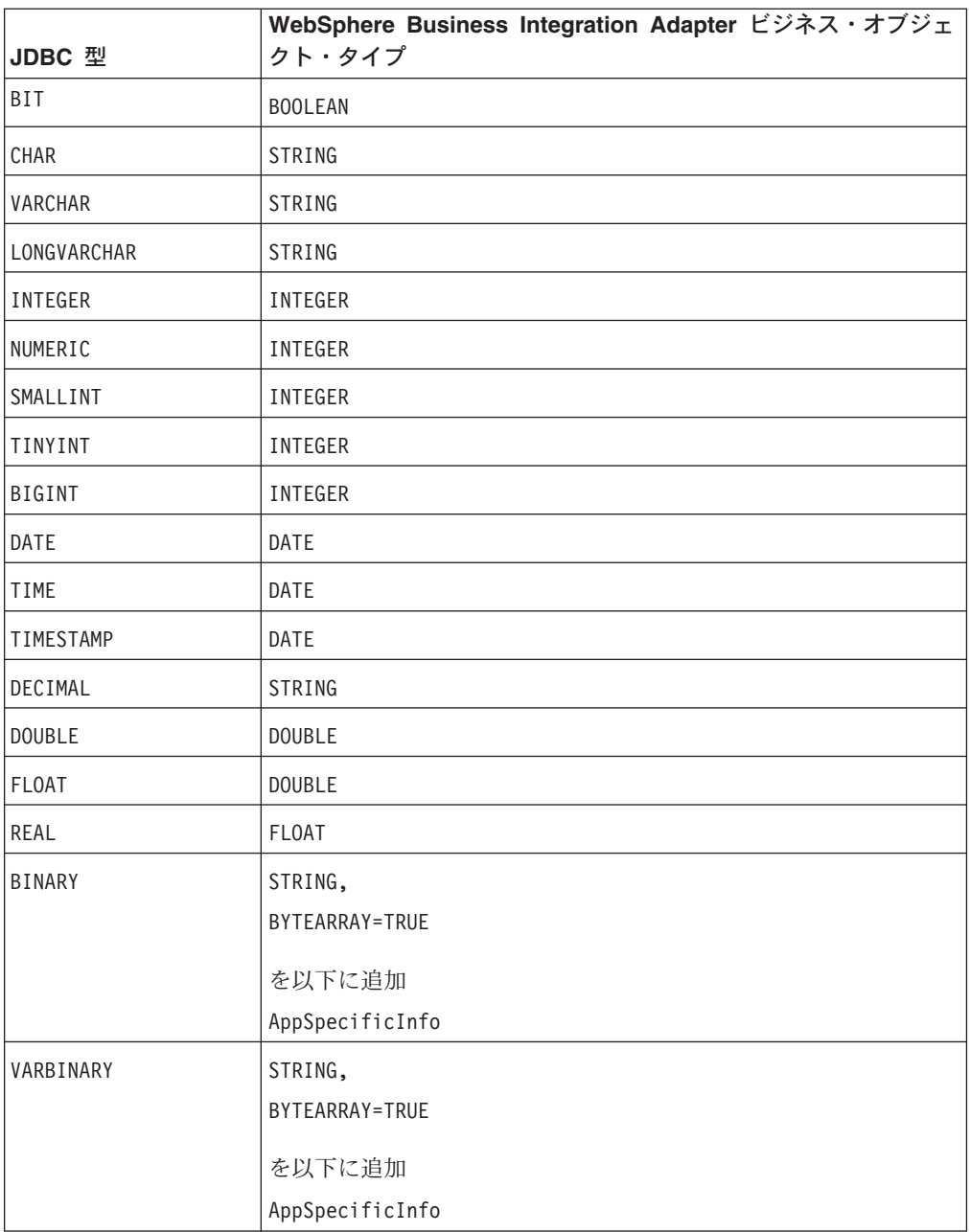

注**:** 列のデータ型が、表 15 に示されているデータ型のいずれにも該当しない場合、 i2ADWODA は列をスキップして、列を処理できないというメッセージを表示し ます。

### **Cardinality** プロパティー

i2ADWODA は、すべての単純な属性のカーディナリティーを 1 に設定します。

## **MaxLength** プロパティー

i2ADWODA は varchar、char、またはテキスト・データ型の所定の長さから、スト リングの長さを取得します。

#### <span id="page-101-0"></span>**IsKey** プロパティー

列が表の基本キーである場合、i2ADWODA はその列をキー属性としてマークしま す。ただし、ビジネス・オブジェクトを生成するソース・ノードとして表ではなく ビューが選択されている場合は、i2ADWODA はその列をキー属性としてマークし ません。この場合、キー属性を手動で設定する必要があります。

#### **IsForeignKey** プロパティー

i2ADWODA では IsForeignKey プロパティーの設定は行われません。このプロパ ティーは、Business Object Designer で設定することができます。

### **IsRequired** プロパティー

表またはビュー内で非ヌルとして指定されているフィールドに対しては、 i2ADWODA は必須属性としてマークを付けます。ただし、i2ADWODA はそのキ ー・フィールドには必須のマークを付けません。キー・フィールドは、シーケンス が関連付けられていたり、ID 列になっていたりする可能性があるためです。

#### **AppSpecificInfo** プロパティー

i2ADWODA によって属性レベルで組み込まれる AppSpecificInfo プロパティーの パラメーターは、2 つあります。指定パラメーターの構文は、次のとおりです。

CN=*ColumnName*

ここで、ColumnName は、特定の属性に関連付けられたデータベース表またはビュー 内にある列の名前です。

BYTEARRAY=*true|false*

i2ADWODA はバイナリー・データを含む列を認識し、AppSpecificInfo プロパテ ィーが BYTEARRAY=true の String タイプの属性を作成します。

注**:** 追加の AppSpecificInfo パラメーターは、Business Object Designer で設定する ことができます。これらのパラメーターに関する詳細については、 65 [ページの](#page-78-0) [『属性レベルのアプリケーション固有情報』を](#page-78-0)参照してください。

#### 動詞

i2ADWODA は、「BO プロパティー」ウィンドウで指定された動詞を生成します。 各動詞の AppSpecificInfo プロパティーを作成しますが、プロパティーへのデータ の取り込みは行いません。詳細については、 72 [ページの『動詞のアプリケーション](#page-85-0) [固有情報形式』を](#page-85-0)参照してください。

# ビジネス・オブジェクト定義ファイルのサンプル

ビジネス・オブジェクト定義のサンプルを、以下に示します。

[BusinessObjectDefinition] Name = CUSTOMER Version =  $1.0.0$ AppSpecificInfo = TN=ra\_customers;SCN=

> [Attribute] Name = customer\_id Type = Integer Cardinality = 1

```
MaxLength = 0IsKey = true
               IsForeignKey = false
               IsRequired = false
               AppSpecificInfo = CN=customer_id
               DefaultValue =
[End]
               *******Other attributes *********
               [Attribute]
               Name = ObjectEventId
               Type = String
               Cardinality = 1
               MaxLength = 0IsKey = false
               IsForeignKey = false
               IsRequired = false
               AppSpecificInfo =
               DefaultValue =
[End]
               [Verb]
               Name = Delete
               AppSpecificInfo =
[End]
               [Verb]
               Name = Update
               AppSpecificInfo =
[End]
               [Verb]
               Name = Create
               AppSpecificInfo =
[End]
               [Verb]
               Name = Retrieve
               AppSpecificInfo =
[End]
[End]
```
# 子ビジネス・オブジェクトを含む属性の挿入

Business Object Designer を使用して、単一カーディナリティー、または複数カーデ ィナリティーの子ビジネス・オブジェクトを表す属性を挿入することができます。 詳細については、「ビジネス・オブジェクト開発ガイド」を参照してください。

# ビジネス・オブジェクト定義への情報の追加

データベース表およびビューには、ビジネス・オブジェクト定義に必要とされる情 報の一部がない場合があります。そのため、この場合は i2ADWODA で作成された ビジネス・オブジェクト定義に情報を追加する必要があります。詳細については、 37 ページの『第 3 [章 コネクターのビジネス・オブジェクトについて』を](#page-50-0)参照して ください。

ビジネス・オブジェクトの定義を調べる場合や情報を追加する場合は、Business Object Designer またはテキスト・エディターを使用できます。修正済みの定義を WebSphere Business Integration Adapter リポジトリーに再ロードするには、Business Object Designer または repos\_copy コマンド (ICS が統合ブローカーの場合) を使用 する方法があります。

# 第 **5** 章 トラブルシューティングおよびエラー処理

この章では、WebSphere Business Integration Adapter for i2 Active Data Warehouse (ADW) を始動または実行するときに発生する可能性のある問題について説明しま す。以下のセクションがあります。

- v 『始動時の問題』
- v 『イベント処理』
- v 『マッピング (ICS 統合ブローカーのみ)』
- 93 [ページの『エラー処理とロギング』](#page-106-0)
- v 94 [ページの『アプリケーションへの接続不可』](#page-107-0)
- v 95 ページの『[resource busy](#page-108-0) エラー』

#### 始動時の問題

コネクターの始動を試行しているときに問題が発生した場合は、統合ブローカーが 稼働中であるかどうかを確認してください。

# イベント処理

イベント表内にイベントが存在し、コネクターの実行中にこれらのイベントが処理 されない場合は、以下の点を確認してください。

- v 関係のあるビジネス・プロセスが実行中である。
- イベント表内のビジネス・オブジェクトの名前が、ビジネス・プロセス・ポート のために指定されたビジネス・オブジェクトの名前と一致している。

# マッピング **(ICS** 統合ブローカーのみ**)**

このセクションでは、以下について説明します。

- v 『マッピングの問題』
- v 『日付型変換』

# マッピングの問題

ビジネス・オブジェクトがマップされていない場合、またはマッピングが呼び出さ れていない場合は、マップが正しいディレクトリーにインストールされているかど うかを確認してください。

### 日付型変換

注**:** この日付変換手順は、コネクターのバージョン 1.5.0 より前のバージョンにの み適用されます。

WebSphere Business Integration Adapter マップを使用して、データベース内に Date 形式で格納されたデータを、WebSphere Business Integration Adapter ビジネス・オ ブジェクトが使用する String 形式に変換します。

例えば、Oracle データベース内に格納されている以下の日付を変換する場合を想定 します。

Sun Jan 01 00:00:00 CEST 1999

この日付を、WebSphere Business Integration Adapter i2ADW ビジネス・オブジェク ト内で処理される以下のストリングに変換します。

Jan 01 1999 00:00:00

この変換を実行するには、WebSphere Business Integration Adapter マッピング内の データ形式変更用に定義された DtpDate() コンストラクターおよび DtpSplitString() コンストラクターを使用します。これらのコンストラクターおよ び構築されるオブジェクトのクラスの構文および説明については、「マップ開発ガ イド」を参照してください。

WebSphere Business Integration Adapter マップを使用して Date 値を String に変 換するには、以下のステップを実行します。

1. DtpSplitString() とスペース区切り文字を使用して、ストリングを 6 個に分割 し、分割した各部分を DtpDate が使用できる順序に並べ換えます。上記の例の 日付を変換するには、以下の構文を使用します。

DtpSplitString OurSplitString = new DtpSplitString ("Sun Jan 01 00:00:00 CEST 1999"," ");

上記のステートメントでは、OurSplitString は DtpSplitString 型のユーザー 定義変数であり、スペースが区切り文字として指定されています。

2. DtpSplitString クラスの nextElement() メソッドを使用して、新規に作成した OurSplitString 変数をループ処理することにより、変数の 6 個の要素それぞれ を String 型の要素から構成される配列に格納します。以下の例では、 OurStringPieces を出力配列として指定します。

```
String<sup>[]</sup> OurStringPieces = new String<sup>[6]</sup>;
for (i=0; i<=5; i=i+1) {
   OurStringPieces[i]=OurSplitString.nextElement();
}
```
このループ処理により、以下の配列要素が生成されます。

OurStringPieces[0] = Sun OurStringPieces[1] = Jan OurStringPieces[2] = 01 OurStringPieces[3] = 00:00:00  $Our String Pieces$ <sup>[4]</sup> = CEST OurStringPieces[5] = 1999

3. DtpDate の入力のために必要なストリングの各部分を連結します。この変換で は、″M D Y h:m:s″ を DtpDate の入力形式として使用して、変換されたストリ ングが ″Jan 01 1999 00:00:00″ のように表示されるようにします。この例の String は、OurStringPieces 配列の要素 1、2、5、および 3 を使用します。

```
OurConcatenatedString =
OurStringPieces[1]+OurStringPieces[2]+OurStringPieces[5]+OurStringPieces[3];
```
4. 新規の連結されたストリングを DtpDate への入力として使用します。

DtpDate OurDtpDate = new DtpDate(OurConcatenatedString,"M D Y h:m:s");

Date 値を DtpDate 形式に変換した後で、マップ内の日付を処理できます。

# <span id="page-106-0"></span>エラー処理とロギング

コネクターは、ビジネス・オブジェクトと動詞の現在の処理が失敗する原因となる 条件を検出すると、エラー・メッセージをログに記録します。コネクターは、この ようなエラーが発生すると、ビジネス・プロセスから受信した情報に基づいて、失 敗したビジネス・オブジェクトのテキスト表現も出力します。コネクターは、構成 に応じてコネクター・ログ・ファイルまたは標準出力ストリームにテキストを書き 込みます。このテキストは、エラーのソースを判別するために利用できます。

# エラー・タイプ

表 16 では、コネクターが各トレース・レベルで出力するトレース・メッセージのタ イプについて説明します。これらのメッセージは、Java コネクター実行ラッパーお よび WebSphere MQ メッセージ・インターフェースなどの WebSphere Business Integration Adapter アーキテクチャーによるトレース・メッセージ出力に追加されま す。

表 *16.* コネクター・トレース・メッセージ

| トレース・レベル | トレース・メッセージ                                                                                                    |
|----------|----------------------------------------------------------------------------------------------------|
| レベル 0    | コネクター・バージョンを識別するメッセージ。このレベルではその<br>他のトレースは実行されません。これはデフォルト値です。                                                                        |
| レベル 1    | • 状況メッセージ。                                                                                                    |
|          | • 処理される各ビジネス・オブジェクトの識別 (キー) 情報を提供す<br>るメッセージ。                                                                                         |
|          | • pollForEvents メソッドが実行されるごとに配信されるメッセージ。                                                                                              |
| レベル 2    | • ビジネス・オブジェクトの処理中にコネクターが検出または検索し<br>た配列や子ビジネス・オブジェクトなどの情報を含むビジネス・オ<br>ブジェクト・ハンドラー・メッセージ。                                              |
|          | • ビジネス・オブジェクトが gotApplEvent() または<br>executeCollaboration() から統合ブローカーに追加されるごとに<br>ログに記録されるメッセージ。                                      |
|          | • ビジネス・オブジェクトがビジネス・オブジェクト要求として受信<br>されたことを示すメッセージ。                                                                                    |
| レベル 3    | • コネクターがビジネス・オブジェクト内の外部キーを検出または設<br>定した時点などの情報を含む外部キー処理メッセージ。                                                                         |
|          | • ビジネス・オブジェクト処理についての情報を提供するメッセー<br>ジ。例えば、これらのメッセージは、コネクターがビジネス・オブ<br>ジェクト間の一致を検出したときや、子ビジネス・オブジェクトの<br>配列内でビジネス・オブジェクトを検出したときに配信されます。 |

<span id="page-107-0"></span>表 *16.* コネクター・トレース・メッセージ *(*続き*)*

トレース・レベル トレース・メッセージ

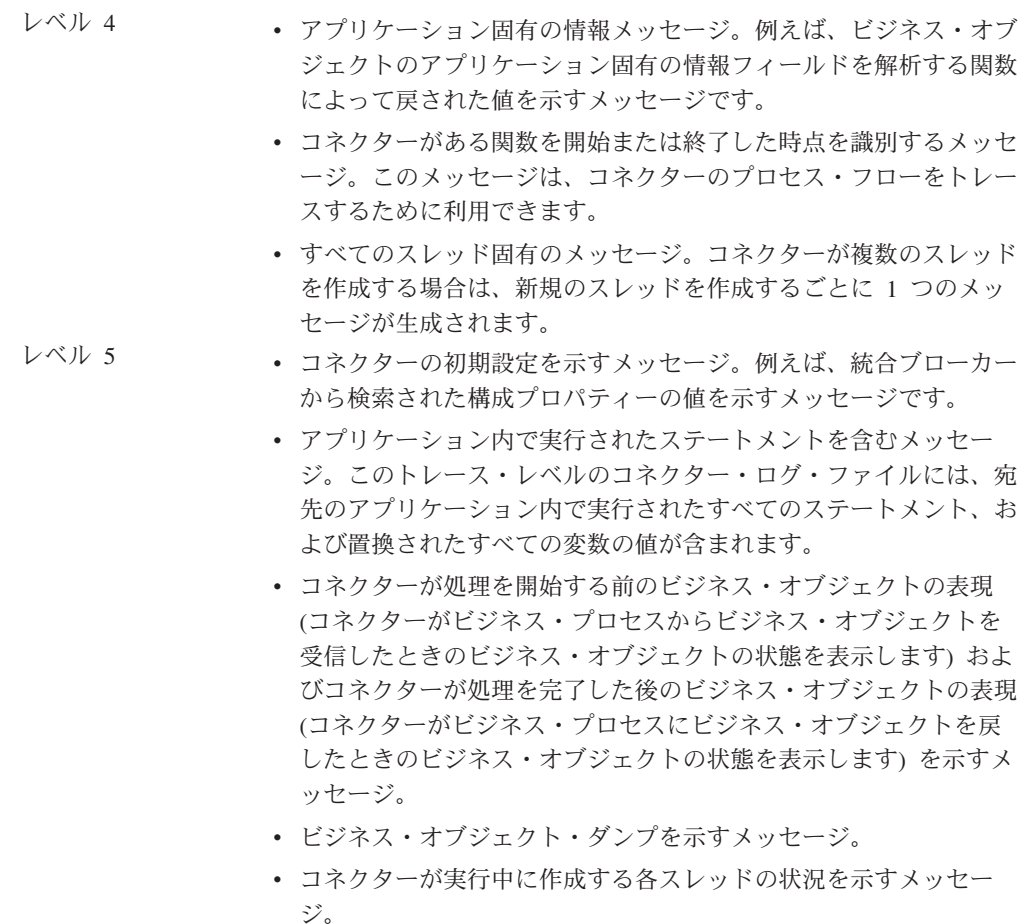

# エラー・メッセージ

## コネクター・メッセージ・ファイル

コネクターが生成するすべてのエラー・メッセージは、JDBCConnector.txt または JDBCConnector\_*II*\_*TT*.txt というメッセージ・ファイルに保管されます (*ll* の部分に は言語、*TT* の部分には国または地域を示す文字が入ります)。各エラーでは、エラ ー番号に続いてエラー・メッセージが示されます。その例を以下に示します。

20017

コネクター・インフラストラクチャーのバージョンが一致しません。

20018

Connection from {1} to the Application is lost! Please enter 'q' to stop the connector, then restart it after the problem is fixed.

20019

エラー: pollForEvent() の ev\_id が NULL です。

# アプリケーションへの接続不可

コネクターが接続の確立に失敗した場合、コネクターは FAIL を統合ブローカーに 送信し、終了します。
AutoCommit を false に設定している場合に PingQuery が失敗すると、コネクター はデータベースへの新規の接続を作成しようとします。データベースへの新規接続 の作成に成功した場合、コネクターは処理を続行します。失敗した場合、コネクタ ーは APPRESPONSETIMEOUT を戻します。この結果、コネクターは終了します。

## **fetch out-of-sequence** エラー

Oracle データベースのバージョン 8.0 および 8.1 を Sun Solaris または Oracle 8.1 とともに Windows 2000 で使用する場合は、AutoCommit プロパティーを false に設 定する必要があります。false に設定しないと、ORA-01002 (フェッチ順序が無効で す (fetch out-of-sequence)) というエラー・メッセージが表示されます。Oracle デー タベースの以前のバージョンでは、このエラーは発生しません。AutoCommit を false に設定すると、パフォーマンスが向上します。

## **resource busy** エラー

注**:** このコネクターでこのエラーが発生するのは、Oracle データベース上で実行さ れているときだけです。

コネクターがアプリケーション内のデータを検索または変更しているときに、以下 のようなエラーが発生することがあります。

[Time: 2001/05/29 16:30:07.356] [System: ConnectorAgent] [SS: SOVTConnector] [Type: Trace] [Mesg: Select CLIENT, COUNTRY, STRT CODE, CITY CODE, CITYP\_CODE,STRTYPEAB,COMMU\_CODE,REGIOGROUP,TAXJURCODE from ADRSTREET where CLIENT='100' and COUNTRY='DE' and STRT\_CODE='000001114136' FOR UPDATE NOWAIT] [Time: 2001/05/29 16:30:07.526] [System: ConnectorAgent] [SS: SOVTConnector] [Type: Trace ] [Mesg: :logMsg] [Time: 2001/05/29 16:30:07.536] [System: ConnectorAgent] [SS: SOVTConnector] [Type: Error ] [MsgID: 37002] [Mesg: Execution of Retrieve statement failed : java. sql.SQLException: ORA-00054: Versuch, mit NOWAIT eine bereits belegte Ressourceanzufordern.]

このエラーは、現在ロックされているレコードの更新をコネクターが試行したとき に発生します。レコードは他のプロセスによってロックされているか、またはコネ クターがマルチスレッドである場合にはコネクター自体によってロックされている 可能性があります。

更新処理の際にレコードはロックされていなければなりません。コネクターは、統 合ブローカーの受信したオブジェクトの変更後イメージを探し出そうとし、その際 にデータの保全のためにデータベース内のオブジェクト全体をロックします。

この問題を解決するには、コネクターがレコードに対するロックを取得するのを妨 げているプロセスを停止するか、コネクターの RetryCountInterval 構成プロパティー を調整します。

# 付録 **A.** コネクターの標準構成プロパティー

この付録では、WebSphere Business Integration Adapter のコネクター・コンポーネ ントの標準構成プロパティーについて説明します。この付録の内容は、以下の統合 ブローカーで実行されるコネクターを対象としています。

- WebSphere InterChange Server (ICS)
- v WebSphere MQ Integrator、WebSphere MQ Integrator Broker、および WebSphere Business Integration Message Broker (WebSphere Message Brokers (WMQI) と総 称)
- WebSphere Application Server (WAS)

コネクターによっては、一部の標準プロパティーが使用されないことがあります。 Connector Configurator から統合ブローカーを選択するときには、そのブローカーで 実行されるアダプターについて構成する必要のある標準プロパティーのリストが表 示されます。

コネクター固有のプロパティーの詳細については、該当するアダプターのユーザー ズ・ガイドを参照してください。

注**:** 本書では、ディレクトリー・パスに円記号 (¥) を使用します。UNIX システム を使用している場合は、円記号をスラッシュ (/) に置き換えてください。ま た、各オペレーティング・システムの規則に従ってください。

# 新規プロパティーと削除されたプロパティー

以下の標準プロパティーは、本リリースで追加されました。

#### 新規プロパティー

• XMLNameSpaceFormat

削除されたプロパティー

• RestartCount

## 標準コネクター・プロパティーの構成

- アダプター・コネクターには 2 つのタイプの構成プロパティーがあります。
- v 標準構成プロパティー
- コネクター固有のプロパティー

このセクションでは、標準構成プロパティーについて説明します。コネクター固有 の構成プロパティーについては、該当するアダプターのユーザーズ・ガイドを参照 してください。

# <span id="page-111-0"></span>**Connector Configurator** の使用

Connector Configurator からコネクター・プロパティーを構成します。Connector Configurator には、System Manager からアクセスします。Connector Configurator の 使用法の詳細については、本書の Connector Configurator に関する付録を参照して ください。

注**:** Connector Configurator と System Manager は、Windows システム上でのみ動作 します。コネクターを UNIX システム上で稼動している場合でも、これらのツ ールがインストールされた Windows マシンが必要です。UNIX 上で動作するコ ネクターのコネクター・プロパティーを設定する場合は、Windows マシン上で System Manager を起動し、UNIX の統合ブローカーに接続してから、コネクタ ー用の Connector Configurator を開く必要があります。

## プロパティー値の設定と更新

プロパティー・フィールドのデフォルトの長さは 255 文字です。

コネクターは、以下の順序に従ってプロパティーの値を決定します (最も番号の大 きい項目が他の項目よりも優先されます)。

- 1. デフォルト
- 2. リポジトリー (WebSphere InterChange Server が統合ブローカーである場合のみ)
- 3. ローカル構成ファイル
- 4. コマンド行

コネクターは、始動時に構成値を取得します。実行時セッション中に 1 つ以上のコ ネクター・プロパティーの値を変更する場合は、プロパティーの更新メソッドによ って、変更を有効にする方法が決定されます。標準コネクター・プロパティーに は、以下の 4 種類の更新メソッドがあります。

• 動的

変更を System Manager に保管すると、変更が即時に有効になります。例えば WebSphere Message Broker で稼動している場合など、コネクターがスタンドアロ ン・モードで (System Manager から独立して) 稼動している場合は、構成ファイ ルでのみプロパティーを変更できます。この場合、動的更新は実行できません。

#### v エージェント再始動 **(ICS** のみ**)**

アプリケーション固有のコンポーネントを停止して再始動しなければ、変更が有 効になりません。

• コンポーネント再始動

System Manager でコネクターを停止してから再始動しなければ、変更が有効にな りません。アプリケーション固有コンポーネントまたは統合ブローカーを停止、 再始動する必要はありません。

• サーバー再始動

アプリケーション固有のコンポーネントおよび統合ブローカーを停止して再始動 しなければ、変更が有効になりません。

特定のプロパティーの更新方法を確認するには、「Connector Configurator」ウィン ドウ内の「更新メソッド」列を参照するか、次に示す 99 [ページの表](#page-112-0) 17 の「更新メ ソッド」列を参照してください。

# <span id="page-112-0"></span>標準プロパティーの要約

表 17 は、標準コネクター構成プロパティーの早見表です。標準プロパティーの依存 関係は RepositoryDirectory に基づいているため、コネクターによっては使用され ないプロパティーがあり、使用する統合ブローカーによってプロパティーの設定が 異なる可能性があります。

コネクターを実行する前に、これらのプロパティーの一部の値を設定する必要があ ります。各プロパティーの詳細については、次のセクションを参照してください。

注**:** 表 17 の「注」列にある「Repository Directory は REMOTE」という句は、ブロ ーカーが InterChange Server であることを示します。ブローカーが WMQI ま たは WAS の場合には、リポジトリー・ディレクトリーは LOCAL に設定され ます。

表 *17.* 標準構成プロパティーの要約

| プロパティー名                       | 指定可能な値                                                                                                    | デフォルト値                           | 更新メソッド         | 注                                                                                                    |
|-------------------------------|----------------------------------------------------------------------------------------------------|----------------------------------|----------------|----------------------------------------------------------------------------------------------------|
| AdminInQueue                  | 有効な JMS キュー名                                                                                                    | CONNECTORNAME / ADMININQUEUE     | コンポーネント<br>再始動 | Delivery<br>Transport は<br><b>JMS</b>                                                                         |
| AdminOutQueue                 | 有効な JMS キュー名                                                                                                    | CONNECTORNAME/ADMINOUTQUEUE      | コンポーネント<br>再始動 | Delivery<br>Transport は<br><b>JMS</b>                                                                         |
| <b>AgentConnections</b>       | 1 から 4                                                                                                    | $\mathbf{1}$                     | コンポーネント<br>再始動 | Delivery<br>Transport は<br>MQ および IDL:<br>Repository<br>Directory は<br><remote><br/>(ブローカーは<br/>ICS)</remote> |
| AgentTraceLevel               | 0 から 5                                                                                                    | $\Theta$                         | 動的             |                                                                                                    |
| ApplicationName               | アプリケーション名                                                                                                    | コネクター・<br>アプリケーション名<br>として指定された値 | コンポーネント<br>再始動 |                                                                                                    |
| BrokerType                    | ICS, WMQI, WAS                                                                                                  |                                  | コンポーネント<br>再始動 |                                                                                                    |
| CharacterEncoding             | ascii7, ascii8, SJIS,<br>Cp949、GBK、Big5、<br>Cp297、Cp273、Cp280、<br>Cp284、Cp037、Cp437<br>注:これは、サポートさ<br>れる値の一部です。 | ascii7                           | コンポーネント<br>再始動 |                                                                                                    |
| ConcurrentEventTriggeredFlows | 1 から 32,767                                                                                                    | $\mathbf{1}$                     | コンポーネント<br>再始動 | Repository<br>Directory は<br><remote><br/>(ブローカーは<br/>ICS)</remote>                                           |
| ContainerManagedEvents        | 値なしまたは JMS                                                                                                    | 値なし                              | コンポーネント<br>再始動 | Delivery<br>Transport は<br><b>JMS</b>                                                                         |

#### 表 *17.* 標準構成プロパティーの要約 *(*続き*)*

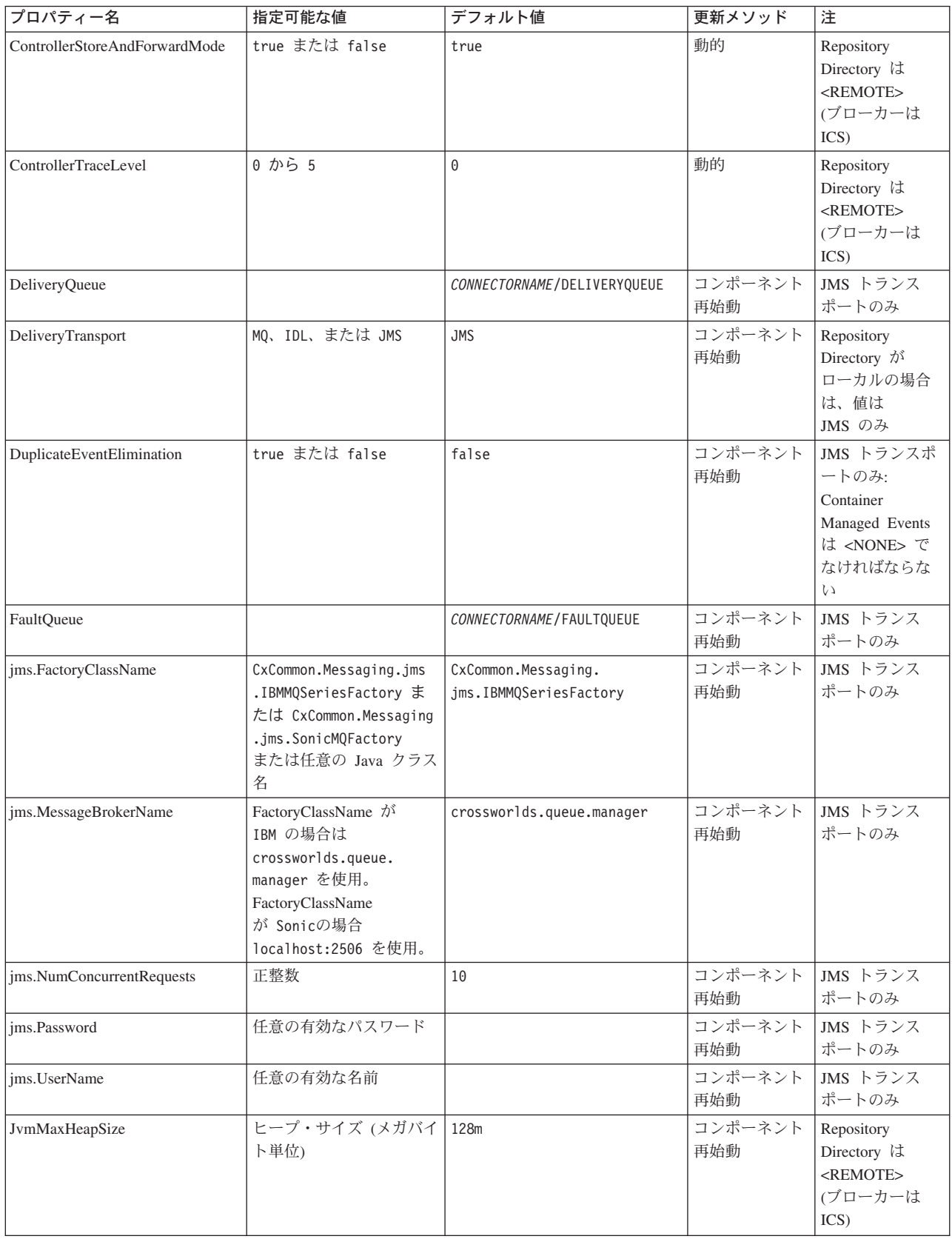

表 *17.* 標準構成プロパティーの要約 *(*続き*)*

| プロパティー名                 | 指定可能な値                                                                                                    | デフォルト値                     | 更新メソッド         | 注                                                                                  |
|-------------------------|----------------------------------------------------------------------------------------------------|----------------------------|----------------|------------------------------------------------------------------------------------|
| JvmMaxNativeStackSize   | スタックのサイズ (キロバ 128k<br>イト単位)                                                                                      |                            | コンポーネント<br>再始動 | Repository<br>Directory は<br><remote><br/>(ブローカーは<br/>ICS)</remote>                |
| JvmMinHeapSize          | ヒープ・サイズ (メガバイ<br>ト単位)                                                                                            | 1 <sub>m</sub>             | コンポーネント<br>再始動 | Repository<br>Directory は<br><remote><br/>(ブローカーは<br/>ICS)</remote>                |
| ListenerConcurrency     | 1 から 100                                                                                                    | $\mathbf{1}$               | コンポーネント<br>再始動 | Delivery<br>Transport は<br>MQ でなければな<br>らない                                        |
| Locale                  | en_US, ja_JP, ko_KR,<br>zh_CN, zh_TW, fr_FR,<br>de_DE, it_IT, es_ES,<br>pt_BR<br>注:これは、サポートさ<br>れるロケールの一部で<br>す。 | $en$ <sub>US</sub>         | コンポーネント<br>再始動 |                                                                                    |
| LogAtInterchangeEnd     | true または false                                                                                                   | false                      | コンポーネント<br>再始動 | Repository<br>Directory は<br><remote> でな<br/>ければならない<br/>(ブローカーは<br/>ICS)</remote> |
| <b>MaxEventCapacity</b> | 1 から 2147483647                                                                                                  | 2147483647                 | 動的             | Repository<br>Directory は<br><remote> でな<br/>ければならない<br/>(ブローカーは<br/>ICS)</remote> |
| MessageFileName         | パスまたはファイル名                                                                                                    | CONNECTORNAMEConnector.txt | コンポーネント<br>再始動 |                                                                                    |
| MonitorQueue            | 任意の有効なキュー名                                                                                                    | CONNECTORNAME/MONITORQUEUE | コンポーネント<br>再始動 | JMS トランス<br>ポートのみ:<br>DuplicateEvent<br>Elimination<br>は true で<br>なければ<br>ならない    |
| OADAutoRestartAgent     | true または false                                                                                                   | false                      | 動的             | Repository<br>Directory は<br><remote> でな<br/>ければならない<br/>(ブローカーは<br/>ICS)</remote> |

#### 表 *17.* 標準構成プロパティーの要約 *(*続き*)*

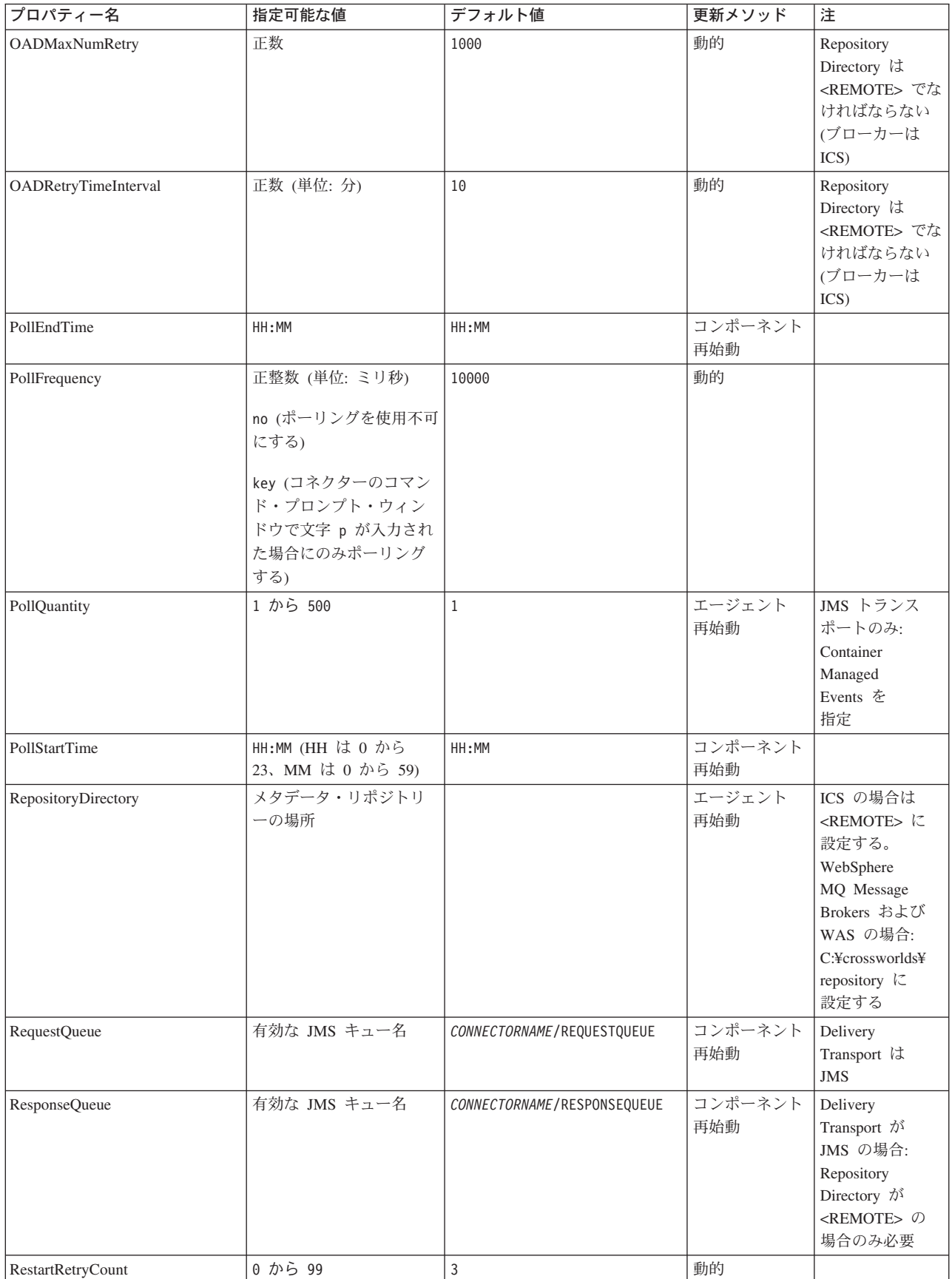

<span id="page-116-0"></span>表 *17.* 標準構成プロパティーの要約 *(*続き*)*

| プロパティー名                       | 指定可能な値                            | デフォルト値                                     | 更新メソッド         | 注                                                                                                    |
|-------------------------------|-----------------------------------|--------------------------------------------|----------------|----------------------------------------------------------------------------------------------------|
| RestartRetryInterval          | 適切な正数 (単位: 分):<br>1 から 2147483547 | $\mathbf{1}$                               | 動的             |                                                                                                    |
| RHF2MessageDomain             | $mrm$ , $xml$                     | $m$ rm                                     | コンポーネント<br>再始動 | Delivery Transport<br>が JMS であり、<br>かつ WireFormat<br>が CwXML であ<br>$\lesssim$                                                                      |
| SourceQueue                   | 有効な WebSphere MQ 名                | CONNECTORNAME/SOURCEQUEUE                  | エージェント<br>再始動  | Delivery<br>Transport が<br>JMS であり、<br>かつ Container<br>Managed Events<br>が指定されて<br>いる場合のみ                                                          |
| SynchronousRequestQueue       |                                   | CONNECTORNAME/<br>SYNCHRONOUSREQUESTQUEUE  | コンポーネント<br>再始動 | Delivery<br>Transport は<br><b>JMS</b>                                                                                                    |
| SynchronousRequestTimeout     | 0 以上の任意の数値 (ミリ<br>秒)              | $\Theta$                                   | コンポーネント<br>再始動 | Delivery<br>Transport は<br><b>JMS</b>                                                                                                    |
| SynchronousResponseQueue      |                                   | CONNECTORNAME/<br>SYNCHRONOUSRESPONSEQUEUE | コンポーネント<br>再始動 | Delivery<br>Transport は<br><b>JMS</b>                                                                                                    |
| WireFormat                    | CwXML, CwBO                       | CwXML                                      | エージェント<br>再始動  | Repository<br>Directory が<br><remote><br/>でない場合は<br/>CwXML<sub>o</sub><br/>Repository<br/>Directory が<br/><remote>で<br/>あれば CwBO</remote></remote> |
| WsifSynchronousRequestTimeout | 0 以上の任意の数値<br>(ミリ秒)               | $\Theta$                                   | コンポーネント<br>再始動 | WAS のみ                                                                                                    |
| <b>XMLNameSpaceFormat</b>     | short, long                       | short                                      | エージェント<br>再始動  | WebSphere MQ<br>Message<br>Brokers および<br>WAS のみ                                                                                                   |

# 標準構成プロパティー

このセクションでは、各標準コネクター構成プロパティーの定義を示します。

## **AdminInQueue**

統合ブローカーからコネクターへ管理メッセージが送信されるときに使用されるキ ューです。

デフォルト値は CONNECTORNAME/ADMININQUEUE です。

## <span id="page-117-0"></span>**AdminOutQueue**

コネクターから統合ブローカーへ管理メッセージが送信されるときに使用されるキ ューです。

デフォルト値は CONNECTORNAME/ADMINOUTQUEUE です。

## **AgentConnections**

RepositoryDirectory が <REMOTE> の場合のみ適用可能です。

AgentConnections プロパティーは、orb.init[] により開かれる ORB (オブジェク ト・リクエスト・ブローカー) 接続の数を制御します。

このプロパティーのデフォルト値は 1 に設定されます。必要に応じてこの値を変更 できます。

#### **AgentTraceLevel**

アプリケーション固有のコンポーネントのトレース・メッセージのレベルです。デ フォルト値は 0 です。コネクターは、設定されたトレース・レベル以下の該当する トレース・メッセージをすべてデリバリーします。

## **ApplicationName**

コネクターのアプリケーションを一意的に特定する名前です。この名前は、システ ム管理者が WebSphere Business Integration システム環境をモニターするために使用 されます。コネクターを実行する前に、このプロパティーに値を指定する必要があ ります。

## **BrokerType**

使用する統合ブローカー・タイプを指定します。オプションは ICS、WebSphere Message Brokers (WMQI、WMQIB または WBIMB) または WAS です。

## **CharacterEncoding**

文字 (アルファベットの文字、数値表現、句読記号など) から数値へのマッピングに 使用する文字コード・セットを指定します。

注**:** Java ベースのコネクターでは、このプロパティーは使用しません。C++ ベース のコネクターでは、現在、このプロパティーに ascii7 という値が使用されて います。

デフォルトでは、ドロップダウン・リストには、サポートされる文字エンコードの 一部のみが表示されます。ドロップダウン・リストに、サポートされる他の値を追 加するには、製品ディレクトリーにある ¥Data¥Std¥stdConnProps.xml ファイルを 手動で変更する必要があります。詳細については、本書の Connector Configurator に関する付録を参照してください。

### **ConcurrentEventTriggeredFlows**

RepositoryDirectory が <REMOTE> の場合のみ適用可能です。

<span id="page-118-0"></span>コネクターがイベントのデリバリー時に並行処理できるビジネス・オブジェクトの 数を決定します。この属性の値を、並行してマップおよびデリバリーできるビジネ ス・オブジェクトの数に設定します。例えば、この属性の値を 5 に設定すると、5 個のビジネス・オブジェクトが並行して処理されます。デフォルト値は 1 です。

このプロパティーを 1 よりも大きい値に設定すると、ソース・アプリケーションの コネクターが、複数のイベント・ビジネス・オブジェクトを同時にマップして、複 数のコラボレーション・インスタンスにそれらのビジネス・オブジェクトを同時に デリバリーすることができます。これにより、統合ブローカーへのビジネス・オブ ジェクトのデリバリーにかかる時間、特にビジネス・オブジェクトが複雑なマップ を使用している場合のデリバリー時間が短縮されます。ビジネス・オブジェクトの コラボレーションに到達する速度を増大させると、システム全体のパフォーマンス を向上させることができます。

ソース・アプリケーションから宛先アプリケーションまでのフロー全体に並行処理 を実装するには、次のようにする必要があります。

- v Maximum number of concurrent events プロパティーの値を増加して、コラボレ ーションが複数のスレッドを使用できるように構成します。
- 宛先アプリケーション固有コンポーネントが複数の要求を並 行して実行できることを確認します。つまり、このコンポーネントがマルチスレ ッド化されているか、またはコネクター・エージェント並列処理を使用でき、複 数プロセスに対応するよう構成されている必要があります。Parallel Process Degree 構成プロパティーに、1 より大きい値を設定します。

ConcurrentEventTriggeredFlows プロパティーは、順次に実行される単一スレッド 処理であるコネクターのポーリングでは無効です。

## **ContainerManagedEvents**

このプロパティーにより、JMS イベント・ストアを使用する JMS 対応コネクター が、保証付きイベント・デリバリーを提供できるようになります。保証付きイベン ト・デリバリーでは、イベントはソース・キューから除去され、単一 JMS トラン ザクションとして宛先キューに配置されます。

デフォルト値はありません。

ContainerManagedEvents を JMS に設定した場合には、保証付きイベント・デリバリ ーを使用できるように次のプロパティーも構成する必要があります。

- PollQuantity = 1 から 500
- SourceQueue = /SOURCEQUEUE

また、MimeType、DHClass (データ・ハンドラー・クラス)、および DataHandlerConfigMOName (オプションのメタオブジェクト名) プロパティーを設定 したデータ・ハンドラーも構成する必要があります。これらのプロパティーの値を 設定するには、Connector Configurator の「データ・ハンドラー」タブを使用しま す。

これらのプロパティーはアダプター固有ですが、例の値は次のようになります。

• MimeType =  $text{text*}$ 

- <span id="page-119-0"></span>v DHClass = com.crossworlds.DataHandlers.text.xml
- DataHandlerConfigMOName = MO DataHandler Default

「データ・ハンドラー」タブのこれらの値のフィールドは、 ContainerManagedEvents を JMS に設定した場合にのみ表示されます。

注**:** ContainerManagedEvents を JMS に設定した場合、コネクターはその pollForEvents() メソッドを呼び出さなくなる ため、そのメソッドの機能は使 用できなく なります。

このプロパティーは、DeliveryTransport プロパティーが値 JMS に設定されている 場合にのみ表示されます。

### **ControllerStoreAndForwardMode**

RepositoryDirectory が <REMOTE> の場合のみ適用可能です。

宛先側のアプリケーション固有のコンポーネントが使用不可であることをコネクタ ー・コントローラーが検出した場合に、コネクター・コントローラーが実行する動 作を設定します。

このプロパティーを true に設定した場合、イベントが ICS に到達したときに宛先 側のアプリケーション固有のコンポーネントが使用不可であれば、コネクター・コ ントローラーはそのアプリケーション固有のコンポーネントへの要求をブロックし ます。アプリケーション固有のコンポーネントが作動可能になると、コネクター・ コントローラーはアプリケーション固有のコンポーネントにその要求を転送しま す。

ただし、コネクター・コントローラーが宛先側のアプリケーション固有のコンポー ネントにサービス呼び出し要求を転送した後でこのコンポーネントが使用不可にな った場合、コネクター・コントローラーはその要求を失敗させます。

このプロパティーを false に設定した場合、コネクター・コントローラーは、宛先 側のアプリケーション固有のコンポーネントが使用不可であることを検出すると、 ただちにすべてのサービス呼び出し要求を失敗させます。

デフォルト値は true です。

## **ControllerTraceLevel**

RepositoryDirectory が <REMOTE> の場合のみ適用可能です。

コネクター・コントローラーのトレース・メッセージのレベルです。デフォルト値 は 0 です。

### **DeliveryQueue**

DeliveryTransport が JMS の場合のみ適用されます。

コネクターから統合ブローカーへビジネス・オブジェクトが送信されるときに使用 されるキューです。

デフォルト値は CONNECTORNAME/DELIVERYQUEUE です。

## <span id="page-120-0"></span>**DeliveryTransport**

イベントのデリバリーのためのトランスポート機構を指定します。指定可能な値 は、WebSphere MQ の MQ、CORBA IIOP の IDL、Java Messaging Service の JMS です。

- v RepositoryDirectory がリモートの場合は、DeliveryTransport プロパティーの 指定可能な値は MQ、IDL、または JMS であり、デフォルトは IDL になりま す。
- RepositoryDirectory がローカル・ディレクトリーの場合は、指定可能な値は JMS のみです。

DeliveryTransport プロパティーに指定されている値が、MQ または IDL である場 合、コネクターは、CORBA IIOP を使用してサービス呼び出し要求と管理メッセー ジを送信します。

## **WebSphere MQ** および **IDL**

イベントのデリバリー・トランスポートには、IDL ではなく WebSphere MQ を使 用してください (1 種類の製品だけを使用する必要がある場合を除きます)。 WebSphere MQ が IDL よりも優れている点は以下のとおりです。

- v 非同期 (ASYNC) 通信: WebSphere MQ を使用すると、アプリケーション固有のコンポーネントは、サー バーが利用不能である場合でも、イベントをポーリングして永続的に格納するこ とができます。
- v サーバー・サイド・パフォーマンス: WebSphere MQ を使用すると、サーバー・サイドのパフォーマンスが向上しま す。最適化モードでは、WebSphere MQ はイベントへのポインターのみをリポジ トリー・データベースに格納するので、実際のイベントは WebSphere MQ キュ ー内に残ります。これにより、サイズが大きい可能性のあるイベントをリポジト リー・データベースに書き込む必要がありません。
- v エージェント・サイド・パフォーマンス: WebSphere MQ を使用すると、アプリケーション固有のコンポーネント側のパフ ォーマンスが向上します。WebSphere MQ を使用すると、コネクターのポーリン グ・スレッドは、イベントを選出した後、コネクターのキューにそのイベントを 入れ、次のイベントを選出します。この方法は IDL よりも高速で、IDL の場 合、コネクターのポーリング・スレッドは、イベントを選出した後、ネットワー ク経由でサーバー・プロセスにアクセスしてそのイベントをリポジトリー・デー タベースに永続的に格納してから、次のイベントを選出する必要があります。

#### **JMS**

Java Messaging Service (JMS) を使用しての、コネクターとクライアント・コネクタ ー・フレームワークとの間の通信を可能にします。

JMS をデリバリー・トランスポートとして選択した場合は、 jms.MessageBrokerName、jms.FactoryClassName、jms.Password、jms.UserName な どの追加の JMS プロパティーが Connector Configurator 内に表示されます。このう ち最初の 2 つは、このトランスポートの必須プロパティーです。

<span id="page-121-0"></span>重要**:** 以下の環境では、コネクターに JMS トランスポート機構を使用すると、メモ リー制限が発生することもあります。

- $\bullet$  AIX 5.0
- WebSphere MQ 5.3.0.1
- ICS が統合ブローカーの場合

この環境では、WebSphere MQ クライアント内でメモリーが使用されるため、(サー バー側の) コネクター・コントローラーと (クライアント側の) コネクターの両方を 始動するのは困難な場合があります。ご使用のシステムのプロセス・ヒープ・サイ ズが 768M 未満である場合には、次のように設定することをお勧めします。

v CWSharedEnv.sh スクリプト内で LDR\_CNTRL 環境変数を設定する。

このスクリプトは、製品ディレクトリー配下の ¥bin ディレクトリーにありま す。テキスト・エディターを使用して、CWSharedEnv.sh スクリプトの最初の行と して次の行を追加します。

export LDR\_CNTRL=MAXDATA=0x30000000

この行は、ヒープ・メモリーの使用量を最大 768 MB (3 セグメント \* 256 MB) に制限します。プロセス・メモリーがこの制限値を超えると、ページ・スワッピ ングが発生し、システムのパフォーマンスに悪影響を与える場合があります。

v IPCCBaseAddress プロパティーの値を 11 または 12 に設定する。このプロパテ ィーの詳細については、「システム・インストール・ガイド *(UNIX* 版*)*」を参照 してください。

#### **DuplicateEventElimination**

このプロパティーを true に設定すると、JMS 対応コネクターによるデリバリー・ キューへの重複イベントのデリバリーが防止されます。この機能を使用するには、 コネクターに対し、アプリケーション固有のコード内でビジネス・オブジェクトの **ObjectEventId** 属性として一意のイベント ID が設定されている必要があります。 これはコネクター開発時に設定されます。

このプロパティーは、false に設定することもできます。

注**:** DuplicateEventElimination を true に設定する際は、MonitorQueue プロパテ ィーを構成して保証付きイベント・デリバリーを使用可能にする必要がありま す。

## **FaultQueue**

コネクターでメッセージを処理中にエラーが発生すると、コネクターは、そのメッ セージを状況表示および問題説明とともにこのプロパティーに指定されているキュ ーに移動します。

デフォルト値は CONNECTORNAME/FAULTQUEUE です。

#### **JvmMaxHeapSize**

エージェントの最大ヒープ・サイズ (メガバイト単位)。このプロパティーは、 RepositoryDirectory の値が <REMOTE> の場合にのみ適用されます。

デフォルト値は 128M です。

## <span id="page-122-0"></span>**JvmMaxNativeStackSize**

エージェントの最大ネイティブ・スタック・サイズ (キロバイト単位)。このプロパ ティーは、RepositoryDirectory の値が <REMOTE> の場合にのみ適用されます。

デフォルト値は 128K です。

### **JvmMinHeapSize**

エージェントの最小ヒープ・サイズ (メガバイト単位)。このプロパティーは、 RepositoryDirectory の値が <REMOTE> の場合にのみ適用されます。

デフォルト値は 1M です。

## **jms.FactoryClassName**

JMS プロバイダーのためにインスタンスを生成するクラス名を指定します。JMS を デリバリー・トランスポート機構 (DeliveryTransport) として選択する際は、このコ ネクター・プロパティーを必ず 設定してください。

デフォルト値は CxCommon.Messaging.jms.IBMMQSeriesFactory です。

#### **jms.MessageBrokerName**

JMS プロバイダーのために使用するブローカー名を指定します。JMS をデリバリ ー・トランスポート機構 (DeliveryTransport) として選択する際は、このコネクタ ー・プロパティーを必ず 設定してください。

デフォルト値は crossworlds.queue.manager です。ローカル・メッセージ・ブロー カーに接続する場合は、デフォルト値を使用します。

リモート・メッセージ・ブローカーに接続すると、このプロパティーは次の (必須) 値をとります。 QueueMgrName:<Channel>:<HostName>:<PortNumber> 各変数の意味は以下のとおりです。 QueueMgrName: キュー・マネージャー名です。 Channel: クライアントが使用するチャネルです。 HostName: キュー・マネージャーの配置先のマシン名です。 PortNumber: キュー・マネージャーが listen に使用するポートの番号です。

例えば、次のように指定します。 jms.MessageBrokerName = WBIMB.Queue.Manager:CHANNEL1:RemoteMachine:1456

### **jms.NumConcurrentRequests**

コネクターに対して同時に送信することができる並行サービス呼び出し要求の数 (最大値) を指定します。この最大値に達した場合、新規のサービス呼び出し要求は ブロックされ、既存のいずれかの要求が完了した後で処理されます。

デフォルト値は 10 です。

### <span id="page-123-0"></span>**jms.Password**

JMS プロバイダーのためのパスワードを指定します。このプロパティーの値はオプ ションです。

デフォルトはありません。

#### **jms.UserName**

JMS プロバイダーのためのユーザー名を指定します。このプロパティーの値はオプ ションです。

デフォルトはありません。

#### **ListenerConcurrency**

このプロパティーは、統合ブローカーとして ICS を使用する場合の MQ Listener でのマルチスレッド化をサポートしています。このプロパティーにより、データベ ースへの複数イベントの書き込み操作をバッチ処理できるので、システム・パフォ ーマンスが向上します。デフォルト値は 1 です。

このプロパティーは、MQ トランスポートを使用するコネクターにのみ適用されま す。DeliveryTransport プロパティーには MQ を設定してください。

### **Locale**

言語コード、国または地域、および、希望する場合には、関連した文字コード・セ ットを指定します。このプロパティーの値は、データの照合やソート順、日付と時 刻の形式、通貨記号などの国/地域別情報を決定します。

ロケール名は、次の書式で指定します。

*ll\_TT.codeset*

ここで、

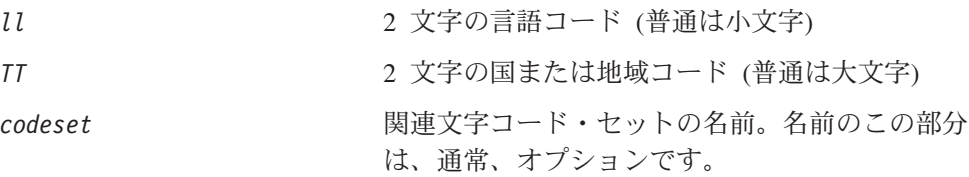

デフォルトでは、ドロップダウン・リストには、サポートされるロケールの一部の みが表示されます。ドロップダウン・リストに、サポートされる他の値を追加する には、製品ディレクトリーにある ¥Data¥Std¥stdConnProps.xml ファイルを手動で 変更する必要があります。詳細については、本書の Connector Configurator に関す る付録を参照してください。

デフォルト値は en US です。コネクターがグローバル化に対応していない場合、こ のプロパティーの有効な値は en US のみです。特定のコネクターがグローバル化に 対応しているかどうかを判別するには、以下の Web サイトにあるコネクターのバ ージョン・リストを参照してください。

http://www.ibm.com/software/websphere/wbiadapters/infocenter、または http://www.ibm.com/websphere/integration/wicserver/infocenter

## <span id="page-124-0"></span>**LogAtInterchangeEnd**

RepositoryDirectory が <REMOTE> の場合のみ適用可能です。

統合ブローカーのログ宛先にエラーを記録するかどうかを指定します。ブローカー のログ宛先にログを記録すると、電子メール通知もオンになります。これにより、 エラーまたは致命的エラーが発生すると、InterchangeSystem.cfg ファイルに指定 された MESSAGE RECIPIENT に対する電子メール・メッセージが生成されます。

例えば、LogAtInterChangeEnd を true に設定した場合にコネクターからアプリケ ーションへの接続が失われると、指定されたメッセージ宛先に、電子メール・メッ セージが送信されます。デフォルト値は false です。

#### **MaxEventCapacity**

コントローラー・バッファー内のイベントの最大数。このプロパティーはフロー制 御が使用し、RepositoryDirectory プロパティーの値が <REMOTE> の場合にのみ 適用されます。

値は 1 から 2147483647 の間の正整数です。デフォルト値は 2147483647 です。

#### **MessageFileName**

コネクター・メッセージ・ファイルの名前です。メッセージ・ファイルの標準位置 は、製品ディレクトリーの ¥connectors¥messages です。メッセージ・ファイルが 標準位置に格納されていない場合は、メッセージ・ファイル名を絶対パスで指定し ます。

コネクター・メッセージ・ファイルが存在しない場合は、コネクターは InterchangeSystem.txt をメッセージ・ファイルとして使用します。このファイル は、製品ディレクトリーに格納されています。

注**:** 特定のコネクターについて、コネクター独自のメッセージ・ファイルがあるか どうかを判別するには、該当するアダプターのユーザーズ・ガイドを参照して ください。

## **MonitorQueue**

コネクターが重複イベントをモニターするために使用する論理キューです。このプ ロパティーは、DeliveryTransport プロパティー値が JMS であり、かつ DuplicateEventElimination が TRUE に設定されている場合にのみ使用されます。

デフォルト値は CONNECTORNAME/MONITORQUEUE です。

### **OADAutoRestartAgent**

RepositoryDirectory が <REMOTE> の場合のみ有効です。

コネクターが自動再始動およびリモート再始動機能を使用するかどうかを指定しま す。この機能では、MQ により起動される Object Activation Daemon (OAD) を使用 して、異常シャットダウン後にコネクターを再始動したり、System Monitor からリ モート・コネクターを始動したりします。

<span id="page-125-0"></span>自動再始動機能およびリモート再始動機能を使用可能にするには、このプロパティ ーを true に設定する必要があります。MQ によりトリガーされる OAD 機能の構 成方法については、「システム・インストール・ガイド *(Windows* 版*)*」または「<sup>シ</sup> ステム・インストール・ガイド *(UNIX* 版*)*」を参照してください。

デフォルト値は false です。

## **OADMaxNumRetry**

RepositoryDirectory が <REMOTE> の場合のみ有効です。

異常シャットダウンの後で MQ によりトリガーされる OAD がコネクターの再始動 を自動的に試行する回数の最大数を指定します。このプロパティーを有効にするた めには、OADAutoRestartAgent プロパティーを true に設定する必要があります。

デフォルト値は 1000 です。

### **OADRetryTimeInterval**

RepositoryDirectory が <REMOTE> の場合のみ有効です。

MQ によりトリガーされる OAD の再試行時間間隔の分数を指定します。コネクタ ー・エージェントがこの再試行時間間隔内に再始動しない場合は、コネクター・コ ントローラーはコネクター・エージェントを再び再始動するように OAD に要求し ます。OAD はこの再試行プロセスを OADMaxNumRetry プロパティーで指定された回 数だけ繰り返します。このプロパティーを有効にするためには、 OADAutoRestartAgent プロパティーを true に設定する必要があります。

デフォルト値は 10 です。

## **PollEndTime**

イベント・キューのポーリングを停止する時刻です。形式は HH:MM です。ここで、 *HH* は 0 から 23 時を表し、*MM* は 0 から 59 分を表します。

このプロパティーには必ず有効な値を指定してください。デフォルト値は HH:MM で すが、この値は必ず変更する必要があります。

#### **PollFrequency**

これは、前回のポーリングの終了から次のポーリングの開始までの間の間隔です。 PollFrequency は、あるポーリング・アクションの終了から次のポーリング・アク ションの開始までの時間をミリ秒単位で指定します。これはポーリング・アクショ ン間の間隔ではありません。この論理を次に説明します。

- ポーリングし、PollQuantity の値により指定される数のオブジェクトを取得しま す。
- v これらのオブジェクトを処理します。一部のアダプターでは、これは個別のスレ ッドで部分的に実行されます。これにより、次のポーリング・アクションまで処 理が非同期に実行されます。
- v PollFrequency で指定された間隔にわたって遅延します。
- v このサイクルを繰り返します。

<span id="page-126-0"></span>PollFrequency は以下の値のいずれかに設定します。

- ポーリング・アクション間のミリ秒数 (整数)。
- v ワード key。コネクターは、コネクターのコマンド・プロンプト・ウィンドウで 文字 p が入力されたときにのみポーリングを実行します。このワードは小文字で 入力します。
- v ワード no。コネクターはポーリングを実行しません。このワードは小文字で入力 します。

デフォルト値は 10000 です。

重要**:** 一部のコネクターでは、このプロパティーの使用が制限されています。この ようなコネクターが存在する場合には、アダプターのインストールと構成に 関する章で制約事項が説明されています。

## **PollQuantity**

コネクターがアプリケーションからポーリングする項目の数を指定します。アダプ ターにコネクター固有のポーリング数設定プロパティーがある場合、標準プロパテ ィーの値は、このコネクター固有のプロパティーの設定値によりオーバーライドさ れます。

電子メール・メッセージもイベントと見なされます。コネクターは、電子メールに 関するポーリングを受けたときには次のように動作します。

コネクターは、1 回目のポーリングを受けると、メッセージの本文を選出します。 これは、本文が添付とも見なされるからです。本文の MIME タイプにはデータ・ハ ンドラーが指定されていないので、コネクターは本文を無視します。 コネクターは PO の最初の添付を処理します。この添付の MIME タイプには対応 する DH があるので、コネクターはビジネス・オブジェクトを Visual Test Connector に送信します。 2 回目のポーリングを受けると、コネクターは PO の 2 番目の添付を処理します。 この添付の MIME タイプには対応する DH があるので、コネクターはビジネス・ オブジェクトを Visual Test Connector に送信します。 これが受け入れられると、PO の 3 番目の添付が届きます。

## **PollStartTime**

イベント・キューのポーリングを開始する時刻です。形式は *HH:MM* です。ここで、 *HH* は 0 から 23 時を表し、*MM* は 0 から 59 分を表します。

このプロパティーには必ず有効な値を指定してください。デフォルト値は HH:MM で すが、この値は必ず変更する必要があります。

#### **RequestQueue**

統合ブローカーが、ビジネス・オブジェクトをコネクターに送信するときに使用さ れるキューです。

デフォルト値は CONNECTOR/REQUESTQUEUE です。

### <span id="page-127-0"></span>**RepositoryDirectory**

コネクターが XML スキーマ文書を読み取るリポジトリーの場所です。この XML スキーマ文書には、ビジネス・オブジェクト定義のメタデータが含まれています。

統合ブローカーが ICS の場合はこの値を <REMOTE> に設定する必要があります。 これは、コネクターが InterChange Server リポジトリーからこの情報を取得するた めです。

統合ブローカーが WebSphere Message Broker または WAS の場合は、この値を <*local directory*> に設定する必要があります。

#### **ResponseQueue**

DeliveryTransport が JMS の場合のみ適用可能で、RepositoryDirectory が <REMOTE> の場合のみ必須です。

JMS 応答キューを指定します。JMS 応答キューは、応答メッセージをコネクター・ フレームワークから統合ブローカーへデリバリーします。統合ブローカーが ICS の 場合、サーバーは要求を送信し、JMS 応答キューの応答メッセージを待ちます。

### **RestartRetryCount**

コネクターによるコネクター自体の再始動の試行回数を指定します。このプロパテ ィーを並列コネクターに対して使用する場合、コネクターのマスター側のアプリケ ーション固有のコンポーネントがスレーブ側のアプリケーション固有のコンポーネ ントの再始動を試行する回数が指定されます。

デフォルト値は 3 です。

#### **RestartRetryInterval**

コネクターによるコネクター自体の再始動の試行間隔を分単位で指定します。この プロパティーを並列コネクターに対して使用する場合、コネクターのマスター側の アプリケーション固有のコンポーネントがスレーブ側のアプリケーション固有のコ ンポーネントの再始動を試行する間隔が指定されます。指定可能な値の範囲は 1 か ら 2147483647 です。

デフォルト値は 1 です。

### **RHF2MessageDomain**

WebSphere Message Brokers および WAS でのみ使用されます。

このプロパティーにより、JMS ヘッダーのドメイン名フィールドの値を構成できま す。JMS トランスポートを介してデータを WMQI に送信するときに、アダプタ ー・フレームワークにより JMS ヘッダー情報、ドメイン名、および固定値 mrm が 書き込まれます。この構成可能なドメイン名により、ユーザーは WMQI ブローカ ーによるメッセージ・データの処理方法を追跡できます。

サンプル・ヘッダーを以下に示します。

<mcd><Msd>mrm</Msd><Set>3</Set><Type> Retek\_POPhyDesc</Type><Fmt>CwXML</Fmt></mcd> デフォルト値は mrm ですが、このプロパティーには xml も設定できます。このプ ロパティーは、DeliveryTransport が JMS に設定されており、かつ WireFormat が CwXML に設定されている場合にだけ表示されます。

### <span id="page-128-0"></span>**SourceQueue**

DeliveryTransport が JMS で、ContainerManagedEvents が指定されている場合のみ 適用されます。

JMS イベント・ストアを使用する JMS 対応コネクターでの保証付きイベント・デ リバリーをサポートするコネクター・フレームワークに、JMS ソース・キューを指 定します。詳細については、 105 ページの『[ContainerManagedEvents](#page-118-0)』を参照してく ださい。

デフォルト値は CONNECTOR/SOURCEQUEUE です。

### **SynchronousRequestQueue**

DeliveryTransport が JMS の場合のみ適用されます。

同期応答を要求する要求メッセージを、コネクター・フレームワークからブローカ ーに配信します。このキューは、コネクターが同期実行を使用する場合にのみ必要 です。同期実行の場合、コネクター・フレームワークは、SynchronousRequestQueue にメッセージを送信し、SynchronousResponseQueue でブローカーから戻される応答 を待機します。コネクターに送信される応答メッセージには、元のメッセージの ID を指定する相関 ID が含まれています。

デフォルトは CONNECTORNAME/SYNCHRONOUSREQUESTQUEUE です。

## **SynchronousResponseQueue**

DeliveryTransport が JMS の場合のみ適用されます。

同期要求に対する応答として送信される応答メッセージを、ブローカーからコネク ター・フレームワークに配信します。このキューは、コネクターが同期実行を使用 する場合にのみ必要です。

デフォルトは CONNECTORNAME/SYNCHRONOUSRESPONSEQUEUE です。

### **SynchronousRequestTimeout**

DeliveryTransport が JMS の場合のみ適用されます。

コネクターが同期要求への応答を待機する時間を分単位で指定します。コネクター は、指定された時間内に応答を受信できなかった場合、元の同期要求メッセージを エラー・メッセージとともに障害キューに移動します。

デフォルト値は 0 です。

### **WireFormat**

トランスポートのメッセージ・フォーマットです。

- v RepositoryDirectory がローカル・ディレクトリーの場合は、設定は CwXML にな ります。
- v RepositoryDirectory の値が <REMOTE> の場合には、設定値は CwBO です。

## <span id="page-129-0"></span>**WsifSynchronousRequestTimeout**

WAS 統合ブローカーでのみ使用されます。

コネクターが同期要求への応答を待機する時間を分単位で指定します。コネクター は、指定された時間内に応答を受信できなかった場合、元の同期要求メッセージを エラー・メッセージとともに障害キューに移動します。

デフォルト値は 0 です。

## **XMLNameSpaceFormat**

WebSphere Message Brokers および WAS 統合ブローカーでのみ使用されます。

ビジネス・オブジェクト定義の XML 形式でネーム・スペースを short と long の どちらにするかをユーザーが指定できるようにするための、強力なプロパティーで す。

デフォルト値は short です。

# 付録 **B. Connector Configurator**

この付録では、Connector Configurator を使用してアダプターの構成プロパティー値 を設定する方法について説明します。

Connector Configurator を使用して次の作業を行います。

- コネクターを構成するためのコネクター固有のプロパティー・テンプレートを作 成する
- v 構成ファイルを作成する
- v 構成ファイル内のプロパティーを設定する
- 注**:**

本書では、ディレクトリー・パスに円記号 (¥) を使用します。UNIX システム を使用している場合は、円記号をスラッシュ (/) に置き換えてください。ま た、各オペレーティング・システムの規則に従ってください。

この付録では、次のトピックについて説明します。

- v 『Connector Configurator の概要』
- 118 ページの『[Connector Configurator](#page-131-0) の始動』
- v 119 [ページの『コネクター固有のプロパティー・テンプレートの作成』](#page-132-0)
- 122 [ページの『新規構成ファイルの作成』](#page-135-0)
- v 125 [ページの『構成ファイル・プロパティーの設定』](#page-138-0)
- v 134 [ページの『グローバル化環境における](#page-147-0) Connector Configurator の使用』

#### **Connector Configurator** の概要

Connector Configurator では、次の統合ブローカーで使用するアダプターのコネクタ ー・コンポーネントを構成できます。

- WebSphere InterChange Server (ICS)
- WebSphere MQ Integrator、WebSphere MQ Integrator Broker、および WebSphere Business Integration Message Broker (WebSphere Message Brokers (WMQI) と総 称)
- WebSphere Application Server (WAS)

Connector Configurator を使用して次の作業を行います。

- v コネクターを構成するためのコネクター固有のプロパティー・テンプレートを作 成する。
- コネクター構成ファイルを作成する。インストールするコネクターごとに構成フ ァイルを 1 つ作成する必要があります。
- v 構成ファイル内のプロパティーを設定する。 場合によっては、コネクター・テンプレートでプロパティーに対して設定されて いるデフォルト値を変更する必要があります。また、サポートされるビジネス・ オブジェクト定義と、ICS の場合はコラボレーションとともに使用するマップを

<span id="page-131-0"></span>指定し、必要に応じてメッセージング、ロギング、トレース、およびデータ・ハ ンドラー・パラメーターを指定する必要があります。

Connector Configurator の実行モードと使用する構成ファイルのタイプは、実行する 統合ブローカーによって異なります。例えば、使用している統合ブローカーが WMQI の場合、Connector Configurator を System Manager から実行するのではな く、直接実行します (『スタンドアロン・モードでの Configurator の実行』を参 照)。

コネクター構成プロパティーには、標準の構成プロパティー (すべてのコネクター がもつプロパティー) と、コネクター固有のプロパティー (特定のアプリケーション またはテクノロジーのためにコネクターで必要なプロパティー) とが含まれます。

標準プロパティーはすべてのコネクターにより使用されるので、標準プロパティー を新規に定義する必要はありません。ファイルを作成すると、Connector Configurator により標準プロパティーがこの構成ファイルに挿入されます。ただし、 Connector Configurator で各標準プロパティーの値を設定する必要があります。

標準プロパティーの範囲は、ブローカーと構成によって異なる可能性があります。 特定のプロパティーに特定の値が設定されている場合にのみ使用できるプロパティ ーがあります。Connector Configurator の「標準のプロパティー」ウィンドウには、 特定の構成で設定可能なプロパティーが表示されます。

ただしコネクター固有プロパティーの場合は、最初にプロパティーを定義し、その 値を設定する必要があります。このため、特定のアダプターのコネクター固有プロ パティーのテンプレートを作成します。システム内で既にテンプレートが作成され ている場合には、作成されているテンプレートを使用します。システム内でまだテ ンプレートが作成されていない場合には、120 [ページの『新規テンプレートの作](#page-133-0) [成』の](#page-133-0)ステップに従い、テンプレートを新規に作成します。

注**:** Connector Configurator は、Windows 環境内でのみ実行されます。UNIX 環境で コネクターを実行する場合には、Windows で Connector Configurator を使用し て構成ファイルを変更し、このファイルを UNIX 環境へコピーします。

## **Connector Configurator** の始動

以下の 2 種類のモードで Connector Configurator を開始および実行できます。

- スタンドアロン・モードで個別に実行
- System Manager から

## スタンドアロン・モードでの **Configurator** の実行

どのブローカーを実行している場合にも、Connector Configurator を個別に実行し、 コネクター構成ファイルを編集できます。

これを行うには、以下のステップを実行します。

- v 「スタート」**>**「プログラム」から、「**IBM WebSphere InterChange Server**」**>**「**IBM WebSphere Business Integration Tools**」**>**「**Connector Configurator**」をクリックします。
- v 「ファイル」**>**「新規」**>**「コネクター構成」を選択します。

<span id="page-132-0"></span>v 「システム接続**: Integration Broker**」の隣のプルダウン・メニューをクリック します。使用しているブローカーに応じて、ICS、WebSphere Message Brokers、 または WAS を選択します。

Connector Configurator を個別に実行して構成ファイルを生成してから、System Manager に接続してこの構成ファイルを System Manager プロジェクトに保存する こともできます (125 [ページの『構成ファイルの完成』を](#page-138-0)参照)。

## **System Manager** からの **Configurator** の実行

System Manager から Connector Configurator を実行できます。

Connector Configurator を実行するには、以下のステップを実行します。

- 1. System Manager を開きます。
- 2. 「System Manager」ウィンドウで、「統合コンポーネント・ライブラリー」アイ コンを展開し、「コネクター」を強調表示します。
- 3. System Manager メニュー・バーから、「ツール」**>**「**Connector Configurator」**をクリックします。「Connector Configurator」ウィンドウが開 き、「新規コネクター」ダイアログ・ボックスが表示されます。
- 4. 「システム接続**: Integration Broker**」の隣のプルダウン・メニューをクリック します。使用しているブローカーに応じて、ICS、WebSphere Message Brokers、 または WAS を選択します。

既存の構成ファイルを編集するには、以下のステップを実行します。

- v 「System Manager」ウィンドウの「コネクター」フォルダーでいずれかの構成フ ァイルを選択し、右クリックします。Connector Configurator が開き、この構成フ ァイルの統合ブローカー・タイプおよびファイル名が上部に表示されます。
- v Connector Configurator で「ファイル」**>**「開く」を選択します。プロジェクトま たはプロジェクトが保管されているディレクトリーからコネクター構成ファイル を選択します。
- v 「標準のプロパティー」タブをクリックし、この構成ファイルに含まれているプ ロパティーを確認します。

## コネクター固有のプロパティー・テンプレートの作成

コネクターの構成ファイルを作成するには、コネクター固有プロパティーのテンプ レートとシステム提供の標準プロパティーが必要です。

コネクター固有プロパティーのテンプレートを新規に作成するか、または既存のコ ネクター定義をテンプレートとして使用します。

- v テンプレートの新規作成については、120 [ページの『新規テンプレートの作成』](#page-133-0) を参照してください。
- v 既存のファイルを使用する場合には、既存のテンプレートを変更し、新しい名前 でこのテンプレートを保管します。既存のテンプレートは ¥WebSphereAdapters¥bin¥Data¥App ディレクトリーにあります。

## <span id="page-133-0"></span>新規テンプレートの作成

このセクションでは、テンプレートでプロパティーを作成し、プロパティーの一般 特性および値を定義し、プロパティー間の依存関係を指定する方法について説明し ます。次にそのテンプレートを保管し、新規コネクター構成ファイルを作成するた めのベースとして使用します。

Connector Configurator でテンプレートを作成するには、以下のステップを実行しま す。

- 1. 「ファイル」**>**「新規」**>**「コネクター固有プロパティー・テンプレート」をクリ ックします。
- 2. 「コネクター固有プロパティー・テンプレート」 ダイアログ・ボックスが表示 されます。
	- v 「新規テンプレート名を入力してください」の下の「名前」フィールドに、新 規テンプレートの名前を入力します。テンプレートから新規構成ファイルを作 成するためのダイアログ・ボックスを開くと、この名前が再度表示されます。
	- v テンプレートに含まれているコネクター固有のプロパティー定義を調べるに は、「テンプレート名」表示でそのテンプレートの名前を選択します。そのテ ンプレートに含まれているプロパティー定義のリストが「テンプレートのプレ ビュー」表示に表示されます。
- 3. テンプレートを作成するときには、ご使用のコネクターに必要なプロパティー定 義に類似したプロパティー定義が含まれている既存のテンプレートを使用できま す。ご使用のコネクターで使用するコネクター固有のプロパティーが表示される テンプレートが見つからない場合は、自分で作成する必要があります。
	- v 既存のテンプレートを変更する場合には、「変更する既存のテンプレートを選 択してください**:** 検索テンプレート」の下の「テンプレート名」テーブルのリ ストから、テンプレート名を選択します。
	- v このテーブルには、現在使用可能なすべてのテンプレートの名前が表示されま す。テンプレートを検索することもできます。

#### 一般特性の指定

「次へ」をクリックしてテンプレートを選択すると、「プロパティー**:** コネクター 固有プロパティー・テンプレート」ダイアログ・ボックスが表示されます。このダ イアログ・ボックスには、定義済みプロパティーの「一般」特性のタブと「値」の 制限のタブがあります。「一般」表示には以下のフィールドがあります。

v 一般**:**

プロパティー・タイプ 更新されたメソッド 説明

- v フラグ
- 標準フラグ
- v カスタム・フラグ フラグ

プロパティーの一般特性の選択を終えたら、「値」タブをクリックします。

#### 値の指定

「値」タブを使用すると、プロパティーの最大長、最大複数値、デフォルト値、ま たは値の範囲を設定できます。編集可能な値も許可されます。これを行うには、以 下のステップを実行します。

- 1. 「値」タブをクリックします。「一般」のパネルに代わって「値」の表示パネル が表示されます。
- 2. 「プロパティーを編集」表示でプロパティーの名前を選択します。
- 3. 「最大長」および「最大複数値」のフィールドに値を入力します。

新規プロパティー値を作成するには、以下のステップを実行します。

- 1. 「プロパティーを編集」リストでプロパティーを選択し、右マウス・ボタンでク リックします。
- 2. ダイアログ・ボックスから「追加」を選択します。
- 3. 新規プロパティー値の名前を入力し、「OK」をクリックします。右側の「値」 パネルに値が表示されます。

「値」パネルには、3 つの列からなるテーブルが表示されます。

「値」の列には、「プロパティー値」ダイアログ・ボックスで入力した値と、以前 に作成した値が表示されます。

「デフォルト値」の列では、値のいずれかをデフォルトとして指定することができ ます。

「値の範囲」の列には、「プロパティー値」ダイアログ・ボックスで入力した範囲 が表示されます。

値が作成されて、グリッドに表示されると、そのテーブルの表示内から編集できる ようになります。

テーブルにある既存の値の変更を行うには、その行の行番号をクリックして行全体 を選択します。次に「値」フィールドを右マウス・ボタンでクリックし、「値の編 集 **(Edit Value)**」をクリックします。

#### 依存関係の設定

「一般」タブと「値」タブで変更を行ったら、「次へ」をクリックします。「依存 関係**:** コネクター固有プロパティー・テンプレート」ダイアログ・ボックスが表示 されます。

依存プロパティーは、別のプロパティーの値が特定の条件に合致する場合にのみ、 テンプレートに組み込まれて、構成ファイルで使用されるプロパティーです。例え ば、テンプレートに PollQuantity が表示されるのは、トランスポート機構が JMS であり、DuplicateEventElimination が True に設定されている場合のみです。 プロパティーを依存プロパティーとして指定し、依存する条件を設定するには、以 下のステップを実行します。

1. 「使用可能なプロパティー」表示で、依存プロパティーとして指定するプロパテ ィーを選択します。

- <span id="page-135-0"></span>2. 「プロパティーを選択」フィールドで、ドロップダウン・メニューを使用して、 条件値を持たせるプロパティーを選択します。
- 3. 「条件演算子」フィールドで以下のいずれかを選択します。

== (等しい) != (等しくない) > (より大) < (より小) >= (より大か等しい)

<= (より小か等しい)

- 4. 「条件値」フィールドで、依存プロパティーをテンプレートに組み込むために必 要な値を入力します。
- 5. 「使用可能なプロパティー」表示で依存プロパティーを強調表示させて矢印をク リックし、「依存プロパティー」表示に移動させます。
- 6. 「完了」をクリックします。Connector Configurator により、XML 文書として入 力した情報が、Connector Configurator がインストールされている ¥bin ディレ クトリーの ¥data¥app の下に保管されます。

# 新規構成ファイルの作成

構成ファイルを新規に作成するには、構成ファイルの名前を指定し、統合ブローカ ーを選択する必要があります。

- 「System Manager」ウィンドウで「コネクター」フォルダーを右クリックし、 「新規コネクターの作成」を選択します。Connector Configurator が開き、「新規 **コネクター」**ダイアログ・ボックスが表示されます。
- v スタンドアロン・モードの場合は、Connector Configurator で「ファイル」**>**「新 規」**>**「コネクター構成」を選択します。「新規コネクター」ウィンドウで、新規 コネクターの名前を入力します。

また、統合ブローカーも選択する必要があります。選択したブローカーによって、 構成ファイルに記述されるプロパティーが決まります。ブローカーを選択するに は、以下のステップを実行します。

- v 「**Integration Broker**」フィールドで、ICS 接続、WebSphere Message Brokers 接続、WAS 接続のいずれかを選択します。
- この章で後述する説明に従って「**新規コネクター」**ウィンドウの残りのフィール ドに入力します。

### コネクター固有のテンプレートからの構成ファイルの作成

コネクター固有のテンプレートを作成すると、テンプレートを使用して構成ファイ ルを作成できます。

- 1. 「ファイル」**>**「新規」**>**「コネクター構成」をクリックします。
- 2. 以下のフィールドを含む「新規コネクター」ダイアログ・ボックス表示されま す。

• 名前

コネクターの名前を入力します。名前では大文字と小文字が区別されます。入 力する名前は、システムにインストールされているコネクターのファイル名に 対応した一意の名前でなければなりません。

重要**:** Connector Configurator では、入力された名前のスペルはチェックされ ません。名前が正しいことを確認してください。

• システム接続

ICS 接続、WebSphere Message Brokers 接続、WAS のいずれかをクリックし ます。

v 「コネクター固有プロパティー・テンプレート」を選択します。

ご使用のコネクター用に設計したテンプレートの名前を入力します。「テンプ レート名」表示に、使用可能なテンプレートが表示されます。「テンプレート 名」表示で名前を選択すると、「プロパティー・テンプレートのプレビュー」 表示に、そのテンプレートで定義されているコネクター固有のプロパティーが 表示されます。

使用するテンプレートを選択し、「**OK**」をクリックします。

- 3. 構成しているコネクターの構成画面が表示されます。タイトル・バーに統合ブロ ーカーとコネクターの名前が表示されます。ここですべてのフィールドに値を入 力して定義を完了するか、ファイルを保管して後でフィールドに値を入力するか を選択できます。
- 4. ファイルを保管するには、「ファイル」**>**「保管」**>**「ファイルに」をクリックす るか、「ファイル」**>**「保管」**>**「プロジェクトに」をクリックします。プロジェ クトに保管するには、System Manager が実行中でなければなりません。 ファイルとして保管する場合は、「ファイル・コネクターを保管」ダイアログ・ ボックスが表示されます。\*.cfg をファイル・タイプとして選択し、「ファイル 名」フィールド内に名前が正しいスペル (大文字と小文字の区別を含む) で表示 されていることを確認してから、ファイルを保管するディレクトリーにナビゲー トし、「保管」をクリックします。Connector Configurator のメッセージ・パネ ルの状況表示に、構成ファイルが正常に作成されたことが示されます。
	- 重要**:** ここで設定するディレクトリー・パスおよび名前は、コネクターの始動フ ァイルで指定するコネクター構成ファイルのパスおよび名前に一致してい る必要があります。
- 5. この章で後述する手順に従って、「Connector Configurator」ウィンドウの各タブ にあるフィールドに値を入力し、コネクター定義を完了します。

## 既存ファイルの使用

使用可能な既存ファイルは、以下の 1 つまたは複数の形式になります。

v コネクター定義ファイル。 コネクター定義ファイルは、特定のコネクターのプロパティーと、適用可能なデ フォルト値がリストされたテキスト・ファイルです。コネクターの配布パッケー

ジの ¥repository ディレクトリー内には、このようなファイルが格納されている ことがあります (通常、このファイルの拡張子は .txt です。例えば、XML コネ クターの場合は CN\_XML.txt です)。

- v ICS リポジトリー・ファイル。 コネクターの以前の ICS インプリメンテーションで使用した定義は、そのコネク ターの構成で使用されたリポジトリー・ファイルで使用可能になります。そのよ うなファイルの拡張子は、通常 .in または .out です。
- コネクターの以前の構成ファイル。 これらのファイルの拡張子は、通常 \*.cfg です。

これらのいずれのファイル・ソースにも、コネクターのコネクター固有プロパティ ーのほとんど、あるいはすべてが含まれますが、この章内の後で説明するように、 コネクター構成ファイルは、ファイルを開いて、プロパティーを設定しない限り完 成しません。

既存ファイルを使用してコネクターを構成するには、Connector Configurator でその ファイルを開き、構成を修正し、そのファイルを再度保管する必要があります。

以下のステップを実行して、ディレクトリーから \*.txt、\*.cfg、または \*.in ファイ ルを開きます。

- 1. Connector Configurator 内で、「ファイル」**>**「開く」**>**「ファイルから」をクリ ックします。
- 2. 「ファイル・コネクターを開く」ダイアログ・ボックス内で、以下のいずれかの ファイル・タイプを選択して、使用可能なファイルを調べます。
	- 構成 (\*.cfg)
	- v ICS リポジトリー (\*.in、\*.out)

ICS 環境でのコネクターの構成にリポジトリー・ファイルが使用された場合に は、このオプションを選択します。リポジトリー・ファイルに複数のコネクタ ー定義が含まれている場合は、ファイルを開くとすべての定義が表示されま す。

v すべてのファイル (\*.\*)

コネクターのアダプター・パッケージに \*.txt ファイルが付属していた場 合、または別の拡張子で定義ファイルが使用可能である場合は、このオプショ ンを選択します。

3. ディレクトリー表示内で、適切なコネクター定義ファイルへ移動し、ファイルを 選択し、「開く」をクリックします。

System Manager プロジェクトからコネクター構成を開くには、以下のステップを実 行します。

- 1. System Manager を始動します。System Manager が開始されている場合にのみ、 構成を System Manager から開いたり、System Manager に保管したりできま す。
- 2. Connector Configurator を始動します。
- 3. 「ファイル」**>**「開く」**>**「プロジェクトから」をクリックします。

# <span id="page-138-0"></span>構成ファイルの完成

構成ファイルを開くか、プロジェクトからコネクターを開くと、「Connector Configurator」ウィンドウに構成画面が表示されます。この画面には、現在の属性と 値が表示されます。

構成画面のタイトルには、ファイル内で指定された統合ブローカーとコネクターの 名前が表示されます。正しいブローカーが設定されていることを確認してくださ い。正しいブローカーが設定されていない場合、コネクターを構成する前にブロー カー値を変更してください。これを行うには、以下のステップを実行します。

- 1. 「標準のプロパティー」タブで、BrokerType プロパティーの値フィールドを選 択します。ドロップダウン・メニューで、値 ICS、WMQI、または WAS を選択し ます。
- 2. 選択したブローカーに関連付けられているプロパティーが「標準のプロパティ ー」タブに表示されます。ここでファイルを保管するか、または 128 [ページの](#page-141-0) [『サポートされるビジネス・オブジェクト定義の指定』の](#page-141-0)説明に従い残りの構成 フィールドに値を入力することができます。
- 3. 構成が完了したら、「ファイル」**>**「保管」**>**「プロジェクトに」を選択するか、 または「ファイル」**>**「保管」**>**「ファイルに」を選択します。

ファイルに保管する場合は、\*.cfg を拡張子として選択し、ファイルの正しい格 納場所を選択して、「保管」をクリックします。

複数のコネクター構成を開いている場合、構成をすべてファイルに保管するには 「すべてファイルに保管」を選択し、コネクター構成をすべて System Manager プロジェクトに保管するには「すべてプロジェクトに保管」をクリックします。

Connector Configurator では、ファイルを保管する前に、必須の標準プロパティ ーすべてに値が設定されているかどうかが確認されます。必須の標準プロパティ ーに値が設定されていない場合、Connector Configurator は、検証が失敗したと いうメッセージを表示します。構成ファイルを保管するには、そのプロパティー の値を指定する必要があります。

## 構成ファイル・プロパティーの設定

新規のコネクター構成ファイルを作成して名前を付けるとき、または既存のコネク ター構成ファイルを開くときには、Connector Configurator によって構成画面が表示 されます。構成画面には、必要な構成値のカテゴリーに対応する複数のタブがあり ます。

Connector Configurator では、すべてのブローカーで実行されているコネクターで、 以下のカテゴリーのプロパティーに値が設定されている必要があります。

- 標準のプロパティー
- v コネクター固有のプロパティー
- サポートされるビジネス・オブジェクト
- v トレース/ログ・ファイルの値
- v データ・ハンドラー (保証付きイベント・デリバリーで JMS メッセージングを使 用するコネクターの場合に該当する)

<span id="page-139-0"></span>注**:** JMS メッセージングを使用するコネクターの場合は、データをビジネス・オブ ジェクトに変換するデータ・ハンドラーの構成に関して追加のカテゴリーが表 示される場合があります。

**ICS** で実行されているコネクターの場合、以下のプロパティーの値も設定されてい る必要があります。

- 関連付けられたマップ
- リソース
- メッセージング (該当する場合)
- 重要**:** Connector Configurator では、英語文字セットまたは英語以外の文字セットの いずれのプロパティー値も設定可能です。ただし、標準のプロパティーおよ びコネクター固有プロパティー、およびサポートされるビジネス・オブジェ クトの名前では、英語文字セットのみを使用する必要があります。

標準プロパティーとコネクター固有プロパティーの違いは、以下のとおりです。

- v コネクターの標準プロパティーは、コネクターのアプリケーション固有のコンポ ーネントとブローカー・コンポーネントの両方によって共用されます。すべての コネクターが同じ標準プロパティーのセットを使用します。これらのプロパティ ーの説明は、各アダプター・ガイドの付録 A にあります。変更できるのはこれ らの値の一部のみです。
- v アプリケーション固有のプロパティーは、コネクターのアプリケーション固有コ ンポーネント (アプリケーションと直接対話するコンポーネント) のみに適用され ます。各コネクターには、そのコネクターのアプリケーションだけで使用される アプリケーション固有のプロパティーがあります。これらのプロパティーには、 デフォルト値が用意されているものもあれば、そうでないものもあります。ま た、一部のデフォルト値は変更することができます。各アダプター・ガイドのイ ンストールおよび構成の章に、アプリケーション固有のプロパティーおよび推奨 値が記述されています。

「標準プロパティー」と「コネクター固有プロパティー」のフィールドは、どのフ ィールドが構成可能であるかを示すために色分けされています。

- 背景がグレーのフィールドは、標準のプロパティーを表します。値を変更するこ とはできますが、名前の変更およびプロパティーの除去はできません。
- v 背景が白のフィールドは、アプリケーション固有のプロパティーを表します。こ れらのプロパティーは、アプリケーションまたはコネクターの特定のニーズによ って異なります。値の変更も、これらのプロパティーの除去も可能です。
- v 「値」フィールドは構成できます。
- プロパティーごとに「更新メソッド」フィールドが表示されます。これは、変更 された値をアクティブにするためにコンポーネントまたはエージェントの再始動 が必要かどうかを示します。この設定を構成することはできません。

## 標準コネクター・プロパティーの設定

標準のプロパティーの値を変更するには、以下の手順を実行します。

1. 値を設定するフィールド内でクリックします。

- 2. 値を入力するか、ドロップダウン・メニューが表示された場合にはメニューから 値を選択します。
- 3. 標準のプロパティーの値をすべて入力後、以下のいずれかを実行することができ ます。
	- v 変更内容を破棄し、元の値を保持したままで Connector Configurator を終了す るには、「ファイル」**>**「終了」をクリックし (またはウィンドウを閉じ)、変 更内容を保管するかどうかを確認するプロンプトが出されたら「いいえ」をク リックします。
	- Connector Configurator 内の他のカテゴリーの値を入力するには、そのカテゴ リーのタブを選択します。「標準のプロパティー」(またはその他のカテゴリ ー) で入力した値は、次のカテゴリーに移動しても保持されます。ウィンドウ を閉じると、すべてのカテゴリーで入力した値を一括して保管するかまたは破 棄するかを確認するプロンプトが出されます。
	- v 修正した値を保管するには、「ファイル」**>**「終了」をクリックし (またはウ ィンドウを閉じ)、変更内容を保管するかどうかを確認するプロンプトが出さ れたら「はい」をクリックします。「ファイル」メニューまたはツールバーか ら「保管」**>**「ファイルに」をクリックする方法もあります。

## アプリケーション固有の構成プロパティーの設定

アプリケーション固有の構成プロパティーの場合、プロパティー名の追加または変 更、値の構成、プロパティーの削除、およびプロパティーの暗号化が可能です。プ ロパティーのデフォルトの長さは 255 文字です。

- 1. グリッドの左上端の部分で右マウス・ボタンをクリックします。ポップアップ・ メニュー・バーが表示されます。プロパティーを追加するときは「追加」をクリ ックします。子プロパティーを追加するには、親の行番号で右マウス・ボタンを クリックし、「子を追加」をクリックします。
- 2. プロパティーまたは子プロパティーの値を入力します。
- 3. プロパティーを暗号化するには、「暗号化」ボックスを選択します。
- 4. 126 [ページの『標準コネクター・プロパティーの設定』の](#page-139-0)説明に従い、変更内容 を保管するかまたは破棄するかを選択します。

各プロパティーごとに表示される「更新メソッド」は、変更された値をアクティブ にするためにコンポーネントまたはエージェントの再始動が必要かどうかを示しま す。

重要**:** 事前設定のアプリケーション固有のコネクター・プロパティー名を変更する と、コネクターに障害が発生する可能性があります。コネクターをアプリケ ーションに接続したり正常に実行したりするために、特定のプロパティー名 が必要である場合があります。

#### コネクター・プロパティーの暗号化

「コネクター固有プロパティー」ウィンドウの「暗号化」チェック・ボックスにチ ェックマークを付けると、アプリケーション固有のプロパティーを暗号化すること ができます。値の暗号化を解除するには、「暗号化」チェック・ボックスをクリッ クしてチェックマークを外し、「検証」ダイアログ・ボックスに正しい値を入力 し、「**OK**」をクリックします。入力された値が正しい場合は、暗号化解除された値 が表示されます。

<span id="page-141-0"></span>各プロパティーとそのデフォルト値のリストおよび説明は、各コネクターのアダプ ター・ユーザーズ・ガイドにあります。

プロパティーに複数の値がある場合には、プロパティーの最初の値に「暗号化」チ エック・ボックスが表示されます。「暗号化」を選択すると、そのプロパティーの すべての値が暗号化されます。プロパティーの複数の値を暗号化解除するには、そ のプロパティーの最初の値の「暗号化」チェック・ボックスをクリックしてチェッ クマークを外してから、「検証」ダイアログ・ボックスで新規の値を入力します。 入力値が一致すれば、すべての複数値が暗号化解除されます。

#### 更新メソッド

付録 A『コネクターの標準構成プロパティー』の 98 [ページの『プロパティー値の](#page-111-0) [設定と更新』に](#page-111-0)ある更新メソッドの説明を参照してください。

### サポートされるビジネス・オブジェクト定義の指定

コネクターで使用するビジネス・オブジェクトを指定するには、Connector Configurator の「サポートされているビジネス・オブジェクト」タブを使用します。 汎用ビジネス・オブジェクトと、アプリケーション固有のビジネス・オブジェクト の両方を指定する必要があり、またそれらのビジネス・オブジェクト間のマップの 関連を指定することが必要です。

注**:** コネクターによっては、アプリケーションでイベント通知や (メタオブジェクト を使用した) 追加の構成を実行するために、特定のビジネス・オブジェクトをサ ポートされているものとして指定することが必要な場合もあります。詳細は、 「コネクター開発ガイド *(C++* 用*)*」または「コネクター開発ガイド *(Java* 用*)*」を参照してください。

#### ご使用のブローカーが **ICS** の場合

ビジネス・オブジェクト定義がコネクターでサポートされることを指定する場合 や、既存のビジネス・オブジェクト定義のサポート設定を変更する場合は、「サポ ートされているビジネス・オブジェクト」タブをクリックし、以下のフィールドを 使用してください。

ビジネス・オブジェクト名*:* ビジネス・オブジェクト定義がコネクターによってサ ポートされることを指定するには、System Manager を実行し、以下の手順を実行し ます。

- 1. 「ビジネス・オブジェクト名」リストで空のフィールドをクリックします。 System Manager プロジェクトに存在するすべてのビジネス・オブジェクト定義 を示すドロップダウン・リストが表示されます。
- 2. 追加するビジネス・オブジェクトをクリックします。
- 3. ビジネス・オブジェクトの「エージェント・サポート」(以下で説明) を設定しま す。
- 4. 「Connector Configurator」ウィンドウの「ファイル」メニューで、「プロジェク トに保管」をクリックします。追加したビジネス・オブジェクト定義に指定され たサポートを含む、変更されたコネクター定義が、System Manager の ICL (Integration Component Library) プロジェクトに保管されます。

サポートされるリストからビジネス・オブジェクトを削除する場合は、以下の手順 を実行します。

- 1. ビジネス・オブジェクト・フィールドを選択するため、そのビジネス・オブジェ クトの左側の番号をクリックします。
- 2. 「Connector Configurator」ウィンドウの「編集」メニューから、「行を削除」を クリックします。リスト表示からビジネス・オブジェクトが除去されます。
- 3. 「ファイル」メニューから、「プロジェクトの保管」をクリックします。

サポートされるリストからビジネス・オブジェクトを削除すると、コネクター定義 が変更され、削除されたビジネス・オブジェクトはコネクターのこのインプリメン テーションで使用不可になります。コネクターのコードに影響したり、そのビジネ ス・オブジェクト定義そのものが System Manager から削除されることはありませ ん。

エージェント・サポート*:* ビジネス・オブジェクトがエージェント・サポートを備 えている場合、システムは、コネクター・エージェントを介してアプリケーション にデータを配布する際にそのビジネス・オブジェクトの使用を試みます。

一般に、コネクターのアプリケーション固有ビジネス・オブジェクトは、そのコネ クターのエージェントによってサポートされますが、汎用ビジネス・オブジェクト はサポートされません。

ビジネス・オブジェクトがコネクター・エージェントによってサポートされるよう 指定するには、「エージェント・サポート」ボックスにチェックマークを付けま す。「Connector Configurator」ウィンドウでは「エージェント・サポート」の選択 の妥当性は検査されません。

最大トランザクション・レベル*:* コネクターの最大トランザクション・レベルは、 そのコネクターがサポートする最大のトランザクション・レベルです。

ほとんどのコネクターの場合、選択可能な項目は「最大限の努力」のみです。

トランザクション・レベルの変更を有効にするには、サーバーを再始動する必要が あります。

#### ご使用のブローカーが **WebSphere Message Broker** の場合

スタンドアロン・モードで作業している (System Manager に接続していない) 場 合、手動でビジネス・オブジェクト名を入力する必要があります。

System Manager を実行している場合、「サポートされているビジネス・オブジェク ト」タブの「ビジネス・オブジェクト名」列の下にある空のボックスを選択できま す。コンボ・ボックスが表示され、コネクターが属する統合コンポーネント・ライ ブラリー・プロジェクトから選択可能なビジネス・オブジェクトのリストが示され ます。リストから必要なビジネス・オブジェクトを選択します。

「メッセージ・セット **ID**」は、WebSphere Business Integration Message Broker 5.0 のオプションのフィールドです。この ID が提供される場合、一意である必要はあ りません。ただし、WebSphere MQ Integrator および Integrator Broker 2.1 の場合 は、一意の **ID** を提供する必要があります。

#### ご使用のブローカーが **WAS** の場合

使用するブローカー・タイプとして WebSphere Application Server を選択した場 合、Connector Configurator にメッセージ・セット ID は必要ありません。「サポー トされているビジネス・オブジェクト」タブには、サポートされるビジネス・オブ ジェクトの「ビジネス・オブジェクト名」列のみが表示されます。

スタンドアロン・モードで作業している (System Manager に接続していない) 場 合、手動でビジネス・オブジェクト名を入力する必要があります。

System Manager を実行している場合、「サポートされているビジネス・オブジェク ト」タブの「ビジネス・オブジェクト名」列の下にある空のボックスを選択できま す。コンボ・ボックスが表示され、コネクターが属する統合コンポーネント・ライ ブラリー・プロジェクトから選択可能なビジネス・オブジェクトのリストが示され ます。このリストから必要なビジネス・オブジェクトを選択します。

## 関連付けられているマップ **(ICS** のみ**)**

各コネクターは、現在 WebSphere InterChange Server でアクティブなビジネス・オ ブジェクト定義、およびそれらの関連付けられたマップのリストをサポートしま す。このリストは、「関連付けられたマップ」タブを選択すると表示されます。

ビジネス・オブジェクトのリストには、エージェントでサポートされるアプリケー ション固有のビジネス・オブジェクトと、コントローラーがサブスクライブ・コラ ボレーションに送信する、対応する汎用オブジェクトが含まれます。マップの関連 によって、アプリケーション固有のビジネス・オブジェクトを汎用ビジネス・オブ ジェクトに変換したり、汎用ビジネス・オブジェクトをアプリケーション固有のビ ジネス・オブジェクトに変換したりするときに、どのマップを使用するかが決定さ れます。

特定のソースおよび宛先ビジネス・オブジェクトについて一意的に定義されたマッ プを使用する場合、表示を開くと、マップは常にそれらの該当するビジネス・オブ ジェクトに関連付けられます。ユーザーがそれらを変更する必要はありません (変 更できません)。

サポートされるビジネス・オブジェクトで使用可能なマップが複数ある場合は、そ のビジネス・オブジェクトを、使用する必要のあるマップに明示的にバインドする ことが必要になります。

「関連付けられたマップ」タブには以下のフィールドが表示されます。

v ビジネス・オブジェクト名

これらは、「サポートされているビジネス・オブジェクト」タブで指定した、こ のコネクターでサポートされるビジネス・オブジェクトです。「サポートされて いるビジネス・オブジェクト」タブでビジネス・オブジェクトを追加指定した場 合、その内容は、「Connector Configurator」ウィンドウの「ファイル」メニュー から「プロジェクトに保管」を選択して、変更を保管した後に、このリストに反 映されます。

• 関連付けられたマップ
この表示には、コネクターの、サポートされるビジネス・オブジェクトでの使用 のためにシステムにインストールされたすべてのマップが示されます。各マップ のソース・ビジネス・オブジェクトは、「ビジネス・オブジェクト名」表示でマ ップ名の左側に表示されます。

• 明示的

場合によっては、関連付けられたマップを明示的にバインドすることが必要にな ります。

明示的バインディングが必要なのは、特定のサポートされるビジネス・オブジェ クトに複数のマップが存在する場合のみです。ICS は、ブート時、各コネクター でサポートされるそれぞれのビジネス・オブジェクトにマップを自動的にバイン ドしようとします。複数のマップでその入力データとして同一のビジネス・オブ ジェクトが使用されている場合、サーバーは、他のマップのスーパーセットであ る 1 つのマップを見つけて、バインドしようとします。

他のマップのスーパーセットであるマップがないと、サーバーは、ビジネス・オ ブジェクトを単一のマップにバインドすることができないため、バインディング を明示的に設定することが必要になります。

以下の手順を実行して、マップを明示的にバインドします。

- 1. 「明示的 **(Explicit)**」列で、バインドするマップのチェック・ボックスにチェ ックマークを付けます。
- 2. ビジネス・オブジェクトに関連付けるマップを選択します。
- 3. 「Connector Configurator」ウィンドウの「ファイル」メニューで、「プロジェ クトに保管」をクリックします。
- 4. プロジェクトを ICS に配置します。
- 5. 変更を有効にするため、サーバーをリブートします。

#### リソース **(ICS)**

「リソース」タブでは、コネクター・エージェントが、コネクター・エージェント 並列処理を使用して同時に複数のプロセスを処理するかどうか、またどの程度処理 するかを決定する値を設定できます。

すべてのコネクターがこの機能をサポートしているわけではありません。複数のプ ロセスを使用するよりも複数のスレッドを使用する方が通常は効率的であるため、 Java でマルチスレッドとして設計されたコネクター・エージェントを実行している 場合、この機能を使用することはお勧めできません。

## メッセージング **(ICS)**

メッセージング・プロパティーは、DeliveryTransport 標準プロパティーの値とし て MQ を設定し、ブローカー・タイプとして ICS を設定した場合にのみ、使用可 能です。これらのプロパティーは、コネクターによるキューの使用方法に影響しま す。

### トレース**/**ログ・ファイル値の設定

コネクター構成ファイルまたはコネクター定義ファイルを開くと、Connector Configurator は、そのファイルのログおよびトレースの値をデフォルト値として使用 します。Connector Configurator 内でこれらの値を変更できます。

ログとトレースの値を変更するには、以下の手順を実行します。

- 1. 「トレース**/**ログ・ファイル」タブをクリックします。
- 2. ログとトレースのどちらでも、以下のいずれかまたは両方へのメッセージの書き 込みを選択できます。
	- v コンソールに (STDOUT): ログ・メッセージまたはトレース・メッセージを STDOUT ディスプレイに書 き込みます。

注**:** STDOUT オプションは、Windows プラットフォームで実行しているコネ クターの「トレース**/**ログ・ファイル」タブでのみ使用できます。

v ファイルに: ログ・メッセージまたはトレース・メッセージを指定されたファイルに書き込 みます。ファイルを指定するには、ディレクトリー・ボタン (省略符号) をク リックし、指定する格納場所に移動し、ファイル名を指定し、「保管」をクリ ックします。ログ・メッセージまたはトレース・メッセージは、指定した場所 の指定したファイルに書き込まれます。

注**:** ログ・ファイルとトレース・ファイルはどちらも単純なテキスト・ファイ ルです。任意のファイル拡張子を使用してこれらのファイル名を設定でき ます。ただし、トレース・ファイルの場合、拡張子として .trc ではなく .trace を使用することをお勧めします。これは、システム内に存在する 可能性がある他のファイルとの混同を避けるためです。ログ・ファイルの 場合、通常使用されるファイル拡張子は .log および .txt です。

### データ・ハンドラー

データ・ハンドラー・セクションの構成が使用可能となるのは、DeliveryTransport の値に JMS を、また ContainerManagedEvents の値に JMS を指定した場合のみで す。すべてのアダプターでデータ・ハンドラーを使用できるわけではありません。

これらのプロパティーに使用する値については、『付録 A. [コネクターの標準構成](#page-110-0) [プロパティー』に](#page-110-0)ある [ContainerManagedEvents](#page-118-0) の下の説明を参照してください。そ の他の詳細は、「コネクター開発ガイド *(C++* 用*)*」または「コネクター開発ガイド *(Java* 用*)*」を参照してください。

## 構成ファイルの保管

コネクターの構成が完了したら、コネクター構成ファイルを保管します。Connector Configurator では、構成中に選択したブローカー・モードでファイルを保管します。 Connector Configurator のタイトル・バーには現在のブローカー・モード (ICS、WMQI、または WAS) が常に表示されます。

ファイルは XML 文書として保管されます。XML 文書は次の 3 通りの方法で保管 できます。

- v System Manager から、統合コンポーネント・ライブラリーに \*.con 拡張子付き ファイルとして保管します。
- v 指定したディレクトリーに保管します。
- v スタンドアロン・モードで、ディレクトリー・フォルダーに \*.cfg 拡張子付き ファイルとして保管します。デフォルトでは、このファイルは ¥WebSphereAdapters¥bin¥Data¥App に保管されます。
- WebSphere Application Server プロジェクトをセットアップしている場合には、こ のファイルを WebSphere Application Server プロジェクトに保管することもでき ます。

System Manager でのプロジェクトの使用法、および配置の詳細については、以下の インプリメンテーション・ガイドを参照してください。

- v ICS:「*WebSphere InterChange Server* システム・インプリメンテーション・ガイ ド」
- v WebSphere Message Brokers: 「*WebSphere Message Brokers* 使用アダプター・イ ンプリメンテーション・ガイド」
- v WAS: 「アダプター実装ガイド *(WebSphere Application Server)*」

#### 構成ファイルの変更

既存の構成ファイルの統合ブローカー設定を変更できます。これにより、他のブロ ーカーで使用する構成ファイルを新規に作成するときに、このファイルをテンプレ ートとして使用できます。

注**:** 統合ブローカーを切り替える場合には、ブローカー・モード・プロパティーと 同様に他の構成プロパティーも変更する必要があります。

既存の構成ファイルでのブローカーの選択を変更するには、以下の手順を実行しま す (オプション)。

- v Connector Configurator で既存の構成ファイルを開きます。
- v 「標準のプロパティー」タブを選択します。
- v 「標準のプロパティー」タブの「**BrokerType**」フィールドで、ご使用のブローカ ーに合った値を選択します。 現行値を変更すると、プロパティー画面の利用可能なタブおよびフィールド選択 がただちに変更され、選択した新規ブローカーに適したタブとフィールドのみが 表示されます。

## 構成の完了

コネクターの構成ファイルを作成し、そのファイルを変更した後で、コネクターの 始動時にコネクターが構成ファイルの位置を特定できるかどうかを確認してくださ い。

これを行うには、コネクターが使用する始動ファイルを開き、コネクター構成ファ イルに使用されている格納場所とファイル名が、ファイルに対して指定した名前お よびファイルを格納したディレクトリーまたはパスと正確に一致しているかどうか を検証します。

# グローバル化環境における **Connector Configurator** の使用

Connector Configurator はグローバル化され、構成ファイルと統合ブローカー間の文 字変換を処理できます。 Connector Configurator では、ネイティブなエンコード方 式を使用しています。構成ファイルに書き込む場合は UTF-8 エンコード方式を使用 します。

Connector Configurator は、以下の場所で英語以外の文字をサポートします。

- すべての値のフィールド
- v ログ・ファイルおよびトレース・ファイル・パス (「トレース**/**ログ・ファイル」 タブで指定)

CharacterEncoding および Locale 標準構成プロパティーのドロップ・リストに表 示されるのは、サポートされる値の一部のみです。ドロップ・リストに、サポート される他の値を追加するには、製品ディレクトリーの ¥Data¥Std¥stdConnProps.xml ファイルを手動で変更する必要があります。

例えば、Locale プロパティーの値のリストにロケール en\_GB を追加するには、 stdConnProps.xml ファイルを開き、以下に太文字で示した行を追加してください。

```
<Property name="Locale"
isRequired="true"
updateMethod="component restart">
                <ValidType>String</ValidType>
            <ValidValues>
                                <Value>ja_JP</Value>
                                <Value>ko_KR</Value>
```
<Value>zh\_CN</Value> <Value>zh\_TW</Value> <Value>fr\_FR</Value> <Value>de\_DE</Value> <Value>it\_IT</Value> <Value>es\_ES</Value> <Value>pt\_BR</Value> <Value>en\_US</Value> **<Value>en\_GB</Value>**

<DefaultValue>en\_US</DefaultValue> </ValidValues> </Property>

# 付録 **C.** ビジネス・オブジェクトのサンプル

この付録では、以下の i2ADW Connector 用のビジネス・オブジェクトのサンプル を示します。

- v BO\_I2ADW\_BOMMASTER
- v BO\_I2ADW\_DEMANDHISTORY
- v BO\_I2ADW\_ITEMMASTER
- BO\_I2ADW\_DEMANDFORECAST
- v BO\_I2ADW\_FORECAST

## **BO\_I2ADW\_BOMMASTER**

テストに使用するビジネス・オブジェクト [BusinessObjectDefinition] Name = BOM Version = 1.0.0 AppSpecificInfo = TN=BOM;SCN=status:inactive [Attribute] Name = CTRL\_ID Type = Integer Cardinality = 1  $MaxLength = 0$ IsKey = true IsForeignKey = true IsRequired = false AppSpecificInfo = CN=CTRL\_ID::::: DefaultValue = [End] [Attribute] Name = FCLTY\_NAME Type = String Cardinality = 1 MaxLength = 40 IsKey = true IsForeignKey = true IsRequired = false AppSpecificInfo = CN=FCLTY\_NAME::::: DefaultValue = [End] [Attribute] Name = BOM NAME Type = String Cardinality = 1 MaxLength = 40 IsKey = true IsForeignKey = true IsRequired = false AppSpecificInfo = CN=BOM\_NAME::::: DefaultValue = [End] [Attribute] Name = EFF\_START\_DTTM Type = Date Cardinality = 1

```
MaxLength = 7
IsKey = false
IsForeignKey = false
IsRequired = false
AppSpecificInfo = CN=EFF_START_DTTM:::::
DefaultValue =
[End]
[Attribute]
Name = EFF_END_DTTM
Type = Date
Cardinality = 1
MaxLength = 7
IsKey = false
IsForeignKey = false
IsRequired = false
AppSpecificInfo = CN=EFF_END_DTTM:::::
DefaultValue =
[End]
[Attribute]
Name = ENGINE_ID
Type = Integer
Cardinality = 1
MaxLength = 28
IsKey = false
IsForeignKey = false
IsRequired = false
AppSpecificInfo = CN=ENGINE_ID:::::
DefaultValue =
[End]
[Attribute]
Name = SRC_DTTM
Type = Date
Cardinality = 1
MaxLength = 7
IsKey = false
IsForeignKey = false
IsRequired = false
AppSpecificInfo = CN=SRC_DTTM:::::
DefaultValue =
[End]
[Attribute]
Name = SYNC_IND
Type = String
Cardinality = 1
MaxLength = 1
IsKey = false
IsForeignKey = false
IsRequired = false
AppSpecificInfo = CN=SYNC_IND:::::
DefaultValue =
[End]
[Attribute]
Name = ObjectEventId
Type = String
Cardinality = 1
MaxLength = 0IsKey = false
IsForeignKey = false
IsRequired = false
AppSpecificInfo =
DefaultValue = null
[End]
```

```
[Verb]
\bar{\text{Name}} = Create
AppSpecificInfo =
[End]
[Verb]
Name = Retrieve
AppSpecificInfo =
[End]
[Verb]
Name = Update
AppSpecificInfo =
[End]
[Verb]
Name = Delete
AppSpecificInfo =
[End]
[End]
```
## **BO\_I2ADW\_DEMANDHISTORY**

テストに使用するビジネス・オブジェクト [BusinessObjectDefinition] Name = DEMAND\_HISTORY Version =  $1.0.0$ AppSpecificInfo = TN=DEMAND\_H;SCN=status:inactive [Attribute] Name = HIST\_ID Type = Integer Cardinality = 1 MaxLength = 0 IsKey = true IsForeignKey = true IsRequired = false AppSpecificInfo = CN=HIST\_ID::::: DefaultValue = [End] [Attribute] Name = CTRL\_ID Type = Integer Cardinality = 1  $MaxLength = 0$ IsKey = true IsForeignKey = true IsRequired = false AppSpecificInfo = CN=CTRL\_ID::::: DefaultValue = [End] [Attribute] Name = PLAN\_ID Type = Integer Cardinality = 1  $MaxLength = 0$ IsKey = true IsForeignKey = true IsRequired = false AppSpecificInfo = CN=PLAN\_ID::::: DefaultValue = [End]

[Attribute] Name = DEMAND\_NAME Type = String Cardinality = 1 MaxLength = 40 IsKey = true IsForeignKey = true IsRequired = false AppSpecificInfo = CN=DEMAND\_NAME::::: DefaultValue = [End] [Attribute] Name = CUST\_NAME Type = String Cardinality = 1 MaxLength = 40 IsKey = false IsForeignKey = false IsRequired = false AppSpecificInfo = CN=CUST\_NAME::::: DefaultValue = [End] [Attribute] Name = SELLER\_NAME Type = String Cardinality = 1 MaxLength = 40 IsKey = false IsForeignKey = false IsRequired = false AppSpecificInfo = CN=SELLER\_NAME::::: DefaultValue = [End] [Attribute] Name = CAT Type = String Cardinality = 1 MaxLength = 40 IsKey = false IsForeignKey = false IsRequired = false AppSpecificInfo = CN=CAT::::: DefaultValue = [End] [Attribute] Name = DEMAND\_TYPE Type = String Cardinality = 1 MaxLength = 40 IsKey = false IsForeignKey = false IsRequired = false AppSpecificInfo = CN=DEMAND\_TYPE::::: DefaultValue = [End] [Attribute] Name = PRIORITY Type = Float Cardinality = 1 MaxLength = 15 IsKey = false

IsForeignKey = false IsRequired = false AppSpecificInfo = CN=PRIORITY::::: DefaultValue = [End] [Attribute] Name = PRIORITY CRITERION Type = String Cardinality = 1 MaxLength = 40 IsKey = false IsForeignKey = false IsRequired = false AppSpecificInfo = CN=PRIORITY\_CRITERION::::: DefaultValue = [End] [Attribute] Name = EXPIRED\_DTTM Type = Date Cardinality = 1 MaxLength = 7 IsKey = false IsForeignKey = false IsRequired = false AppSpecificInfo = CN=EXPIRED\_DTTM::::: DefaultValue = [End] [Attribute] Name = SHIP\_COMPLETE Type = String Cardinality = 1 MaxLength = 1 IsKey = false IsForeignKey = false IsRequired = false AppSpecificInfo = CN=SHIP\_COMPLETE::::: DefaultValue = [End] [Attribute] Name = ON\_TIME Type = String Cardinality = 1 MaxLength = 1 IsKey = false IsForeignKey = false IsRequired = false AppSpecificInfo = CN=ON\_TIME::::: DefaultValue = [End] [Attribute] Name = ONE\_PRODUCT Type = String Cardinality = 1 MaxLength = 1 IsKey = false IsForeignKey = false IsRequired = false AppSpecificInfo = CN=ONE\_PRODUCT::::: DefaultValue = [End]

Name = ERLNS\_TOL Type = Float Cardinality = 1 MaxLength = 15 IsKey = false IsForeignKey = false IsRequired = false AppSpecificInfo = CN=ERLNS\_TOL::::: DefaultValue = [End] [Attribute] Name = LATNS\_TOL  $Type = Fload$ Cardinality = 1 MaxLength = 15 IsKey = false IsForeignKey = false IsRequired = false AppSpecificInfo = CN=LATNS\_TOL::::: DefaultValue = [End] [Attribute] Name = TOL\_UOM  $Type = String$ Cardinality = 1 MaxLength = 40 IsKey = false IsForeignKey = false IsRequired = false AppSpecificInfo = CN=TOL\_UOM::::: DefaultValue = [End] [Attribute] Name = MAKE\_TO\_STOCK Type = String Cardinality = 1 MaxLength = 1 IsKey = false IsForeignKey = false IsRequired = false AppSpecificInfo = CN=MAKE\_TO\_STOCK::::: DefaultValue = [End] [Attribute] Name = MAX\_SHIPMENTS  $Type = Integer$ Cardinality = 1  $MaxLength = 0$ IsKey = false IsForeignKey = false IsRequired = false AppSpecificInfo = CN=MAX\_SHIPMENTS::::: DefaultValue = [End] [Attribute] Name = CUST\_ORD\_NUM Type = String Cardinality = 1 MaxLength = 40 IsKey = false IsForeignKey = false IsRequired = false

AppSpecificInfo = CN=CUST\_ORD\_NUM::::: DefaultValue = [End] [Attribute] Name = FCST\_OR\_ACTUAL Type = String Cardinality = 1 MaxLength = 18 IsKey = false IsForeignKey = false IsRequired = false AppSpecificInfo = CN=FCST\_OR\_ACTUAL::::: DefaultValue = [End] [Attribute] Name = ISSUED\_DTTM Type = Date Cardinality = 1 MaxLength = 7 IsKey = false IsForeignKey = false IsRequired = false AppSpecificInfo = CN=ISSUED\_DTTM::::: DefaultValue = [End] [Attribute] Name = ENGINE\_ID Type = Integer Cardinality = 1 MaxLength = 28 IsKey = false IsForeignKey = false IsRequired = false AppSpecificInfo = CN=ENGINE\_ID::::: DefaultValue = [End] [Attribute] Name = WORKFLOW\_ID Type = Integer Cardinality = 1 MaxLength = 28 IsKey = false IsForeignKey = false IsRequired = false AppSpecificInfo = CN=WORKFLOW\_ID::::: DefaultValue = [End] [Attribute] Name = ERLST\_TOL\_DTTM Type = Date Cardinality = 1 MaxLength = 7 IsKey = false IsForeignKey = false IsRequired = false AppSpecificInfo = CN=ERLST\_TOL\_DTTM::::: DefaultValue = [End] [Attribute] Name = LATST\_TOL\_DTTM Type = Date

Cardinality = 1 MaxLength = 7 IsKey = false IsForeignKey = false IsRequired = false AppSpecificInfo = CN=LATST\_TOL\_DTTM::::: DefaultValue = [End] [Attribute] Name = SRC\_DTTM Type = Date Cardinality = 1  $MaxLength = 7$ IsKey = false IsForeignKey = false IsRequired = false AppSpecificInfo = CN=SRC\_DTTM::::: DefaultValue = [End] [Attribute] Name = SYNC\_IND Type = String Cardinality = 1 MaxLength = 1 IsKey = false IsForeignKey = false IsRequired = false AppSpecificInfo = CN=SYNC\_IND::::: DefaultValue = [End] [Attribute] Name = ObjectEventId Type = String Cardinality = 1  $MaxLength = 0$ IsKey = false IsForeignKey = false IsRequired = false AppSpecificInfo = DefaultValue = null [End] [Verb] Name = Create AppSpecificInfo = [End] [Verb] Name = Retrieve AppSpecificInfo = [End] [Verb] Name = Update AppSpecificInfo = [End] [Verb] Name = Delete AppSpecificInfo = [End]

[End]

### **BO\_I2ADW\_ITEMMASTER**

テストに使用するビジネス・オブジェクト [BusinessObjectDefinition] Name = ITEM\_MASTER Version =  $1.0.0$ AppSpecificInfo = TN=ITEM\_MASTER;SCN=status:inactive [Attribute] Name = CTRL\_ID Type = Integer Cardinality = 1  $MaxLength = 0$ IsKey = true IsForeignKey = true IsRequired = false AppSpecificInfo = CN=CTRL\_ID::::: DefaultValue = [End] [Attribute] Name = ITEM\_NAME Type =  $String$ Cardinality = 1 MaxLength = 40 IsKey = true IsForeignKey = true IsRequired = false AppSpecificInfo = CN=ITEM\_NAME::::: DefaultValue = [End] [Attribute] Name = DESCR Type = String Cardinality = 1 MaxLength = 200 IsKey = false IsForeignKey = false IsRequired = false AppSpecificInfo = CN=DESCR::::: DefaultValue = [End] [Attribute] Name = CAT Type = String Cardinality = 1 MaxLength = 40 IsKey = false IsForeignKey = false IsRequired = false AppSpecificInfo = CN=CAT::::: DefaultValue = [End] [Attribute]  $Name = SUB CAT$  $Type = String$ Cardinality = 1  $MaxLength = 40$ IsKey = false IsForeignKey = false IsRequired = false AppSpecificInfo = CN=SUB\_CAT:::::

DefaultValue = [End] [Attribute] Name = CUBE Type = Float Cardinality = 1 MaxLength = 15 IsKey = false IsForeignKey = false IsRequired = false AppSpecificInfo = CN=CUBE::::: DefaultValue = [End] [Attribute] Name = UNIT\_PRICE Type =  $Float$ Cardinality = 1 MaxLength = 15 IsKey = false IsForeignKey = false IsRequired = false AppSpecificInfo = CN=UNIT\_PRICE::::: DefaultValue = [End] [Attribute] Name = UNIT\_PRICE\_UOM Type =  $String$ Cardinality = 1  $MaxLength = 40$ IsKey = false IsForeignKey = false IsRequired = false AppSpecificInfo = CN=UNIT\_PRICE\_UOM::::: DefaultValue = [End] [Attribute] Name = WGT Type = Float Cardinality = 1 MaxLength = 15 IsKey = false IsForeignKey = false IsRequired = false AppSpecificInfo = CN=WGT::::: DefaultValue = [End] [Attribute] Name = UNIT\_COST Type =  $Float$ Cardinality = 1 MaxLength = 15 IsKey = false IsForeignKey = false IsRequired = false AppSpecificInfo = CN=UNIT\_COST::::: DefaultValue = [End] [Attribute] Name = UNIT\_COST\_UOM Type = String Cardinality = 1

MaxLength = 40 IsKey = false IsForeignKey = false IsRequired = false AppSpecificInfo = CN=UNIT\_COST\_UOM::::: DefaultValue = [End] [Attribute] Name = STOR\_STACK\_HEIGHT Type = Integer Cardinality = 1  $MaxLength = 0$ IsKey = false IsForeignKey = false IsRequired = false AppSpecificInfo = CN=STOR\_STACK\_HEIGHT::::: DefaultValue = [End] [Attribute] Name = UNITS\_PER\_PALLET  $Type = Integer$ Cardinality = 1  $MaxLength = 0$ IsKey = false IsForeignKey = false IsRequired = false AppSpecificInfo = CN=UNITS\_PER\_PALLET::::: DefaultValue = [End] [Attribute] Name = INV\_VALUE Type = Float Cardinality = 1  $MaxLength = 15$ IsKey = false IsForeignKey = false IsRequired = false AppSpecificInfo = CN=INV\_VALUE::::: DefaultValue = [End] [Attribute] Name = COMMODITY CLASS Type = String Cardinality  $= 1$  $MaxLength = 40$ IsKey = false IsForeignKey = false IsRequired = false AppSpecificInfo = CN=COMMODITY\_CLASS::::: DefaultValue = [End] [Attribute] Name = VOL\_CLASS  $Type = String$ Cardinality = 1 MaxLength = 1 IsKey = false IsForeignKey = false IsRequired = false AppSpecificInfo = CN=VOL\_CLASS::::: DefaultValue = [End]

[Attribute] Name = REBALANCE\_FLAG Type = String Cardinality = 1 MaxLength = 1 IsKey = false IsForeignKey = false IsRequired = false AppSpecificInfo = CN=REBALANCE\_FLAG::::: DefaultValue = [End] [Attribute] Name = ALLOC\_FLAG Type = String Cardinality = 1 MaxLength = 1 IsKey = false IsForeignKey = false IsRequired = false AppSpecificInfo = CN=ALLOC\_FLAG::::: DefaultValue = [End] [Attribute] Name = QTY\_PER\_UNIT\_SPACE Type =  $F1oat$ Cardinality = 1 MaxLength = 15 IsKey = false IsForeignKey = false IsRequired = false AppSpecificInfo = CN=QTY\_PER\_UNIT\_SPACE::::: DefaultValue = [End] [Attribute] Name = STACK\_GRP Type = String Cardinality = 1 MaxLength = 40 IsKey = false IsForeignKey = false IsRequired = false AppSpecificInfo = CN=STACK\_GRP::::: DefaultValue = [End] [Attribute] Name = DEFICIT PRIORITY Type = Integer Cardinality = 1  $MaxLength = 0$ IsKey = false IsForeignKey = false IsRequired = false AppSpecificInfo = CN=DEFICIT\_PRIORITY::::: DefaultValue = [End] [Attribute] Name = SRPLS\_PRIORITY Type = Integer Cardinality = 1  $MaxLength = 0$ IsKey = false

IsForeignKey = false IsRequired = false AppSpecificInfo = CN=SRPLS\_PRIORITY::::: DefaultValue = [End] [Attribute] Name = IS\_PRIORITY Type =  $Strighting$ Cardinality = 1 MaxLength = 1 IsKey = false IsForeignKey = false IsRequired = false AppSpecificInfo = CN=IS\_PRIORITY::::: DefaultValue = [End] [Attribute] Name = ITEM\_LOAD\_MIX\_GRP Type = String Cardinality = 1  $MaxLength = 40$ IsKey = false IsForeignKey = false IsRequired = false AppSpecificInfo = CN=ITEM\_LOAD\_MIX\_GRP::::: DefaultValue = [End] [Attribute] Name = ARTIFICIAL Type = String Cardinality = 1 MaxLength = 1 IsKey = false IsForeignKey = false IsRequired = false AppSpecificInfo = CN=ARTIFICIAL::::: DefaultValue = [End] [Attribute] Name = DMD\_PART\_NUM  $Type = String$ Cardinality = 1 MaxLength = 40 IsKey = false IsForeignKey = false IsRequired = false AppSpecificInfo = CN=DMD\_PART\_NUM::::: DefaultValue = [End] [Attribute] Name = UNIT\_SPACE Type =  $Float$ Cardinality = 1  $MaxLength = 15$ IsKey = false IsForeignKey = false IsRequired = false AppSpecificInfo = CN=UNIT\_SPACE::::: DefaultValue = [End]

[Attribute]

Name = UNIT\_SPACE\_UOM Type = String Cardinality = 1 MaxLength = 40 IsKey = false IsForeignKey = false IsRequired = false AppSpecificInfo = CN=UNIT\_SPACE\_UOM::::: DefaultValue = [End] [Attribute] Name = MIN RTNG TIME Type =  $Float$ Cardinality = 1 MaxLength = 15 IsKey = false IsForeignKey = false IsRequired = false AppSpecificInfo = CN=MIN\_RTNG\_TIME::::: DefaultValue = [End] [Attribute] Name = MIN RTNG TIME UOM  $Type = String$ Cardinality = 1  $MaxLength = 40$ IsKey = false IsForeignKey = false IsRequired = false AppSpecificInfo = CN=MIN\_RTNG\_TIME\_UOM::::: DefaultValue = [End] [Attribute] Name = STOCK\_PART Type =  $String$ Cardinality = 1 MaxLength = 1 IsKey = false IsForeignKey = false IsRequired = false AppSpecificInfo = CN=STOCK\_PART::::: DefaultValue = [End] [Attribute] Name = SELLABLE Type = String Cardinality = 1 MaxLength = 1 IsKey = false IsForeignKey = false IsRequired = false AppSpecificInfo = CN=SELLABLE::::: DefaultValue = [End] [Attribute] Name = ENGINE\_ID Type = Integer Cardinality = 1 MaxLength = 28 IsKey = false IsForeignKey = false IsRequired = false

AppSpecificInfo = CN=ENGINE\_ID::::: DefaultValue = [End] [Attribute] Name = EXP\_TIMING Type =  $String$ Cardinality = 1  $MaxLength = 40$ IsKey = false IsForeignKey = false IsRequired = false AppSpecificInfo = CN=EXP\_TIMING::::: DefaultValue = [End] [Attribute] Name = GL\_CAT Type = String Cardinality = 1 MaxLength = 18 IsKey = false IsForeignKey = false IsRequired = false AppSpecificInfo = CN=GL\_CAT::::: DefaultValue = [End] [Attribute] Name = SFTY\_STOCK\_QTY\_UOM Type = String Cardinality = 1 MaxLength = 40 IsKey = false IsForeignKey = false IsRequired = false AppSpecificInfo = CN=SFTY\_STOCK\_QTY\_UOM::::: DefaultValue = [End] [Attribute] Name = U\_CARRYING\_CPT Type = Float Cardinality = 1 MaxLength = 15 IsKey = false IsForeignKey = false IsRequired = false AppSpecificInfo = CN=U\_CARRYING\_CPT::::: DefaultValue = [End] [Attribute] Name = U CARRYING C PER U Type =  $S\overline{t}$ ring Cardinality = 1  $MaxLength = 40$ IsKey = false IsForeignKey = false IsRequired = false AppSpecificInfo = CN=U\_CARRYING\_C\_PER\_U::::: DefaultValue = [End] [Attribute] Name = VMI\_PART Type = String

Cardinality = 1 MaxLength = 1 IsKey = false IsForeignKey = false IsRequired = false AppSpecificInfo = CN=VMI\_PART::::: DefaultValue = [End] [Attribute] Name = DFT\_UOM Type = String Cardinality = 1 MaxLength = 40 IsKey = false IsForeignKey = false IsRequired = false AppSpecificInfo = CN=DFT\_UOM::::: DefaultValue = [End] [Attribute] Name = ATO DEXP QTY TOL Type =  $F$ loat Cardinality = 1 MaxLength = 15 IsKey = false IsForeignKey = false IsRequired = false AppSpecificInfo = CN=ATO\_DEXP\_QTY\_TOL::::: DefaultValue = [End] [Attribute] Name = ATO QTY TOL UOM  $Type = String$ Cardinality = 1  $MaxLength = 40$ IsKey = false IsForeignKey = false IsRequired = false AppSpecificInfo = CN=ATO\_QTY\_TOL\_UOM::::: DefaultValue = [End] [Attribute] Name = ATO\_DEXP\_TM\_TOL Type = Float Cardinality = 1 MaxLength = 15 IsKey = false IsForeignKey = false IsRequired = false AppSpecificInfo = CN=ATO\_DEXP\_TM\_TOL::::: DefaultValue = [End] [Attribute] Name = ATO\_TM\_TOL\_UOM  $Type = String$ Cardinality = 1 MaxLength = 40 IsKey = false IsForeignKey = false IsRequired = false AppSpecificInfo = CN=ATO\_TM\_TOL\_UOM::::: DefaultValue =

[End] [Attribute] Name = ATO\_EXP\_QTY\_TOL Type =  $Float$ Cardinality = 1 MaxLength = 15 IsKey = false IsForeignKey = false IsRequired = false AppSpecificInfo = CN=ATO\_EXP\_QTY\_TOL::::: DefaultValue = [End] [Attribute] Name = ATO\_EXP\_TM\_TOL Type = Float Cardinality = 1 MaxLength = 15 IsKey = false IsForeignKey = false IsRequired = false AppSpecificInfo = CN=ATO\_EXP\_TM\_TOL::::: DefaultValue = [End] [Attribute] Name = MTRL\_AV\_SET\_EPST Type = Float Cardinality = 1 MaxLength = 15 IsKey = false IsForeignKey = false IsRequired = false AppSpecificInfo = CN=MTRL\_AV\_SET\_EPST::::: DefaultValue = [End] [Attribute] Name = MTRL\_AV\_SET\_EPST\_U Type = String Cardinality = 1 MaxLength = 40 IsKey = false IsForeignKey = false IsRequired = false AppSpecificInfo = CN=MTRL\_AV\_SET\_EPST\_U::::: DefaultValue = [End] [Attribute] Name = IS SUBCONTRACTED Type =  $String$ Cardinality = 1 MaxLength = 1 IsKey = false IsForeignKey = false IsRequired = false AppSpecificInfo = CN=IS\_SUBCONTRACTED::::: DefaultValue = [End] [Attribute] Name = CRIT\_FOR\_ASSEM Type = String Cardinality = 1 MaxLength = 1

IsKey = false IsForeignKey = false IsRequired = false AppSpecificInfo = CN=CRIT\_FOR\_ASSEM::::: DefaultValue = [End] [Attribute] Name = FREIGHT\_CLASS Type = String Cardinality = 1  $MaxLength = 40$ IsKey = false IsForeignKey = false IsRequired = false AppSpecificInfo = CN=FREIGHT\_CLASS::::: DefaultValue = [End] [Attribute] Name = SRC\_DTTM Type =  $Data$ Cardinality = 1 MaxLength = 7 IsKey = false IsForeignKey = false IsRequired = false AppSpecificInfo = CN=SRC\_DTTM::::: DefaultValue = [End] [Attribute] Name = SYNC\_IND Type = String Cardinality = 1 MaxLength = 1 IsKey = false IsForeignKey = false IsRequired = false AppSpecificInfo = CN=SYNC\_IND::::: DefaultValue = [End] [Attribute] Name = EDC\_DEXP\_QTY\_TOL  $Type = Float$ Cardinality = 1 MaxLength = 15 IsKey = false IsForeignKey = false IsRequired = false AppSpecificInfo = CN=EDC\_DEXP\_QTY\_TOL::::: DefaultValue = [End] [Attribute] Name = EDC\_QTY\_TOL\_UOM Type = String Cardinality = 1 MaxLength = 40 IsKey = false IsForeignKey = false IsRequired = false AppSpecificInfo = CN=EDC\_QTY\_TOL\_UOM::::: DefaultValue = [End]

[Attribute] Name = EDC\_DEXP\_TM\_TOL Type = Float Cardinality = 1 MaxLength = 15 IsKey = false IsForeignKey = false IsRequired = false AppSpecificInfo = CN=EDC\_DEXP\_TM\_TOL::::: DefaultValue = [End] [Attribute] Name = EDC\_TM\_TOL\_UOM  $Type = String$ Cardinality = 1  $MaxLength = 40$ IsKey = false IsForeignKey = false IsRequired = false AppSpecificInfo = CN=EDC\_TM\_TOL\_UOM::::: DefaultValue = [End] [Attribute] Name = EDC\_EXP\_QTY\_TOL Type =  $Float$ Cardinality = 1 MaxLength = 15 IsKey = false IsForeignKey = false IsRequired = false AppSpecificInfo = CN=EDC\_EXP\_QTY\_TOL::::: DefaultValue = [End] [Attribute] Name = EDC\_EXP\_TM\_TOL Type = Float Cardinality = 1 MaxLength = 15 IsKey = false IsForeignKey = false IsRequired = false AppSpecificInfo = CN=EDC\_EXP\_TM\_TOL::::: DefaultValue = [End] [Attribute] Name = CONFIG\_ID Type = Integer Cardinality = 1  $MaxLength = 0$ IsKey = false IsForeignKey = false IsRequired = false AppSpecificInfo = CN=CONFIG\_ID::::: DefaultValue = [End] [Attribute] Name = ITEM\_MAKE\_TYPE Type =  $String$ Cardinality = 1 MaxLength = 18 IsKey = false IsForeignKey = false

IsRequired = false AppSpecificInfo = CN=ITEM\_MAKE\_TYPE::::: DefaultValue = [End] [Attribute] Name = ObjectEventId Type = String Cardinality = 1 MaxLength = 0 IsKey = false IsForeignKey = false IsRequired = false AppSpecificInfo = DefaultValue = null [End] [Verb] Name = Create AppSpecificInfo = [End] [Verb] Name = Retrieve AppSpecificInfo = [End] [Verb] Name = Update AppSpecificInfo = [End] [Verb] Name = Delete AppSpecificInfo = [End]

[End]

# **BO\_I2ADW\_DEMANDFORECAST**

テストに使用するビジネス・オブジェクト

[BusinessObjectDefinition] Name = DEMAND Version =  $1.0.0$ AppSpecificInfo = TN=DEMAND;SCN=status:inactive

> [Attribute] Name = CTRL\_ID Type = Integer Cardinality = 1  $MaxLength = 0$ IsKey = true IsForeignKey = true IsRequired = false AppSpecificInfo = CN=CTRL\_ID::::: DefaultValue = [End] [Attribute] Name = PLAN\_ID Type = Integer Cardinality = 1

IsKey = true IsForeignKey = true IsRequired = false AppSpecificInfo = CN=PLAN\_ID::::: DefaultValue = [End] [Attribute] Name = DEMAND\_NAME Type = String Cardinality = 1  $MaxLength = 40$ IsKey = true IsForeignKey = true IsRequired = false AppSpecificInfo = CN=DEMAND\_NAME::::: DefaultValue = [End] [Attribute] Name = CUST\_NAME Type = String  $Cardinality = 1$ MaxLength = 40 IsKey = false IsForeignKey = false IsRequired = false AppSpecificInfo = CN=CUST\_NAME::::: DefaultValue = [End] [Attribute] Name = SELLER\_NAME Type = String Cardinality = 1  $MaxLength = 40$ IsKey = false IsForeignKey = false IsRequired = false AppSpecificInfo = CN=SELLER\_NAME::::: DefaultValue = [End] [Attribute] Name = CAT Type = String Cardinality = 1 MaxLength = 40 IsKey = false IsForeignKey = false IsRequired = false AppSpecificInfo = CN=CAT::::: DefaultValue = [End] [Attribute] Name = DEMAND\_TYPE Type = String Cardinality = 1 MaxLength = 40 IsKey = false IsForeignKey = false IsRequired = false AppSpecificInfo = CN=DEMAND\_TYPE::::: DefaultValue = [End]

[Attribute] Name = PRIORITY Type = Float Cardinality = 1 MaxLength = 15 IsKey = false IsForeignKey = false IsRequired = false AppSpecificInfo = CN=PRIORITY::::: DefaultValue = [End] [Attribute] Name = PRIORITY\_CRITERION Type = String Cardinality = 1 MaxLength = 40 IsKey = false IsForeignKey = false IsRequired = false AppSpecificInfo = CN=PRIORITY\_CRITERION::::: DefaultValue = [End] [Attribute] Name = EXPIRED\_DTTM Type = Date Cardinality = 1 MaxLength = 7 IsKey = false IsForeignKey = false IsRequired = false AppSpecificInfo = CN=EXPIRED\_DTTM::::: DefaultValue = [End] [Attribute] Name = SHIP\_COMPLETE Type = String Cardinality = 1 MaxLength = 1 IsKey = false IsForeignKey = false IsRequired = false AppSpecificInfo = CN=SHIP\_COMPLETE::::: DefaultValue = [End] [Attribute] Name = ON\_TIME Type = String Cardinality = 1 MaxLength = 1 IsKey = false IsForeignKey = false IsRequired = false AppSpecificInfo = CN=ON\_TIME::::: DefaultValue = [End] [Attribute] Name = ONE PRODUCT Type = String Cardinality = 1 MaxLength = 1 IsKey = false IsForeignKey = false

IsRequired = false AppSpecificInfo = CN=ONE\_PRODUCT::::: DefaultValue = [End] [Attribute] Name = ERLNS\_TOL  $Type = Fload$ Cardinality = 1 MaxLength = 15 IsKey = false IsForeignKey = false IsRequired = false AppSpecificInfo = CN=ERLNS\_TOL::::: DefaultValue = [End] [Attribute] Name = LATNS\_TOL Type = Float Cardinality = 1  $MaxLength = 15$ IsKey = false IsForeignKey = false IsRequired = false AppSpecificInfo = CN=LATNS\_TOL::::: DefaultValue = [End] [Attribute] Name = TOL\_UOM  $Type = String$ Cardinality = 1 MaxLength = 40 IsKey = false IsForeignKey = false IsRequired = false AppSpecificInfo = CN=TOL\_UOM::::: DefaultValue = [End] [Attribute] Name = MAKE\_TO\_STOCK Type = String Cardinality = 1 MaxLength = 1 IsKey = false IsForeignKey = false IsRequired = false AppSpecificInfo = CN=MAKE\_TO\_STOCK::::: DefaultValue = [End] [Attribute] Name = MAX\_SHIPMENTS Type = Integer Cardinality = 1 MaxLength = 0 IsKey = false IsForeignKey = false IsRequired = false AppSpecificInfo = CN=MAX\_SHIPMENTS::::: DefaultValue = [End] [Attribute] Name = CUST\_ORD\_NUM

Type = String Cardinality = 1 MaxLength = 40 IsKey = false IsForeignKey = false IsRequired = false AppSpecificInfo = CN=CUST\_ORD\_NUM::::: DefaultValue = [End] [Attribute] Name = FCST\_OR\_ACTUAL Type = String Cardinality = 1 MaxLength = 18 IsKey = false IsForeignKey = false IsRequired = false AppSpecificInfo = CN=FCST\_OR\_ACTUAL::::: DefaultValue = [End] [Attribute] Name = ISSUED\_DTTM Type = Date Cardinality = 1 MaxLength = 7 IsKey = false IsForeignKey = false IsRequired = false AppSpecificInfo = CN=ISSUED\_DTTM::::: DefaultValue = [End] [Attribute] Name = ENGINE\_ID Type = Integer Cardinality = 1 MaxLength = 28 IsKey = false IsForeignKey = false IsRequired = false AppSpecificInfo = CN=ENGINE\_ID::::: DefaultValue = [End] [Attribute] Name = WORKFLOW\_ID Type = Integer Cardinality = 1 MaxLength = 28 IsKey = false IsForeignKey = false IsRequired = false AppSpecificInfo = CN=WORKFLOW\_ID::::: DefaultValue = [End] [Attribute] Name = ERLST\_TOL\_DTTM Type = Date Cardinality = 1 MaxLength = 7 IsKey = false IsForeignKey = false IsRequired = false AppSpecificInfo = CN=ERLST\_TOL\_DTTM:::::

DefaultValue = [End] [Attribute] Name = LATST\_TOL\_DTTM Type = Date Cardinality = 1 MaxLength = 7 IsKey = false IsForeignKey = false IsRequired = false AppSpecificInfo = CN=LATST\_TOL\_DTTM::::: DefaultValue = [End] [Attribute] Name = SRC\_DTTM Type =  $Date$ Cardinality  $= 1$ MaxLength = 7 IsKey = false IsForeignKey = false IsRequired = false AppSpecificInfo = CN=SRC\_DTTM::::: DefaultValue = [End] [Attribute] Name = SYNC\_IND Type = String  $Cardinality = 1$ MaxLength = 1 IsKey = false IsForeignKey = false IsRequired = false AppSpecificInfo = CN=SYNC\_IND::::: DefaultValue = [End] [Attribute] Name = ObjectEventId Type = String Cardinality = 1  $MaxLength = 0$ IsKey = false IsForeignKey = false IsRequired = false AppSpecificInfo = DefaultValue = null [End] [Verb] Name = Create AppSpecificInfo = [End] [Verb] Name = Retrieve AppSpecificInfo = [End] [Verb] Name = Update AppSpecificInfo = [End] [Verb]

Name = Delete AppSpecificInfo = [End]

[End]

#### **BO\_I2ADW\_FORECAST**

テストに使用するビジネス・オブジェクト [BusinessObjectDefinition] Name = FORECAST Version =  $1.0.0$ AppSpecificInfo = TN=FORCST;SCN=status:inactive [Attribute] Name = CTRL\_ID Type = Integer Cardinality = 1 MaxLength = 0 IsKey = true IsForeignKey = true IsRequired = false AppSpecificInfo = CN=CTRL\_ID::::: DefaultValue = [End] [Attribute] Name = PLAN\_ID Type = Integer  $Cardinality = 1$  $MaxLength = 0$ IsKey = true IsForeignKey = true IsRequired = false AppSpecificInfo = CN=PLAN\_ID::::: DefaultValue = [End] [Attribute] Name = PROD\_NAME Type = String Cardinality = 1 MaxLength = 40 IsKey = true IsForeignKey = true IsRequired = false AppSpecificInfo = CN=PROD\_NAME::::: DefaultValue = [End] [Attribute] Name = SELLER\_NAME Type = String Cardinality = 1 MaxLength = 40 IsKey = true IsForeignKey = true IsRequired = false AppSpecificInfo = CN=SELLER\_NAME::::: DefaultValue = [End]

[Attribute]

Name = FCST\_DUE\_DTTM\_STRT Type = Date Cardinality = 1 MaxLength = 7 IsKey = true IsForeignKey = true IsRequired = false AppSpecificInfo = CN=FCST\_DUE\_DTTM\_STRT::::: DefaultValue = [End] [Attribute] Name = FORCST\_NAME Type = String Cardinality = 1 MaxLength = 40 IsKey = false IsForeignKey = false IsRequired = false AppSpecificInfo = CN=FORCST\_NAME::::: DefaultValue = [End] [Attribute] Name = FCST\_DUE\_DTTM\_END  $Type = Date$ Cardinality = 1 MaxLength = 7 IsKey = false IsForeignKey = false IsRequired = false AppSpecificInfo = CN=FCST\_DUE\_DTTM\_END::::: DefaultValue = [End] [Attribute] Name = FORCST\_VALUE Type = Float Cardinality = 1 MaxLength = 15 IsKey = false IsForeignKey = false IsRequired = false AppSpecificInfo = CN=FORCST\_VALUE::::: DefaultValue = [End] [Attribute] Name = COMMITTED\_VALUE Type = Float Cardinality = 1 MaxLength = 15 IsKey = false IsForeignKey = false IsRequired = false AppSpecificInfo = CN=COMMITTED\_VALUE::::: DefaultValue = [End] [Attribute] Name = COMMITTED\_PCTG Type = Float Cardinality = 1 MaxLength = 19 IsKey = false IsForeignKey = false IsRequired = false

AppSpecificInfo = CN=COMMITTED\_PCTG::::: DefaultValue = [End] [Attribute] Name = PRIORITY Type = Float Cardinality = 1 MaxLength = 15 IsKey = false IsForeignKey = false IsRequired = false AppSpecificInfo = CN=PRIORITY::::: DefaultValue = [End] [Attribute] Name = FULFILLMENT\_PLCY Type = String Cardinality = 1 MaxLength = 200 IsKey = false IsForeignKey = false IsRequired = false AppSpecificInfo = CN=FULFILLMENT\_PLCY::::: DefaultValue = [End] [Attribute] Name = ENGINE\_ID Type = Integer  $Cardinality = 1$ MaxLength = 28 IsKey = false IsForeignKey = false IsRequired = false AppSpecificInfo = CN=ENGINE\_ID::::: DefaultValue = [End] [Attribute] Name = COMMITTED\_RANK Type = Integer Cardinality = 1  $MaxLength = 0$ IsKey = false IsForeignKey = false IsRequired = false AppSpecificInfo = CN=COMMITTED\_RANK::::: DefaultValue = [End] [Attribute] Name = SURP\_RANK Type = Integer Cardinality = 1  $MaxLength = 0$ IsKey = false IsForeignKey = false IsRequired = false AppSpecificInfo = CN=SURP\_RANK::::: DefaultValue = [End] [Attribute] Name = ALLOC\_RANK Type = Integer

Cardinality = 1  $MaxLength = 0$ IsKey = false IsForeignKey = false IsRequired = false AppSpecificInfo = CN=ALLOC\_RANK::::: DefaultValue = [End] [Attribute] Name = WORKFLOW\_ID Type = Integer Cardinality = 1 MaxLength = 28 IsKey = false IsForeignKey = false IsRequired = false AppSpecificInfo = CN=WORKFLOW\_ID::::: DefaultValue = [End] [Attribute] Name = SRC\_DTTM  $Type = Date$ Cardinality = 1 MaxLength = 7 IsKey = false IsForeignKey = false IsRequired = false AppSpecificInfo = CN=SRC\_DTTM::::: DefaultValue = [End] [Attribute] Name = SYNC\_IND Type = String  $Cardinality = 1$ MaxLength = 1 IsKey = false IsForeignKey = false IsRequired = false AppSpecificInfo = CN=SYNC\_IND::::: DefaultValue = [End] [Attribute] Name = ObjectEventId Type = String Cardinality = 1  $MaxLength = 0$ IsKey = false IsForeignKey = false IsRequired = false AppSpecificInfo = DefaultValue = null [End] [Verb] Name = Create AppSpecificInfo = [End] [Verb] Name = Retrieve AppSpecificInfo = [End]

[Verb] Name = Update AppSpecificInfo = [End] [Verb] Name = Delete AppSpecificInfo = [End]

[End]

# 付録 **D.** ヌル値およびブランク値のサポート

この付録では、ビジネス・オブジェクトのキー値がブランクまたはヌルの場合のさ まざまな合格/不合格シナリオについて詳しく説明します。この付録では、ブランク またはヌルのビジネス・オブジェクト値を持つために必要な機能的変更についても 説明します。

# 成功と失敗のシナリオ

ビジネス・オブジェクトのキー値がデータベース内にブランク値またはヌル値を持 っている場合は、「=」演算子タイプではなく「is null」タイプの where 文節を構築 してください。

IBM では、ビジネス・オブジェクトに対して、ブランク値を持たないキー属性を 1 つ以上定義することをお勧めします。

以下は、1 つのキーを持ち、このキーがヌル値を持っている親オブジェクトのシナ リオです。このような条件に当てはまるシナリオは不合格です。

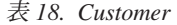

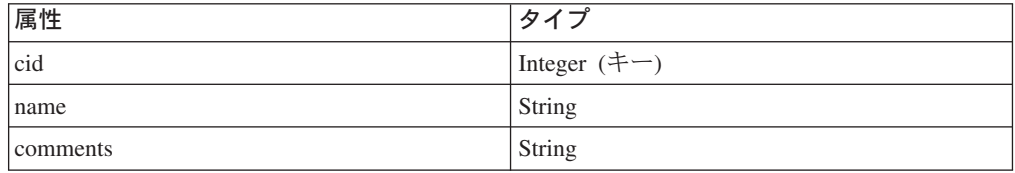

以下は、2 つのキーを持ち、そのうちの 1 つがヌル値を持っている親オブジェクト のシナリオです。このような条件に当てはまるシナリオは合格です。

表 *19. Customer*

| 属性         | タイプ            |
|------------|----------------|
| <b>cid</b> | Integer $(+-)$ |
| name       | String         |
| comments   | String         |

2 つ目の例では、cid=1000 かつ name がヌルに設定されているという条件で customer から cid、name、および comments を選択することにより、retrieve 照会を 構築します。

以下は、コンテナー・オブジェクト内に 1 つの外部キー参照を持つ子オブジェクト を 1 つ持っている親オブジェクトのシナリオです。このような条件に当てはまるシ ナリオは不合格です。

表 *20. Customer*

| 属性  |                                         |
|-----|-----------------------------------------|
| cid | ᅚᅳ<br>$\cdot$ ra $\alpha$ a"<br>Integer |

表 *20. Customer (*続き*)*

| 属性       | タイプ                          |
|----------|------------------------------|
| name     | String $(+-)$                |
| comments | String                       |
| Address  | Address                      |
| Aid      | Integer $(\pm -)$ ASI:FK=cid |
| Acity    | String                       |
| Azip     | String                       |

cid にヌル値が含まれている場合は、address から Aid、Acity、および Azip を選択 することにより、retrieve 照会を構築します。Aid の値はヌルに設定してください。

以下は、コンテナー・オブジェクト内に 2 つの外部キー参照を持つ子オブジェクト を 1 つ持っている親オブジェクトのシナリオです。このような条件に当てはまるシ ナリオは合格です。

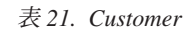

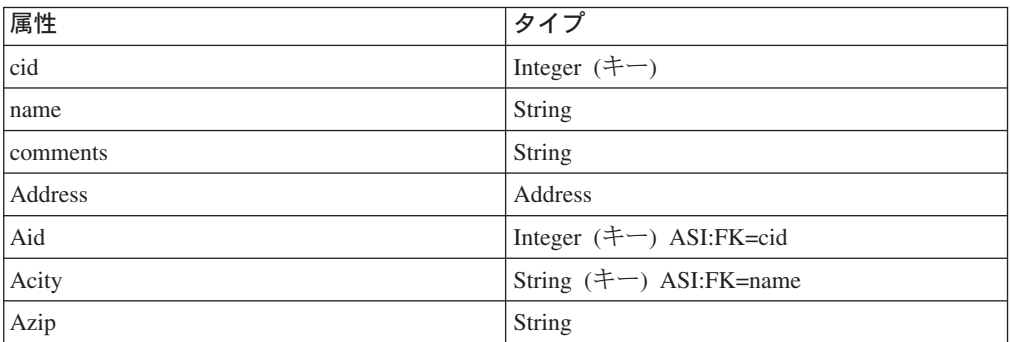

name にヌル値が含まれている場合は、Aid=Cid と Acity がヌル値を持っていると いう条件で address から Aid、Acity、および Azip を選択することにより、Retrieve 照会を構築します。

#### 機能性

コネクターは、キーにブランク値を見つけると、その値を属性の UseNull 値と比較 します。この結果の値が true の場合、コネクターはヌル値を照会に追加します。こ れにより、以下の動詞の操作が影響を受けます。

- Retrieve
- RetrieveBy Content
- Update
- Delete
## 特記事項

本書に記載の製品、サービス、または機能が日本においては提供されていない場合 があります。日本で利用可能な製品、サービス、および機能については、日本 IBM の営業担当員にお尋ねください。本書で IBM 製品、プログラム、またはサービス に言及していても、その IBM 製品、プログラム、またはサービスのみが使用可能 であることを意味するものではありません。これらに代えて、IBM の知的所有権を 侵害することのない、機能的に同等の製品、プログラム、またはサービスを使用す ることができます。ただし、IBM 以外の製品とプログラムの操作またはサービスの 評価および検証は、お客様の責任で行っていただきます。

IBM は、本書に記載されている内容に関して特許権 (特許出願中のものを含む) を 保有している場合があります。本書の提供は、お客様にこれらの特許権について実 施権を許諾することを意味するものではありません。実施権についてのお問い合わ せは、書面にて下記宛先にお送りください。

〒106-0032 東京都港区六本木 3-2-31 IBM World Trade Asia Corporation Licensing

以下の保証は、国または地域の法律に沿わない場合は、適用されません。

IBM およびその直接または間接の子会社は、本書を特定物として現存するままの状 態で提供し、商品性の保証、特定目的適合性の保証および法律上の瑕疵担保責任を 含むすべての明示もしくは黙示の保証責任を負わないものとします。国または地域 によっては、法律の強行規定により、保証責任の制限が禁じられる場合、強行規定 の制限を受けるものとします。

この情報には、技術的に不適切な記述や誤植を含む場合があります。本書は定期的 に見直され、必要な変更は本書の次版に組み込まれます。IBM は予告なしに、随 時、この文書に記載されている製品またはプログラムに対して、改良または変更を 行うことがあります。

本書において IBM 以外の Web サイトに言及している場合がありますが、便宜のた め記載しただけであり、決してそれらの Web サイトを推奨するものではありませ ん。それらの Web サイトにある資料は、この IBM 製品の資料の一部ではありませ ん。それらの Web サイトは、お客様の責任でご使用ください。

IBM は、お客様が提供するいかなる情報も、お客様に対してなんら義務も負うこと のない、自ら適切と信ずる方法で、使用もしくは配布することができるものとしま す。

本プログラムのライセンス保持者で、(i) 独自に作成したプログラムとその他のプロ グラム(本プログラムを含む)との間での情報交換、および (ii) 交換された情報の 相互利用を可能にすることを目的として、本プログラムに関する情報を必要とする 方は、下記に連絡してください。

IBM Burlingame Laboratory Director IBM Burlingame Laboratory 577 Airport Blvd., Suite 800 Burlingame, CA 94010 U.S.A

本プログラムに関する上記の情報は、適切な使用条件の下で使用することができま すが、有償の場合もあります。

本書で説明されているライセンス・プログラムまたはその他のライセンス資料は、 IBM 所定のプログラム契約の契約条項、IBM プログラムのご使用条件、またはそれ と同等の条項に基づいて、IBM より提供されます。

この文書に含まれるいかなるパフォーマンス・データも、管理環境下で決定された ものです。そのため、他の操作環境で得られた結果は、異なる可能性があります。 一部の測定が、開発レベルのシステムで行われた可能性がありますが、その測定値 が、一般に利用可能なシステムのものと同じである保証はありません。さらに、一 部の測定値が、推定値である可能性があります。実際の結果は、異なる可能性があ ります。お客様は、お客様の特定の環境に適したデータを確かめる必要がありま す。

IBM 以外の製品に関する情報は、その製品の供給者、出版物、もしくはその他の公 に利用可能なソースから入手したものです。IBM は、それらの製品のテストは行っ ておりません。したがって、他社製品に関する実行性、互換性、またはその他の要 求については確証できません。IBM 以外の製品の性能に関する質問は、それらの製 品の供給者にお願いします。

本書には、日常の業務処理で用いられるデータや報告書の例が含まれています。よ り具体性を与えるために、それらの例には、個人、企業、ブランド、あるいは製品 などの名前が含まれている場合があります。これらの名称はすべて架空のものであ り、名称や住所が類似する企業が実在しているとしても、それは偶然にすぎませ  $h<sub>o</sub>$ 

IBM の将来の方向または意向に関する記述については、予告なしに変更または撤回 される場合があり、単に目標を示しているものです。

## 著作権使用許諾

本書には、様々なオペレーティング・プラットフォームでのプログラミング手法を 例示するサンプル・アプリケーション・プログラムがソース言語で掲載されていま す。お客様は、サンプル・プログラムが書かれているオペレーティング・プラット フォームのアプリケーション・プログラミング・インターフェースに準拠したアプ リケーション・プログラムの開発、使用、販売、配布を目的として、いかなる形式 においても、IBM に対価を支払うことなくこれを複製し、改変し、配布することが できます。このサンプル・プログラムは、あらゆる条件下における完全なテストを 経ていません。従って IBM は、これらのサンプル・プログラムについて信頼性、 利便性もしくは機能性があることをほのめかしたり、保証することはできません。

## プログラミング・インターフェース情報

プログラミング・インターフェース情報は、プログラムを使用してアプリケーショ ン・ソフトウェアを作成する際に役立ちます。

一般使用プログラミング・インターフェースにより、お客様はこのプログラム・ツ ール・サービスを含むアプリケーション・ソフトウェアを書くことができます。

ただし、この情報には、診断、修正、および調整情報が含まれている場合がありま す。診断、修正、調整情報は、お客様のアプリケーション・ソフトウェアのデバッ グ支援のために提供されています。

警告**:** 診断、修正、調整情報は、変更される場合がありますので、プログラミン グ・インターフェースとしては使用しないでください。

## 商標

以下は、IBM Corporation の商標です。 IBM IBM ロゴ AIX CrossWorlds D<sub>B2</sub> DB2 Universal Database Lotus Lotus Domino Lotus Notes MQIntegrator **MOSeries** Tivoli WebSphere

Microsoft、Windows、Windows NT および Windows ロゴは、Microsoft Corporation の米国およびその他の国における商標です。

MMX、Pentium および ProShare は、Intel Corporation の米国およびその他の国にお ける商標です。

Java およびすべての Java 関連の商標およびロゴは、Sun Microsystems, Inc. の米国 およびその他の国における商標または登録商標です。

他の会社名、製品名およびサービス名等はそれぞれ各社の商標です。

Adapter for i2 Active Data Warehouse には、Eclipse Project [\(http://www.eclipse.org\)](http://www.eclipse.org) により開発されたソフトウェアが含まれています。

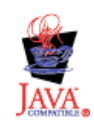

WebSphere Business Integration Adapter Framework V2.4.0

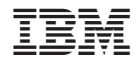

Printed in Japan